BA 033D/06/de/03.00 Nr. 50084297 CV 5.0

gültig ab Software-Version:<br>V 4.00.XX (Messvers (Messverstärker) V 3.02.XX PBUS (Kommunikation)

## **promass 63 (PROFIBUS-DP/-PA) Massedurchfluss-Messsystem**

## **Betriebsanleitung**

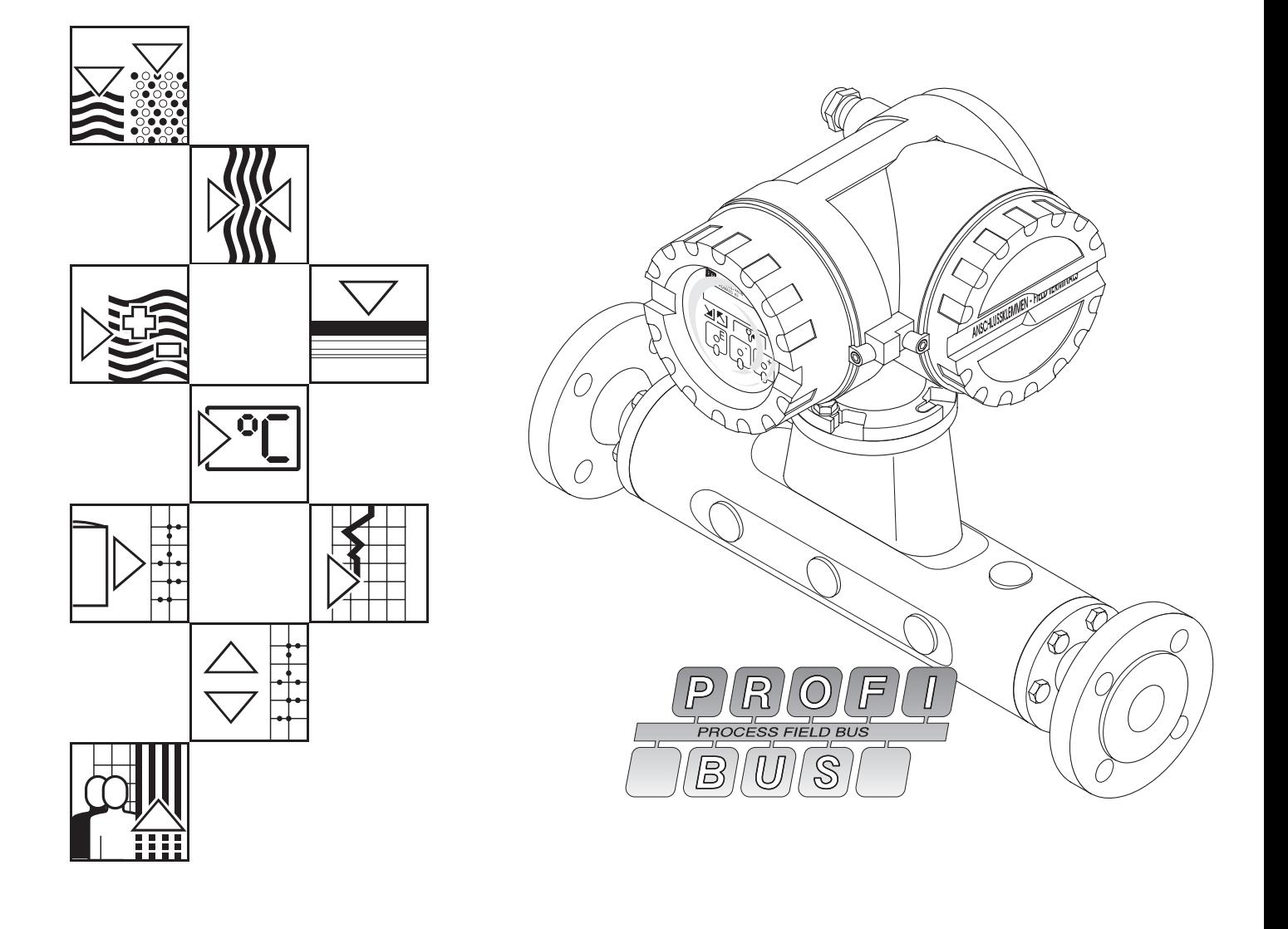

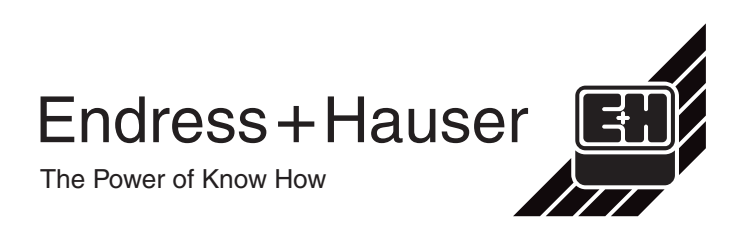

## **Kurzanleitung**

Mit Hilfe der folgenden Anleitung können Sie Ihr Messgerät schnell und einfach in Betrieb nehmen:

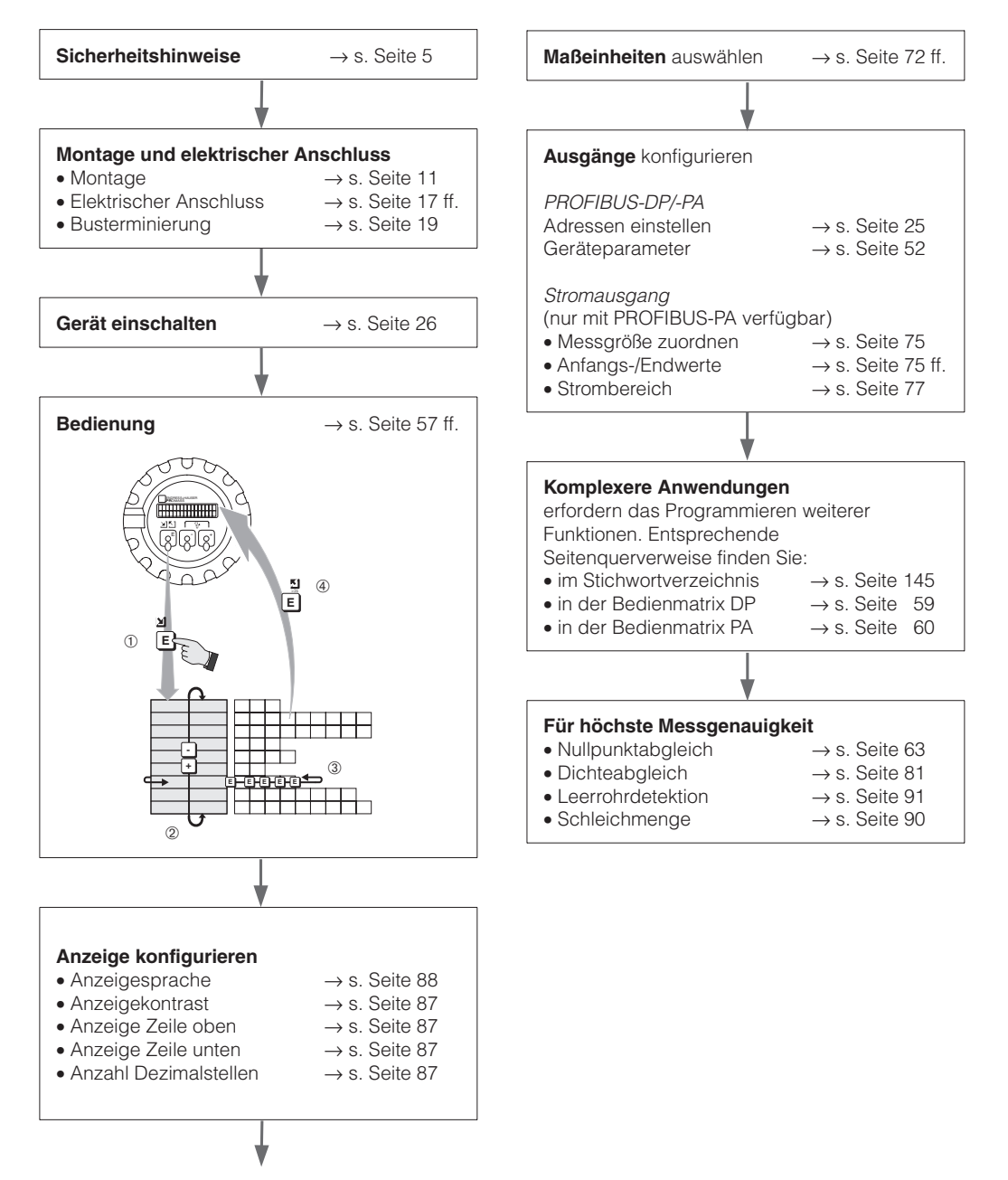

Fortsetzung: s. rechte Spalte

## **Inhaltsverzeichnis**

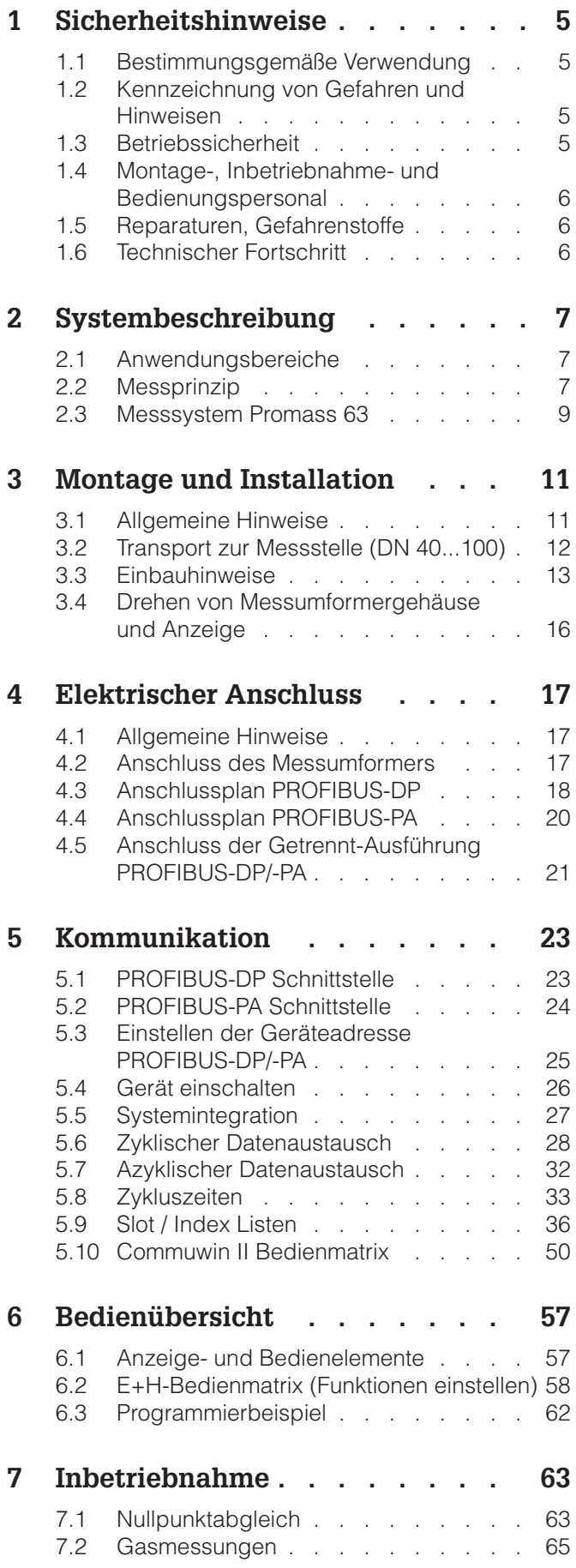

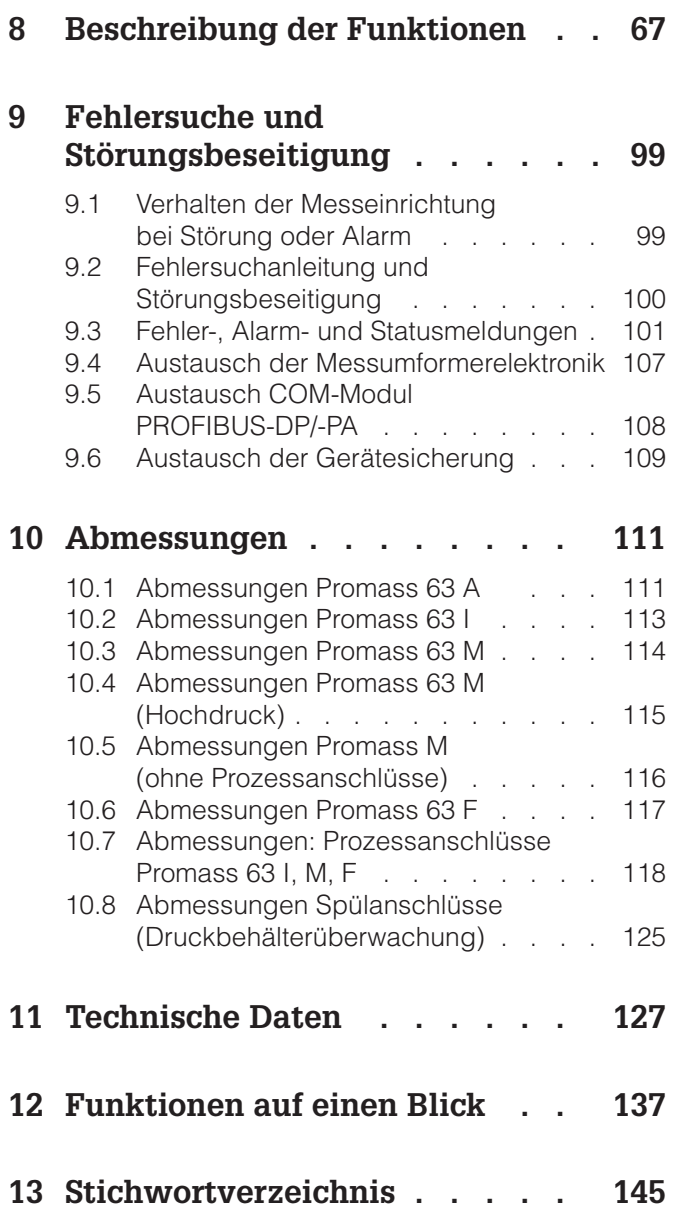

#### **Registrierte Warenzeichen**

KALREZ ® Registriertes Warenzeichen der Firma E.I. Du Pont de Nemours & Co., Wilmington, USA

PROFIBUS ® Registriertes Warenzeichen der PROFIBUS Nutzungsorganisation e.V., Karlsruhe, Deutschland

SWAGELOK ® Registriertes Warenzeichen der Firma Swagelok & Co., Solon, USA

TRI-CLAMP ® Registriertes Warenzeichen der Firma Ladish & Co., Inc., Kenosha, USA

VITON ® Registriertes Warenzeichen der Firma E.I. Du Pont de Nemours & Co., Wilmington, USA

## **1 Sicherheitshinweise**

## **1.1 Bestimmungsgemäße Verwendung**

- Das Messgerät Promass 63 darf nur für die Massedurchflussmessung von Flüssigkeiten und Gasen verwendet werden. Gleichzeitig misst das System auch Mediumsdichte und Mediumstemperatur. Dadurch lassen sich weitere Messgrößen wie Volumendurchfluss, Feststoffanteil oder auch Dichtewerte (Brix, Baumé usw.) berechnen.
- Für Schäden aus unsachgemäßem oder nicht bestimmungsgemäßem Gebrauch haftet der Hersteller nicht.
- Messgeräten, die im explosionsgefährdeten Bereich eingesetzt werden (nur PROFIBUS-PA), liegt eine separate Ex-Dokumentation bei, welche ein fester Bestandteil dieser Betriebsanleitung ist. Die darin aufgeführten Installationsvorschriften und Anschlusswerte müssen ebenfalls konsequent beachtet werden! Auf der Vorderseite der Ex-Zusatzdokumentation ist je nach Zulassung und Prüfstelle ein entsprechendes Piktogramm abgebildet.

## **1.2 Kennzeichnung von Gefahren und Hinweisen**

Die Geräte sind nach dem Stand der Technik betriebssicher gebaut und geprüft und haben das Werk in sicherheitstechnisch einwandfreiem Zustand verlassen. Die Geräteentwicklung erfolgte gemäß Europanorm EN 61010 "Sicherheitsbestimmungen für elektrische Mess-, Steuer-, Regel- und Laborgeräte". Wenn das Messgerät unsachgemäß oder nicht bestimmungsgemäß eingesetzt wird, können jedoch Gefahren von ihm ausgehen. Achten Sie deshalb in dieser Betriebsanleitung konsequent auf Sicherheitshinweise, die mit den folgenden Piktogrammen gekennzeichnet sind:

#### **Warnung!**

"Warnung" deutet auf Aktivitäten oder Vorgänge, die – wenn sie nicht ordnungsgemäß durchgeführt werden – zu Verletzungen von Personen oder zu einem Sicherheitsrisiko führen können. Beachten Sie die Arbeitsanweisungen genau, und gehen Sie mit Sorgfalt vor.

#### **Achtung!**

"Achtung" deutet auf Aktivitäten oder Vorgänge, die – wenn sie nicht ordnungsgemäß durchgeführt werden – zu fehlerhaftem Betrieb oder zur Zerstörung des Gerätes führen können. Beachten Sie die Anleitung genau.

#### **Hinweis!**

"Hinweis" deutet auf Aktivitäten oder Vorgänge, die – wenn sie nicht ordnungsgemäß durchgeführt werden – einen indirekten Einfluss auf den Betrieb haben oder eine unvorhergesehene Gerätereaktion auslösen können.

## **1.3 Betriebssicherheit**

- Das Messsystem Promass 63 erfüllt die allgemeinen Störfestigkeitsanforderungen (EMV) gemäß Europanorm EN 50081 Teil 1 und 2 / EN 50082 Teil 1 und 2 sowie die NAMUR-Empfehlungen.
- Eine umfangreiche Selbstüberwachung des Messsystems sorgt für größte Betriebssicherheit. Über die Diagnosefunktion können Fehler systematisch abgefragt und deren Ursache ermittelt werden.
- Bei einem Ausfall der Hilfsenergie bleiben alle Daten des Messsystems sicher im EEPROM gespeichert (ohne Stützbatterie).

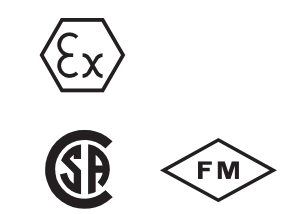

![](_page_4_Picture_20.jpeg)

![](_page_4_Picture_21.jpeg)

![](_page_4_Picture_22.jpeg)

### **1.4 Montage-, Inbetriebnahme- und Bedienungspersonal**

- Montage, elektrische Installation, Inbetriebnahme und Wartung des Gerätes dürfen nur durch ausgebildetes Fachpersonal erfolgen, das vom Anlagenbetreiber dazu autorisiert wurde. Das Fachpersonal muss diese Betriebsanleitung unbedingt gelesen und verstanden haben und deren Anweisungen unbedingt befolgen.
- Das Gerät darf nur durch Personal bedient werden, das vom Anlagenbetreiber autorisiert und eingewiesen wurde. Die Anweisungen in dieser Betriebsanleitung sind unbedingt zu befolgen.
- Bei korrosiven Medien ist die Materialbeständigkeit aller mediumsberührenden Teile, wie Messrohre, Dichtungen und Prozessanschlüsse, abzuklären (mediumsberührende Materialien s. Kap. 10, 11). Dies gilt auch für Medien, mit denen der Promass-Messaufnehmer ggf. gereinigt wird. Für die Auswahl geeigneter Materialien von mediumsberührenden Teilen hinsichtlich ihrer Korrosionsbeständigkeit im Prozess ist der Anwender verantwortlich. Der Hersteller übernimmt keine Haftung! Endress+Hauser ist Ihnen bei entsprechenden Abklärungen gerne behilflich.
- Beachten Sie grundsätzlich die in Ihrem Land geltenden Vorschriften bezüglich Öffnen und Reparieren von elektrischen Geräten.
- Der Installateur hat dafür Sorge zu tragen, dass das Messsystem gemäß den elektrischen Anschlussplänen korrekt angeschlossen ist. Erden Sie das Messsystem.

![](_page_5_Picture_8.jpeg)

#### **Stromschlaggefahr!**

Beim Entfernen der Gehäusedeckel ist der Berührungsschutz aufgehoben.

## **1.5 Reparaturen, Gefahrenstoffe**

Folgende Maßnahmen müssen ergriffen werden, bevor Sie das Durchflussmessgerät Promass 63 zur Reparatur an Endress+Hauser einsenden:

- Legen Sie dem Gerät in jedem Fall eine Notiz bei mit der Beschreibung des Fehlers, der Anwendung sowie der chemisch-physikalischen Eigenschaften des Messstoffes.
- Entfernen Sie alle anhaftenden Mediumsreste. Beachten Sie dabei besonders Dichtungsnuten und Ritzen, in denen Mediumsreste haften können. Dies ist besonders wichtig, wenn das Medium gesundheitsgefährdend ist, z.B. ätzend, giftig, krebserregend, radioaktiv usw.
- Wir müssen Sie bitten, von einer Rücksendung abzusehen, wenn es Ihnen nicht mit letzter Sicherheit möglich ist, gesundheitsgefährdende Stoffe vollständig zu entfernen, z.B. in Ritzen eingedrungene oder durch Kunststoff diffundierte Stoffe.

Kosten, die aufgrund mangelhafter Reinigung des Gerätes für eine eventuelle Entsorgung oder für Personenschäden (Verätzungen usw.) entstehen, werden dem Betreiber in Rechnung gestellt.

## **1.6 Technischer Fortschritt**

Der Hersteller behält sich vor, technische Daten ohne spezielle Ankündigung dem entwicklungstechnischen Fortschritt anzupassen. Über die Aktualität und eventuelle Erweiterungen dieser Betriebsanleitung erhalten Sie bei Ihrer Endress+Hauser-Vertriebsstelle Auskunft.

## **2 Systembeschreibung**

## **2.1 Anwendungsbereiche**

Mit dem Messsystem Promass 63 kann der Masse- und Volumendurchfluss unterschiedlichster Medien erfasst werden:

- Schokolade, Kondensmilch, Flüssigzucker
- Öle, Fette
- Säuren, Laugen, Lacke, Farben
- Pharmaka, Katalysatoren, Inhibitoren
- Suspensionen, Gase usw.

Gleichzeitig misst das System auch Mediumsdichte und Mediumstemperatur. Dadurch lassen sich weitere Messgrößen wie Volumendurchfluss, Feststoffanteil oder auch Dichtewerte berechnen und darstellen (Normdichte, °Brix, °Baumé, °API). Überall dort, wo die Masseverhältnisse entscheidend sind, findet Promass 63 seine bevorzugte Anwendung:

- Mischen und Dosieren verschiedener Rohstoffe
- Regeln von Prozessen
- Messen bei stark wechselnder Mediumsdichte
- Steuern und Überwachen der Produktequalität.

Der erfolgreiche Einsatz in den Bereichen Lebensmittelindustrie, Pharmaindustrie, chemische und petrochemische Industrie, Abfallentsorgung, Energietechnik, usw. bestätigt die Vorteile dieses Messverfahrens.

## **2.2 Messprinzip**

Das Messprinzip basiert auf der kontrollierten Erzeugung von Corioliskräften. Diese Kräfte treten in einem System immer dann auf, wenn sich gleichzeitig translatorische (geradlinige) und rotatorische (drehende) Bewegungen überlagern.

- $\vec{F}_C$  = 2 ·  $\Delta$  m  $(\vec{\omega} \cdot \vec{v})$
- $F_C$  = Corioliskraft
- $\Delta m =$  bewegte Masse
- = Drehgeschwindigkeit  $\vec{\omega}$

= Radialgeschwindigkeit im rotierenden bzw. schwingenden System  $\vec{v}$ 

Die Größe der Corioliskraft hängt von der bewegten Masse ∆m, deren Geschwindigkeit  $\vec{v}$  im System und somit vom Massedurchfluss ab.

![](_page_6_Figure_24.jpeg)

![](_page_6_Figure_25.jpeg)

Abb. 2

Phasenverschiebung der Messrohrschwingungen bei Massedurchfluss (s. Abbildung).

#### **Ausbalancierte Messsysteme**

#### **Zweirohrsysteme (Promass M, F)** Die Systembalance wird durch die gegenphasige Schwingung der beiden Messrohre erreicht.

#### **Einrohrsysteme (Promass A, I)**

Bei Einrohrsystemen sind gegenüber Zweirohrsystemen andere konstruktive Lösungen für die Systembalance notwendig.

#### Promass A:

Bei Promass A ist zu diesem Zweck eine interne Referenzmasse angeordnet.

#### Promass I:

Bei Promass I wird die für eine einwandfreie Messung erforderliche Systembalance dadurch erzeugt, indem eine exzentrisch angeordnete Pendelmasse zur Gegenschwingung angeregt wird. Dieses TMB™-System (Torsion Mode Balanced System) ist patentiert und garantiert eine einwandfreie Messung, auch bei sich ändernden Prozess- und Umgebungsbedingungen. Die Installation von Promass I ist deshalb genauso einfach wie bei Zweirohrsystemen! Spezielle Befestigungsmaßnahmen vor oder hinter dem Messaufnehmer sind somit nicht erforder-

![](_page_7_Figure_12.jpeg)

#### **Dichtemessung**

Die Messrohre werden immer in ihrer Resonanzfrequenz angeregt. Sobald die Masse und damit die Dichte des schwingenden Systems (Messrohre und Medium) ändert, regelt sich die Erregerfrequenz automatisch wieder nach.

Die Resonanzfrequenz ist somit eine Funktion der Mediumsdichte. Aufgrund dieser Abhängigkeit lässt sich mit Hilfe des Mikroprozessors ein Dichtesignal gewinnen.

#### **Temperaturmessung**

Zur rechnerischen Kompensation von Temperatureffekten wird die Temperatur der Messrohre erfasst. Dieses Signal entspricht der Produkttemperatur und steht auch für externe Zwecke zur Verfügung.

Anstelle einer konstanten Drehgeschwindigkeit  $\vec{\omega}$  tritt beim Promass eine Oszillation auf.

Bei den Messaufnehmern Promass M und F werden dabei zwei vom Produkt durchströmte, parallele Messrohre in Gegenphase zur Schwingung gebracht und bilden eine Art Stimmgabel.

Die in den Messrohren angreifenden Corioliskräfte bewirken eine Phasenverschiebung der Rohrschwingung:

- Bei Nulldurchfluss, d.h. bei Stillstand des Messstoffs, schwingen beide Rohre in Phase (**1**).
- Bei Massedurchfluss wird die Rohrschwingung einlaufseitig verzögert (**2**) und auslaufseitig beschleunigt (**3**).

Je größer der Massedurchfluss ist, desto größer ist auch die Phasendifferenz (**A**–**B**). Mittels elektrodynamischer Sensoren werden die Rohrschwingungen einund auslaufseitig abgegriffen.

Promass A und I haben im Gegensatz zu Promass M und F nur ein Messrohr. Messprinzip und Funktionsweise sind jedoch bei allen Messaufnehmern identisch (s. Bildlegendentext).

Die Messung arbeitet nahezu unabhängig von Temperatur, Druck, Viskosität, Leitfähigkeit und Durchflussprofil.

lich.

## **2.3 Messsystem Promass 63**

Das Messsystem Promass 63 ist mechanisch und elektronisch flexibel aufgebaut. Messaufnehmer und Messumformer sind frei kombinierbar.

Die Messeinrichtung besteht aus:

- Messumformer Promass 63
- Messaufnehmer Promass A, I, M oder F

![](_page_8_Figure_7.jpeg)

Abb  $3$ Messsystem Promass 63

#### Achtung!

Das Messsystem Promass 63 PROFIBUS-PA ist mit verschiedenen Ex-Zulassungen erhältlich. Über die momentan verfügbaren Zulassungen gibt Ihnen Ihre zuständige Endress+Hauser-Vertretung gerne Auskunft. Alle Ex-relevanten Informationen und Daten finden Sie in separaten Zusatzdokumentationen, die Sie ebenfalls bei Endress+Hauser anfordern können. Achtung!

![](_page_8_Picture_11.jpeg)

## **3 Montage und Installation**

### Warnung!

- Die in diesem Kapitel aufgeführten Hinweise sind konsequent zu beachten, um einen sicheren und zuverlässigen Messbetrieb zu gewährleisten.
- Bei Geräten (PROFIBUS-PA) mit Zulassung für explosionsgefährdete Bereiche (Ex-Zulassung) können sich Einbauvorschriften und technische Daten von den nachfolgend aufgeführten Angaben unterscheiden. Beachten Sie deshalb unbedingt die separate Ex-Zusatzdokumentation bezüglich Installationsvorschriften und Anschlusswerten.

## **3.1 Allgemeine Hinweise**

## **Schutzart IP 67 (EN 60529)**

Die Geräte erfüllen alle IP-67-Anforderungen. Um nach erfolgter Montage im Feld oder nach einem Service-Fall die Schutzart IP 67 zu gewährleisten, müssen folgende Punkte zwingend beachtet werden:

- Die Gehäusedichtungen müssen sauber und unverletzt in die Dichtungsnut eingelegt werden. Gegebenenfalls sind die Dichtungen zu trocknen, zu reinigen oder zu ersetzen.
- Sämtliche Gehäuseschrauben und Schraubdeckel müssen fest angezogen sein.
- Die für den Anschluss verwendeten Kabel müssen den spezifizierten Außendurchmesser aufweisen.
- Kabeleinführung fest anziehen (s. Abb. 4).
- Kabel vor der Kabeleinführung in einer Schlaufe verlegen. Auftretende Feuchtigkeit kann so nicht bis zur Einführung gelangen (s. Abb. 4).
- Nicht benutzte Kabeleinführungen sind durch Blindstopfen zu ersetzen.
- Die verwendete Schutztülle darf nicht aus der Kabeleinführung entfernt werden.

## **Temperaturbereiche**

- Die zulässigen Umgebungs- und Messstofftemperaturen sind unbedingt einzuhalten (s. Seite 131).
- Bei der Montage im Freien ist zum Schutz vor direkter Sonneneinstrahlung eine Wetterschutzhaube vorzusehen, insbesondere in wärmeren Klimaregionen mit hohen Umgebungstemperaturen.

## **Beheizung, Wärmeisolation**

Bei einigen Messmedien ist darauf zu achten, dass im Bereich des Messaufnehmers kein Wärmeverlust bzw. keine Wärmezufuhr stattfinden kann. Für die erforderliche Isolation ist eine Vielzahl von Materialien verfügbar. Eine Beheizung kann elektrisch, z.B. durch Heizbänder, oder über heißwasser- bzw. dampfführende Kupferrohre erfolgen. Für alle Messaufnehmer sind Heizelemente lieferbar.

## Achtung!

Überhitzungsgefahr der Messelektronik! Bei der Kompakt-Ausführung darf das Verbindungsstück zwischen Messaufnehmer/Messumformer nicht isoliert oder beheizt werden. Bei der Getrennt-Ausführung ist das Anschlussgehäuse ebenfalls freizuhalten. Je nach Mediumstemperatur sind bestimmte Einbaulagen zu beachten (s. Abb. 8).

Ahh  $4$ Montagehinweise für Kabeleinführungen

Achtung!

![](_page_10_Picture_24.jpeg)

![](_page_10_Picture_25.jpeg)

#### **Systemdruck**

Es ist wichtig, dass keine Kavitation auftritt, weil dadurch die Schwingung der Messrohre beeinflusst werden kann.

- Für Medien, die unter Normalbedingungen wasserähnliche Eigenschaften aufweisen, sind keine besonderen Anforderungen zu berücksichtigen.
- Bei leicht siedenden Flüssigkeiten (Kohlenwasserstoffe, Lösungsmittel, Flüssiggase) ist darauf zu achten, dass der Dampfdruck nicht unterschritten wird bzw. die Flüssigkeit nicht zu sieden beginnt.

Ebenso muss gewährleistet sein, dass die in vielen Flüssigkeiten natürlich enthaltenen Gase nicht ausgasen. Ein genügend hoher Systemdruck verhindert solche Effekte.

#### Hinweis!

Die Montage des Messaufnehmers erfolgt deshalb zweckmäßigerweise

- auf der Druckseite von Pumpen (keine Unterdruckgefahr) sowie
- am tiefsten Punkt einer Steigleitung.

#### **Spülanschlüsse**

Der Druckbehälter der Messaufnehmer ist mit trockenen Stickstoff (N<sub>2</sub>) gefüllt. Die Spülanschlüsse dürfen nur dann geöffnet werden, wenn der Druckbehälter anschließend sofort mit einem trockenem, inerten Gas befüllt wird (Korosionsschutz).

### **3.2 Transport zur Messstelle (DN 40...100)**

Messgeräte der Nennweiten DN 40...100 dürfen für den Transport nicht am Messumformergehäuse oder am Anschlussgehäuse der Getrennt-Ausführung angehoben werden.

Verwenden Sie für den Transport zur Messstelle Tragriemen, die um beide Prozessanschlüsse zu legen sind (s. Abb. 5). Ketten sind zu vermeiden, da diese das Gehäuse, z.B. die Lackierung, beschädigen können.

#### Warnung!

Verletzungsgefahr durch abrutschendes Messgerät! Der Schwerpunkt des gesamten Messgerätes liegt höher als die beiden Aufhängepunkte der Tragriemen. Achten Sie deshalb während des Transports darauf, dass sich das Gerät aufgrund des höher liegenden Schwerpunktes nicht ungewollt dreht oder abrutscht.

![](_page_11_Figure_18.jpeg)

![](_page_11_Picture_19.jpeg)

![](_page_11_Picture_20.jpeg)

Abb  $5$ Transport des Messaufnehmers DN 40…100

## **3.3 Einbauhinweise**

- Grundsätzlich sind keine besonderen Montagevorkehrungen wie Abstützungen o. ä. erforderlich. Externe Kräfte werden durch die Gerätekonstruktion selber, z.B. durch den Sicherheitsbehälter, abgefangen.
- Bei Messaufnehmern mit hohem Eigengewicht ist aus mechanischen Gründen und zum Schutz der Rohrleitung eine Abstützung vorzusehen.
- Anlagenvibrationen haben dank der hohen Messrohr-Schwingfrequenz keinen Einfluss auf die Funktionstüchtigkeit des Promass 63-Messsystems.
- Bei der Montage muss keine Rücksicht auf turbulenzerzeugende Armaturen, wie Ventile, Krümmer, T-Stücke usw., genommen werden, solange keine Kavitationseffekte entstehen.

Beachten Sie bitte folgende Einbauhinweise, um einen einwandfreien Messbetrieb sicherzustellen:

## **Einbaulage (Promass A)**

#### Vertikal

Empfohlene Einbaulage mit Strömungsrichtung nach oben. Mitgeführte Feststoffe sinken nach unten. Gase steigen bei stehendem Medium aus dem Messrohrbereich. Das Messrohr kann zudem vollständig entleert und vor Ablagerungen geschützt werden.

#### **Horizontal**

Bei korrektem Einbau ist das Messumformergehäuse ober- oder unterhalb der Rohrleitung positioniert. Dadurch können sich im gebogenen Messrohr keine Gasblasen und keine Feststoffablagerungen bilden.

#### Wand- und Pfostenmontage

Der Messaufnehmer darf nicht hängend, d.h. ohne Abstützung oder Befestigung, in eine Rohrleitung eingebaut werden. Dies verhindert eine übermäßige Materialbeanspruchung im Bereich des Prozessanschlusses.

Die Grundplatte des Messaufnehmergehäuses erlaubt eine Tisch-, Wand- oder Pfostenmontage.

Die Pfostenmontage erfolgt mit Hilfe eines speziellen Montagesets:

#### DN 1, 2: Bestell-Nr. 50077972 DN 4: Bestell-Nr. 50079218

![](_page_12_Picture_213.jpeg)

![](_page_12_Figure_19.jpeg)

Abb. 6 Einbaulage Promass A

![](_page_13_Figure_2.jpeg)

#### **Einbaulage (Promass I, M, F)** Vertikal

Empfohlene Einbaulage mit Strömungsrichtung nach oben. Mitgeführte Feststoffe sinken nach unten. Gase steigen bei stehendem Medium aus dem Messrohrbereich. Die Messrohre können zudem vollständig entleert und vor Ablagerungen geschützt werden.

### Horizontal

- Promass I (Einrohr): Wegen des geraden Messrohres kann dieser Messaufnehmer beliebig in eine horizontale Rohrleitung eingebaut werden.
- Promass M, F:

Die beiden Messrohre müssen horizontal nebeneinander liegen. Bei korrektem Einbau ist das Messumformergehäuse deshalb ober- oder unterhalb der Rohrleitung positioniert (s. Ansicht A).

• Promass F:

Die Messrohre von Promass F sind leicht gebogen. Die Messaufnehmerposition ist deshalb bei horizontalem Einbau auf die Mediumseigenschaften abzustimmen:

- F1: Nicht geeignet bei ausgasenden Messstoffen.
- F2: Nicht geeignet bei feststoffbeladenen Messstoffen.

![](_page_13_Figure_13.jpeg)

#### **Mediumstemperatur/Einbaulage**

Um sicherzustellen, dass der zulässige Umgebungstemperaturbereich für den Messumformer (–25…+60 °C) eingehalten wird, empfehlen wir folgende Einbaulagen:

Hohe Mediumstemperatur

- vertikale Leitung: Einbau gemäß A
- horizontale Leitung: Einbau gemäß C

#### Tiefe Mediumstemperatur

- vertikale Leitung: Einbau gemäß A
- horizontale Leitung: Einbau gemäß B

Abb. 7 Einbaulage Promass M, F

 $Ahh$   $B$ Mediumstemperatur und Einbaulage

#### **Einbauort**

Luftansammlungen oder Gasblasenbildung im Messrohr können zu erhöhten Messfehlern führen.

Deshalb sind folgende Einbauorte zu vermeiden:

- Kein Einbau am höchsten Punkt einer Rohrleitung.
- Kein Einbau unmittelbar vor einem freien Rohrauslauf in einer Falleitung.

Der nebenstehende Installationsvorschlag ermöglicht dennoch den Einbau in eine offene Falleitung. Rohrverengungen oder die Verwendung einer Blende mit kleinerem Querschnitt als die Nennweite verhindern das Leerlaufen des Messaufnehmers während der Messung.

![](_page_14_Picture_332.jpeg)

\* DN 15, 25, 40 "FB" = Promass I mit vollem Nennweitenquerschnitt

#### **Montage des Messumformers**

Bei der Getrennt-Ausführung werden eine Wandhalterung für das Messumformergehäuse sowie ein 10 oder 20 Meter langes, konfektioniertes Kabel zur Verbindungs zum Messaufnehmer mitgeliefert. Für die Pfostenmontage des Messumformergehäuses ist ein spezielles Montageset lieferbar (Bestell-Nr. 50076905).

#### Achtung!

- Beachten Sie unbedingt die Anschlusspläne auf Seite 21.
- Kabelführung fixieren oder in Panzerrohr verlegen.
- Kabel nicht in die Nähe von elektrischen Maschinen und Schaltelementen verlegen.
- Bei der Getrennt-Ausführung darf das Anschlussgehäuse des Messaufnehmers nicht isoliert werden!
- Potentialausgleich zwischen Messaufnehmer und Messumformer sicherstellen (s. Anschlussplan Seite 21).

![](_page_14_Figure_18.jpeg)

![](_page_14_Figure_19.jpeg)

 $Ahh$   $Q$ Einbauort (Falleitungen)

Montage des Messaufnehmers (Getrennt-Ausführung)

### **3.4 Drehen von Messumformergehäuse und Anzeige**

Beim Promass 63 sind Messumformergehäuse und Anzeigefeld in 90°-Schritten drehbar. Dadurch kann das Gerät an unterschiedlichste Einbaulagen in der Rohrleitung angepasst werden, d.h., ein komfortables Ablesen und Bedienen ist immer gewährleistet.

Warnung!

Für Messgeräte mit einem Gehäuse mit druckfester Kapselung ist die folgende Beschreibung nicht anwendbar. Beachten Sie dazu unbedingt die separate Warnung! Ex-Zusatzdokumentation.

ჭ<br>თ

 $\circled{4}$ 

 $\bigcap$ 

➂

 $^{\circledR}$ 

**PROMAG33 ENDRESS+HAUSER PROMAG33**

#### **Drehen des Messumformergehäuses**

- 1. Befestigungsschrauben lösen (ca. zwei Umdrehungen).
- 2. Messumformergehäuse bis zu den Schraubenschlitzen drehen.
- 3. Messumformergehäuse vorsichtig anheben.

Achtung! Verbindungskabel zwischen Messumformer und Messaufnehmer nicht verletzen!

- 4. Messumformergehäuse in die gewünschte Lage drehen.
- 5. Verschluss wieder einrasten und die beiden Schrauben fest anziehen.

![](_page_15_Figure_13.jpeg)

## Warnung!

Stromschlaggefahr. Hilfsenergie ausschalten, bevor Sie das Messgerät öffnen.

- 1. Innensechskant-Zylinderschraube der Sicherungskralle lösen (3-mm-Inbusschlüssel).
- 2. Elektronikraumdeckel abschrauben.
- 3. Beide Kreuzschlitzschrauben lösen.
- 4. Anzeige drehen.
- 5. Kreuzschlitzschrauben wieder anziehen.
- 6. Elektronikraumdeckel wieder auf das Messumformergehäuse schrauben.
- 7. Zylinderschraube der Sicherungskralle wieder fest anziehen.

![](_page_15_Figure_23.jpeg)

![](_page_15_Picture_24.jpeg)

Achtung!

![](_page_15_Picture_25.jpeg)

Warnung!

 $\circledS$ 

Abb. 11

## **4 Elektrischer Anschluss**

## **4.1 Allgemeine Hinweise**

Warnung!

- Beachten Sie bitte die in Kapitel 3.1 aufgeführten Hinweise zur Einhaltung der Schutzart IP 67.
- Beachten Sie für den Anschluss von Messgeräten mit Ex-Zulassung (PROFIBUS-PA) die entsprechenden Angaben und Anschlussbilder in der separaten Ex-Dokumentation zu dieser Betriebsanleitung. Bei weiteren Fragen steht Ihnen Ihre E+H-Vertretung gerne zur Verfügung.
- Bei Einsatz der Getrennt-Ausführung dürfen immer nur Aufnehmern und Messumformer mit der gleichen Seriennummer miteinander verbunden werden. Wird dies beim Anschluss der Geräte nicht beachtet, können Kommunikationsprobleme auftreten.

## **4.2 Anschluss des Messumformers**

#### Warnung!

- Stromschlaggefahr! Hilfsenergie ausschalten, bevor Sie das Messgerät öffnen.
- Schutzleiter mit dem Gehäuse-Erdanschluss verbinden, bevor die Hilfsenergie angelegt wird. • Typenschildangaben mit ortsüblicher Versorgungsspannung und Frequenz vergleichen. Ferner sind die national gültigen Installationsvorschriften zu beachten.
- 1. Innensechskant-Zylinderschraube der Sicherungskralle lösen (3-mm-Inbusschlüssel).
- 2. Anschlussklemmenraum-Deckel abschrauben.
- 3. Hilfsenergie- und Signalkabel durch die betreffenden Kabeleinführungen schieben.
- 4. Verdrahtung gemäß Anschlussplänen vornehmen (siehe Anschlussbild im Schraubdeckel oder Seite 18 bzw. 20).

Versorgungsspannung wird an der Klemme 1 (L1 oder L+), Klemme 2 (N oder L–) und der Erdanschlussklemme angeschlossen.

- feindrähtige Leitung: max. 4 mm<sup>2</sup>; mit einer Ader-Endhülse umfassen
- eindrähtige Leitung: max. 6 mm<sup>2</sup>
- 5. Anschlussklemmenraum-Deckel wieder fest auf das Messumformergehäuse schrauben.
- 6. Zylinderschraube der Sicherungskralle wieder gut anziehen.

![](_page_16_Picture_21.jpeg)

![](_page_16_Picture_22.jpeg)

![](_page_16_Picture_23.jpeg)

Abb. 12 Anschließen des Promass 63 Warnung!

![](_page_17_Picture_2.jpeg)

## **4.3 Anschlussplan PROFIBUS-DP**

#### Warnung!

Abb. 13 Elektrischer Anschluss Promass 63 PROFIBUS-DP

Hinweis!

#### **Abschlusswiderstände der Busleitung einstellen**

Da Fehlanpassungen der Impendanz zu Reflexionen auf der Leitung führen und damit eine fehlerhafte Kommunikationsübertragung verursacht werden kann, ist es wichtig die Leitung richtig abzuschließen.

Warnung!

Stromschlaggefahr! Hilfsenergie ausschalten bevor der Deckel des Anschlussklemmenraums vom Messumformer abgeschraubt wird.

Die Wahlschalter (Terminierungsschalter SW 1) befinden sich auf der Kommunikationsplatine PROFIBUS-DP RS 485 (siehe Abb. unten).

Für Baudraten bis 1.5 MBaud wird beim letzten Messumformer am Bus die Terminierung über die Terminierungsschalter SW 1 eingestellt auf: ON – ON – ON – ON.

![](_page_18_Figure_8.jpeg)

Sollte das Gerät mit einer Baudraten größer 1,5 MBaud arbeiten, ist aufgrund der kapazitiven Last des Teilnehmers und der somit erzeugten Leitungsreflektion darauf zu achten, dass eine externe Terminierung z.B. mit einer 9poligen Sub D Anschlusssteckerkombination mit integrierten Längsinduktivitäten verwendet wird.

Hinweis!

Generell wird empfohlen eine externe Terminierung zu verwenden, da bei einem Defekt eines intern terminierten Gerätes der gesamte Bus ausfallen kann.

#### **Übertragungsleitung**

Die maximal zulässige Leitungslänge (Segmentlänge) eines PROFIBUS-Systems ist abhängig von der Übertragungsgeschwindigkeit. Innerhalb eines Segmentes dürfen laut Feldbusnorm PROFIBUS-DP 32 Teilnehmer betrieben werden.

Maximale Segmentlänge in Abhängigkeit der Baudrate:

![](_page_18_Picture_208.jpeg)

Die Angaben der maximalen Segmentlänge in der oberen Tabelle beziehen sich auf ein in der PROFIBUS-Norm spezifizierten und in der unteren Tabelle dargestellten PROFIBUS-RS 485-Kabel Typ A mit folgenden Parametern:

![](_page_18_Picture_209.jpeg)

![](_page_18_Picture_18.jpeg)

Abb. 14 Abschlusswiderstände einstellen

![](_page_18_Picture_20.jpeg)

## **4.4 Anschlussplan PROFIBUS-PA**

#### Warnung!

Stromschlaggefahr! Hilfsenergie ausschalten bevor der Deckel des Anschluss-Klemmenraums vom Messumformer abgeschraubt wird.

![](_page_19_Figure_5.jpeg)

![](_page_19_Picture_6.jpeg)

Abb. 15 Elektrischer Anschluss Promass 63 PROFIBUS-PA

## **4.5 Anschluss der Getrennt-Ausführung PROFIBUS-DP/-PA**

Die Getrennt-Version wird mit einem 10 oder 20 Meter langen, konfektionierten Verbindungskabel geliefert, welches bereits am Messaufnehmer angeschlossen ist.

![](_page_20_Figure_4.jpeg)

![](_page_20_Picture_5.jpeg)

## **5 Kommunikation**

## **5.1 PROFIBUS-DP Schnittstelle**

![](_page_22_Figure_4.jpeg)

Abb  $17$ Prinzipbild PROFIBUS-DP

#### **Allgemein**

Der Promass 63 kann mit einer PROFIBUS-DP (Dezentrale-Peripherie) Schnittstelle nach der Feldbusnorm PROFIBUS-DP, EN 50170 Volumen 2 ausgerüstet werden. Dies bedeutet, er ist in der Lage mit den Prozessleitsystemen Daten auszutauschen, welche diese Norm erfüllen. Die Integration in ein Leitsystem muss entsprechend der Spezifikation für PROFIBUS-PA Profile 2.0 erfolgen.

#### **Datenübertragungsgeschwindigkeit**

Die maximale PROFIBUS-**DP** Datenübertragungsgeschwindigkeit des Promass 63 liegt bei 12 MBaud.

Hinweis!

• Der Promass 63 ist in der Lage, die Datenübertragungsgeschwindigkeit automatisch zu erkennen.

Vor dem Laden einer neuen Datenübertragungsgeschwindigkeit muss das Gerät zurückgesetzt werden ("SYSTEM RESET" in der Funktionsgruppe "SYSTEMPARAMETER" oder Versorgungsspannung kurz aus- und wieder einschalten).

• Informationen zur Busterminierung finden Sie auf Seite 19.

#### **Kommunikationspartner**

In einem Steuerungssystem fungiert der Promass 63 immer als Slave und kann somit je nach Art der Anwendung Daten mit einem bzw. mehreren Mastern austauschen. Master kann ein Prozessleitsystem, eine SPS oder ein PC mit einer PROFIBUS-DP Kommunikationseinsteckkarte sein.

#### **Dosierfunktion**

Im Gegensatz zu den Gerätefunktionen des Promass 63 ohne PROFIBUS Anbindungsmöglichkeit, ist in den PROFIBUS-DP Gerätefunktionen die interne Dosierfunktion nicht integriert, da das Gerät über keine Relaisfunktion verfügt. Es besteht jedoch die Möglichkeit, bei bestimmten Applikationen, eine Dosierfunktion durch die Gerätefunktion des Totalisators zu realisieren.

Hinweis!

Zusätzliche Projektierungsangaben über den Feldbus PROFIBUS-PA entnehmen Sie der Betriebsanleitung BA 198F/00/de "Feldnahe Kommunikation PROFIBUS-DP/-PA": Leitfaden zur Projektierung und Inbetriebnahme.

![](_page_22_Picture_20.jpeg)

![](_page_22_Picture_21.jpeg)

![](_page_23_Figure_2.jpeg)

## **5.2 PROFIBUS-PA Schnittstelle**

 $Ahh$  18 Prinzipbild PROFIBUS-PA

### **Allgemein**

Der Promass 63 kann mit einer PROFIBUS-PA (EN 50170) Schnittstelle nach der Feldbusnorm PROFIBUS-DP, EN 50170 Volumen 2 ausgerüstet werden. Dies bedeutet, er ist in der Lage mit den Prozessleitsystemen Daten auszutauschen, welche diese Norm erfüllen. Die Integration in ein Leitsystem muss entsprechend der Spezifikation für PROFIBUS-PA Profile 2.0 erfolgen.

#### **Kommunikationspartner**

In einem Steuerungssystem fungiert der Promass 63 immer als Slave und kann somit je nach Art der Anwendung Daten mit einem bzw. mehreren Mastern austauschen. Master kann ein Prozessleitsystem, eine SPS oder ein PC mit einer PROFIBUS-DP Kommunikationseinsteckkarte sein.

![](_page_23_Picture_9.jpeg)

Achtung!

## Hinweis!

Beachten Sie bei der Projektierung, dass die Stromaufnahme des Promass 63 12 mA beträgt.

#### Achtung!

Um Rückwirkungen von schwerwiegenden Störungen des Gerätes (z.B. Kurzschluss) auf das PROFIBUS-PA Segment zu verhindern, ist die IEC 1158-2 Schnittstelle mit einer Schmelzsicherung ausgestattet. Nach Ansprechen der Sicherung ist das Gerät dauerhaft vom Bus getrennt. In diesem Fall muss das COM-Modul ausgetauscht werden (siehe dazu Seite 108).

### **Dosierfunktion**

Im Gegensatz zu den Gerätefunktionen des Promass 63 ohne PROFIBUS Anbindungsmöglichkeit, ist in den PROFIBUS-PA Gerätefunktionen die interne Dosierfunktion nicht integriert, da das Gerät über keine Relaisfunktion verfügt. Es besteht jedoch die Möglichkeit, bei bestimmten Applikationen, eine Dosierfunktion durch die Gerätefunktion des Totalisators zu realisieren.

#### Hinweis!

Zusätzliche Projektierungsangaben über den Feldbus PROFIBUS-PA entnehmen Sie der Betriebsanleitung BA 198F/00/de "Feldnahe Kommunikation PROFIBUS-DP/-PA": Leitfaden zur Projektierung und Inbetriebnahme.

![](_page_23_Picture_19.jpeg)

## **5.3 Einstellen der Geräteadresse PROFIBUS-DP/-PA**

• Adressierung:

Die Adresse muss bei einem PROFIBUS-DP/-PA Gerät immer eingestellt werden. Gültige Geräteadressen liegen im Bereich 0…125. In einem PROFIBUS-DP/-PA Netz kann jede Adresse nur einmal vergeben werden. Bei nicht korrekt eingestellter Adresse wird das Messgerät vom Master nicht erkannt. Die Adresse 126 ist für die Erstinbetriebnahme und für Servicezwecke verwendbar.

• Auslieferungszustand:

Alle Geräte werden ab Werk mit der Adresse 126 und Software-Adressierung ausgeliefert. In der Funktionsgruppe "KOMMUNIKATION" ist in der Funktion "SYSTEM KONFIG." die Auswahl <local> aktiviert. In dieser Einstellung kann das Gerät über die Vor-Ort-Bedienung adressiert werden.

#### **Adressierung PROFIBUS-DP/-PA über Vor-Ort-Bedienung**

Siehe Seite 89, Funktion "BUS-ADRESSE".

#### **Adressierung PROFIBUS-DP/-PA über Miniaturschalter**

![](_page_24_Figure_10.jpeg)

![](_page_24_Picture_11.jpeg)

Abb. 19 Adressierung mit Hilfe der Wahlschalter auf der Kommunikationsplatine

## **5.4 Gerät einschalten**

Vor dem ersten Einschalten der Messeinrichtung sollten Sie nochmals folgende Kontrollen durchführen:

• Montage

Stimmt die Pfeilrichtung auf dem Typenschild des Messaufnehmers mit der tatsächlichen Fließrichtung in der Rohrleitung überein?

• Elektrischer Anschluss

Überprüfen Sie die elektrischen Anschlüsse und die Klemmenbelegung. Vergewissern Sie sich, dass die ortsübliche Versorgungsspannung und Frequenz mit den Angaben auf dem Typenschild übereinstimmen.

Falls diese Kontrollen positiv ausfallen, schalten Sie nun die Versorgungsspannung ein. Das Gerät durchläuft nach dem Einschalten interne Selbsttest-Routinen und ist anschließend betriebsbereit. Während dieses Vorgangs erscheinen auf der Anzeige des Messgeräts nacheinander die folgenden Meldungen:

![](_page_25_Picture_257.jpeg)

**S : AUFSTARTEN L ä UFT**

Version auf der Kommunikationsplatine und die Identifikation der Kommunikationsplatine.

Anzeige der aktuell installierten Software-

Nach erfolgreichem Aufstarten wird der normale Messbetrieb aufgenommen. Auf der Anzeige erscheinen gleichzeitig zwei frei wählbare Messgrößen.

![](_page_25_Picture_258.jpeg)

Beispiel: Zeile 1  $\rightarrow$  Massendurchfluss

Zeile 2 → Summenzähler

![](_page_25_Picture_259.jpeg)

Die Kommunikation mit einem PROFIBUS-DP Master wird in der "Home-Position" mit einem alternierenden blinkenden Doppelpfeil dargestellt. Während der Bedienung und bei Fehlermeldungen wird der Doppelpfeil ausgeblendet

![](_page_25_Picture_18.jpeg)

#### Hinweis!

- Erfolgt das Aufstarten des Gerätes unter gleichzeitigem Betätigen der E. -Tasten, so erscheinen die Anzeigetexte in englischer Sprache und mit maximalem Kontrast.
- Falls das Aufstarten nicht erfolgreich durchgeführt werden kann, wird je nach Fehlerursache eine entsprechende Meldung angezeigt.

# Achtung!

#### Achtung!

Innerhalb der Funktionsgruppe "KOMMUNIKATION" wird in der Funktion "SYSTEM KONFIG" die Art des Zugriffs auf das Gerät festgelegt.

#### **Gerätebedienung**

- Im Modus **<local>** erfolgt der Zugriff auf das Gerät über die Vor-Ort-Bedienung
- Im Modus **<remote>** erfolgt der Zugriff auf das Gerät über das PROFIBUS-Netzwerk mittels eines azyklischen Master-Klasse II wie z.B. Commuwin II.

Eine Umschaltung von Modus <local> auf <remote> hat keinen Einfluss auf den zyklischen Messwertaustausch. Bei der Umschaltung wird lediglich der Wert des Status, das 5. Byte des jeweiligen Messwertblocks, verändert (siehe Tabelle auf Seite 30).

## **5.5 Systemintegration**

Die Gerätestammdatei (GSD) wird zur Projektierung eines PROFIBUS-DP-Netzwerkes benötigt. In der GSD (einfache Textdatei) steht z.B. beschrieben, welche Datenübertragungsgeschwindigkeit das Gerät unterstützt und welche digitale Informationen in welchen Format die SPS vom Gerät bekommt.

Jedes Gerät erhält von der PROFIBUS-Nutzerorganisation (PNO) eine Identifikationsnummer (ID-Nr.). Aus dieser leitet sich der Name der Gerätestammdatei (GSD) ab. Für Endress+Hauser beginnt diese ID-Nr. immer mit "15XX".

![](_page_26_Picture_222.jpeg)

Die GSD-Dateien aller Endress+Hauser Dateien können folgendermaßen bezogen werden:

• Internet: Endress+Hauser → http://www.endress.com (Product Avenue  $\rightarrow$  Downloadstreet  $\rightarrow$  Field Communication St.)  $PNO \rightarrow$  http://www.profibus.com (GSD libary)

• Als Diskette von Endress+Hauser: Bestellnummer 943157-0000

#### **Inhalte der Download-Datei aus dem Internet und der Diskette:**

- Alle Endress+Hauser GSD-Dateien
- Endress+Hauser Typ-Dateien
- Endress+Hauser Bitmap-Dateien
- Hilfsreiche Informationen zu den Geräten

#### **Arbeiten mit den GSD- / Typ-Dateien**

Die GSD Dateien müssen in ein spezifisches Unterverzeichnis der PROFIBUS-DP-Projektiersoftware Ihrer SPS geladen werden.

#### **Beispiel 1**

Für die Projektierungssoftware Siemens STEP 7 der Siemens SPS S7-300 / 400 ist es das Unterverzeichnis ...\ siemens \ step7 \ s7data \ gsd.

Zu den GSD-Dateien gehören auch Bitmap-Dateien. Mit Hilfe dieser Bitmap-Dateien werden die Messstellen bildlich dargestellt. Die Bitmap-Dateien müssen in das Verzeichnis ... \ siemens \ step7 \ s7data \ nsbmp geladen werden.

#### **Beispiel 2**

Sollten Sie eine SPS Siemens S5 besitzen, wobei das PROFIBUS-PA-Netzwerk mit der Projektierungssoftware COM ET 200 projektiert wird, so benötigen Sie die Typ-Dateien (x.200-Dateien).

#### **Beispiel 3**

Im Verzeichnis GSD finden Sie ein Unterverzeichnis, in welchem Sie die GSD-Dateien mit einer DP-Standardkennung (0 x 94) finden. Diese Dateien sind z.B. bei einer PLC 5 von Allen-Bradley zu verwenden.

Fragen Sie zu einer anderen Projektierungssoftware den Hersteller Ihrer SPS nach dem korrekten Unterverzeichnis.

## **5.6 Zyklischer Datenaustausch**

#### **Struktur eines zyklischen Datentelegramms**

Mit dem Dienst Data\_Exchange kann eine SPS die Output-Daten an den Promass 63 senden und im Antworttelegramm Input-Daten zurücklesen. Das zyklische Datentelegramm für die Maximalkonfiguration des Promass 63 hat folgende Struktur:

**SPS** → **Promass 63 (Output-Daten)**

| <b>Byte</b> | <b>Daten</b> | <b>Zugriff</b> | <b>Datenformat</b>                                                                                                    | Systemeinheit |
|-------------|--------------|----------------|----------------------------------------------------------------------------------------------------|---------------|
|             | Steuerung    | write          | Mit jedem Übergang dieses Bytes von<br>Oh auf ein anderes Bitmuster kann eine<br>binäre Steuerung durch den zyklischen<br>Dienst ausgeführt werden. Ein Übergang<br>von einem beliebigen Bitmuster auf 0h<br>hat keine Auswirkungen.<br>$\rightarrow$ 1: Rücksetzen Summenzähler 1<br>$\begin{array}{c} 0 \rightarrow 2 \\ 2 \rightarrow 2 \end{array}$ Rücksetzen Summenzähler 2<br>$0 \rightarrow 3$ : Rücksetzen Summenzähler 1 & 2<br>$0 \rightarrow 4$ : Nullpunktabgleich |               |
|             |              |                | $0 \rightarrow 5$ : Messwertunterdrückung einschalten<br>$0 \rightarrow 6$ : Messwertunterdrückung ausschalten<br>$0 \rightarrow 7255$ : reserviert                                                                                                    |               |

#### **Promass 63** → **SPS (Input-Daten)**

![](_page_27_Picture_229.jpeg)

#### Hinweis!

![](_page_27_Picture_10.jpeg)

Hinweis!

#### **Allgemeine Erläuterungen**

Um Messwerte auch für jene Datenblöcke zu erhalten, die abhängig von der Geräteeinstellung sind, muss die Funktion im Gerät aktiviert werden.

Im Auslieferungszustand sind die Datenblöcke Massefluss, Summenzähler 1, Dichte und Temperatur aktiviert. Die weiteren noch zur Verfügung stehenden Datenblöcke müssen über die Vor-Ort-Bedienung oder über eine Projektierungssoftware Master-Klasse II, wie z.B. Commuwin II, eingestellt werden.

Sollen nicht alle Ausgangsgrößen des Promass 63 verwendet werden, können mit Hilfe des "FREE\_PLACE"-Block in der Projektierungssoftware (Master-Klasse I) einzelne Datenblöcke deaktiviert werden. Um den korrekten Aufbau des zyklischen Datentelegramms zu erreichen, muss dem Messgerät die Kennung FREE\_PLACE (00h) für diese nicht aktiven Blöcke gesendet werden (siehe dazu auch Beispiel für den Aufbau eines Datentelegramms auf Seite 30).

Der FREE\_PLACE-BLOCK ist in der GSD-Datei enthalten.

#### Hinweis!

Für nicht aktivierte Datenblöcke wird der Status 08 Hexadezimal (Hex) im Master-Klasse I angezeigt.

Sie sollten nur die Datenblöcke aktivieren, welche auch weiter im System verarbeitet werden. Dadurch wird der Datendurchsatz eines PROFIBUS-DP/-PA Netzwerkes verbessert. Der zyklische Datenaustausch zum Master-Klasse I (z.B. SPS) wird auf der Vor-Ort-Anzeige mittels eines alternierend blinkenden Doppelpfeiles angezeigt.

#### Achtung!

- Bei der Aktivierung der Datenblöcke muss deren Reihenfolge unbedingt eingehalten werden.
- Vor dem Laden einer neuen Gerätekonfiguration muss das Gerät zurückgesetzt werden ("SYSTEM RESET" in der Funktionsgruppe "SYSTEMPARAMETER" oder Versorgungsspannung kurz aus- und wieder einschalten)

#### Hinweis!

Die Messwerte werden in den Systemeinheiten wie in der Tabelle auf Seite 28 beschrieben über den zyklischen Datenaustausch an den Master-Klasse I übertragen. Wird die Systemeinheit eines Messwertes über die Vor-Ort-Bedienung geändert, so hat dies zunächst keine Auswirkungen auf die Systemeinheit dieses Messwertes im Master-Klasse I. Erst nach Aktivierung der Funktion "UNIT TO BUS" in der Funktionsgruppe "KOMMUNIKATION" wird die geänderte Systemeinheit des Messwertes an den Master-Klasse I übertragen.

#### **IEEE Gleitpunktzahl**

Konvertierung eines Hex-Wertes in eine IEEE Gleitpunktzahl zur Messwerterfassung. Die Messwerte werden im Zahlenformat IEEE-754 wie folgt dargestellt und an den Master-Klasse I übertragen:

![](_page_28_Picture_300.jpeg)

## Formel Wert =  $(-1)^{VZ}$   $\star$  2<sup>(Exponent -127)</sup>  $\star$  (1 + Mantisse)

```
Beispiel: 40 F0 00 00 hex = 0100 0000 1111 0000 0000 0000 0000 0000 binär
                 Wert = (-1)^{0} * 2^{(129-127)} * (1 + 2^{-1} + 2^{-2} + 2^{-3})= 1 * 2^{2} * (1 + 0.5 + 0.25 + 0.125)= 1 * 4 * 1.875 = 7.5
```
![](_page_28_Picture_21.jpeg)

![](_page_28_Picture_22.jpeg)

Achtung!

![](_page_28_Picture_23.jpeg)

#### **Beispiel für den Aufbau eines Datentelegramms**

Die Konfigurationsdaten (CHK\_CFG) für dieses Beispiel sind: [42h, 84h, 08h, 05h]; [42h, 84h, 08h, 05h]; [42h, 84h, 08h, 05h]; [00h]; [42h, 84h, 08h, 05h]; [42h, 84h, 08h, 05h]; [00h];[00h]; [00h]; [00h]; [20h]

Das zyklische Datentelegramm enthält 26 Byte Gerätedaten, somit sind 6 Blöcke aktiviert und 5 Blöcke deaktiviert.

![](_page_29_Picture_261.jpeg)

Darstellung des Beispiels in einer Projektierungssoftware:

![](_page_29_Picture_262.jpeg)

#### **Beispiel 1:**

An den DP-Master werden mit dieser Konfiguration die Blöcke

- Massefluss + Status
- Summenzähler 1 + Status
- Dichte + Status
- Summenzähler 2 + Status
- Volumenfluss + Status
- Steuerung

mit einer Datenlänge von 25 Eingangsund 1 Ausgangsbyte übertragen.

Falls keine weiteren Konfigurationsblöcke benötigt werden, kann die Kennung FREE\_PLACE für die restlichen nicht benötigten Datenblöcke entfallen:

![](_page_29_Picture_263.jpeg)

#### **Beispiel 2:**

An den DP-Master werden mit dieser Konfiguration die Blöcke

– Massefluss + Status

– Summenzähler 1 + Status

– Dichte + Status

mit einer Datenlänge von 15 Eingangsbyte übertragen.

#### **Statuscode**

Codierung des Status entsprechend den PROFIBUS Profilen "PROFIBUS-PA Profile for Process Control Devices - General Requirements" V 2.0:

![](_page_30_Picture_331.jpeg)

Hinweis!

- Erkennt das Gerät im Modus **>remote<** (80 Hex) oder im Modus **>local<** (9C Hex) den Prozessfehler MSÜ (Messstoffüberwachung) / Leerrohrdetektion, so wird der Status des Messwertes auf 64 Hex gesetzt.
- Wird im Modus **>remote<** (80 Hex) oder im Modus **>local<** (9C Hex) die Messwertunterdrückung aktiviert, so wird der Status des Messwertes auf 68 Hex gesetzt.
- Es wird empfohlen, den Status des Messwertes auszuwerten, um nachfolgende Regelprozesse zu optimieren.

![](_page_30_Picture_9.jpeg)

## **5.7 Azyklischer Datenaustausch**

Über azyklische Dienste ist der Master-Klasse II in der Lage, die Parameter der unten aufgeführten Blöcke zu verändern, wie z.B. Zeitkonstante des Durchflusses, Funktionsart, Löschen der Summenzähler, etc.

Die Promass 63-Software beinhaltet vier verschiedene Blöcke, welche den PROFIBUS-PA Profildefinitionen entsprechen:

• 1 Physical-Block

Im Physical-Block sind gerätespezifische Informationen enthalten wie Messstellenbezeichnung, Software-Version usw.

- 1 Transducer-Block für Durchfluss, Temperatur und Dichte Der Transducer-Block enthält die Aufnehmerdaten wie z.B. die Kalibrierfaktor oder die Nennweite.
- 2 Funktions-Blöcke für Summenzähler (Totalisator) Die Summenzähler-Blöcke erlauben den direkten Zugriff des Leitsystems auf die Summenzähler des Promass 63.
- $A$ I-Block (AI = Analog Input) Dieser universelle Funktionsblock stellt dem Leitsystem alle Parameter zur Verarbeitung der unten aufgeführten Messgrößen zur Verfügung (Filterung, Skalierung, Mode- und Statusbehandlung).

Diese AI-Blöcke stellen dem Leitsystem die Parameter zur Masse-, Durchfluss-, Temperatur- und Dichteerfassung zur Verfügung.

Die Promass 63-Software beinhaltet folgendes Blockmodel: 8 AI-Blöcke (AI = Analog Input)

Diese Analog-Input-Blöcke umfassen:

- Massefluss
- Dichte
- Temperatur
- Volumenfluss
- Normvolumenfluss
- Zielmediumfluss
- Trägermediumfluss
- Berechnete Dichte

![](_page_31_Figure_21.jpeg)

Abb. 20 Funktionsblock-Modell des Promass 63 PROFIBUS-PA

## **5.8 Zykluszeiten**

Die interne Messwertverarbeitung und Datenkommunikation des Promass 63 erfolgt in drei Stufen:

![](_page_32_Figure_4.jpeg)

#### • **1. Stufe: Messwertverarbeitung**

In der Messwertverarbeitung werden aus den Sensorsignalen die primären Messgrößen Massefluss, Dichte und Temperatur berechnet. Die Dauer der Abtastintervalle ist abhängig vom Messaufnehmertyp, der Nennweite und dem aktuellen Durchfluss (Masse und Dichte) des Mediums.

![](_page_32_Picture_187.jpeg)

Typische Bearbeitungszeiten Promass 63:

\* Die Einstellung "ZYKLISCH" bzw. "SMART PLUS" erfolgt in der Funktionsgruppe "PROZESS-PARAMETER", in der Funktionsgruppe "SELBSTAUSMESSEN" (siehe Seite 91).

#### • **2. Stufe: AI-Blockberechnung**

Mit den ermittelten Messgrößen aus der Messwertverarbeitung (Massefluss, Dichte und Temperatur) werden hier die Ausgangswerte der AI-Blöcke und die Totalisatoren berechnet und in ein zyklisches Datentelegramm kopiert. Die AI-Blockberechnung beansprucht max. 3 ms pro Block (Totzeit nach der Messwertverarbeitung).

Hinweis!

Pro Durchlauf wird jeweils nur ein AI-Block bzw. Totalisator berechnet. Es werden auch nur die AI-Blöcke bzw. Totalisatoren berechnet, die über die Projektierungssoftware aktiviert wurden (siehe Seite 30). D.h. durch ein Deaktivieren nicht benötigter Parameter im zyklischen Datentelegramm, wird das Echtzeitverhalten des Messgerätes verbessert.

![](_page_32_Picture_14.jpeg)

![](_page_33_Picture_2.jpeg)

#### • **3. Stufe: PROFIBUS Protokollchip**

Das zyklische Datentelegramm wird in den Protokollchip übertragen und nach Anfrage vom Master entsprechend der Datenübertragungsgeschwindigkeit zum Master gesendet.

#### Hinweis!

Es wird in bestimmten Intervallen ein automatischer Abgleich (Ausmessen) der Signalverarbeitung durchgeführt. Während diesem Abgleich erfolgt keine Messwertverarbeitung und die zuletzt ermittelten Werte werden beibehalten. Hinweis!

![](_page_34_Figure_1.jpeg)

![](_page_34_Figure_2.jpeg)

![](_page_34_Figure_3.jpeg)

## **5.9 Slot / Index Listen**

Als Grundlage dient die Definition der PNO-Profile. Alle Parameter in **Slot 1**, der Index ergibt sich aus folgenden Tabellen:

![](_page_35_Picture_304.jpeg)

M = Mandatory / Pflichtparameter

![](_page_35_Picture_305.jpeg)
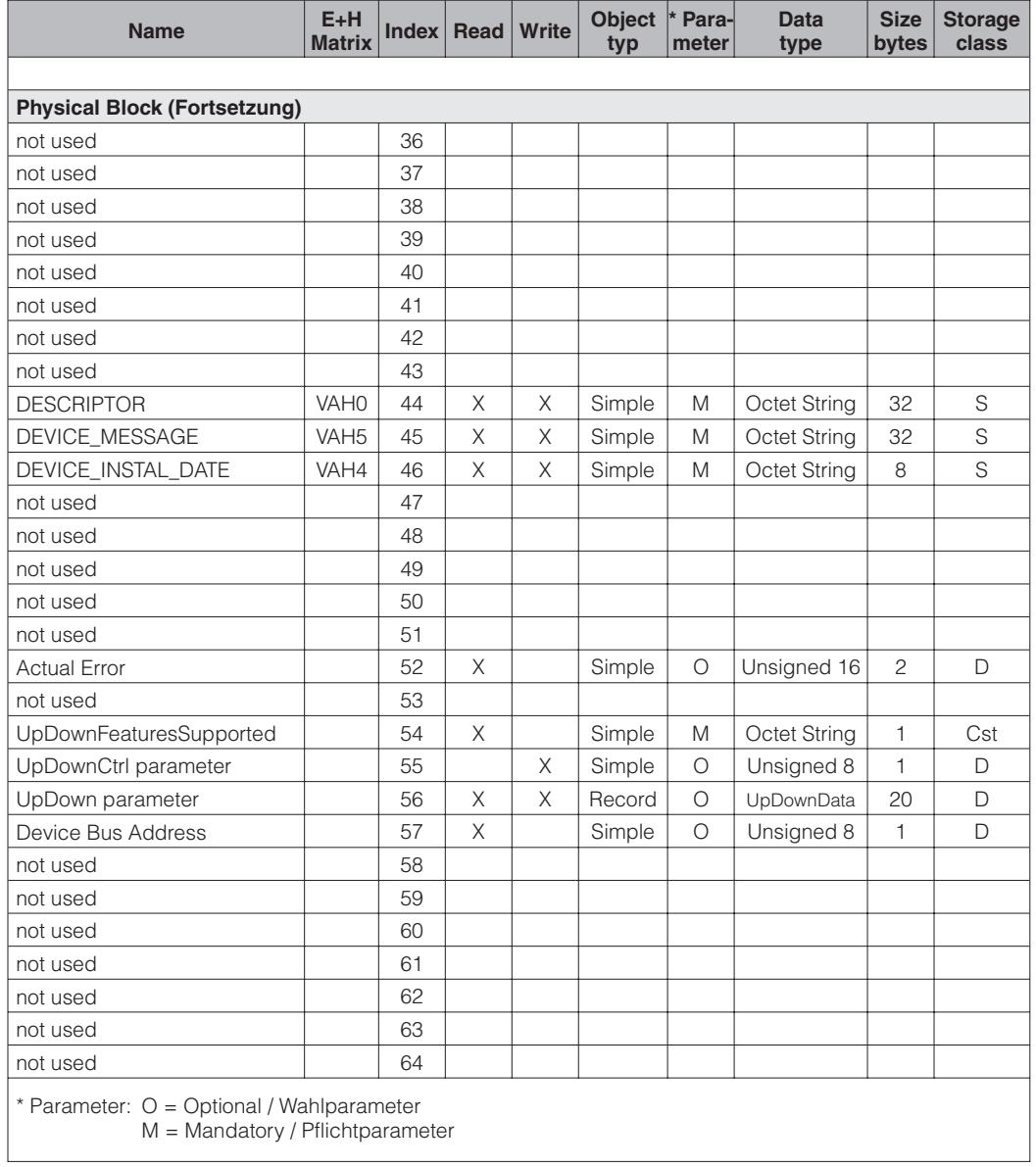

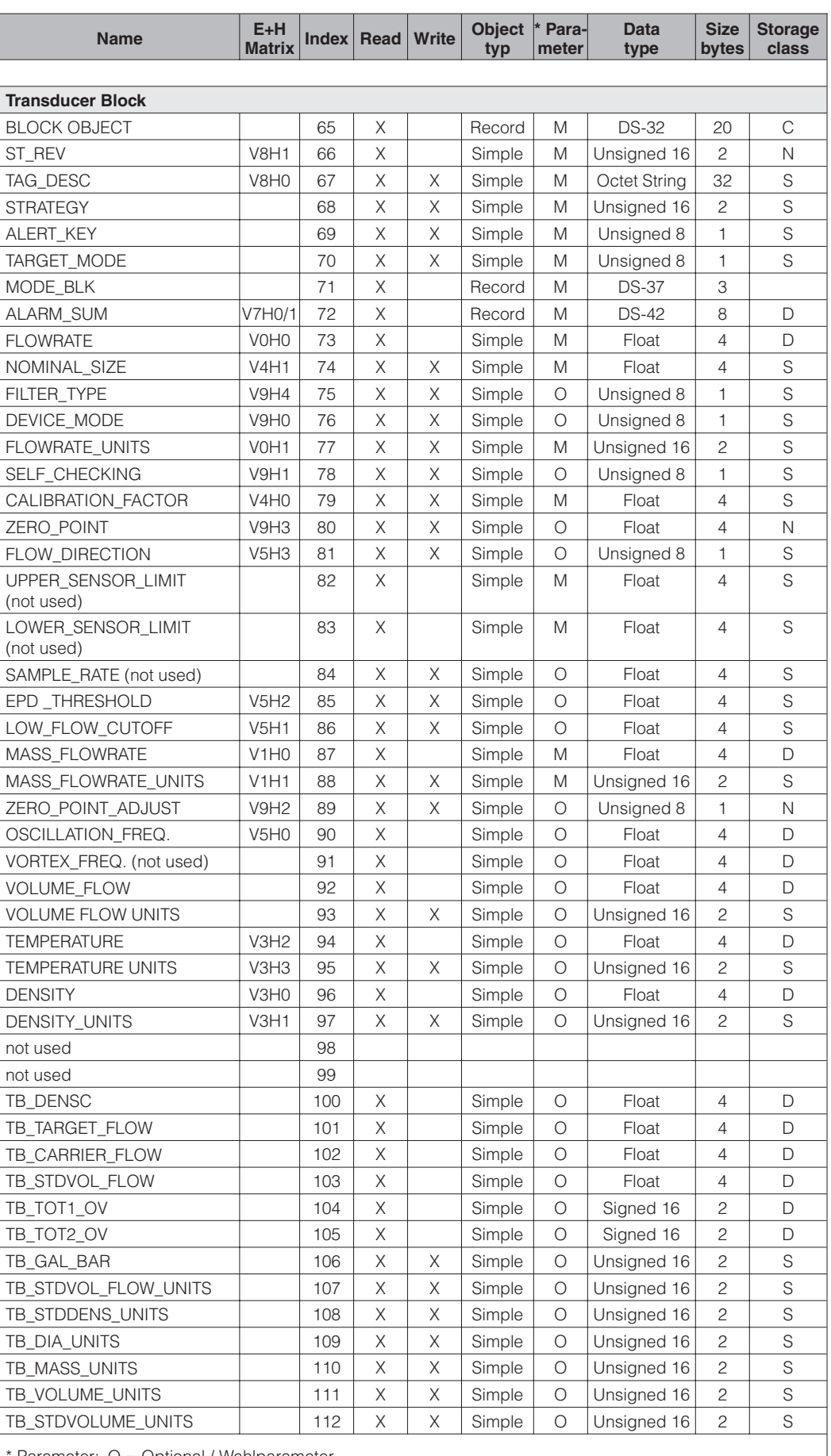

\* Parameter: O = Optional / Wahlparameter

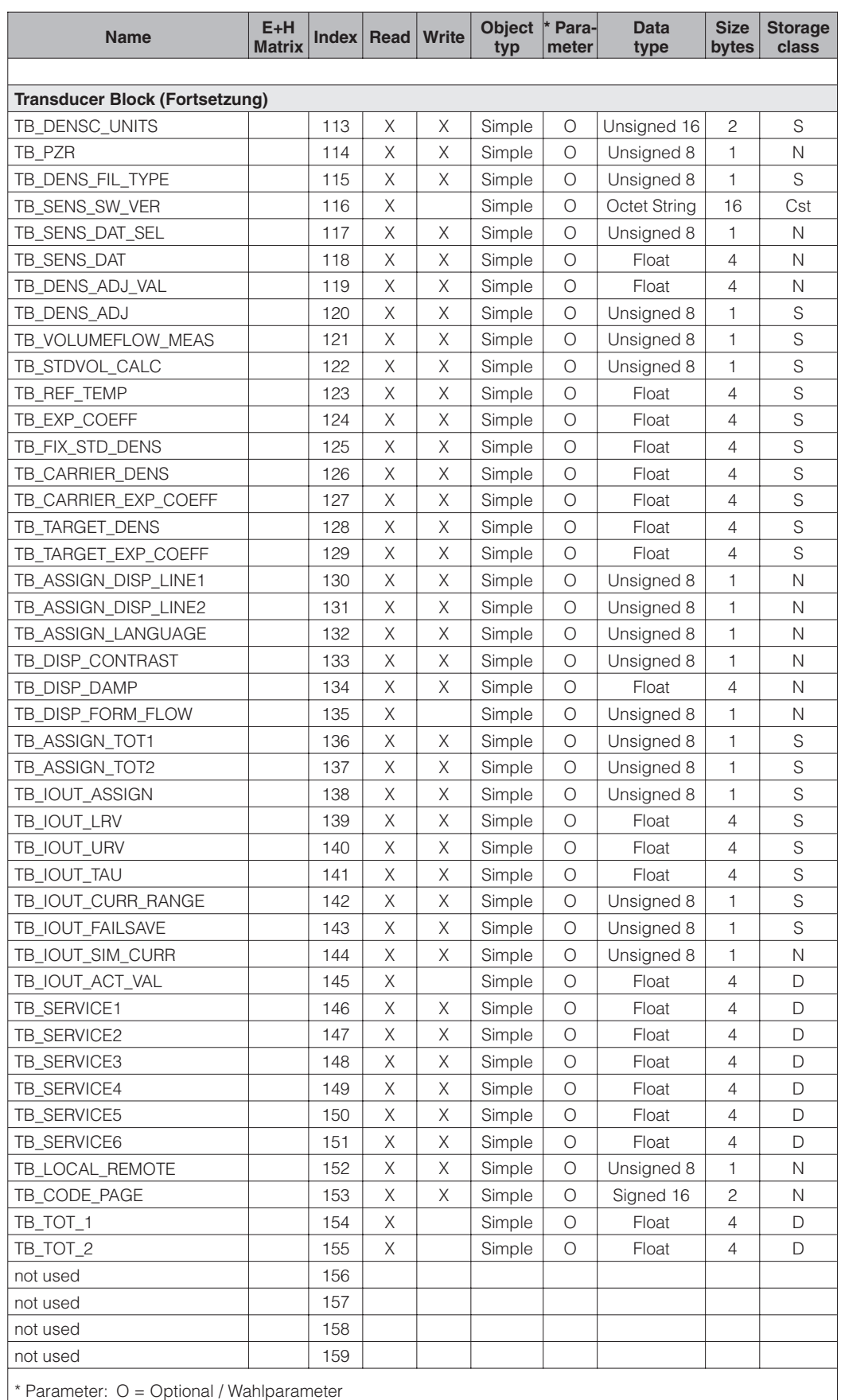

M = Mandatory / Pflichtparameter

 $\overline{\phantom{a}}$ 

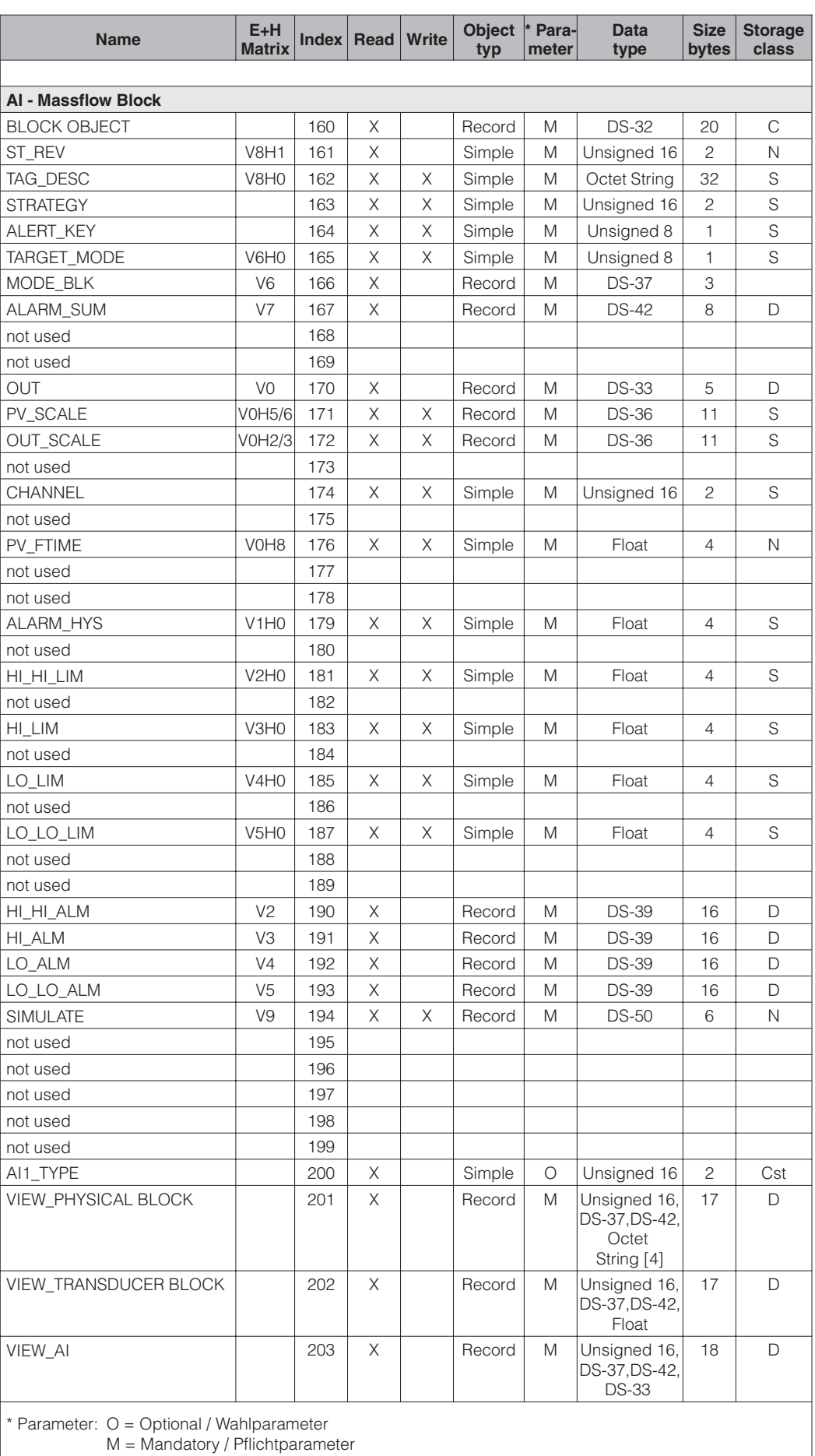

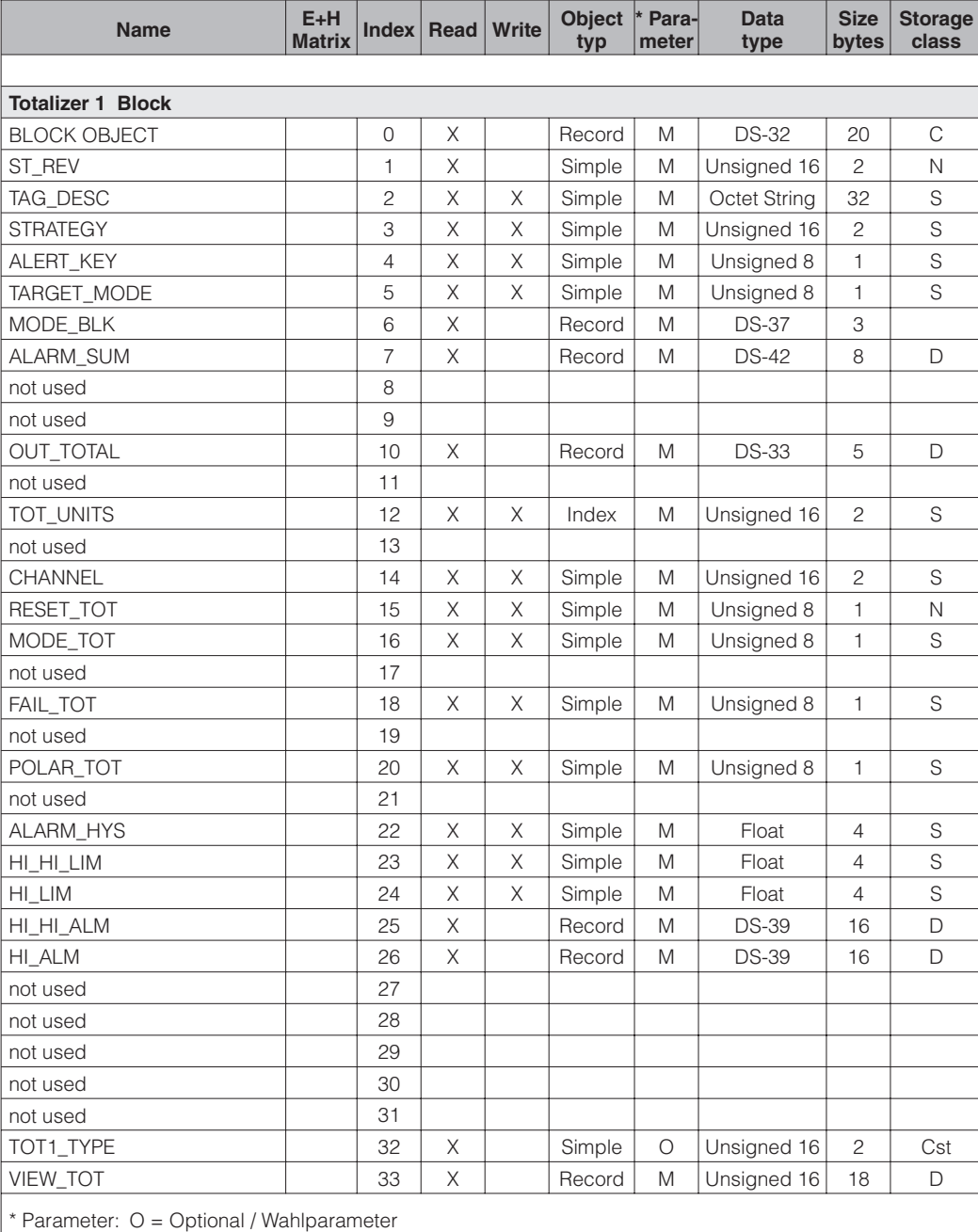

Alle Parameter in **Slot 2**, der Index ergibt sich aus folgender Tabelle:

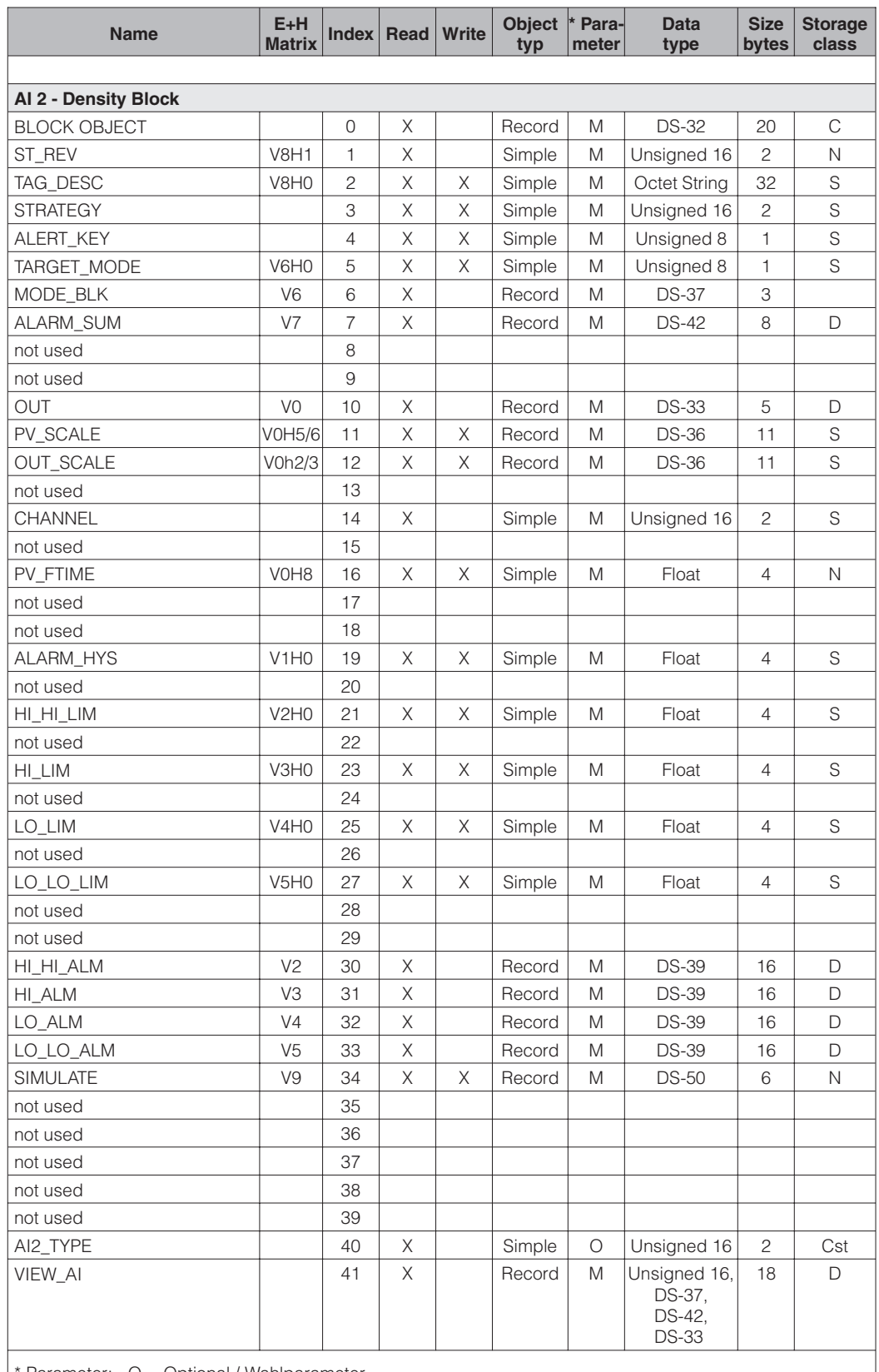

Alle Parameter in **Slot 3**, der Index ergibt sich aus folgender Tabelle:

\* Parameter: O = Optional / Wahlparameter

Alle Parameter in **Slot 4**, der Index ergibt sich aus folgender Tabelle:

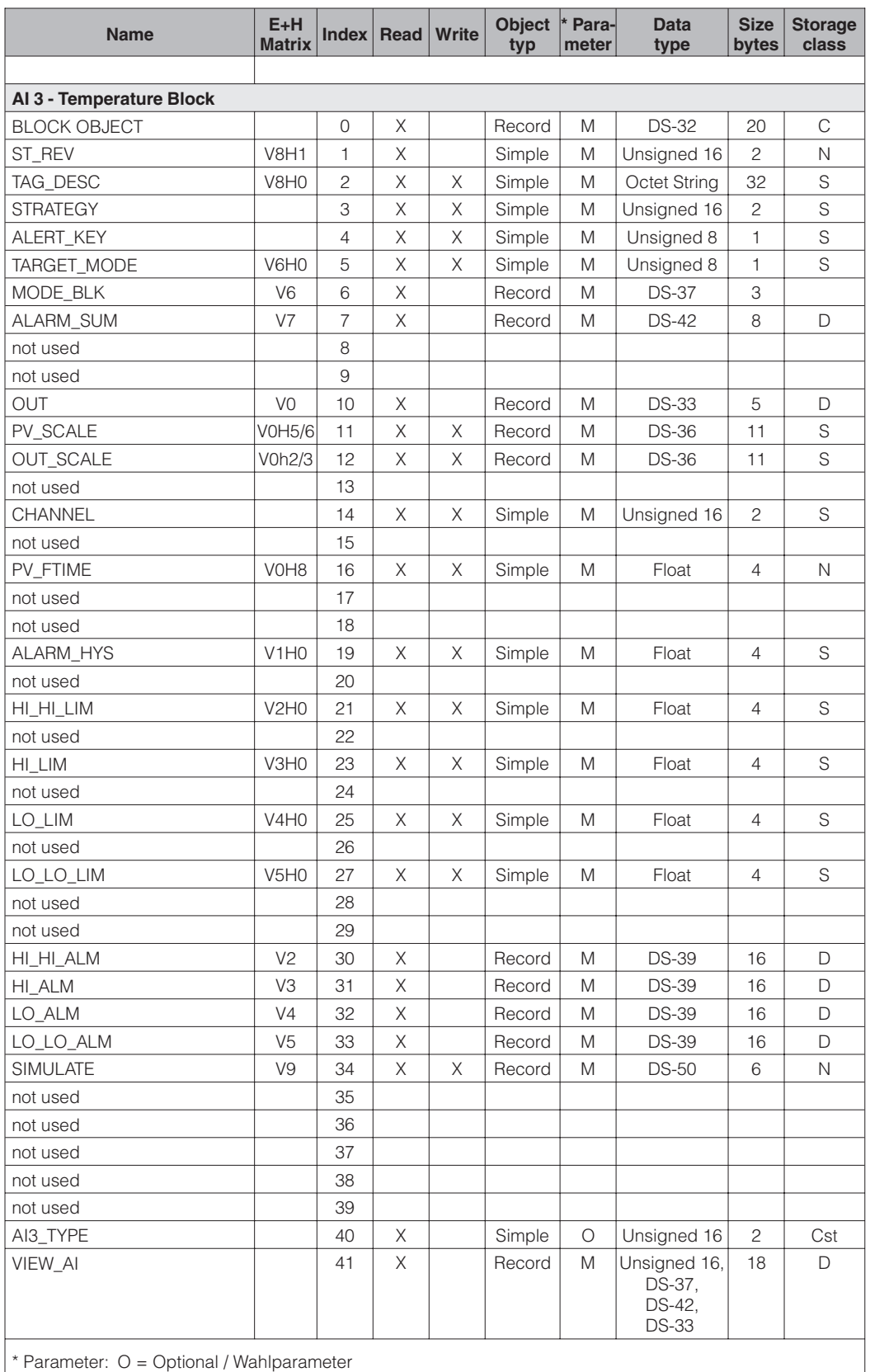

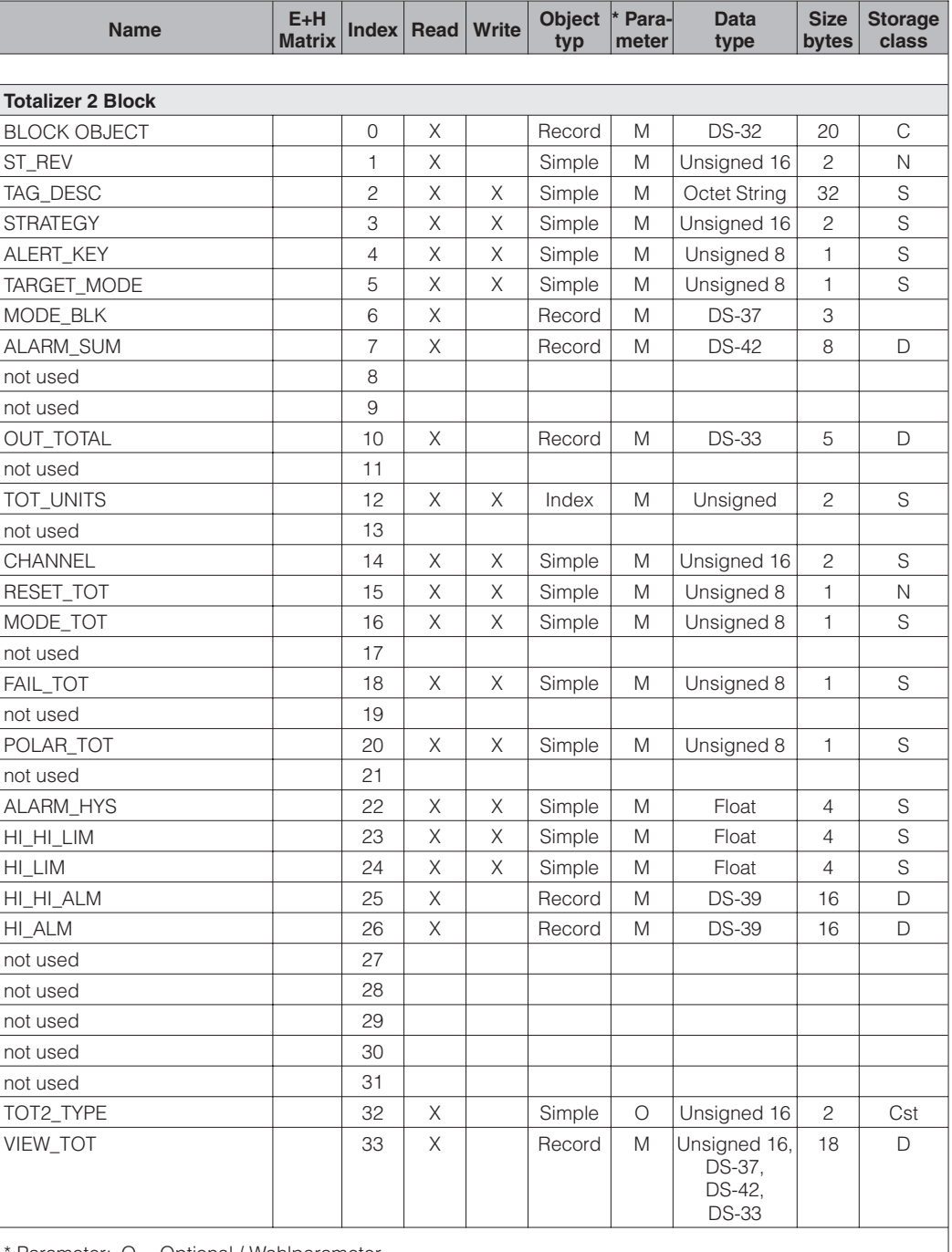

Alle Parameter in **Slot 5**, der Index ergibt sich aus folgender Tabelle:

\* Parameter: O = Optional / Wahlparameter

Alle Parameter in **Slot 6**, der Index ergibt sich aus folgender Tabelle:

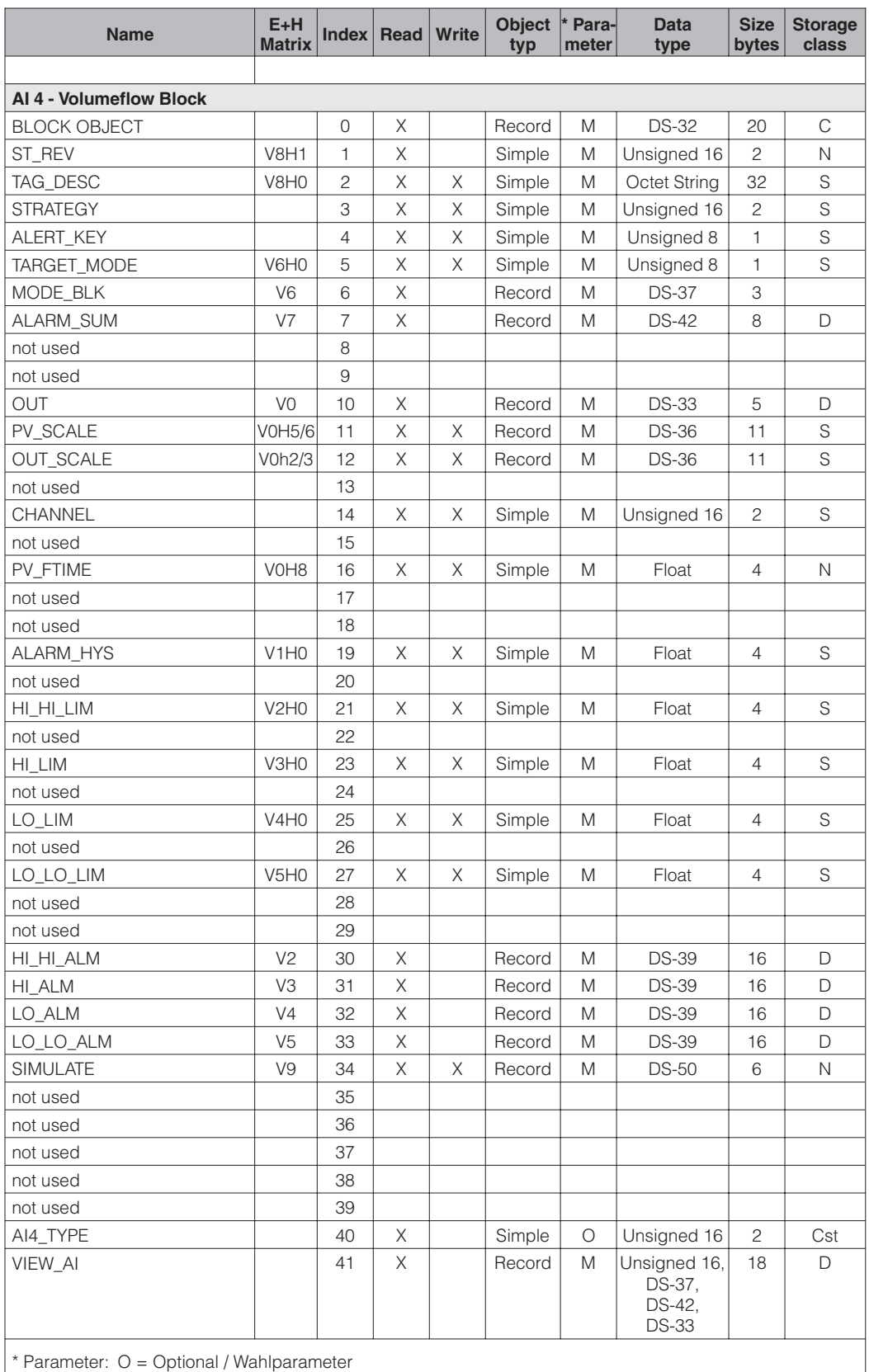

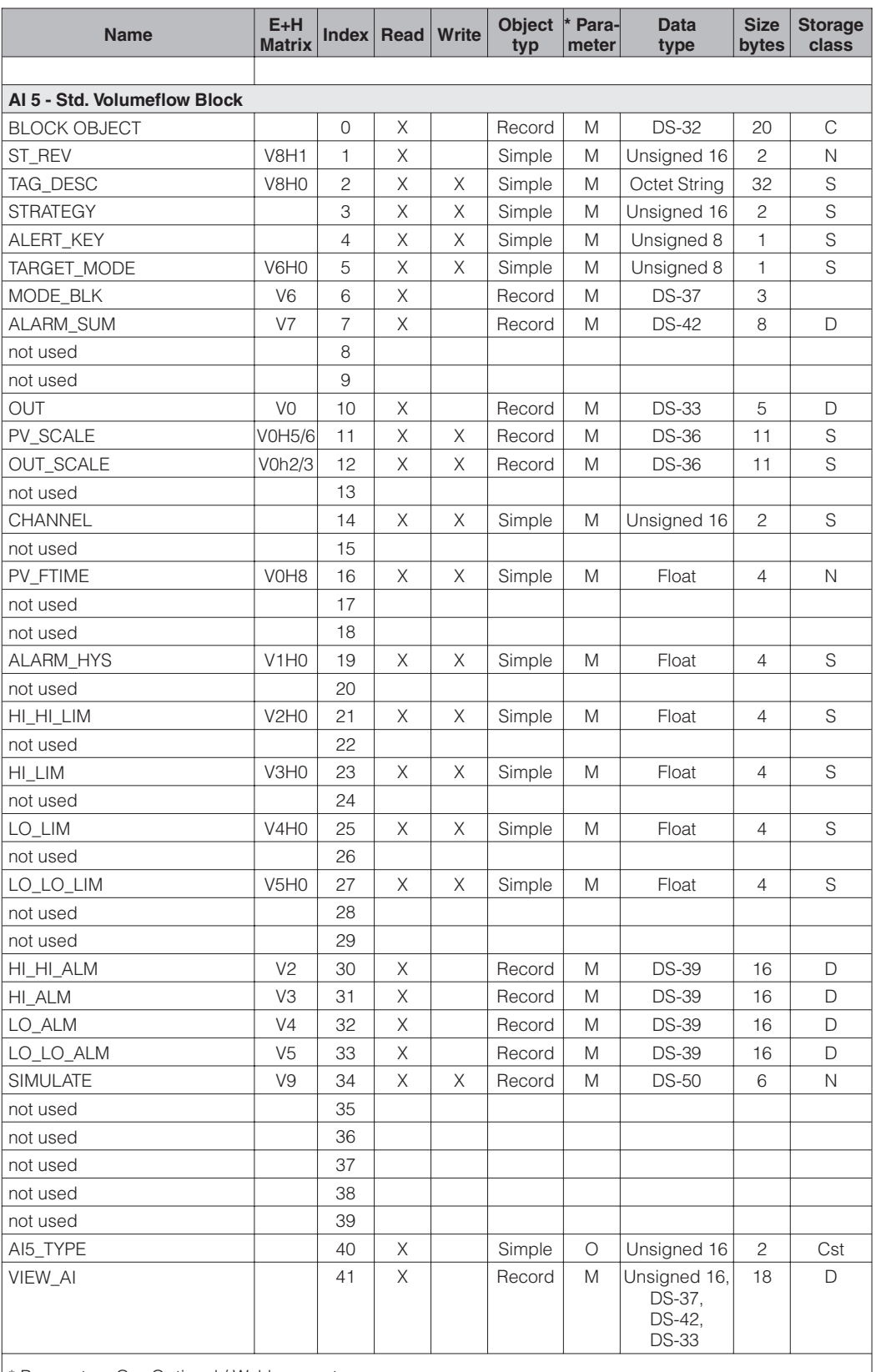

Alle Parameter in **Slot 7**, der Index ergibt sich aus folgender Tabelle:

\* Parameter: O = Optional / Wahlparameter

Alle Parameter in **Slot 8**, der Index ergibt sich aus folgender Tabelle:

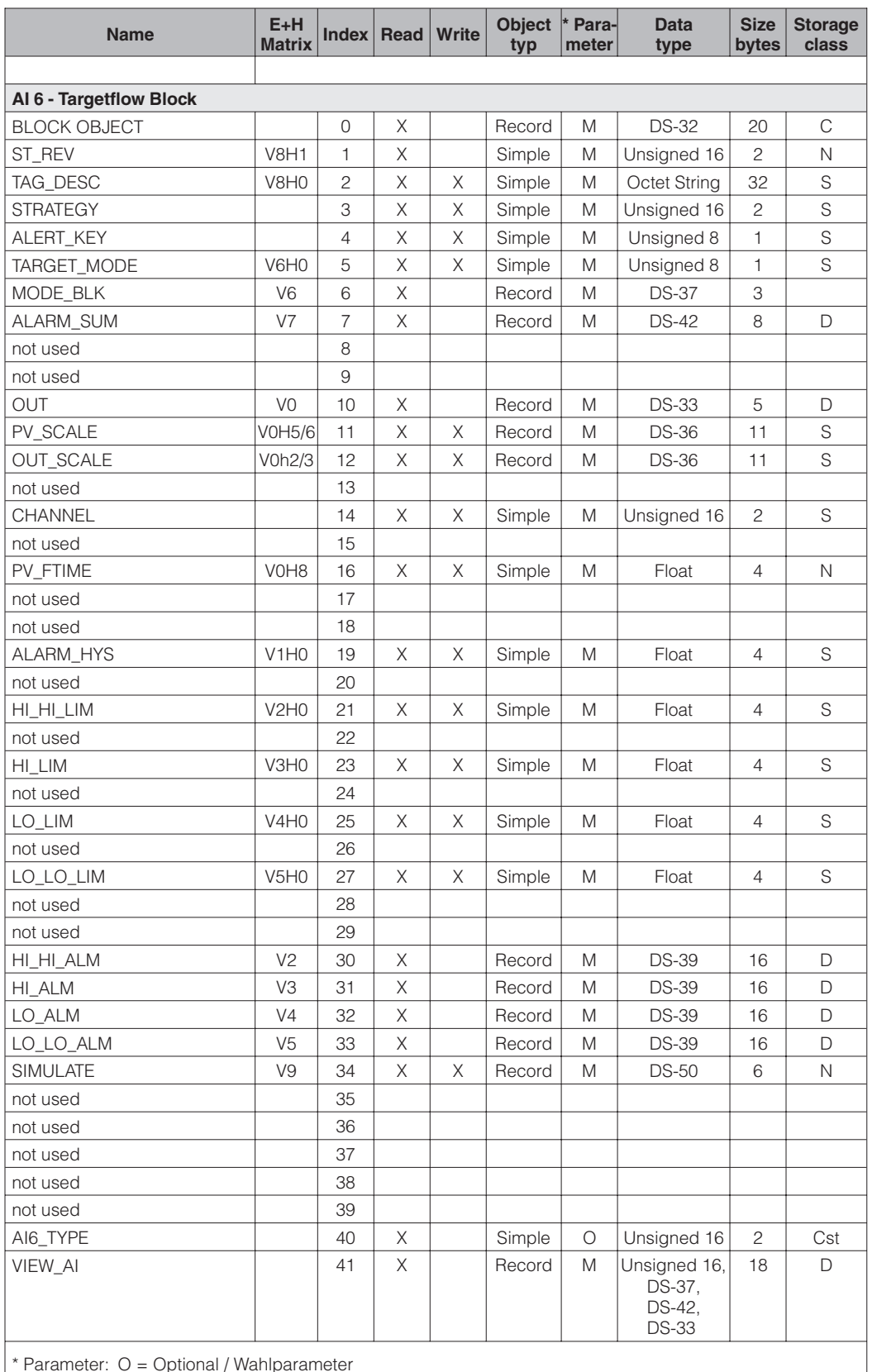

\* Parameter: O = Optional / Wahlparameter

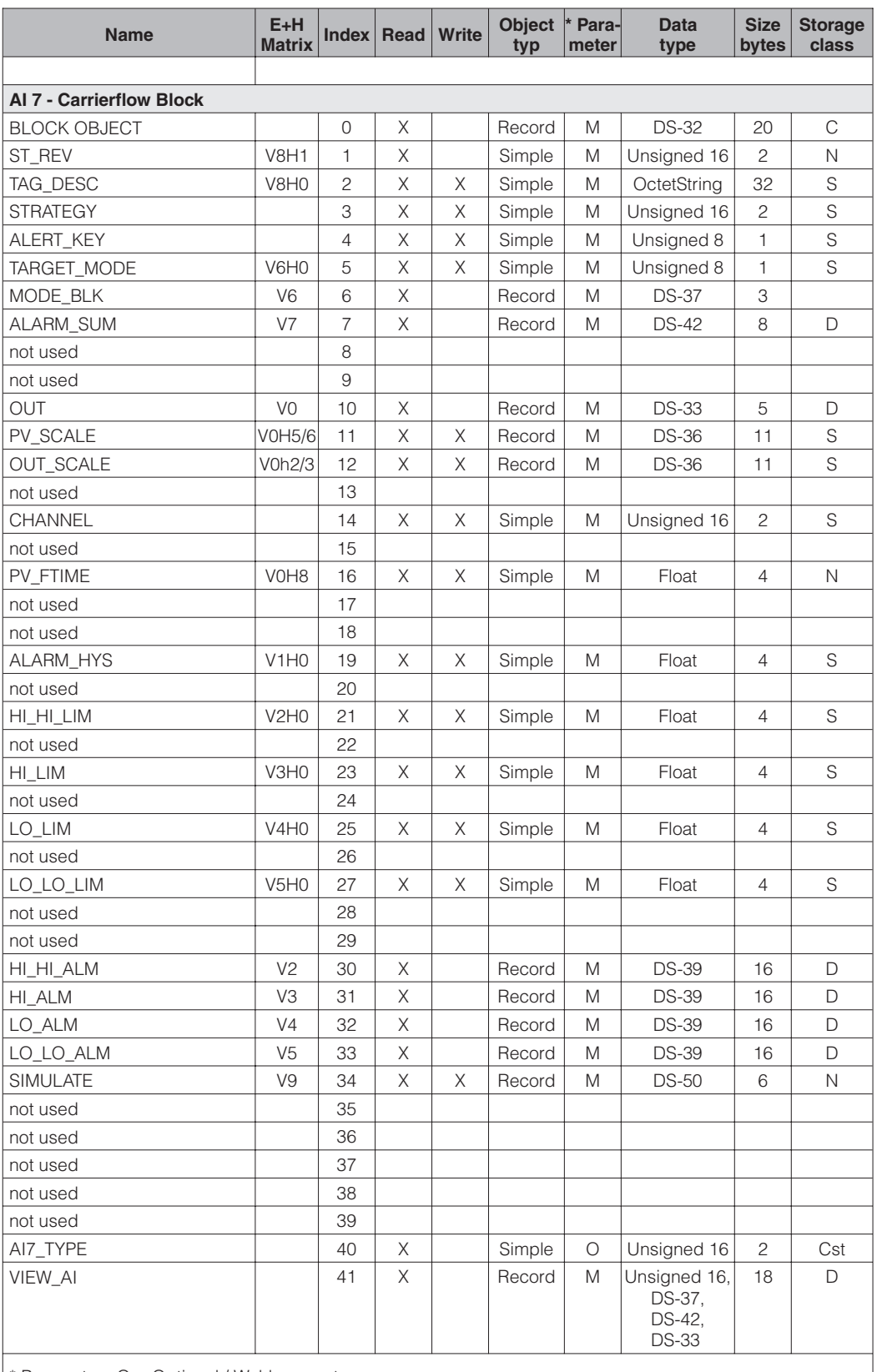

Alle Parameter in **Slot 9**, der Index ergibt sich aus folgender Tabelle:

\* Parameter: O = Optional / Wahlparameter

Alle Parameter in **Slot 10**, der Index ergibt sich aus folgender Tabelle:

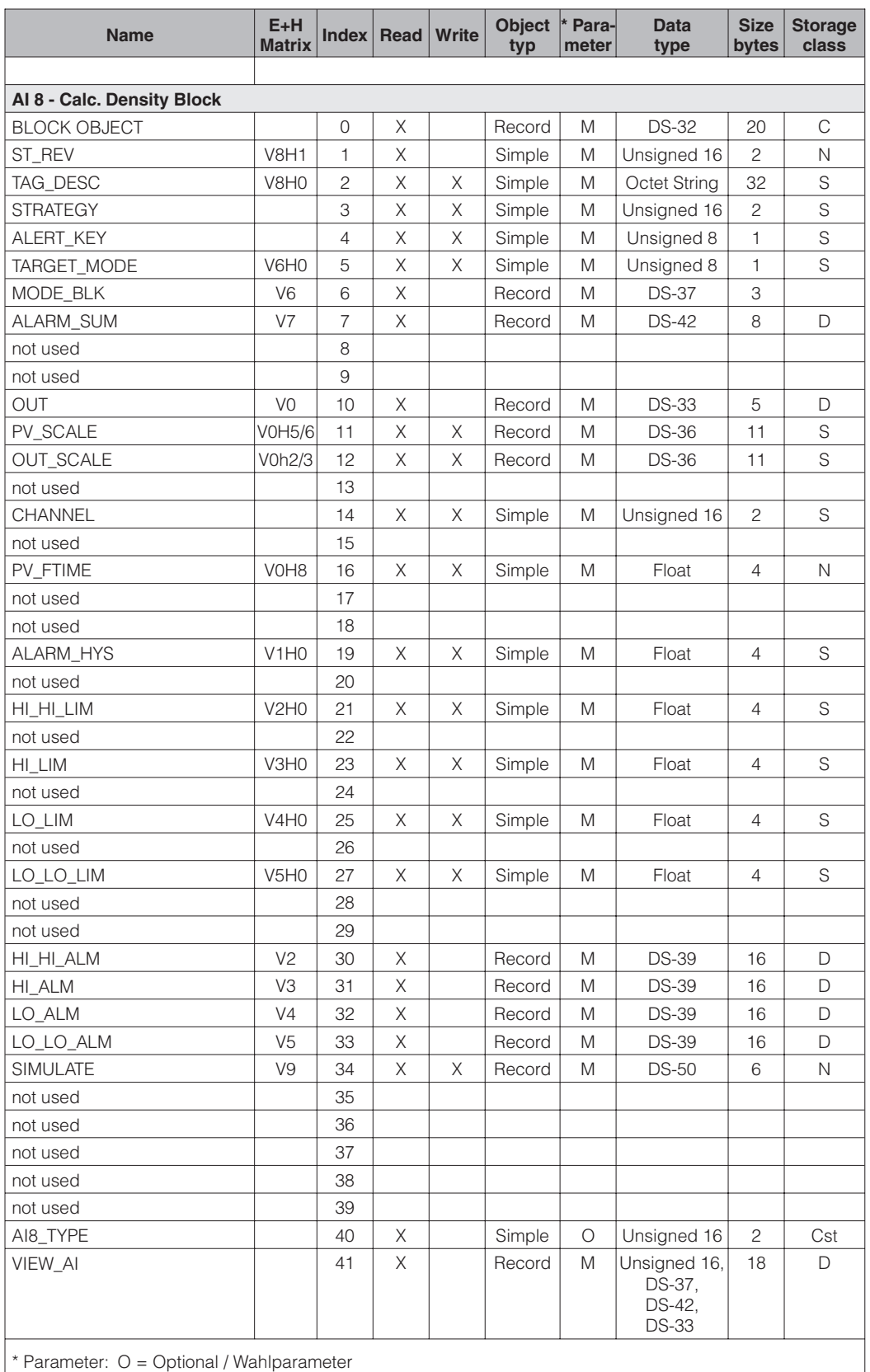

## **5.10 Commuwin II Bedienmatrix**

#### Hinweis!

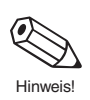

• Die hier dargestellten Commuwin II Bedienmatrizen zeigen jeweils die Grundeinstellung. Bei Aktivierung einzelner Funktionen können zusätzliche, in Abhängigkeit zu der aktiven Funktion stehende, Funktionen auf den entsprechenden Matrixfeldern angezeigt werden.

Transmitter Device-Block (Auswertemodus 1), PROFIBUS-DP

| 운               |                                              |                      |                                      |                                              |                                                  |    |          |                            |                                      |                                       |                                 |
|-----------------|----------------------------------------------|----------------------|--------------------------------------|----------------------------------------------|--------------------------------------------------|----|----------|----------------------------|--------------------------------------|---------------------------------------|---------------------------------|
| 9H              |                                              |                      |                                      |                                              | DURCHFLUSS<br>FORMAT                             |    |          |                            |                                      |                                       |                                 |
| ÎН              |                                              |                      | HW-VERSION<br>DP                     | EINH.<br>NENNWEITE                           | ANZEIGE<br>ZEILE 2                               |    |          |                            |                                      |                                       |                                 |
| 오<br>도          |                                              |                      | SW-VERSION<br>COM                    |                                              | ANZEIGE<br>ZEILE 1                               |    |          | SELBST-<br>UEBERW.         |                                      | SW-VERSION                            |                                 |
| FR <sub>5</sub> |                                              |                      |                                      |                                              | DAEMPFUNG<br>ANZEIGE                             |    |          | DICHTE-<br>FILTER          |                                      | SERIEN-<br>NUMMER                     |                                 |
| H <sub>4</sub>  |                                              |                      | BUS<br>ADRESSE                       | GALLONEN /<br>BARREL                         | SPRACHE                                          |    |          | MSUE AN-<br>SPRECHWERT     | MESSWERT-<br>UNTERDR.                |                                       |                                 |
| ΞÎ              |                                              |                      | VORORT-<br>BEDIENUNG                 |                                              | KONTRAST<br>LCD                                  |    |          | DURCHFLUSS-<br>RICHTG      |                                      | SENSOR-<br>DATEN                      |                                 |
| 엎               | SUMME 1<br>UEBERLAUF                         |                      | DIAGNOSE<br>CODE                     |                                              | ZUORDN.<br>SUMME 2                               |    |          | GERAETE<br>MODUS           |                                      | NENNVEITE                             |                                 |
| E               | SUMME <sub>1</sub>                           | <b>TEMPERATUR</b>    | EINGABE<br>CODE                      | EINHEIT<br>MASSE                             | ZUORDN.<br>SUMME 1                               |    |          | STOERAUS-<br>TASTUNG       | ABGLEICH<br>NULLPKT.                 | NULLPUNKT                             |                                 |
| 운               | <b>MASSEFLUSS</b>                            | DICHTE               | AUSWERTE<br>MODUS                    | <b>MASSEFLUSS</b><br>EINHT.                  | RESET<br>SUMME                                   |    |          | SCHLEICH-<br>MENGE         |                                      | KALIBR.<br>FAKTOR                     | <b>MESSTELLE</b>                |
|                 | <b>MESSWERT</b><br>$\boldsymbol{\mathsf{s}}$ | <b>MESSWERT</b><br>5 | KOMMUNI-<br>KATION<br>$\mathsf{S}^2$ | EINHEITEN<br><b>SYSTEM</b><br>$\mathfrak{S}$ | <b>MESSWERT-</b><br><b>ANZEIGE</b><br>$\sqrt{4}$ | γ5 | <u>پ</u> | PARAMETER<br>PROZESS-<br>5 | PARAMETER<br>SYSTEM<br>$\frac{8}{3}$ | <b>AUFNEHMER</b><br><b>DATEN</b><br>9 | INBETRIEB-<br><b>NAHME</b><br>≸ |

### Commuwin II - Bedienmatrix Transmitter Device Block (Auswertemodus 2), PROFIBUS-DP

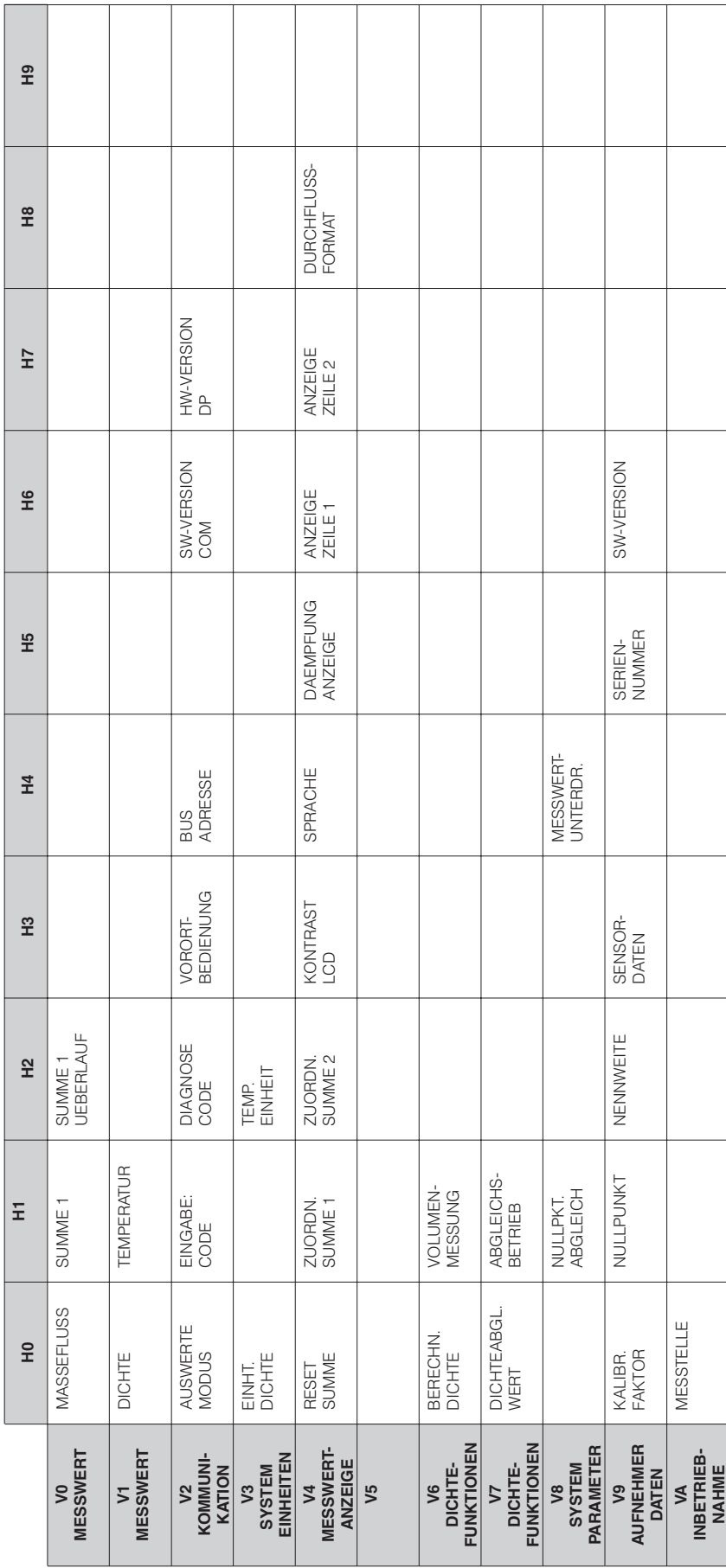

|                                                  | 운                     | E                    | 요<br>모               | <b>空</b>              | H <sub>4</sub>         | 윞                    | 9H                 | 도                  | $\frac{8}{16}$        | <b>PP</b>           |
|--------------------------------------------------|-----------------------|----------------------|----------------------|-----------------------|------------------------|----------------------|--------------------|--------------------|-----------------------|---------------------|
| <b>MESSWERT</b><br>$\mathsf{S}$                  | <b>MASSEFLUSS</b>     | SUMME <sub>1</sub>   | SUMME 1<br>UEBERLAUF |                       |                        |                      |                    |                    |                       |                     |
| <b>MESSWERT</b><br>5                             | <b>DICHTE</b>         | <b>TEMPERATUR</b>    |                      |                       |                        |                      |                    |                    |                       |                     |
| KOMMUNI-<br>KATION<br>$\mathsf{S}^2$             | AUSWERTE<br>MODUS     | EINGABE:<br>CODE     | DIAGNOSE<br>CODE     | BEDIENUNG<br>VORORT-  | BUS<br>ADRESSE         |                      | SW-VERSION<br>COM  | HW-VERSION<br>PA   |                       |                     |
| EINHEITEN<br>SYSTEM<br>$\sqrt{3}$                | EINHT.<br>MASSEFLUSS  | EINHEIT<br>MASSE     |                      |                       | GALLONEN /<br>BARREL   |                      |                    | EINH.<br>NENNWEITE |                       |                     |
| <b>MESSWERT-</b><br><b>ANZEIGE</b><br>$\sqrt{4}$ | RESET<br>SUMME        | ZUORDN.<br>SUMME 1   | ZUORDN.<br>SUMME 2   | KONTRAST<br>LCD       | SPRACHE                | DAEMPFUNG<br>ANZEIGE | ANZEIGE<br>ZEILE 1 | ANZEIGE<br>ZEILE 2 | DURCHFLUSS-<br>FORMAT |                     |
| AUSGANG<br>STROM-<br>5                           | ZUORDN.<br>STROMAUSG. | WERT FUER<br>0/4 mA  | ENDWERT 1            |                       |                        |                      | ZEIT-<br>KONSTANTE | STROM-<br>BEREICH  | FEHLER-<br>VERHALTEN  | SIMULATION<br>STROM |
| $\sqrt{6}$                                       |                       |                      |                      |                       |                        |                      |                    |                    |                       |                     |
| PARAMETER<br>PROZESS-<br>7                       | SCHLEICH-<br>MENGE    | STOERAUS-<br>TASTUNG | GERAETE<br>MODUS     | DURCHFLUSS-<br>RICHTG | MSUE AN-<br>SPRECHWERT | DICHTE-<br>FILTER    | SELBST-<br>UEBERW. |                    |                       |                     |
| PARAMETER<br>SYSTEM<br>$\frac{8}{2}$             |                       | NULLPKT.<br>ABGLEICH |                      |                       | MESSWERT-<br>UNTERDR.  |                      |                    |                    |                       |                     |
| <b>AUFNEHMER</b><br><b>DATEN</b><br><b>و</b>     | KALIBR.<br>FAKTOR     | NULLPUNKT            | NENNWEITE            | SENSOR-<br>DATEN      |                        | SERIEN-<br>NUMMER    | SW-VERSION         |                    |                       |                     |
| INBETRIEB-<br>NAHME<br>≶                         | <b>MESSTELLE</b>      |                      |                      |                       |                        |                      |                    |                    |                       |                     |

Commuwin II - Bedienmatrix Transmitter Device-Block (Auswertemodus 1), PROFIBUS-PA

### Commuwin II - Bedienmatrix Transmitter Device-Block (Auswertemodus 2), PROFIBUS-PA

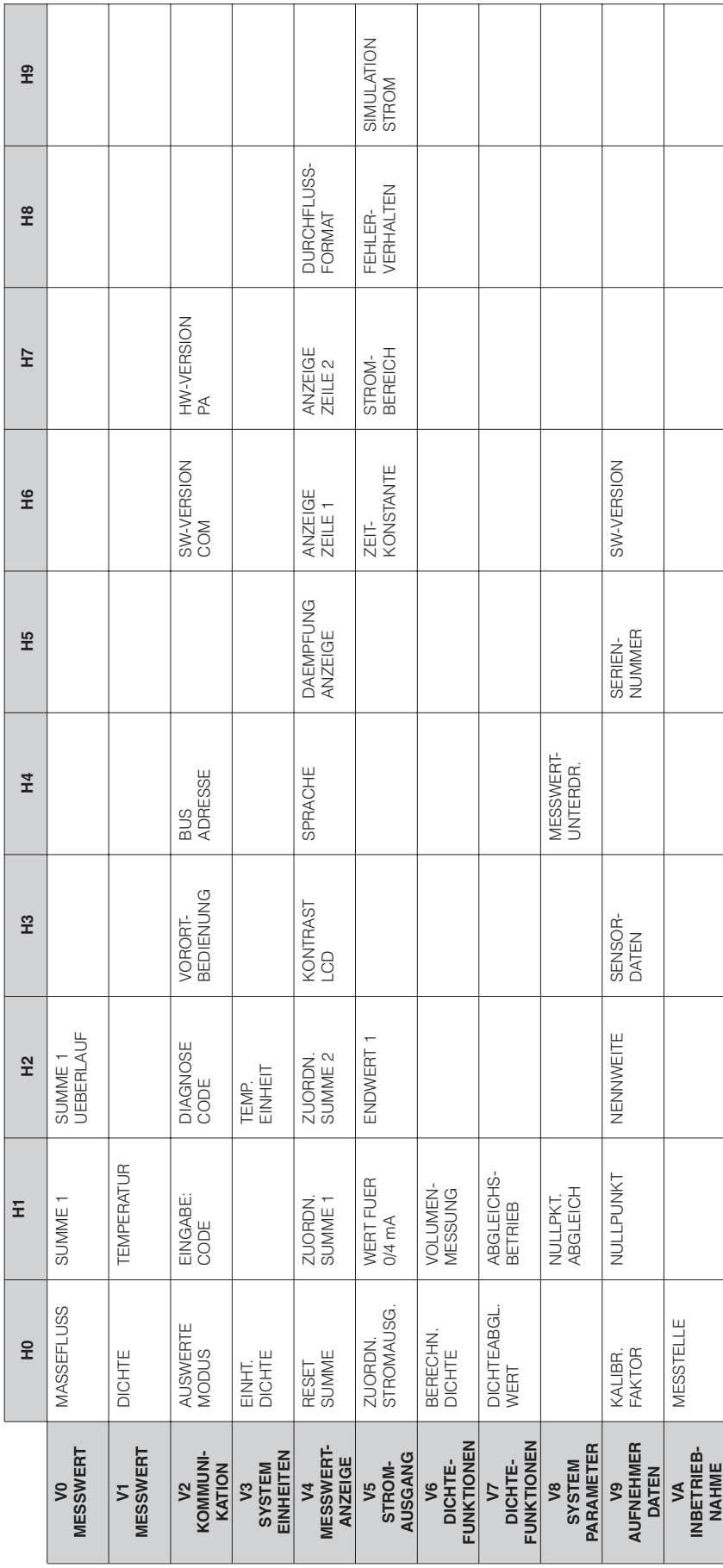

| 운              | $\epsilon$ | 5 | $\mathsf{S}^2$ | V3 | $\sqrt{4}$ | V5 | $\sqrt{6}$ | AKTUELL<br>V7<br>ALARM-<br>SUMMARY | MESSTELLE<br>V8<br>BLOCK-<br>PARAMETER | DIAGNOSE<br>V9<br>DIAGNOSIS | ANLAGEN-<br>KENNZ.<br>VA<br>DEVICE |
|----------------|------------|---|----------------|----|------------|----|------------|------------------------------------|----------------------------------------|-----------------------------|------------------------------------|
| Ξ              |            |   |                |    |            |    |            | <b>DEAKTIVIERT</b>                 | STATIC<br>REVISION                     | DIAGNOSE 2                  | HERSTELLER<br>ID                   |
| 엎              |            |   |                |    |            |    |            |                                    |                                        | DIAGNOSE 3                  | GERAETE<br>ID                      |
| Ξ,             |            |   |                |    |            |    |            |                                    |                                        | MASKE                       | SERIEN-<br>NUMMER                  |
| $\overline{4}$ |            |   |                |    |            |    |            |                                    |                                        | MASKE <sub>2</sub>          | INSTALLATIONS<br>DATUM             |
| Η5             |            |   |                |    |            |    |            |                                    |                                        | MASKE <sub>3</sub>          | ALLG.<br>NACHRICHT                 |
| H6             |            |   |                |    |            |    |            |                                    |                                        | SOFTWARE<br>VERSION         | GERÄTE-<br>ZERTIFIKAT              |
| ÎН             |            |   |                |    |            |    |            |                                    |                                        | HARDWARE<br>VERSION         | <b>VERRIEGEL-</b><br>UNG           |
| H <sub>8</sub> |            |   |                |    |            |    |            |                                    |                                        | DIAGNOSE<br>ZUSATZ          | SOFTWARE-<br>RESET                 |
| Η9             |            |   |                |    |            |    |            |                                    |                                        | DIAG MASKE<br>ZUSATZ        |                                    |

Commuwin II - Bedienmatrix Transmitter Physical Block, PROFIBUS-DP/-PA

 $\overline{1}$ 

Ē  $\overline{\phantom{a}}$ 

Commuwin II - Bedienmatrix Transmitter Flow Block, PROFIBUS-DP/-PA

 $\overline{1}$ 

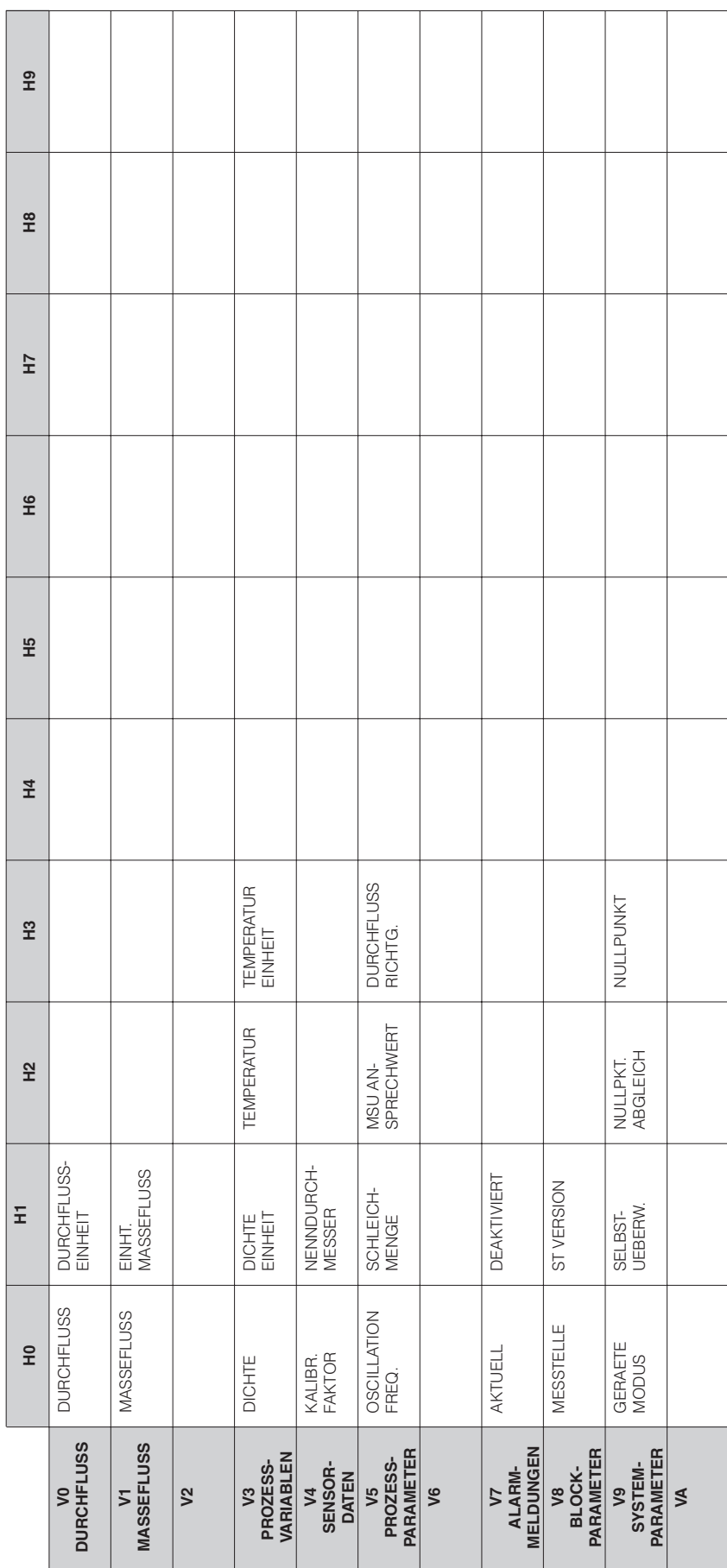

Commuwin II - Bedienmatrix

Transmitter Analog Input Block, PROFIBUS-DP/-PA

(hier ist nur ein Transmitter Analog Input Block dargestellt, da alle weiteren den selben Aufbau haben).

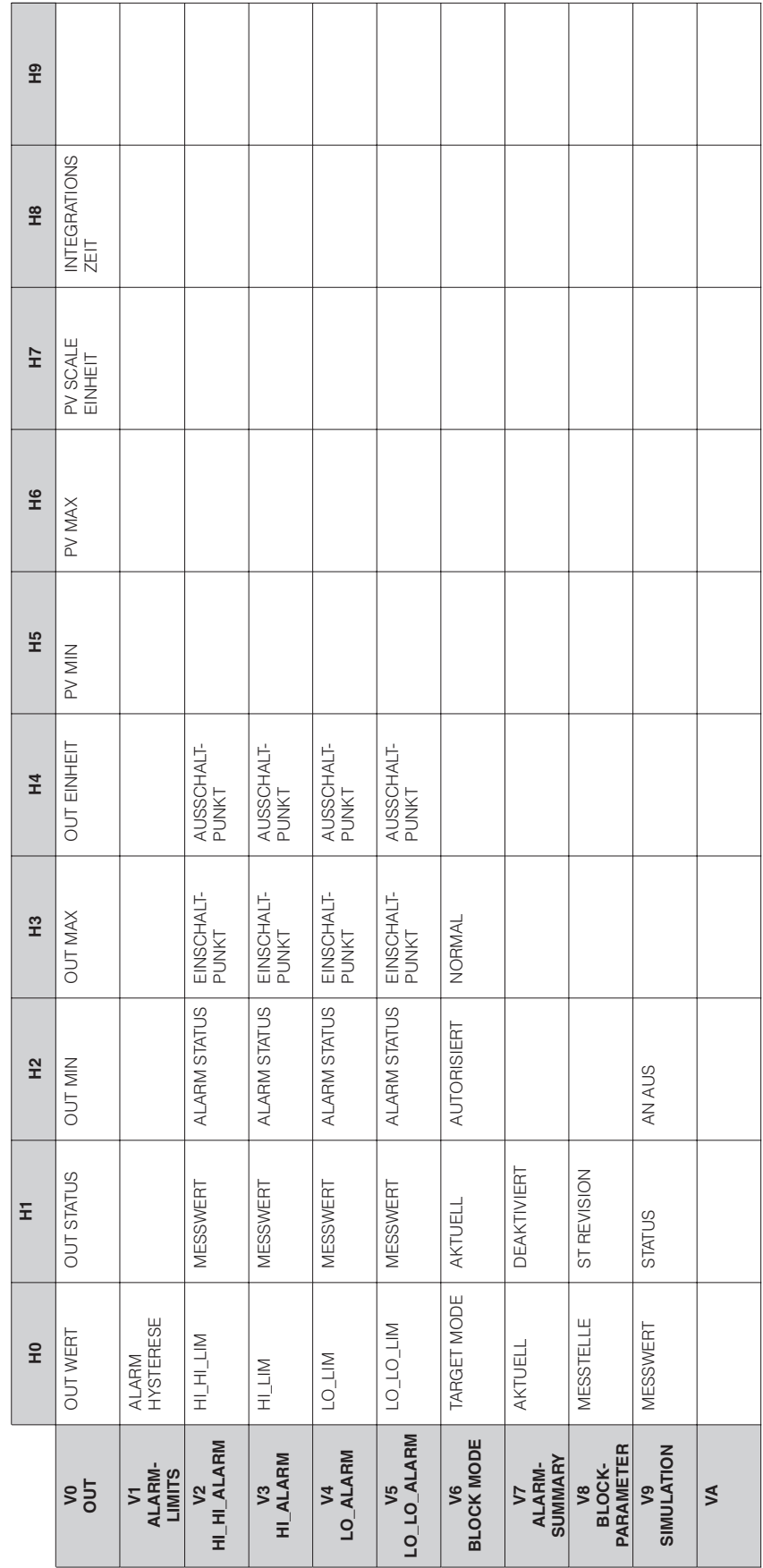

# **6 Bedienübersicht**

# **6.1 Anzeige- und Bedienelemente**

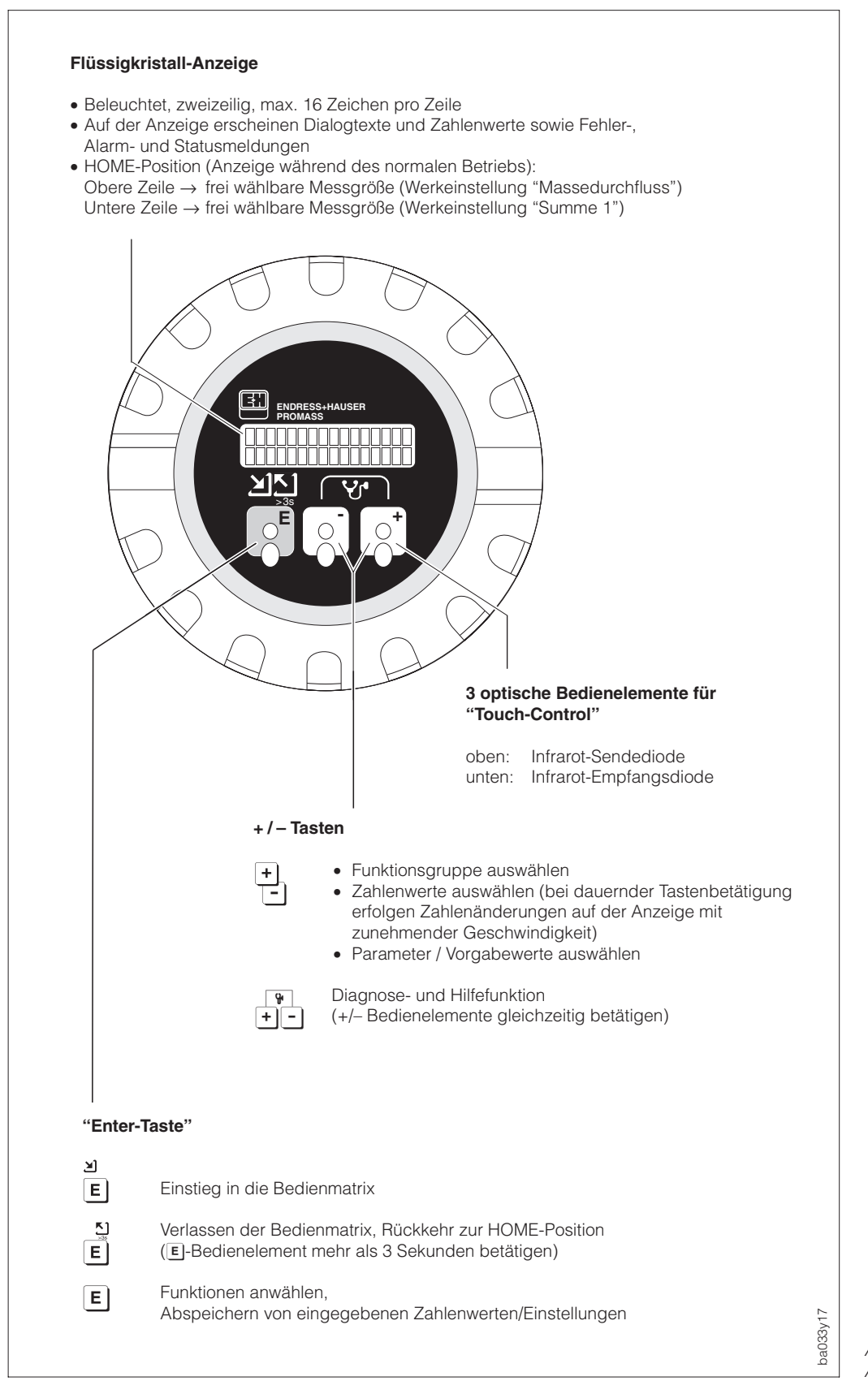

Abb. 21 Anzeige- und Bedienelemente

## **6.2 E+H-Bedienmatrix (Funktionen einstellen)**

- ➀ Einstieg in die Bedienmatrix ➁ Funktionsgruppe auswählen (>GRUPPENWAHL<) ➂ Funktion auswählen (danach Daten mit 6 eingeben und mit <sup>1</sup> abspeichern) ➃ Verlassen der Bedienmatrix, Rücksprung zur HOME-Position (aus jeder beliebigen Matrixposition, z.B. nach erfolgter Programmierung) Hinweis!<br>Bedienmatrix DP / PA  $\rightarrow$  siehe Seite 59 / 60<br>  $\rightarrow$  siehe Seite 62 Programmierbeispiel → siehe Seite 62<br>Funktionsbeschreibung → siehe Seite 67 ff. Funktionsbeschreibung ENDRESS+HAUSER PROMASS  $E \left[ \begin{array}{cc} 0 & -1 \end{array} \right]$   $E \left[ \begin{array}{cc} -1 & -1 \end{array} \right]$  $\mathbf{K}$ ➃ >3s **E**  $\textcircled{f}$ **- +** ➂ **E E E E E**  $(2)$ Funktionsgruppen Funktionen Hinweise! • Falls die Bedienelemente während 60 Sekunden nicht betätigt werden (nur bei gesperrter Programmierung), erfolgt ein automatischer Rücksprung in die HOME-Position.
	- Wird in der HOME-Position die Diagnosefunktion Fight betätigt, so erfolgt ein automatischer

Rücksprung in die HOME-Position, falls die Bedienelemente während 60 Sekunden nicht betätigt werden; unabhängig von freier oder gesperrter Programmierung.

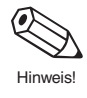

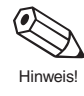

Abb. 22 Anwählen von Funktionen in der E+H-Bedienmatrix

ba033y18

 $\Gamma$ 

### **Bedienmatrix Promass 63 PROFIBUS-DP:**

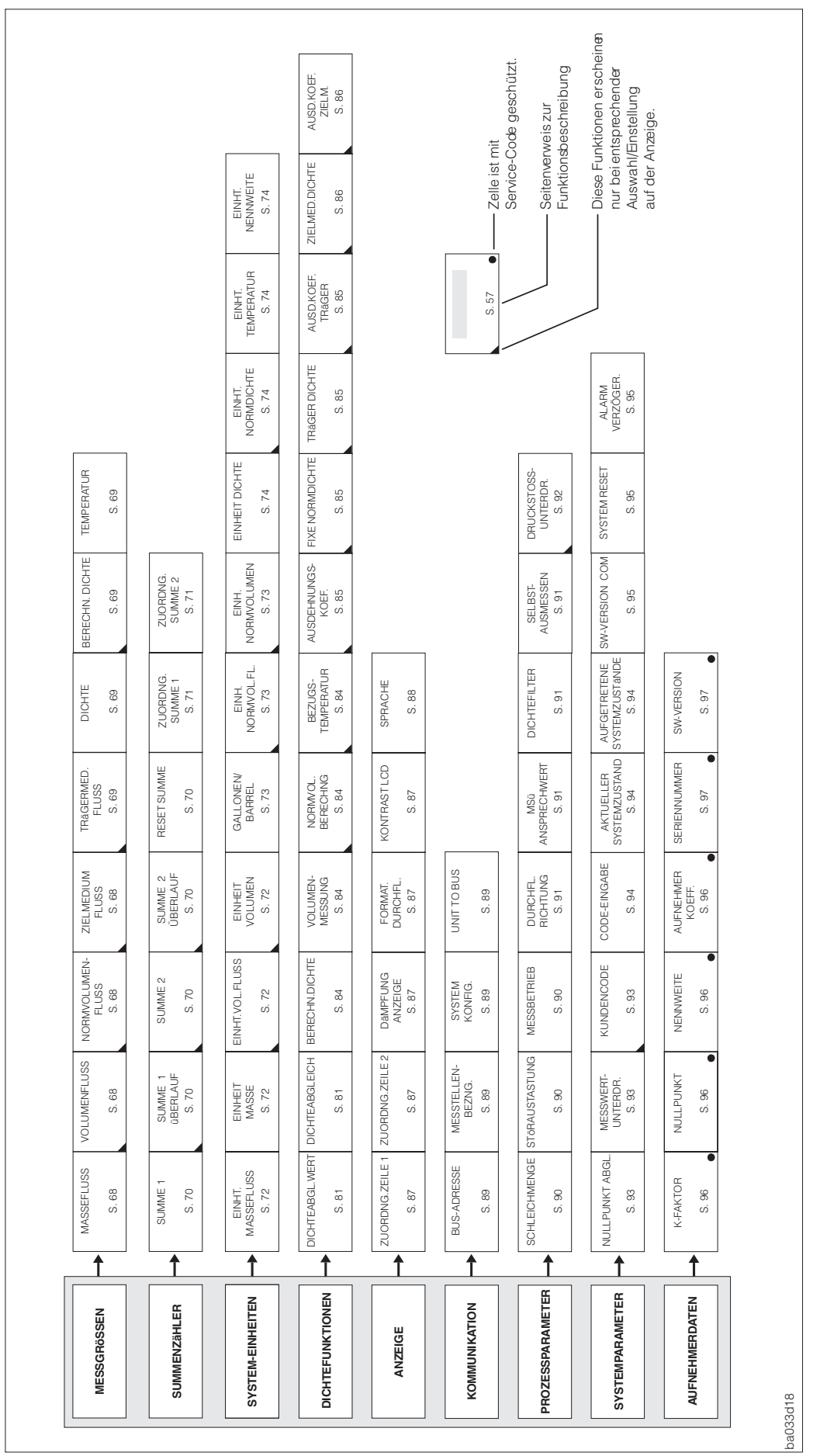

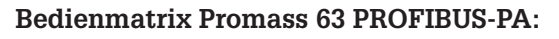

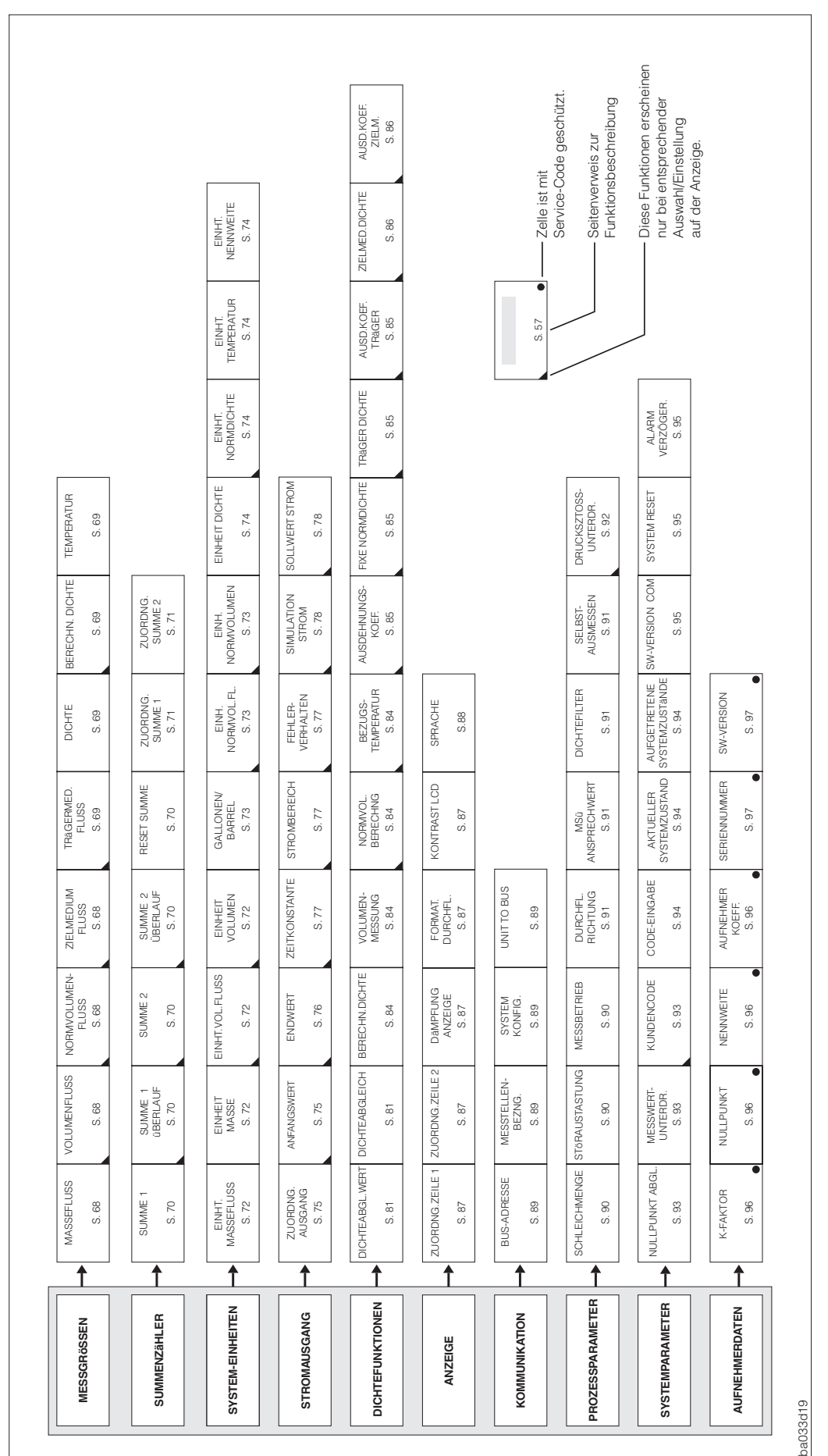

#### **Hinweise zur Programmierung**

Das Messsystem Promass 63 bietet zahlreiche Gerätefunktionen, die der Anwender individuell einstellen und auf seine Prozessbedingungen anpassen kann.

Beachten Sie bitte folgende für die Programmierung wichtigen Punkte:

- Bei Ausfall der Hilfsenergie bleiben alle eingestellten und parametrierten Werte sicher im EEPROM gespeichert (ohne Stützbatterie).
- Nicht benötigte Funktionen, z.B. Volumenmessung, können auf "AUS" eingestellt werden. Dies hat zur Folge, dass dazugehörige Funktionen in anderen Funktionsgruppen nicht mehr auf der Anzeige erscheinen.
- Falls Sie während der Programmierung eine mit  $\Box$  gewählte Einstellung rückgängig machen wollen, wählen Sie "ABBRECHEN". Diese Möglichkeit gilt jedoch nur für Einstellungen, die noch nicht mit E abgespeichert wurden.
- In bestimmten Funktionen erscheint nach der Dateneingabe eine Sicherheitsabfrage. Mit [1] Dateneingabe "SICHER [ JA ]" wählen und nochmals mit [1] bestätigen. Die Einstellung ist nun definitiv abgespeichert, bzw. eine Funktion, z.B. der Nullpunktabgleich, wird gestartet.
- Es ist möglich, dass die von Promass berechneten Nachkommastellen nicht alle angezeigt werden können, abhängig von gewählter Maßeinheit und Anzahl gewählter Nachkommastellen (s. Funktion "FORMAT DURCHFL.", Seite 87). In solchen Fällen erscheint während der Eingabe ein Pfeilsymbol zwischen Messwert und Maßeinheit auf der Anzeige (z.B. 1,2 → kg/h).

#### **Programmierung freigeben (Code-Eingabe)**

Die Programmierung ist grundsätzlich gesperrt. Ein unbeabsichtigtes Ändern von Gerätefunktionen, Zahlenwerten oder Werkeinstellungen ist dadurch nicht möglich. Erst nach Eingabe eines Codes (Werkeinstellung = 63) können entsprechende Parameter eingegeben oder verändert werden. Das Verwenden einer persönlichen, frei wählbaren Codezahl schließt den Zugriff auf Daten durch unbefugte Personen aus (s. Seite 93).

#### Achtung!

- Ist die Programmierung gesperrt und werden in einer beliebigen Funktion die <sup>8</sup> Bedienelemente betätigt, erscheint auf der Anzeige automatisch eine Aufforderung zur Code-Eingabe.
- Beim Kundencode = 0 ist die Programmierung immer freigegeben!
- Falls Sie den persönlichen Code nicht mehr greifbar haben sollten, kann Ihnen die Endress+Hauser-Serviceorganisation weiterhelfen.

#### **Programmierung sperren**

- Nach einem Rücksprung in die HOME-Position wird die Programmierung nach 60 Sekunden wieder gesperrt, falls Sie die Bedienelemente nicht mehr betätigen.
- Die Programmierung kann auch gesperrt werden, indem in der Funktion "CODE-EINGABE" eine beliebige Zahl (außer Kundencode) eingegeben wird.

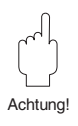

# **6.3 Programmierbeispiel**

Sie möchten die werkseitig auf "126" eingestellte Bus-Adresse auf "25" ändern. Gehen Sie wie folgt vor:

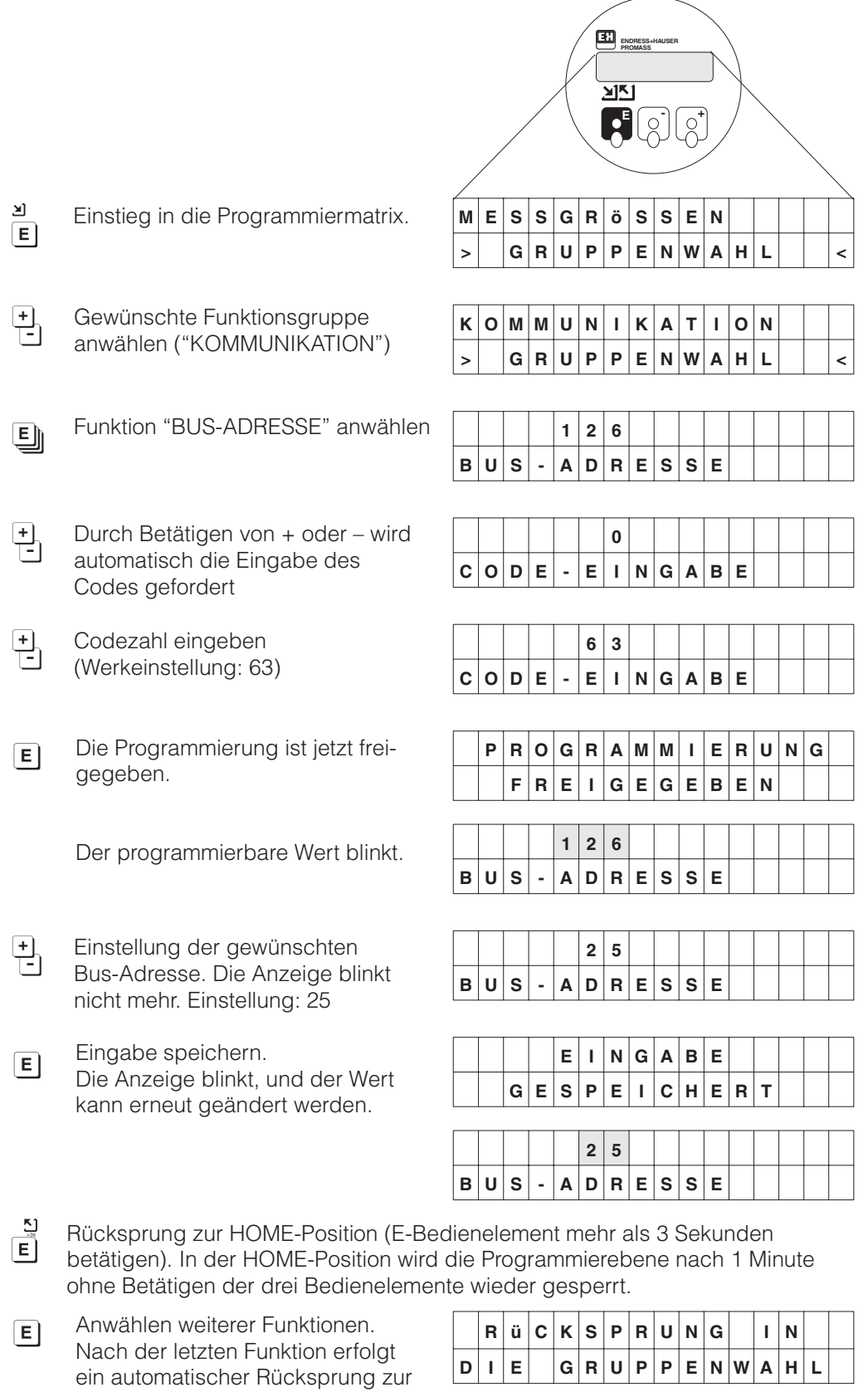

betreffenden Funktionsgruppe.

# **7 Inbetriebnahme**

## **7.1 Nullpunktabgleich**

Alle Messgeräte Promass 63 werden nach dem neusten Stand der Technik kalibriert. Der dabei ermittelte Nullpunkt ist auf dem Typenschild aufgedruckt. Die Kalibrierung erfolgt unter Referenzbedingungen (s. Seite 129). Ein Nullpunktabgleich ist deshalb bei Promass 63 grundsätzlich **nicht** erforderlich!

Ein Nullpunktabgleich ist erfahrungsgemäß nur in speziellen Fällen empfehlenswert: • bei höchsten Ansprüchen an die Messgenauigkeit

• bei extremen Prozess- oder Betriebsbedingungen (z.B. bei sehr hohen Prozesstemperaturen oder sehr hoher Viskosität des Mediums).

### **Voraussetzungen für den Nullpunktabgleich**

- Messstoffe **ohne** Gas- oder Feststoffanteile.
- Der Nullpunktabgleich findet bei vollständig gefüllten Messrohren und Nulldurchfluss statt. Dazu können z.B. Absperrventile vor bzw. hinter dem Messaufnehmer vorgesehen werden oder bereits vorhandene Ventile und Schieber benutzt werden:

### Normaler Messbetrieb

- Ventile A und B offen
- Nullpunktabgleich **mit** Pumpendruck
- Ventil A offen
- Ventil B geschlossen

### Nullpunktabgleich **ohne** Pumpendruck

- Ventil A geschlossen
- Ventil B offen

#### Achtung!

Bei sehr schwierigen Messstoffen (z.B. feststoffbeladen oder ausgasend) ist es möglich, dass trotz mehrmaligem Nullpunktabgleich kein stabiler Nullpunkt erreicht werden kann. Setzen Sie sich bitte in solchen Fällen mit Ihrer E+H-Servicestelle in Verbindung.

Aktueller Nullpunktwert s. Funktion "NULLPUNKT", Seite 96.

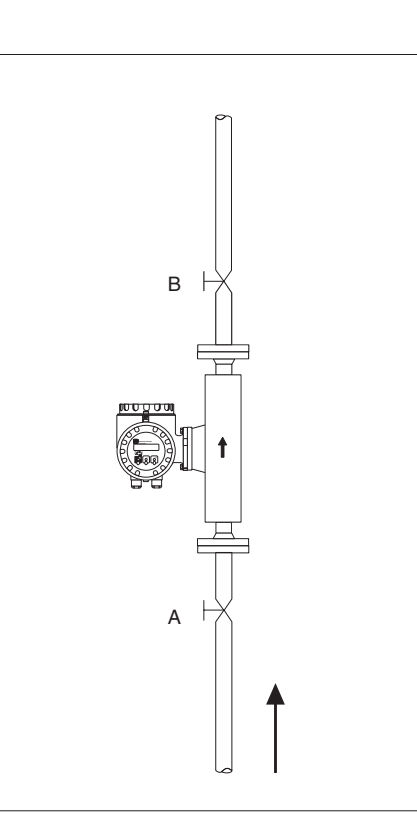

Abb. 23 Nullpunktabgleich und Absperrventile

ba033y11

Achtung!

### **Durchführen des Nullpunktabgleichs**

- 1. Anlage so lange laufen lassen, bis normale Betriebsbedingungen herrschen.
- 2. Durchfluss stoppen.
- 3. Absperrventile kontrollieren (kein Leck). Kontrollieren Sie auch den erforderlichen Betriebsdruck.
- 4. Führen Sie nun den Abgleich mit Hilfe der Vor-Ort-Anzeige wie folgt durch:

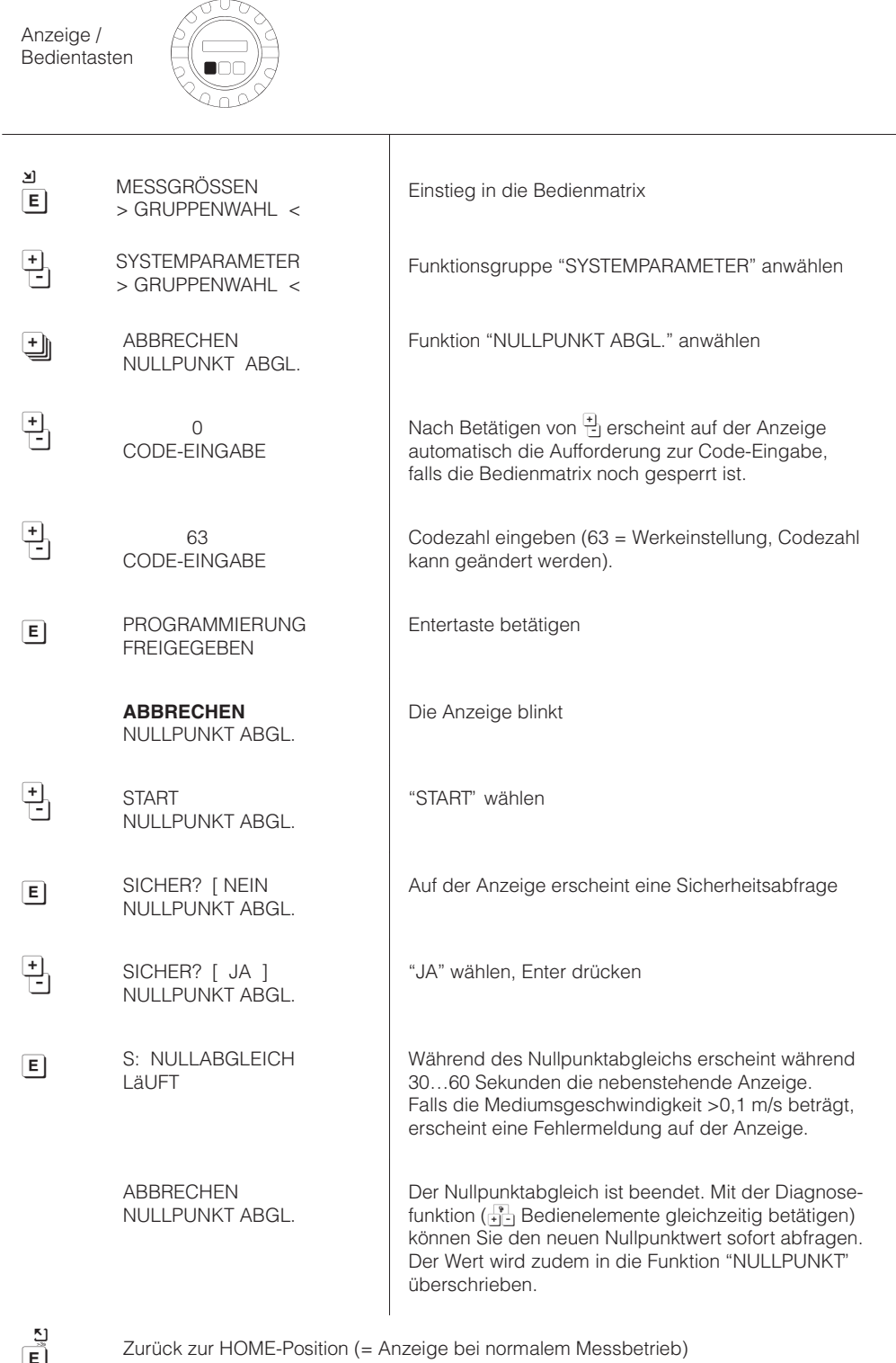

# **7.2 Gasmessungen**

#### **Einleitende Bemerkungen**

Promass 63 ist nicht nur für die Messung von Flüssigkeiten geeignet. Die vom Coriolisprinzip abgeleitete direkte Massemessung ist auch für die Erfassung von Gasen vorteilhaft.

Im Gegensatz zu Flüssigkeiten sind bei Gasapplikationen andere Durchflussbereiche und Genauigkeiten zu beachten.

#### **Spezifische Einstellungen bei Gasmessungen**

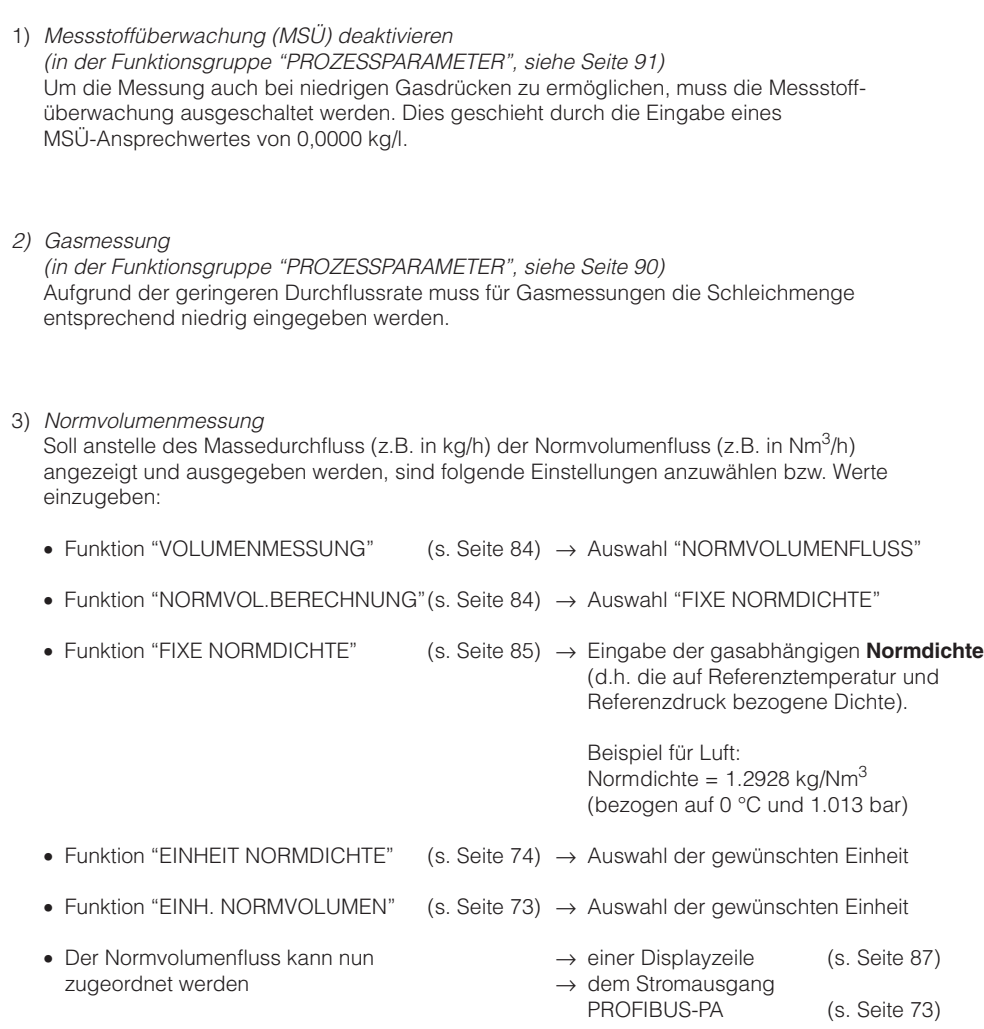

# **8 Beschreibung der Funktionen**

In diesem Kapitel finden Sie ausführliche Beschreibungen und Angaben zu den einzelnen Gerätefunktionen des Promass 63. Werkeinstellungen sind in **fett-kursiver** Schrift dargestellt. Bei Geräten mit kundenspezifischer Parametrierung können die betreffenden Werte/Einstellungen von den hier aufgeführten Werkeinstellungen abweichen.

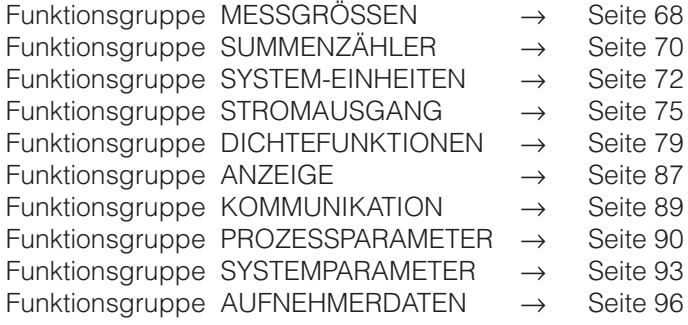

## **Achtung!**

#### **Wichtige Hinweise für die Programmierung**

- Viele Funktionen und Auswahlmöglichkeiten erscheinen erst dann auf der Anzeige, wenn Sie andere Funktionen entsprechend konfiguriert haben.
- Nicht benötigte Funktionsgruppen, z.B. der Stromausgang u.a., können auf "AUS" eingestellt werden. Dies hat zur Folge, dass dazugehörige Funktionen in anderen Funktionsgruppen nicht mehr auf der Anzeige erscheinen. Funktionen können nur ausgeschaltet werden, wenn Sie entsprechende Einstellungen in anderen Funktionen zuvor umkonfiguriert haben.

#### Beispiel 1:

Die Funktion "VOLUMENMESSUNG" (s. Seite 84) ist auf "AUS" eingestellt. Demzufolge erscheinen die Funktionen "EINHT. VOL.FLUSS / EINHEIT VOLUMEN / EINH. NORM-VOL. FL." usw. nicht auf der Anzeige. In der Funktion "ZUORDNG. AUSGANG" ist zudem die Auswahlmöglichkeit "VOLUMENFLUSS" nicht mehr wählbar.

#### Beispiel 2:

Die Funktion "ZUORDNG. SUMME 1" ist auf "VOLUMEN" eingestellt (s. Seite 71). In der Funktion "VOLUMENMESSUNG" ist die Auswahl "AUS" dann nicht mehr wählbar.

- Falls Sie während der Programmierung eine mit  $\frac{1}{\Box}$  gewählte Einstellung rückgängig machen wollen, wählen Sie "ABBRECHEN". Diese Möglichkeit gilt jedoch nur für Einstellungen, die noch nicht mit E abgespeichert wurden.
- In bestimmten Funktionen erscheint nach der Dateneingabe eine Sicherheitsabfrage. Mit **b** Dateneingabe "SICHER [JA]" wählen und nochmals mit **E** bestätigen. Die Einstellung ist nun definitiv abgespeichert, bzw. eine Funktion, z.B. der Nullpunktabgleich, wird gestartet.
- Es ist möglich, dass die von Promass berechneten Nachkommastellen nicht alle angezeigt werden können, abhängig von gewählter Maßeinheit und Anzahl gewählter Nachkommastellen (s. Funktion FORMAT DURCHFL.). In solchen Fällen erscheint während der Eingabe ein Pfeilsymbol zwischen Messwert und Maßeinheit auf der Anzeige

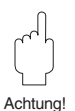

ヿ

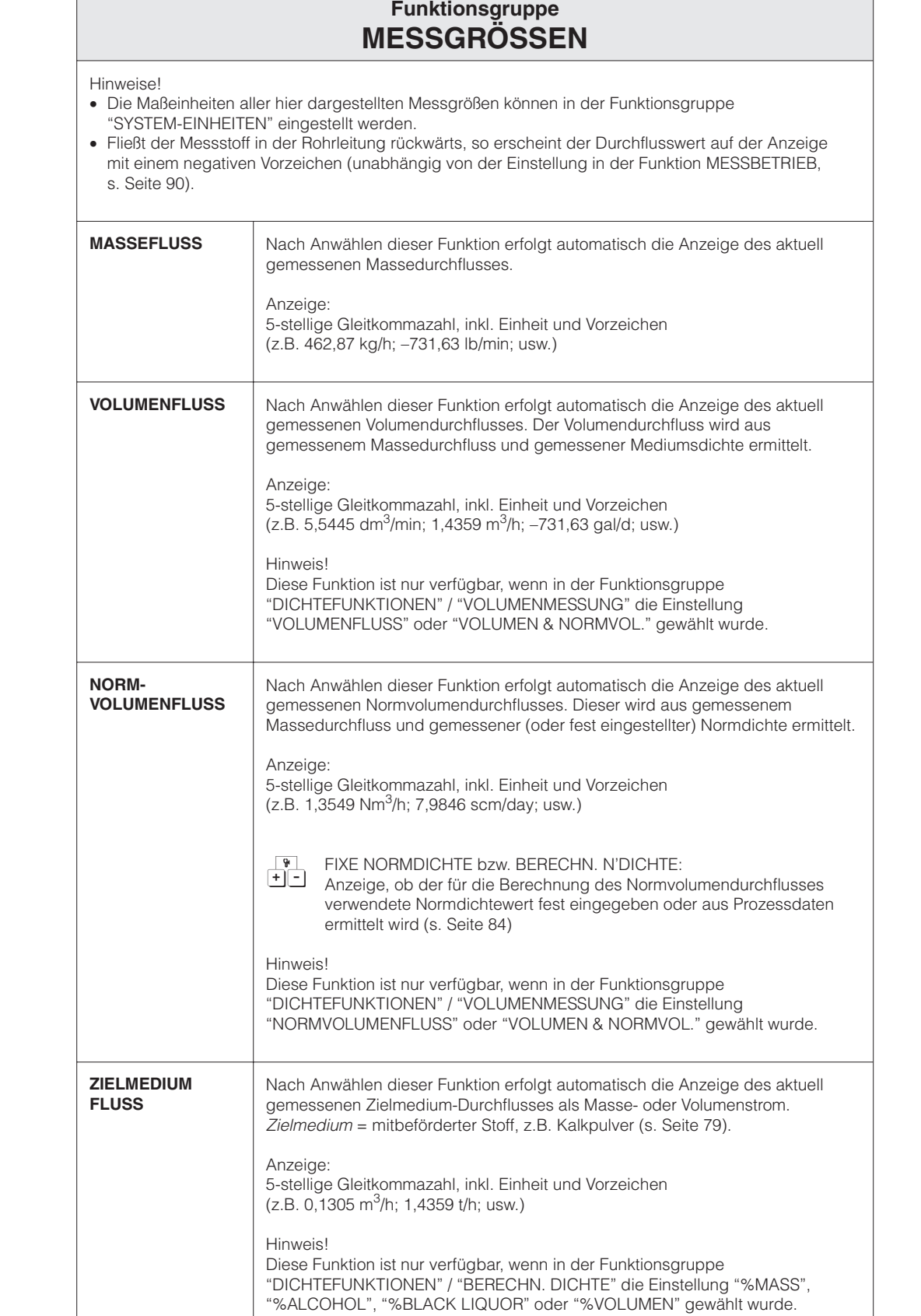

 $\Box$ 

Hinweis!

 $\sqrt{\bullet}$ 

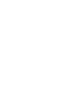

6)

Hinweis!

Hinweis!

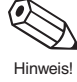

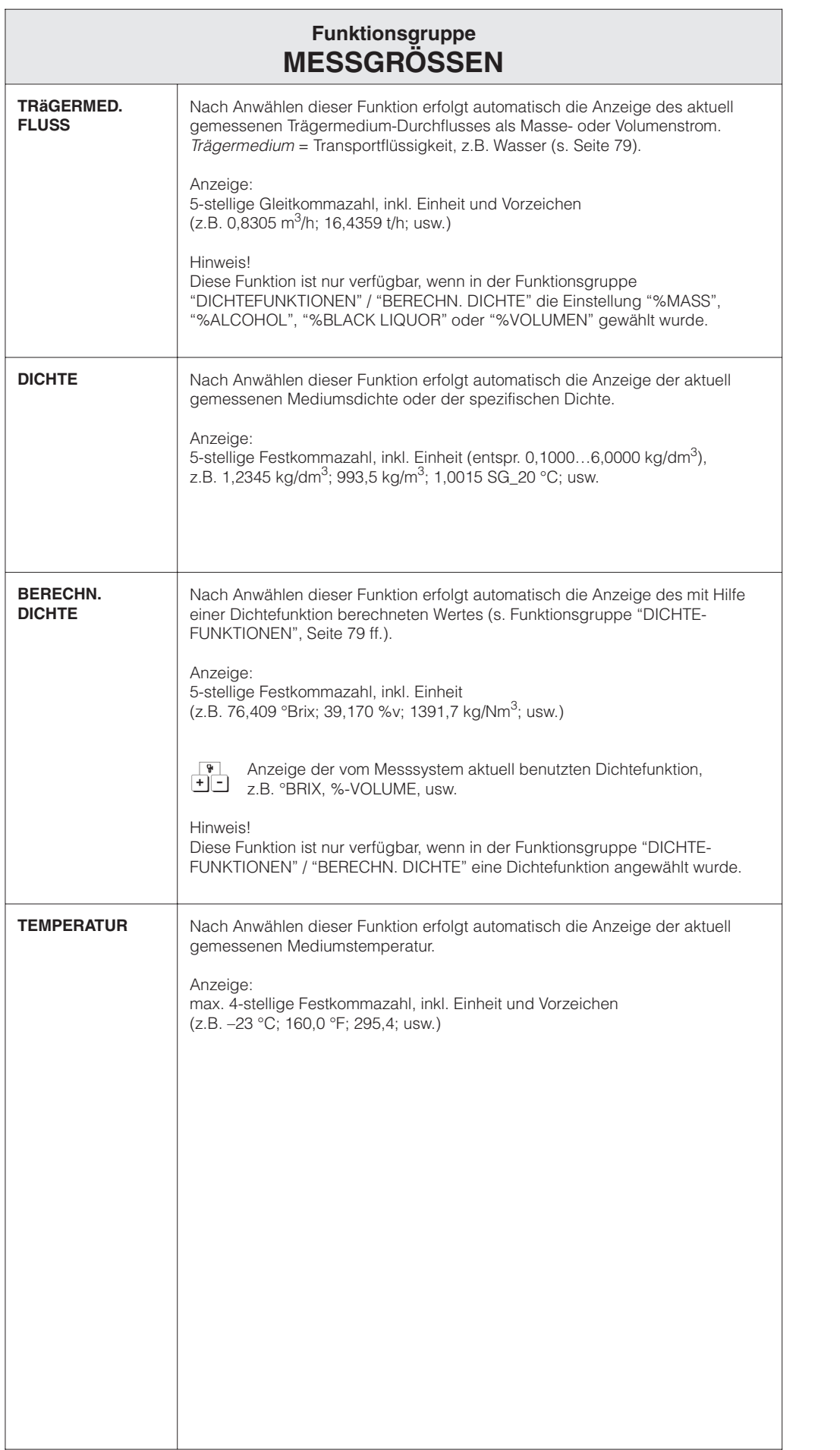

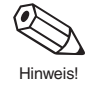

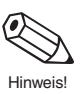

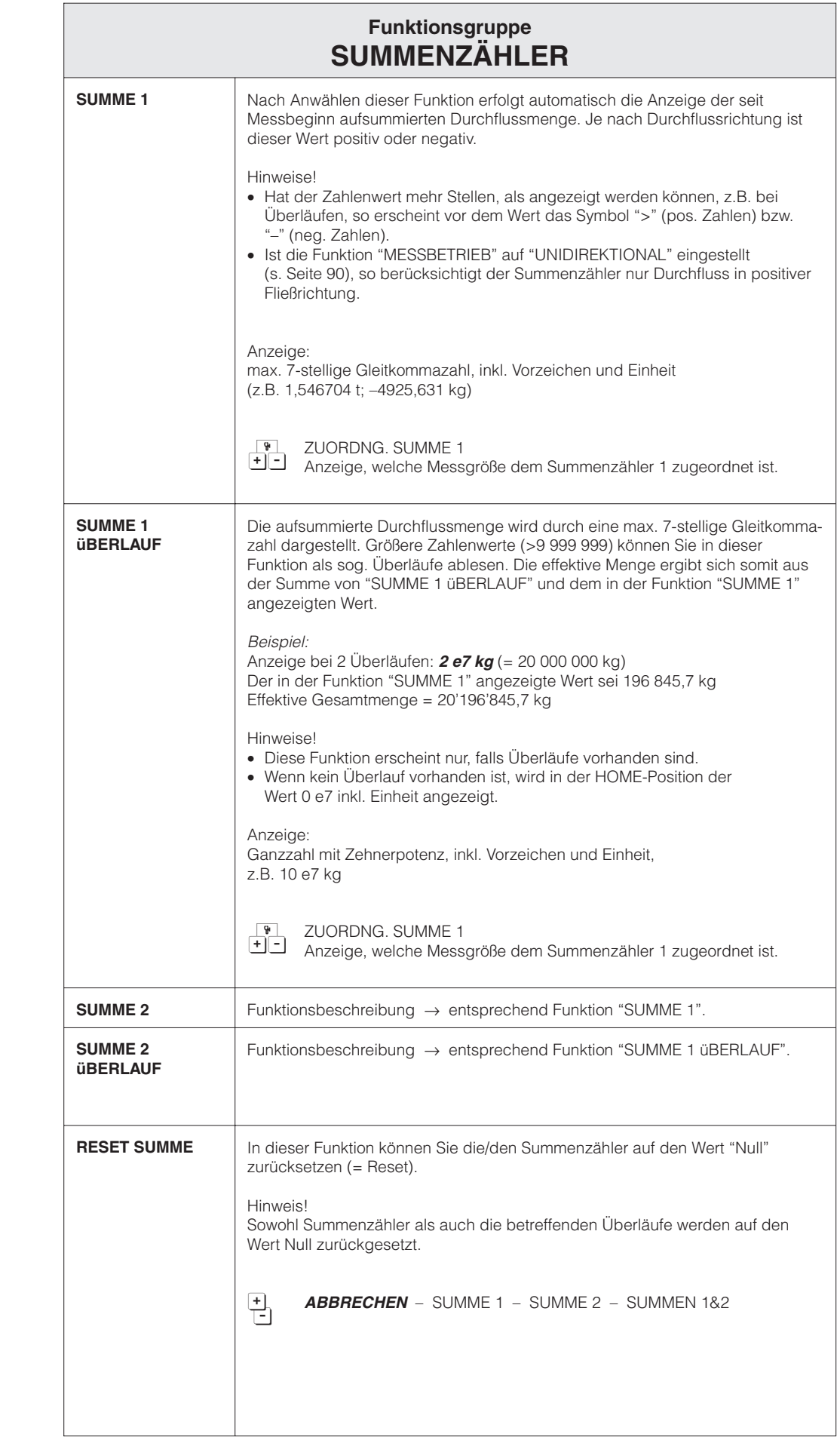

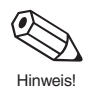

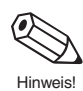

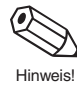

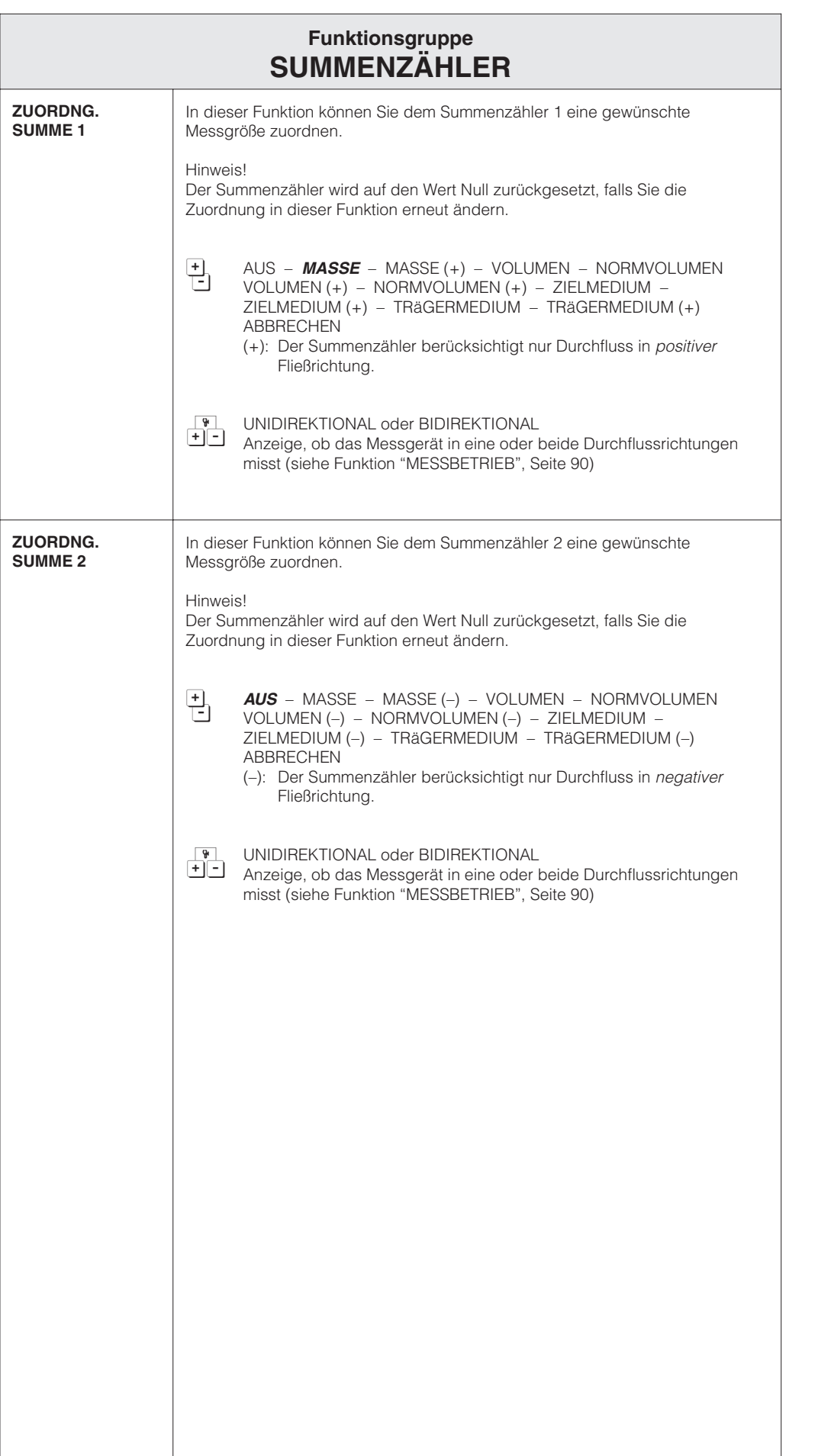

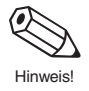

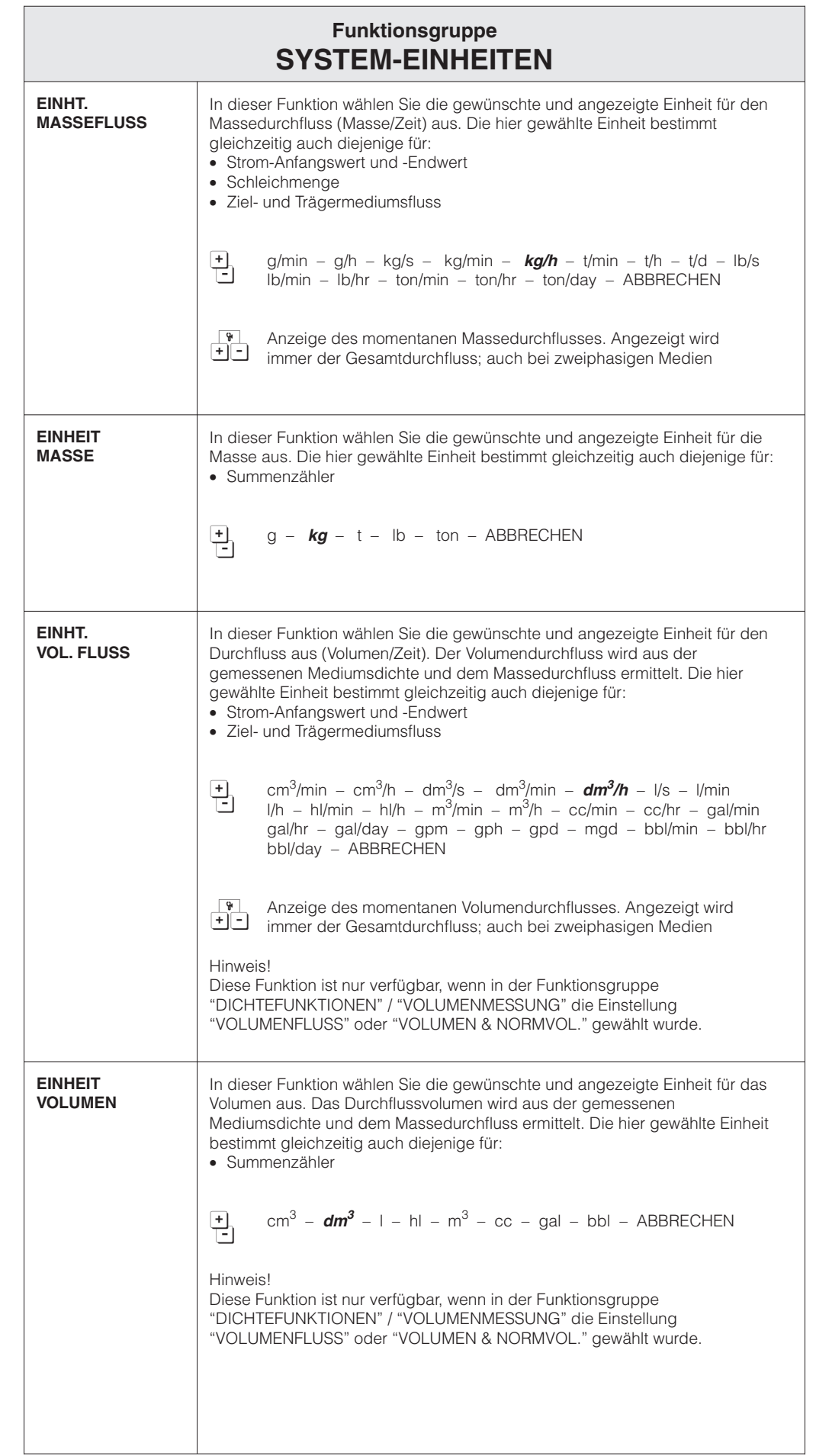

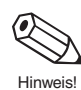

Hinweis!
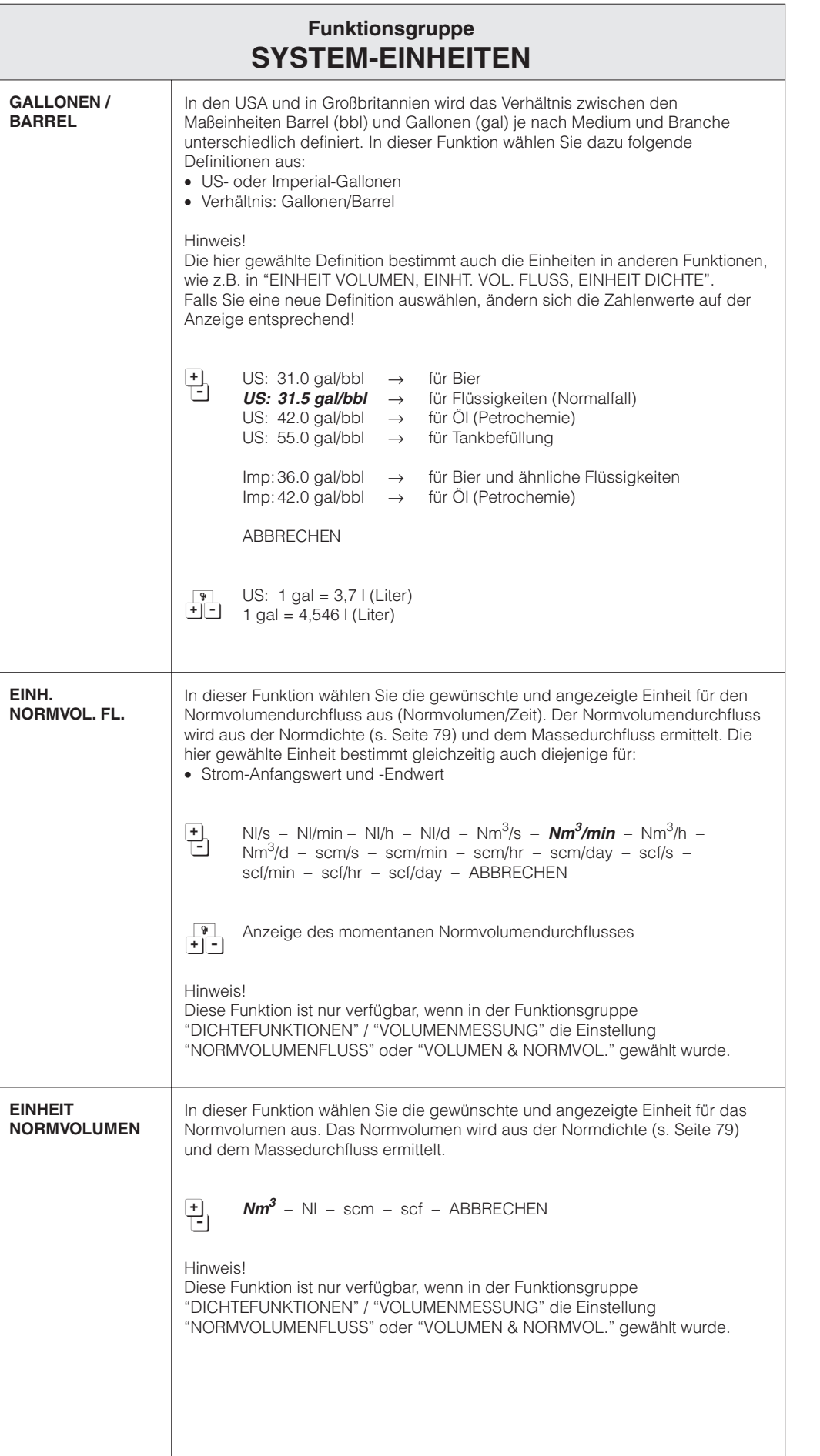

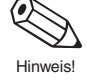

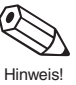

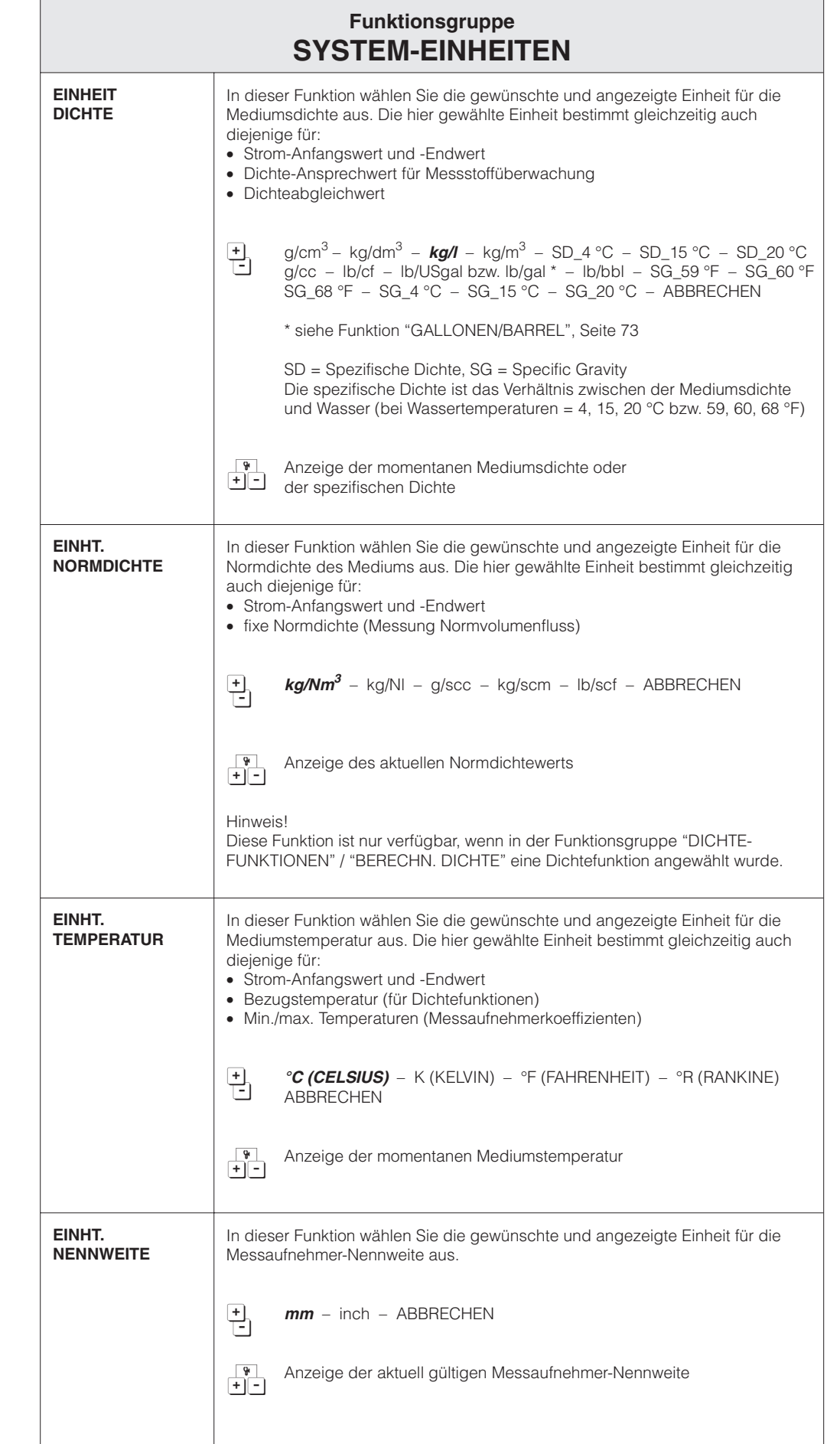

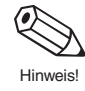

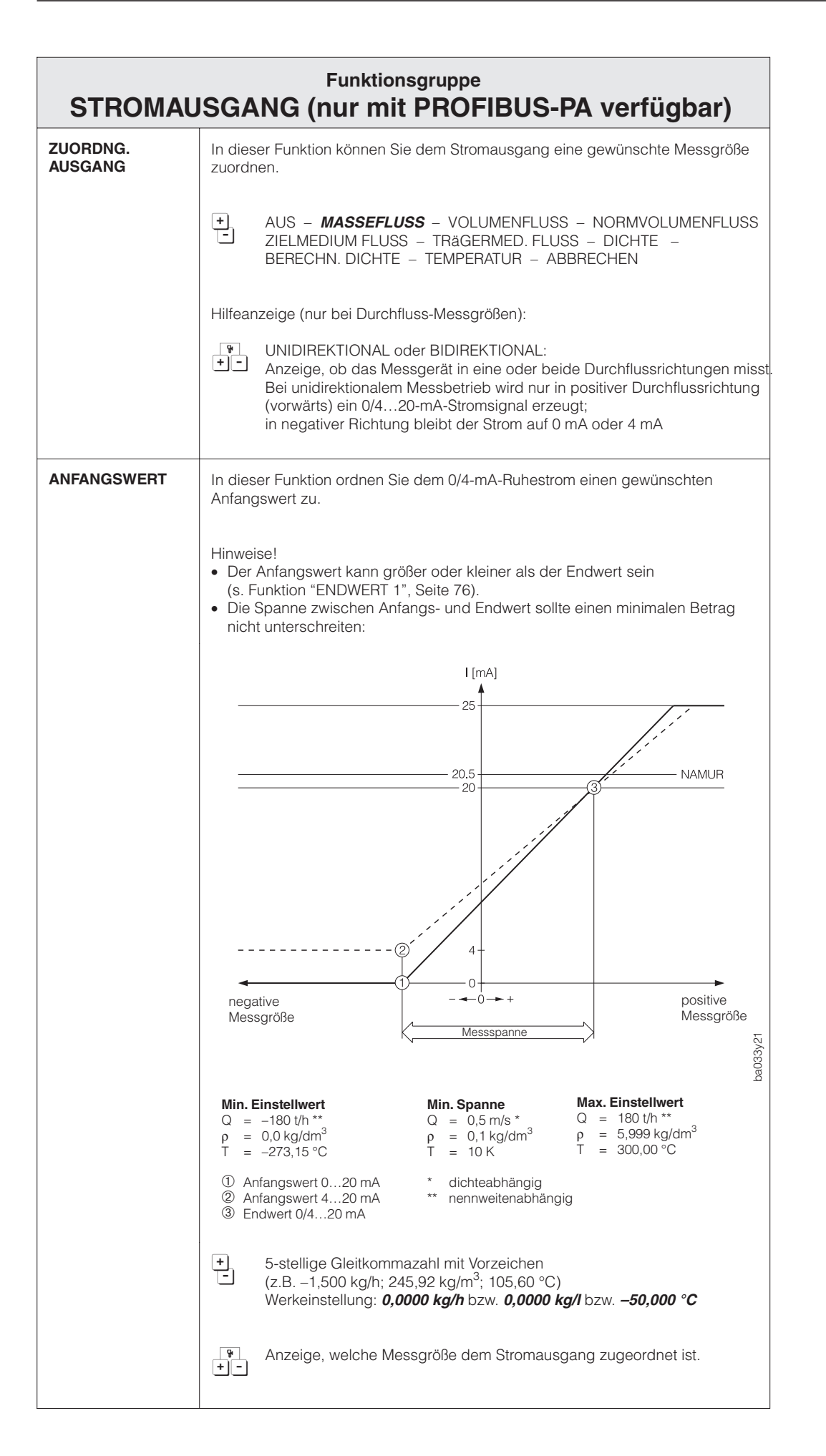

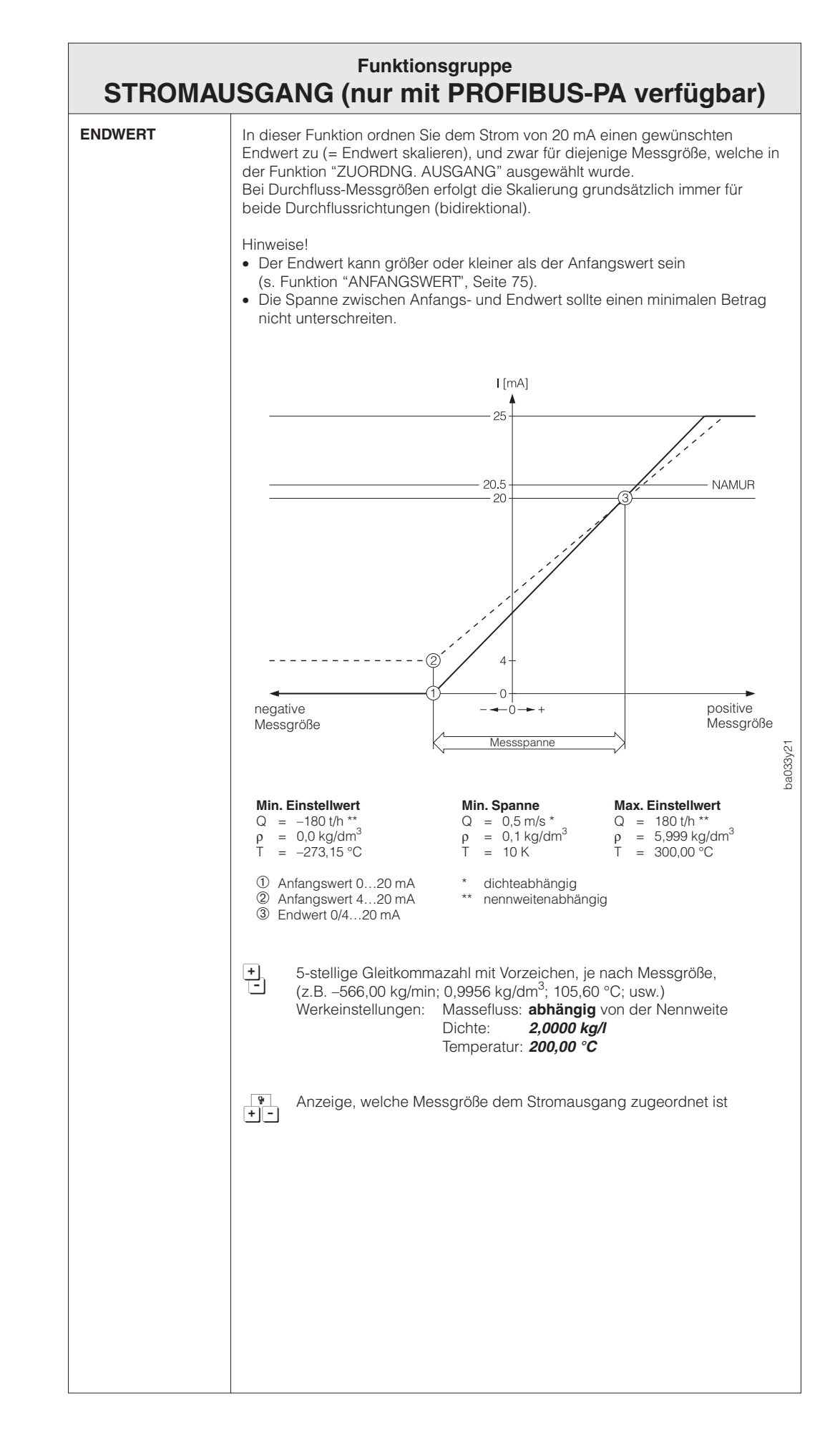

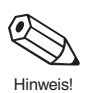

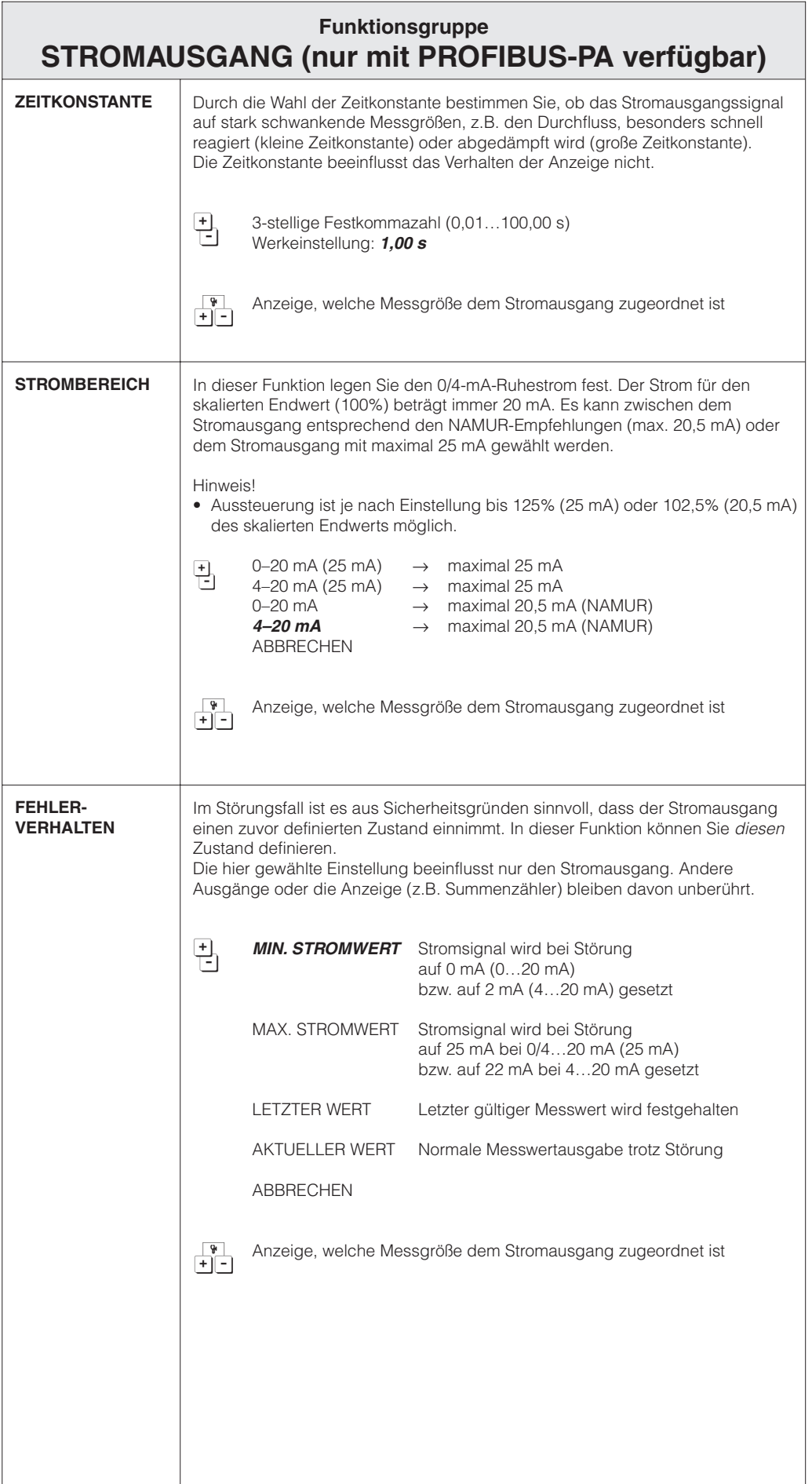

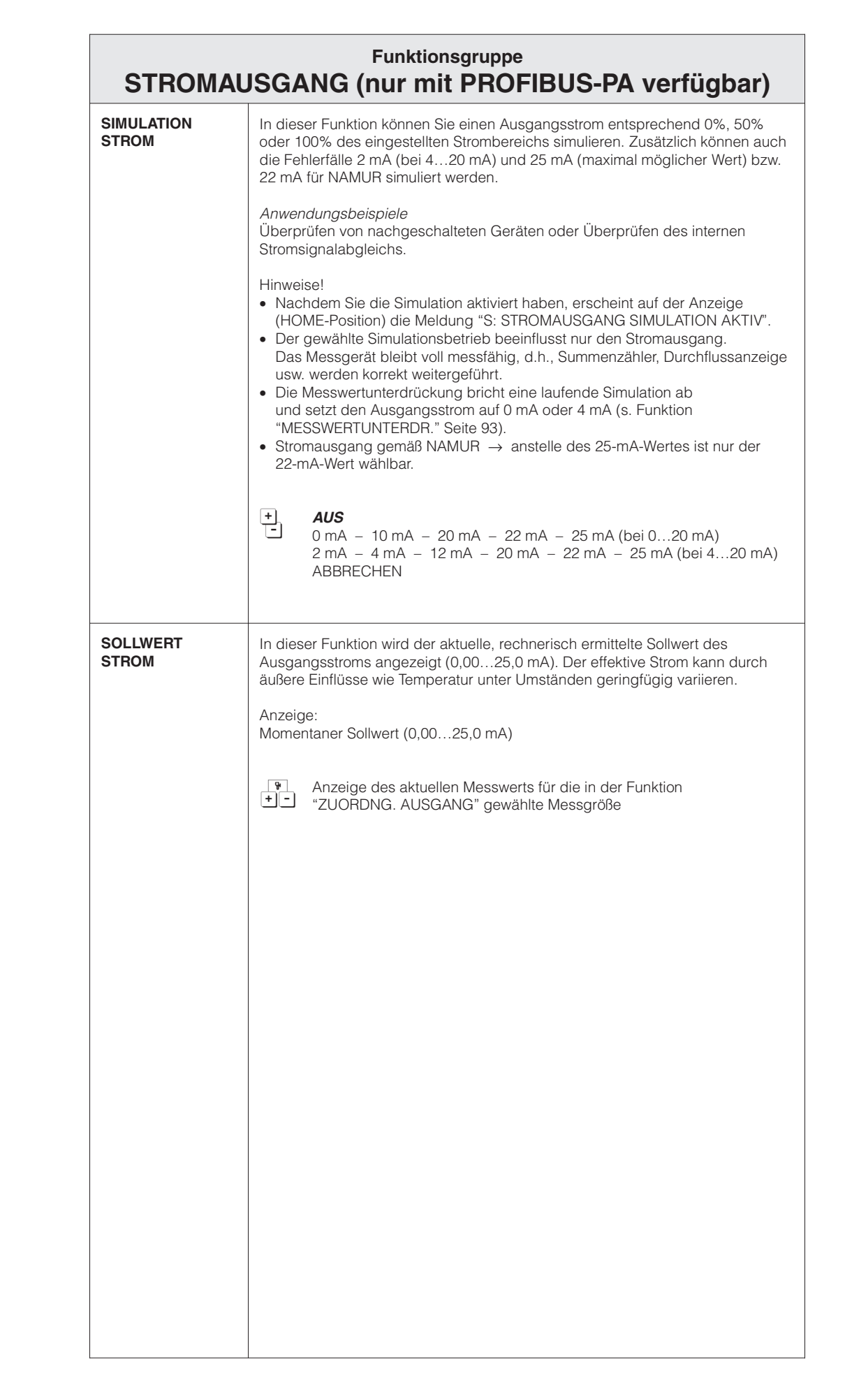

### **Funktionsgruppe DICHTEFUNKTIONEN**

Promass 63 erfasst gleichzeitig 3 Messgrößen: Massedurchfluss – Mediumsdichte – Mediumstemperatur

Damit kann beispielsweise der Volumendurchfluss berechnet werden; es eröffnen sich aber zahlreiche weitere Auswertungsmöglichkeiten, insbesondere für spezielle Dichteberechnungen in verschiedenen Anwendungsbereichen:

- Berechnen temperaturkompensierter Dichtewerte (Normdichte)
- Berechnen prozentualer Anteile von zweiphasigen Messstoffen (Ziel- und Trägermedium)
- Umrechnen der gemessenen Messstoffdichte in spezielle Dichteeinheiten (°Brix, °Baumé, °API usw.)

#### **NORMDICHTE**

Viele Dichteberechnungen werden mathematisch von der Normdichte abgeleitet. Die Normdichte wird folgendermaßen berechnet:

 $ρ<sub>N</sub> = ρ · (1 + α Δt); wobei Δt = t - t<sub>N</sub>$ 

- $\rho_N$  = Normdichte
- $p =$  aktuell gemessene Mediumsdichte (Messwert Promass 63)
- t = aktuell gemessene Mediumstemperatur (Messwert Promass 63)
- $t_N$  = Normtemperatur, bei welcher die Normdichte berechnet werden soll (z.B. 15 °C)
- $\alpha$  = Volumen-Ausdehnungskoeffizient des betreffenden Mediums. Einheit = [1/K]; K = Kelvin

**<sup>•</sup>API** (= American Petroleum Institute)

Speziell in Nordamerika verwendete Dichteeinheit für flüssige Ölprodukte.

#### **°BAUME**

Diese Dichteeinheit bzw. -skala wird vor allem bei sauren Lösungen, z.B. Eisenchlorid-Lösungen, verwendet. In der Praxis kommen zwei Baumé-Skalen zur Anwendung:

- Baumé >1 kg/l: bei Lösungen, die schwerer als Wasser sind.
- Baumé <1 kg/l: bei Lösungen, die leichter als Wasser sind.

#### **°BRIX**

In der Lebensmittelindustrie verwendete Dichteeinheit, die den Saccharose-Gehalt in einer wässerigen Lösung angibt, z.B. für die Messung zuckerhaltiger Lösungen wie Fruchtsäfte usw. Die auf Seite 136 aufgeführte ICUMSA-Tabelle für Brixgrade ist die Grundlage für entsprechende Berechnungen.

#### **%-MASS und %-VOLUME**

Durch diese Funktionen ist es möglich, für zweiphasige Medien den prozentualen Masse- oder Volumenanteil von Ziel- oder Trägermedium zu berechnen. Die Grundformeln (ohne Temperaturkompensation) lauten:

Masse  $\left[\%\right] = \frac{D2 \cdot (p - D1)}{p \cdot (D2 - D1)} \cdot 100\%$  Volumen  $\left[\%\right] = \frac{(p - D1)}{(D2 - D1)} \cdot 100\%$ 

D1 = Dichte des Trägermediums → Transportflüssigkeit, z.B. Wasser

D2 = Dichte des Zielmediums → mitbeförderter Stoff, z.B. Kalkpulver oder zweiter flüssiger Messstoff

ρ = gemessene Gesamtdichte

#### **%-BLACK LIQUOR**

In der Papierindustrie verwendete Konzentrationsangabe von Schwarzlauge in Masse-%. Berechnungsformel wie bei %-MASS.

#### **%-ALCOHOL**

Dichtemessung für die Konzentrationsangabe von Alkohollösungen in Volumen-%. Berechnungsformel wie %-VOLUME, **ohne** Berücksichtigung einer möglichen Volumenkontraktion.

#### **Feld-Dichteabgleich**

Promass 63 bietet die Möglichkeit eines Feld-Dichteabgleichs, den Sie mit der Funktion "DICHTEAB-GLEICH" durchführen können → siehe Seite 81. Mit Hilfe dieses Abgleichs wird für die Berechnung von Dichtefunktionen eine optimale Messgenauigkeit erreicht.

Achtung!

- Ein Feld-Dichteabgleich verändert die werkseitig ermittelten Dichtekalibrierwerte.
- Die Dichteberechnung setzen ein lineares Verhalten des Messstoffgemisches voraus, was in der Praxis nicht immer gegeben ist.

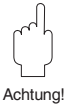

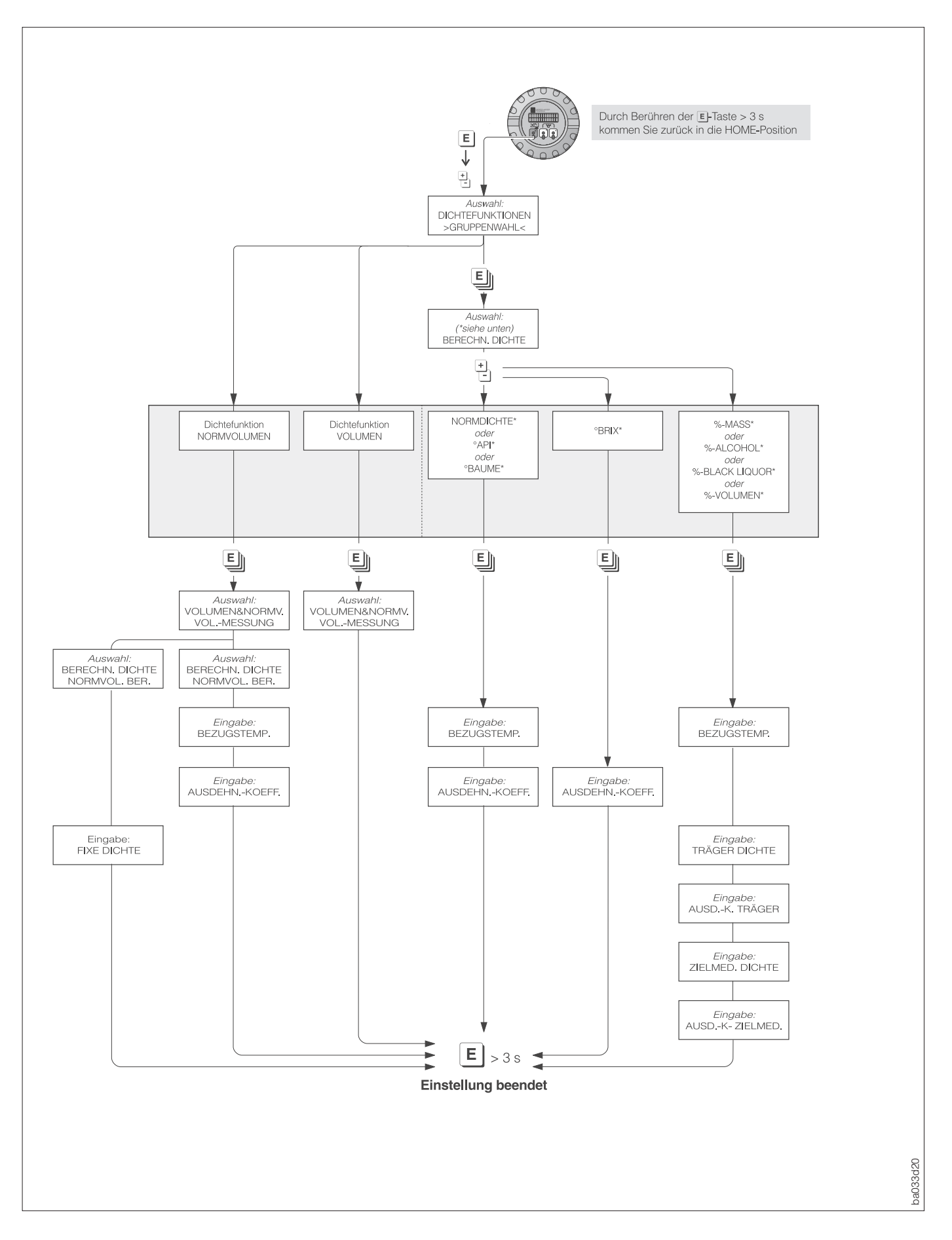

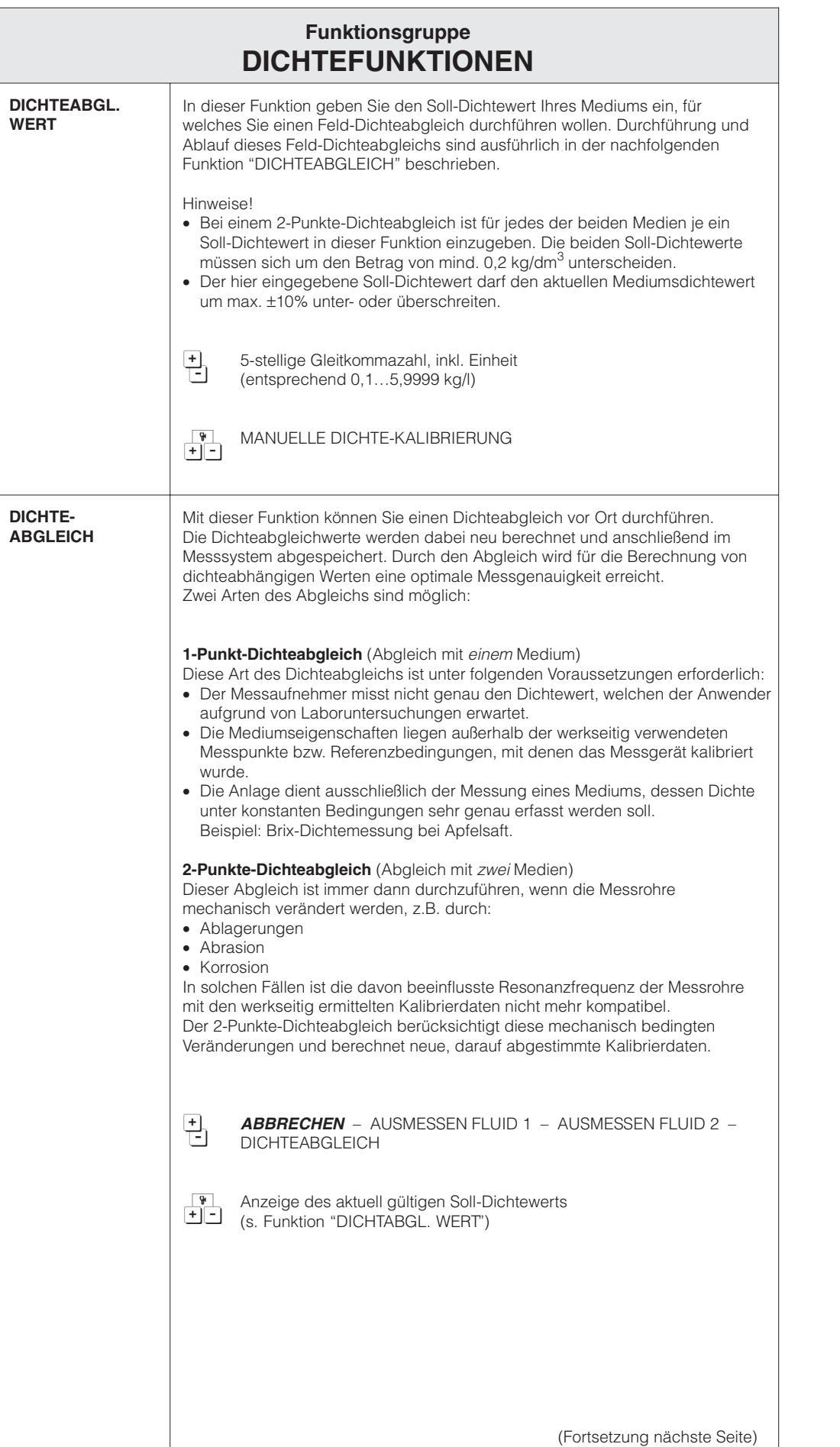

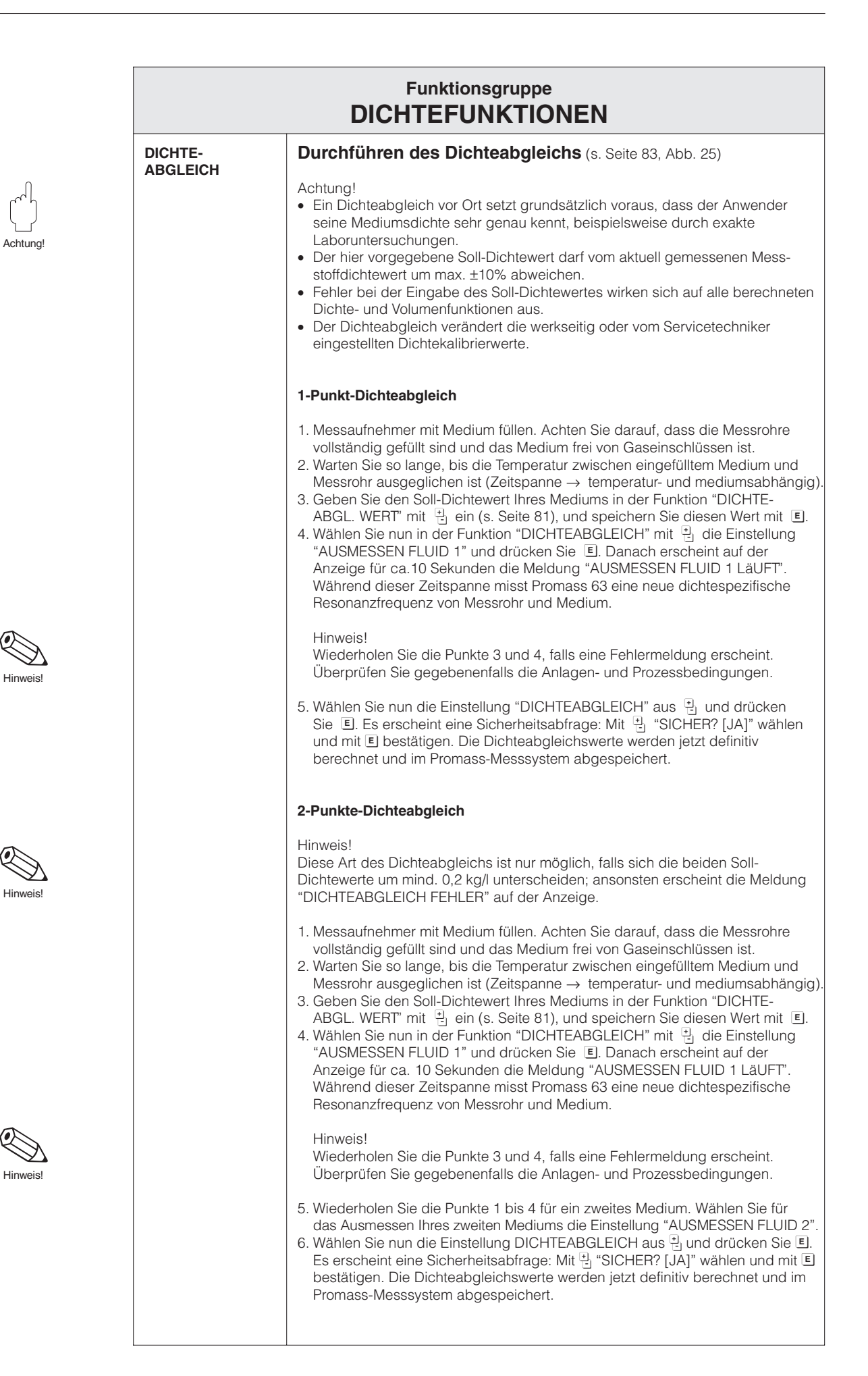

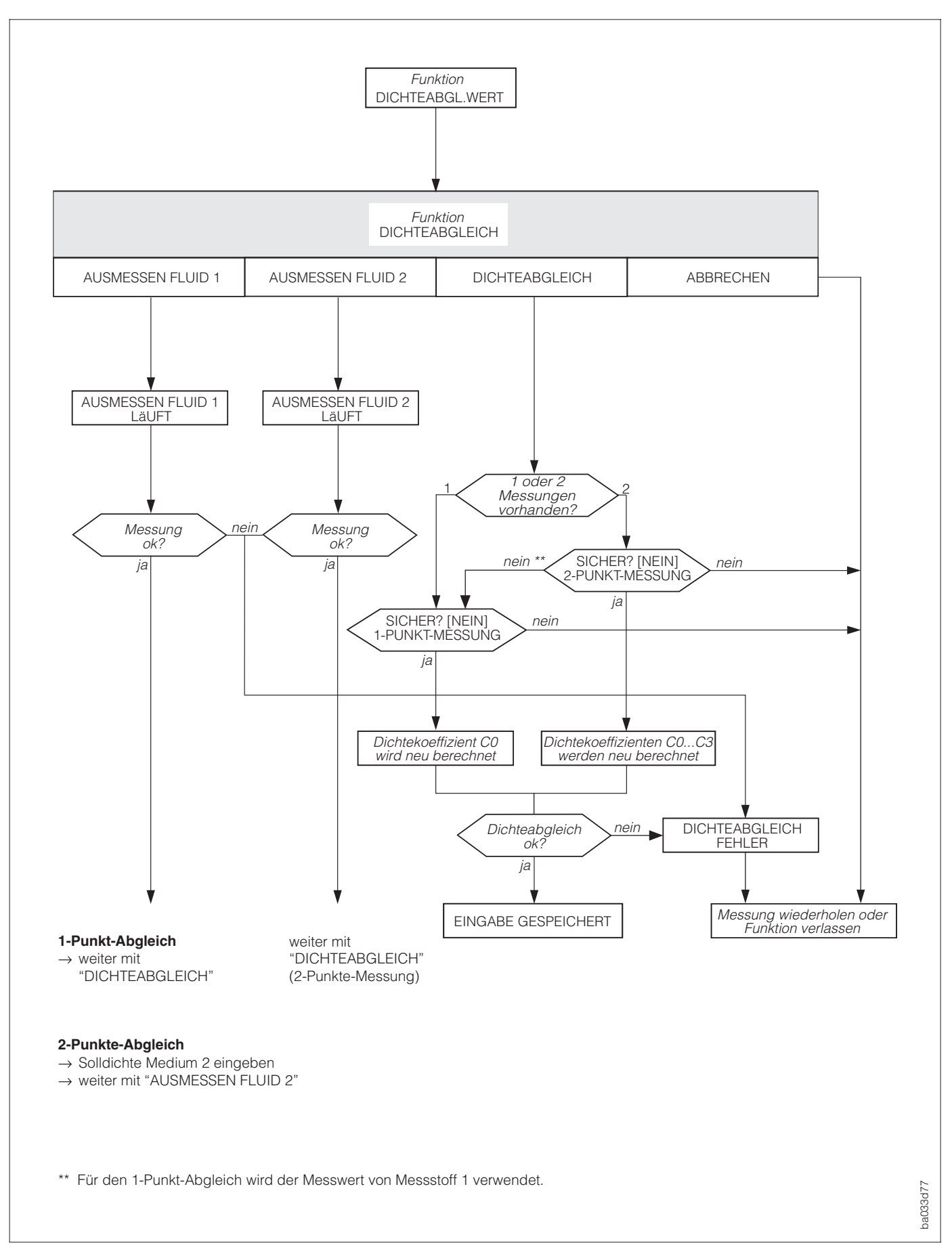

Abb. 25 Ablaufschema des Dichteabgleichs (1-Punkt- und 2-Punkte-Dichteabgleich)

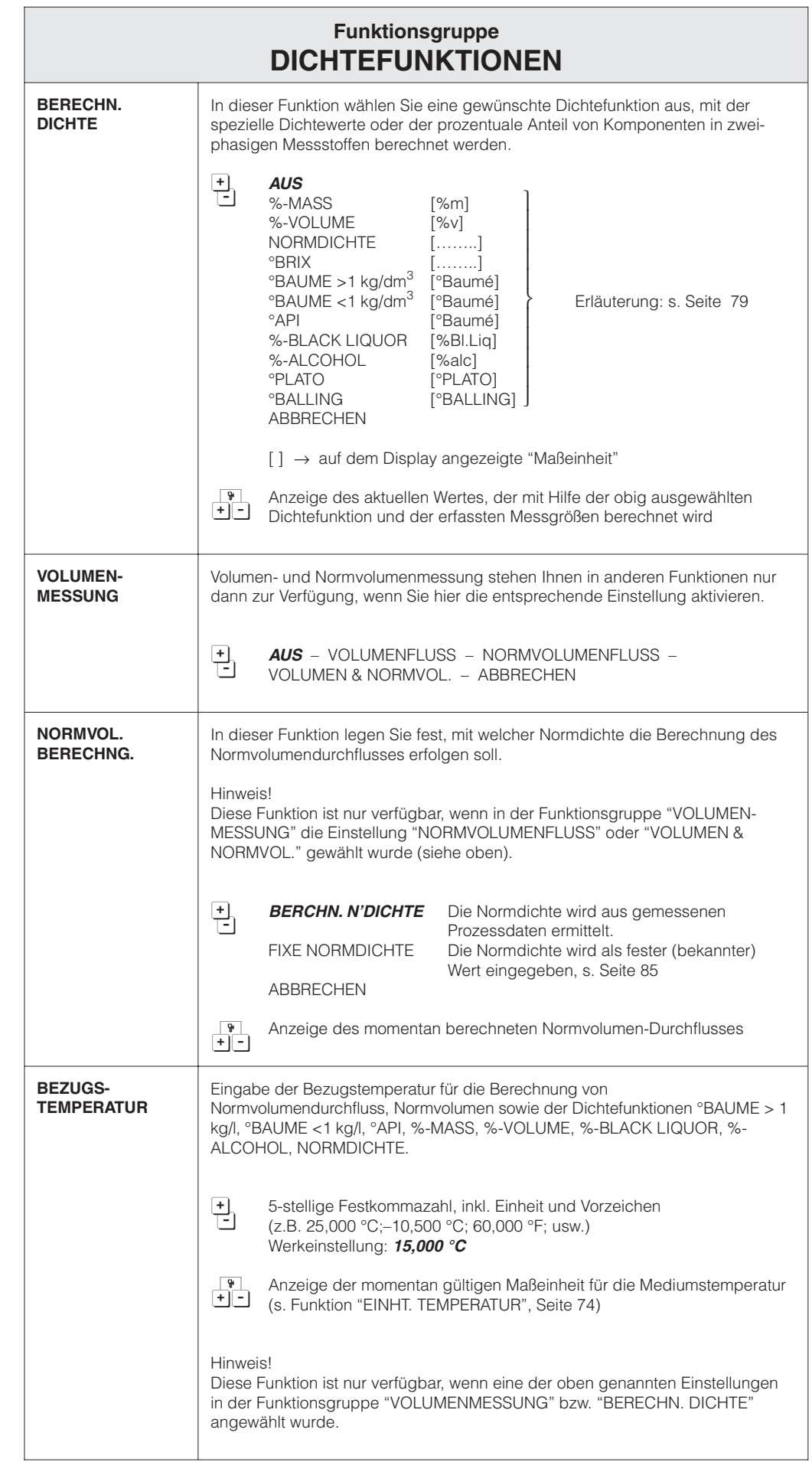

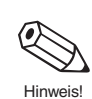

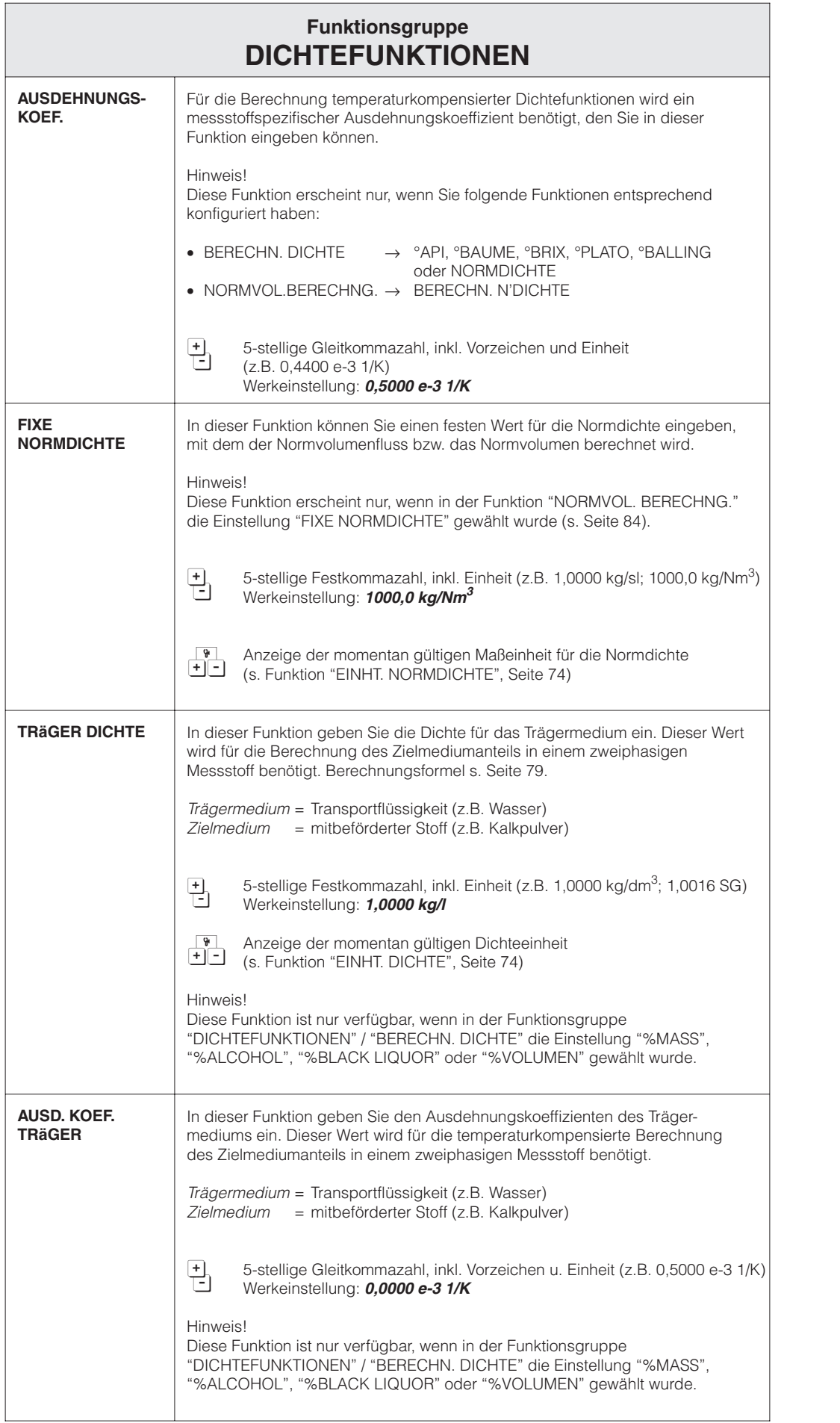

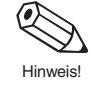

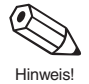

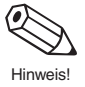

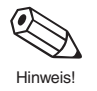

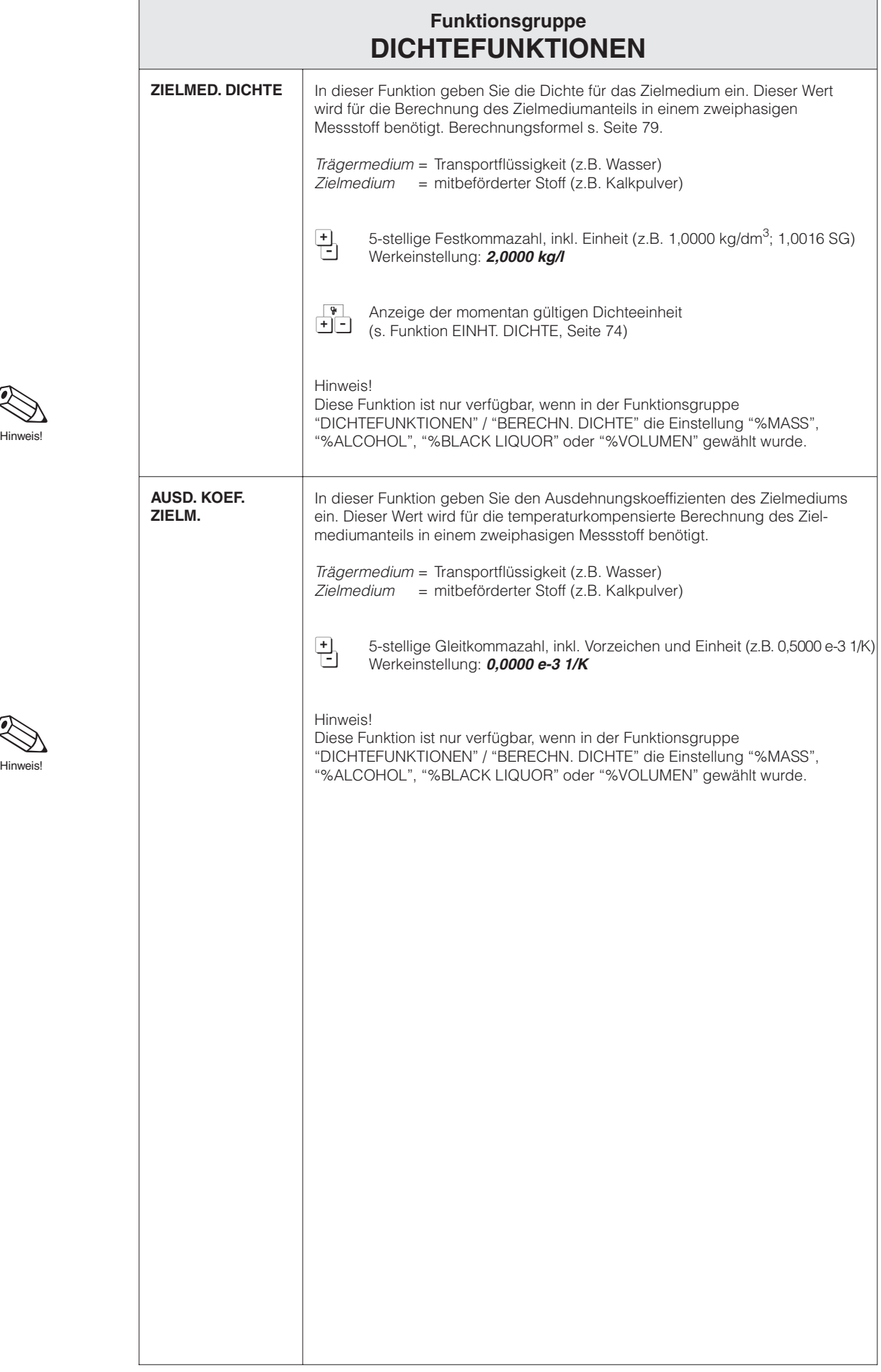

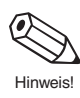

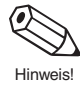

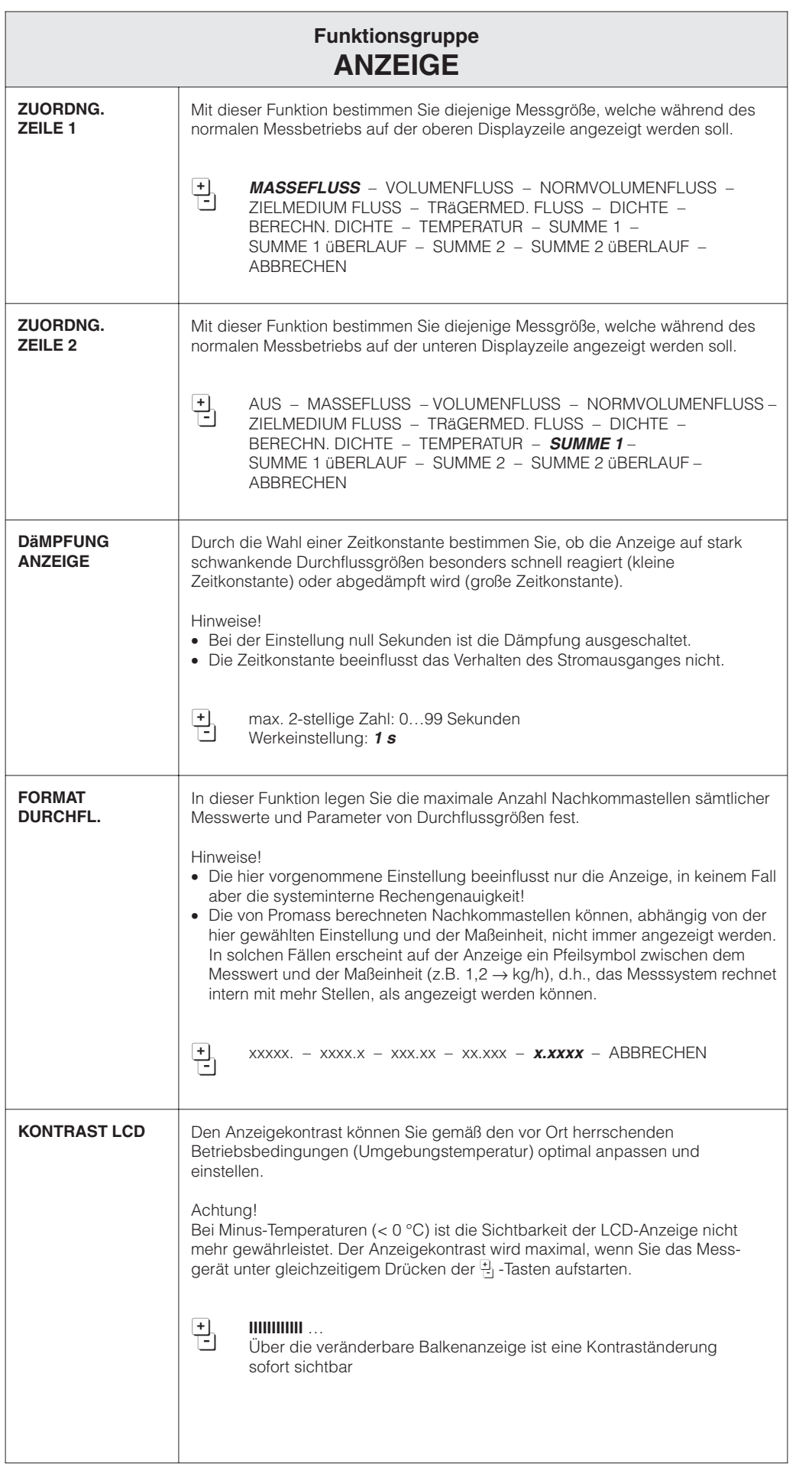

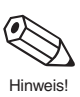

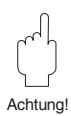

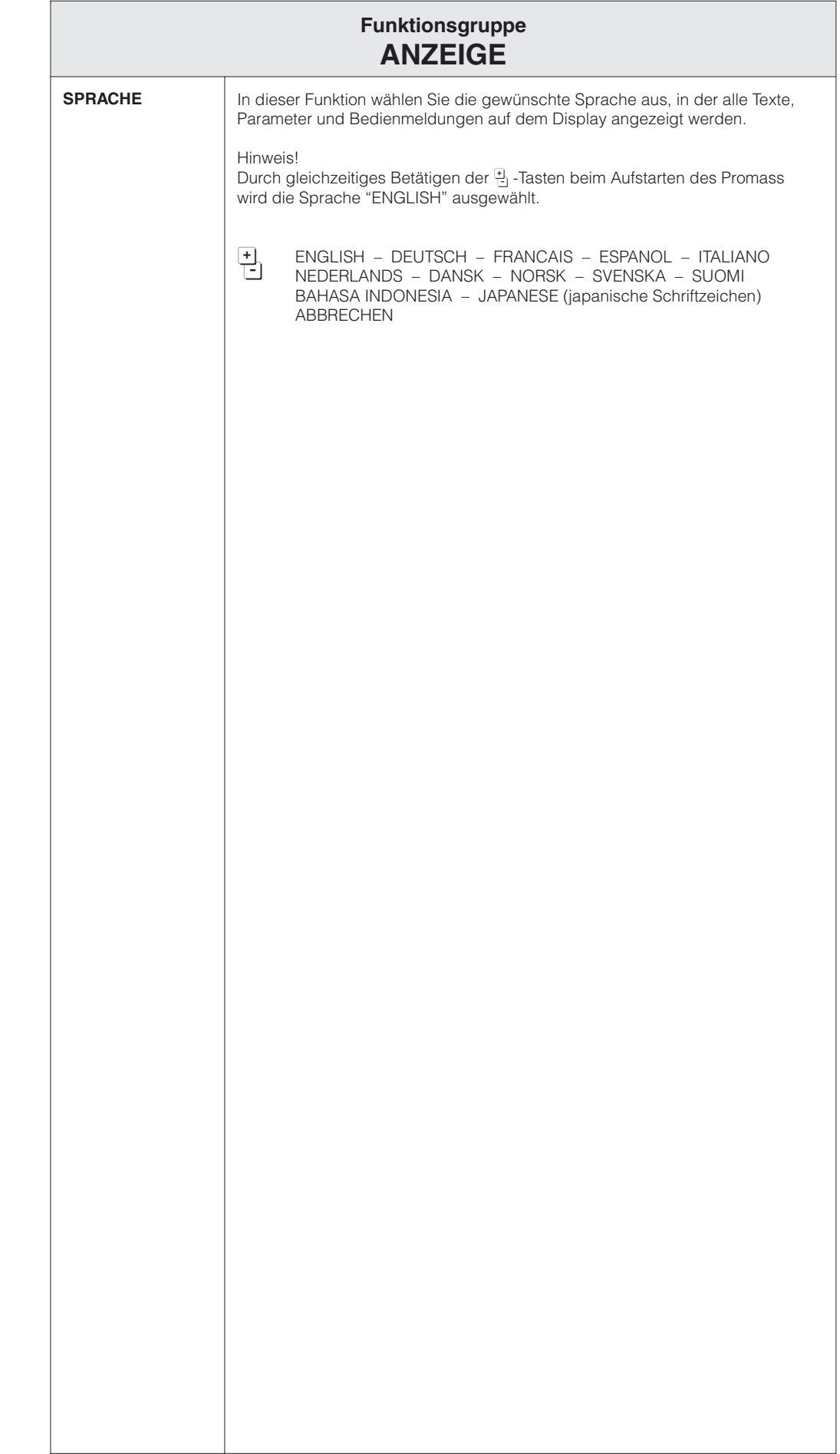

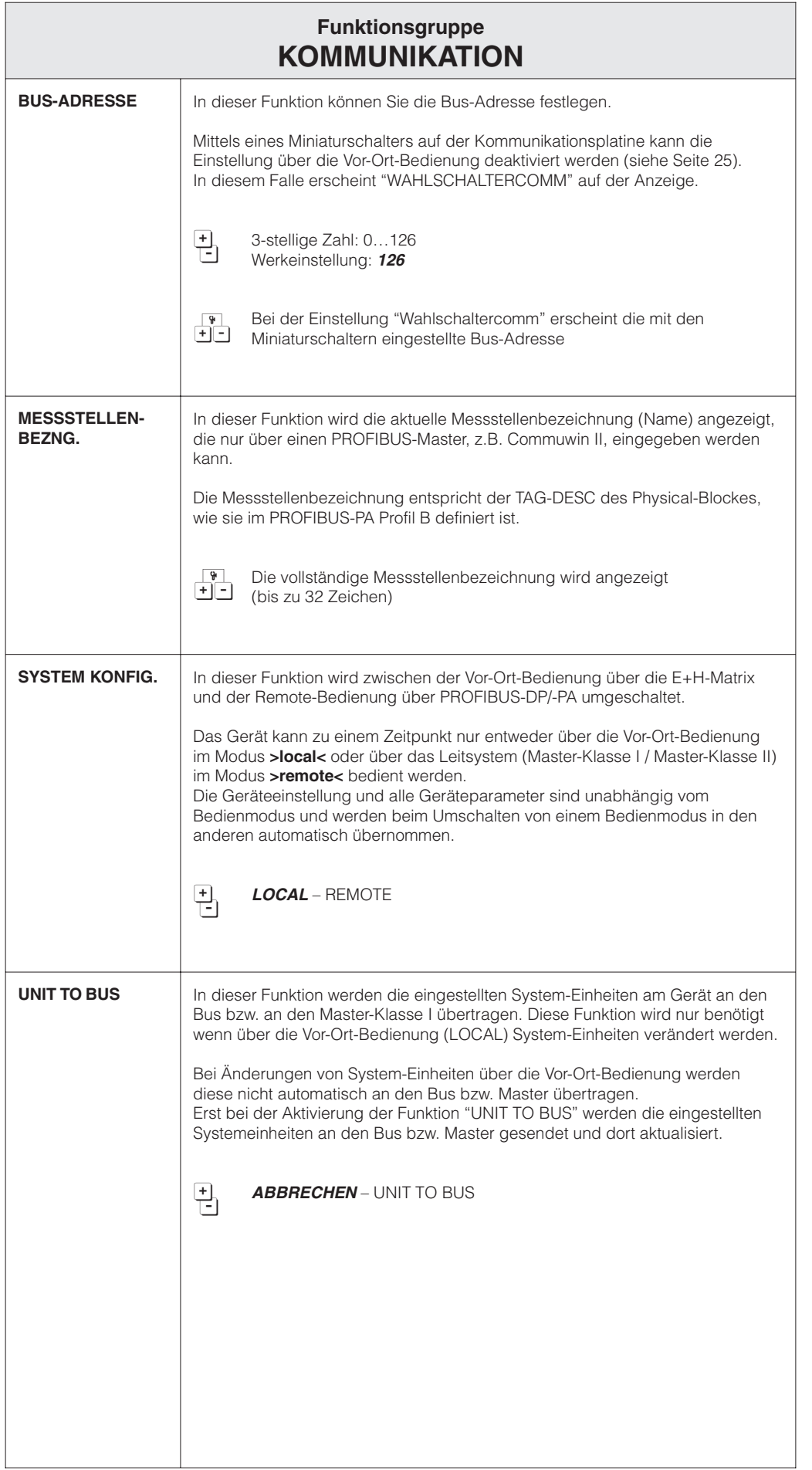

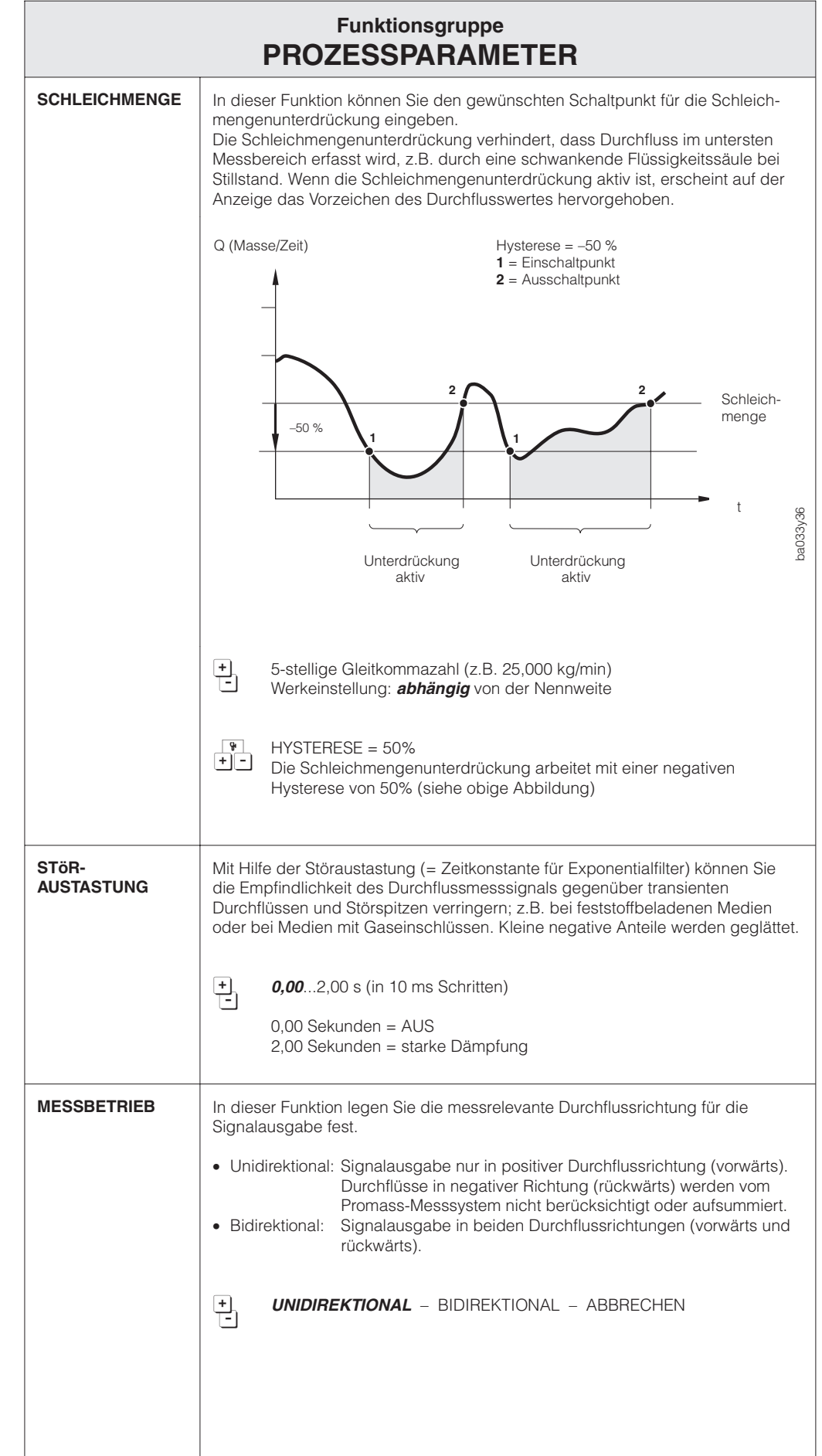

Achtung!

 $\sqrt{10}$ 

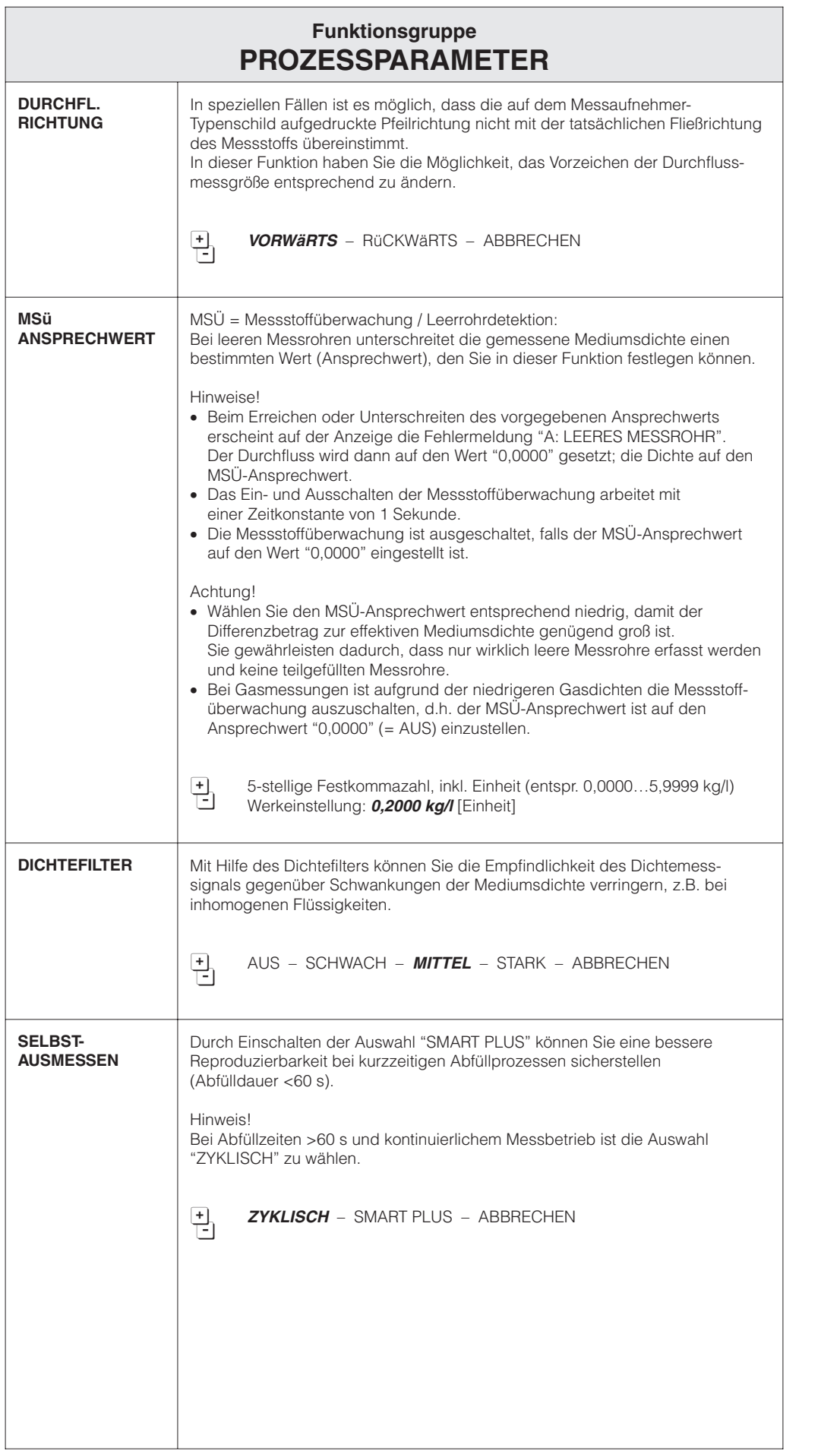

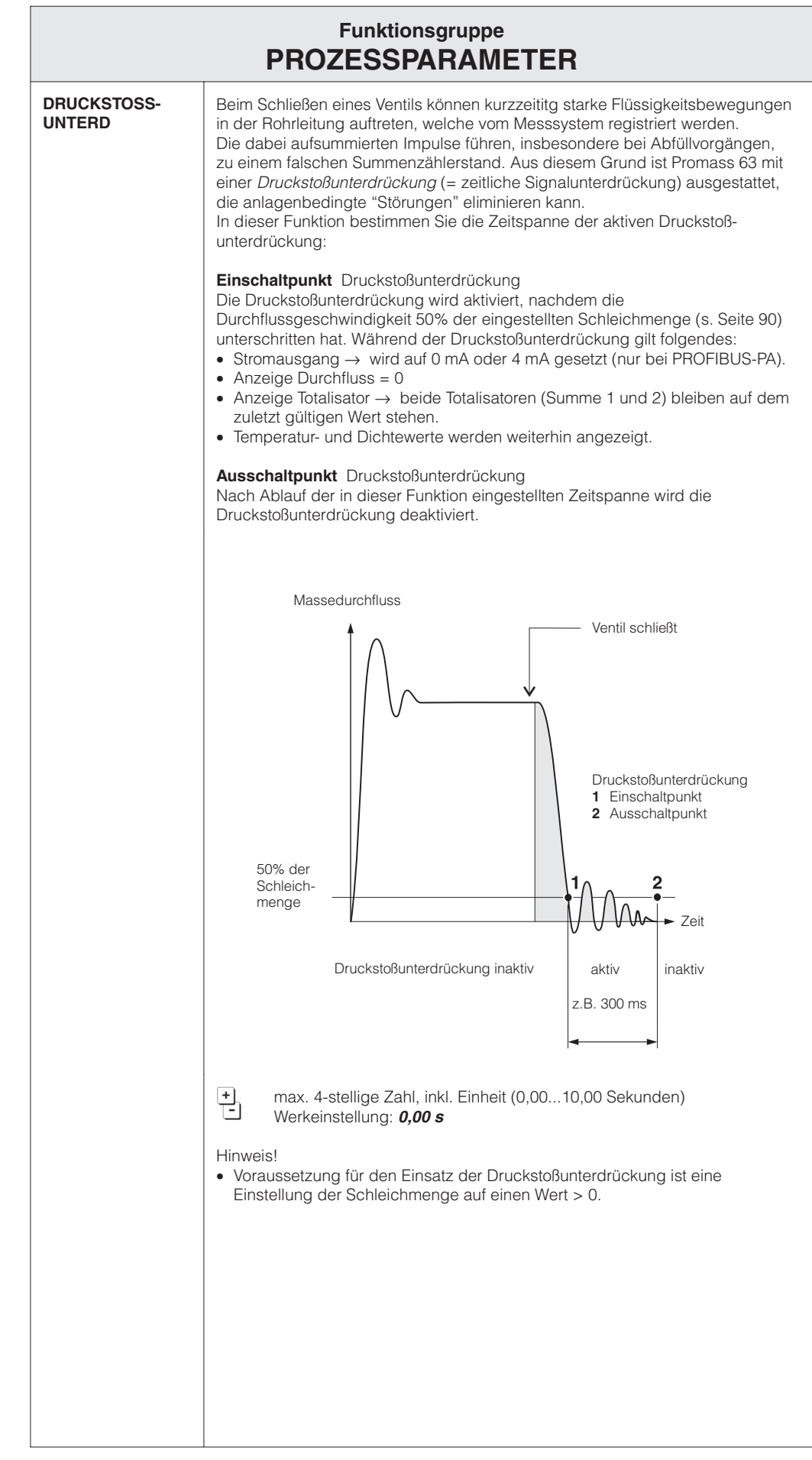

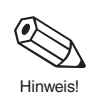

</del>

Achtung!

 $\sqrt{1}$ 

Hinweis!

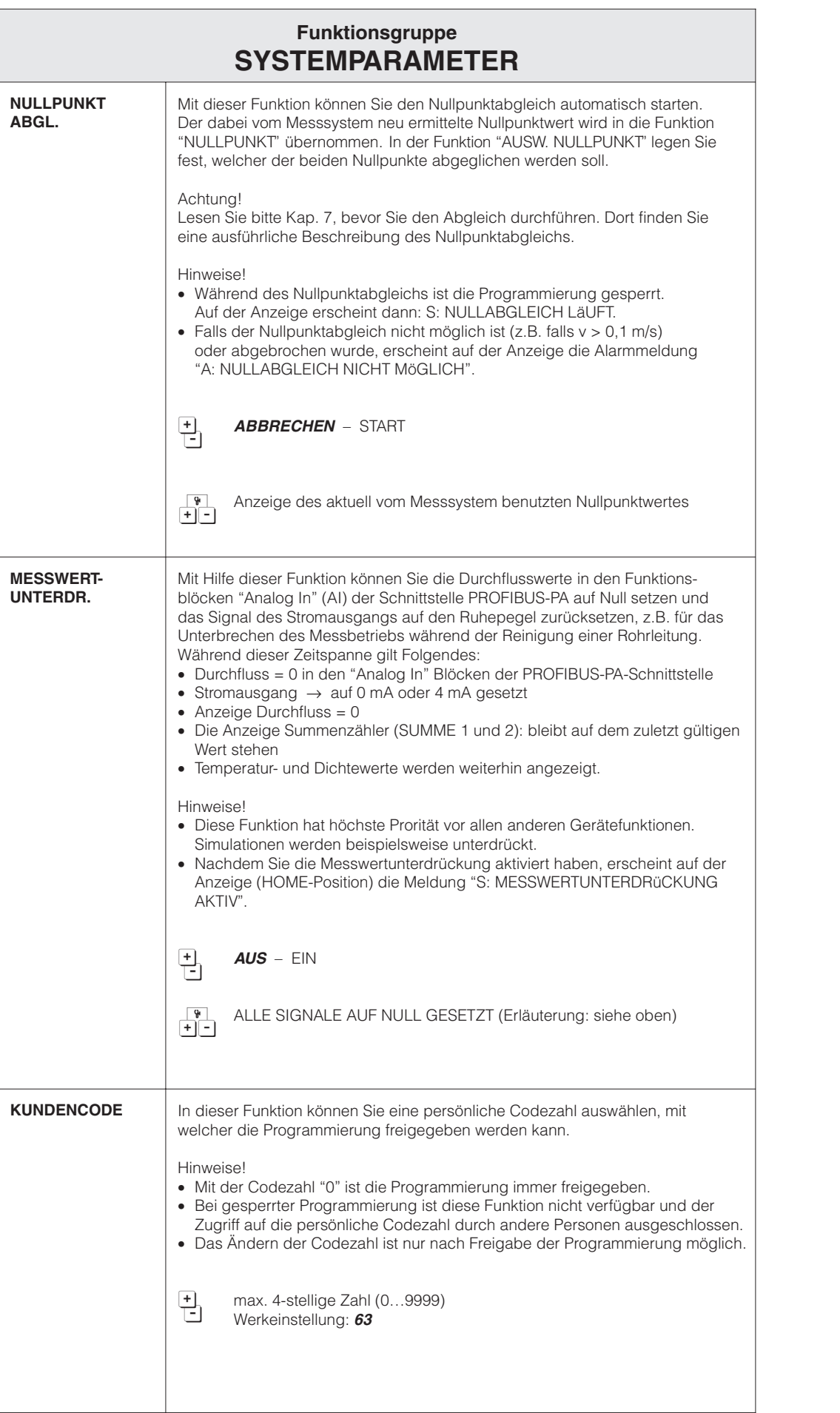

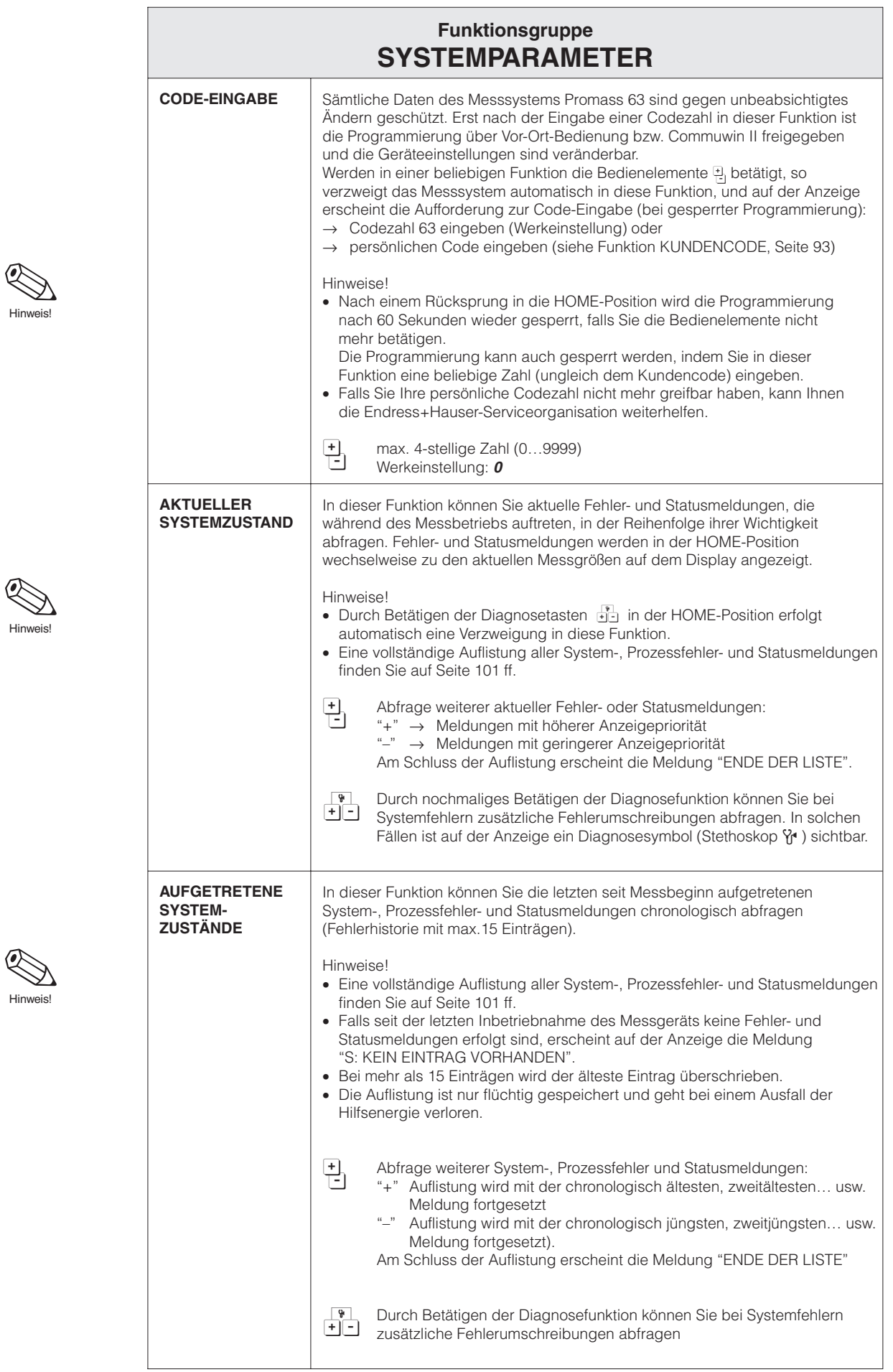

Hinweis!

Achtung!

 $\mathbb{R}$ 

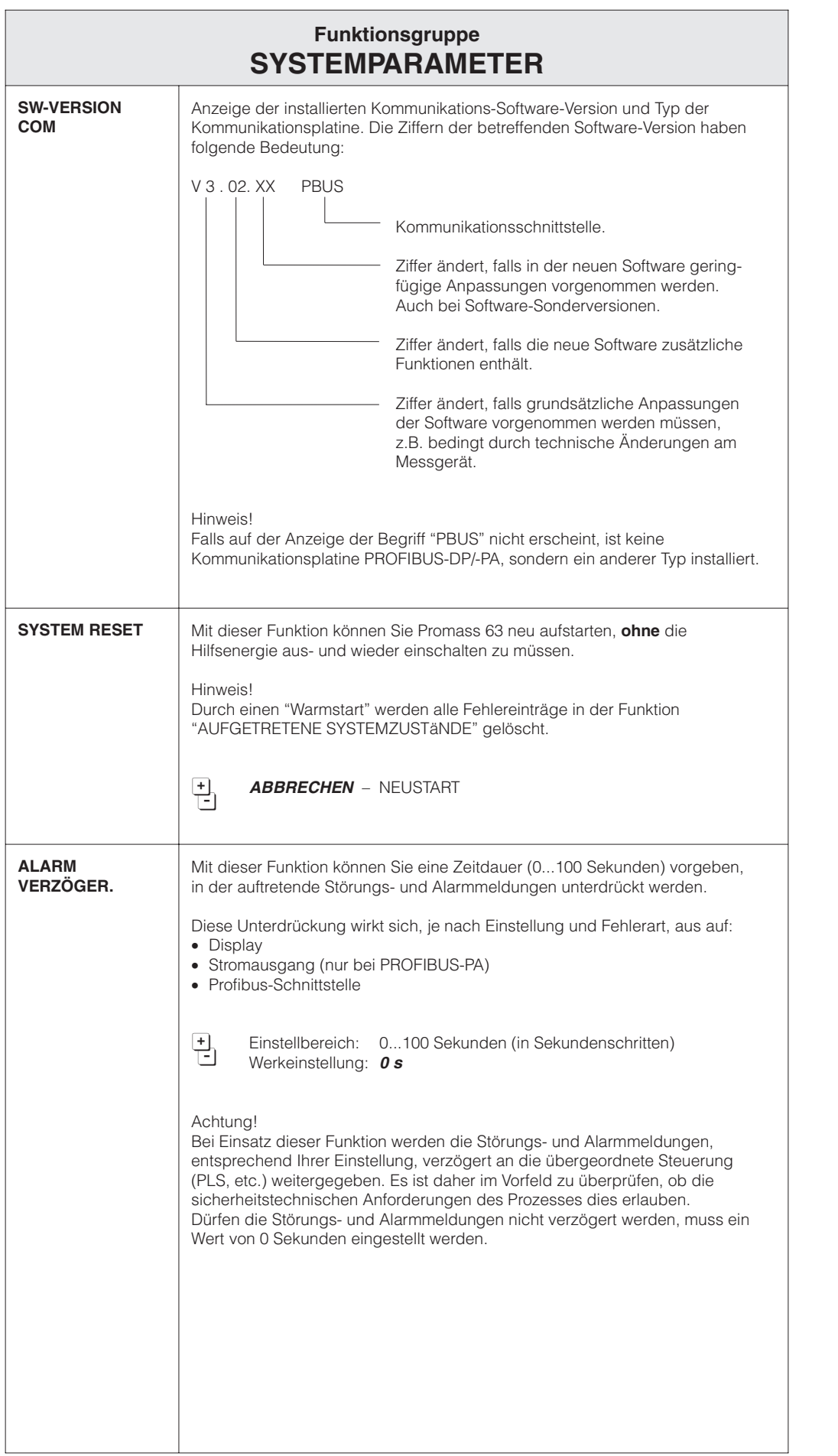

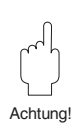

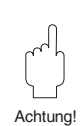

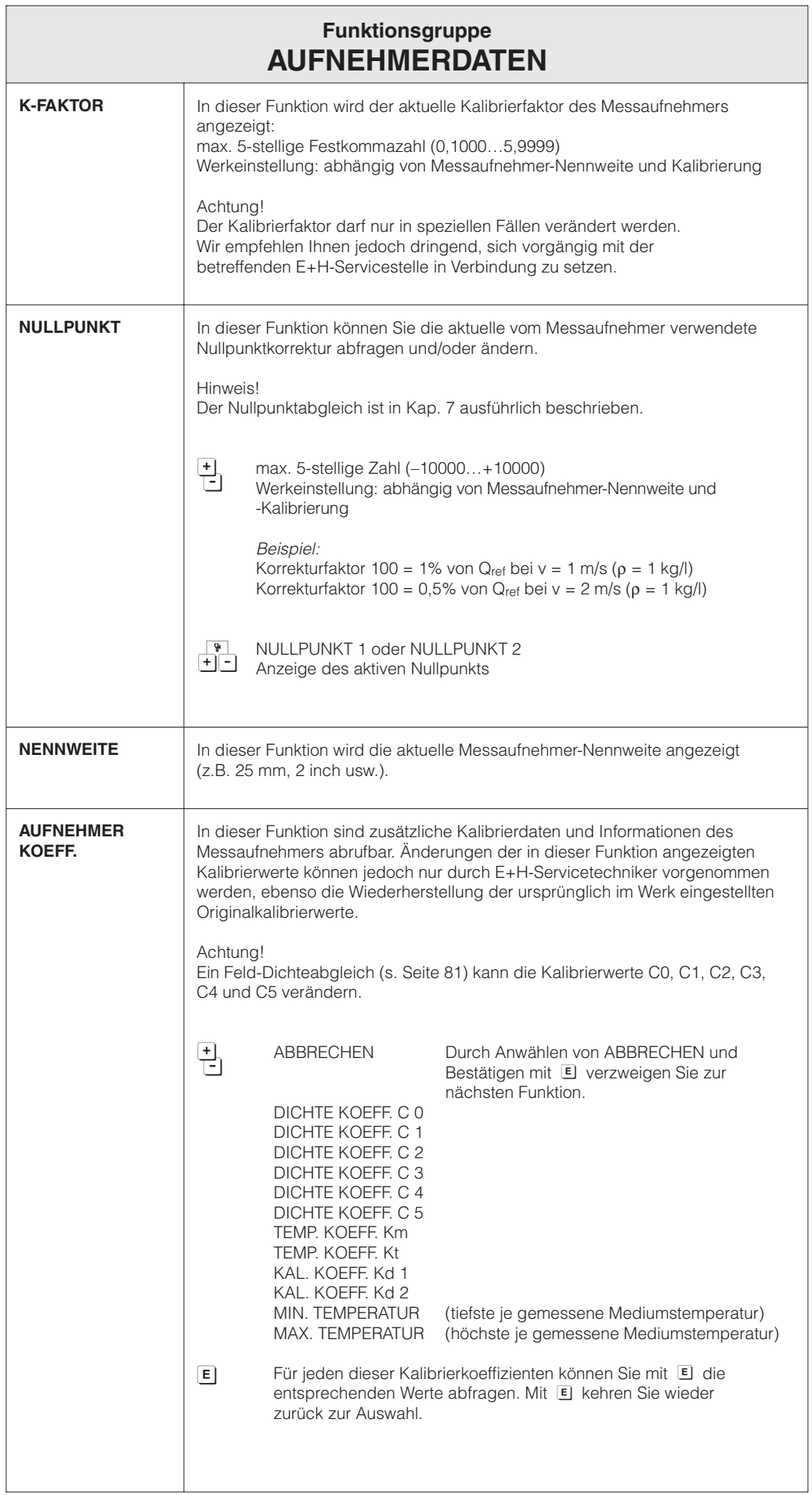

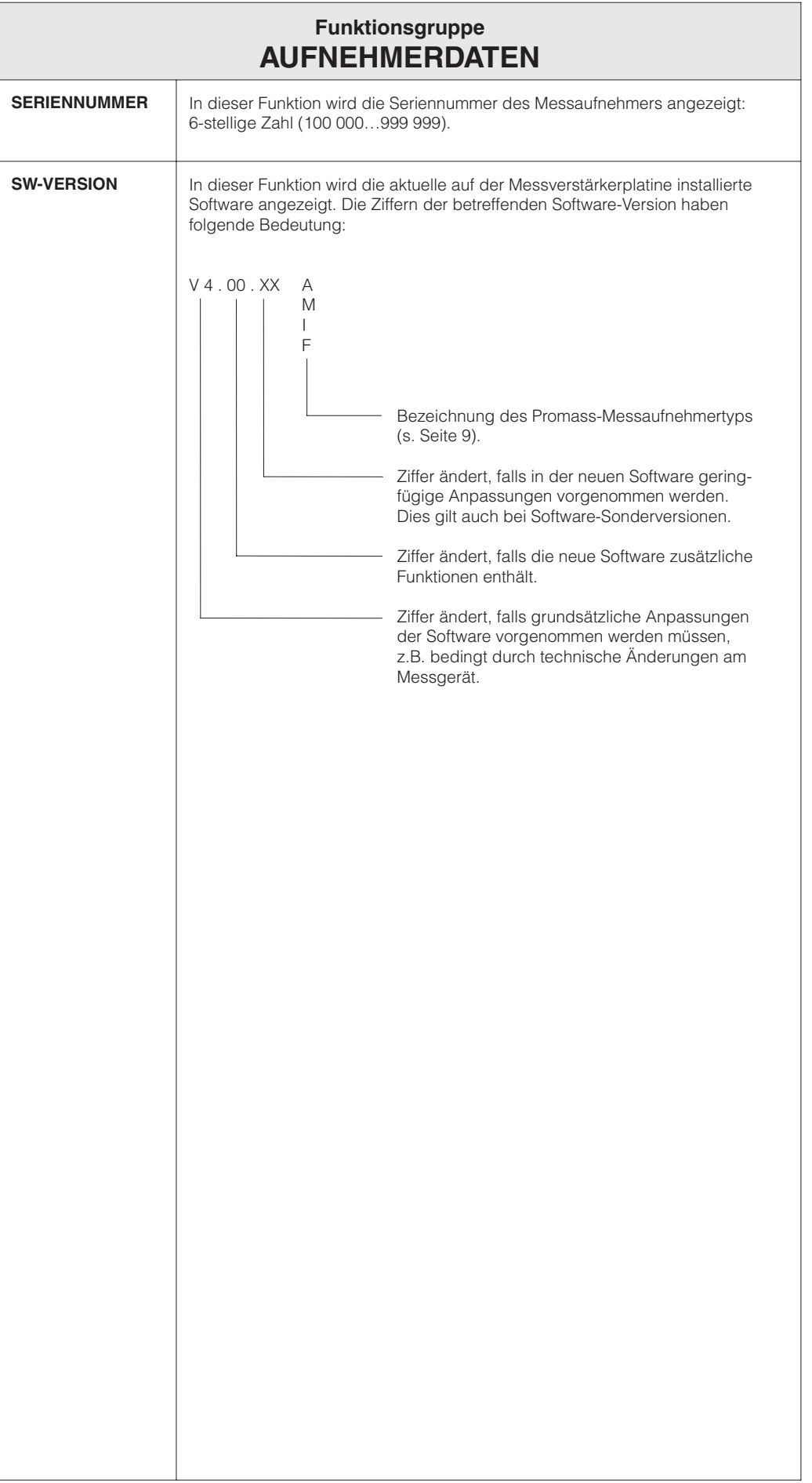

# **9 Fehlersuche und Störungsbeseitigung**

## **9.1 Verhalten der Messeinrichtung bei Störung oder Alarm**

Fehlermeldungen, die während des Messbetriebes auftreten, werden in der HOME-Position alternierend zu den Messwerten angezeigt. Das Messsystem Promass 63 unterscheidet zwei Fehlerarten:

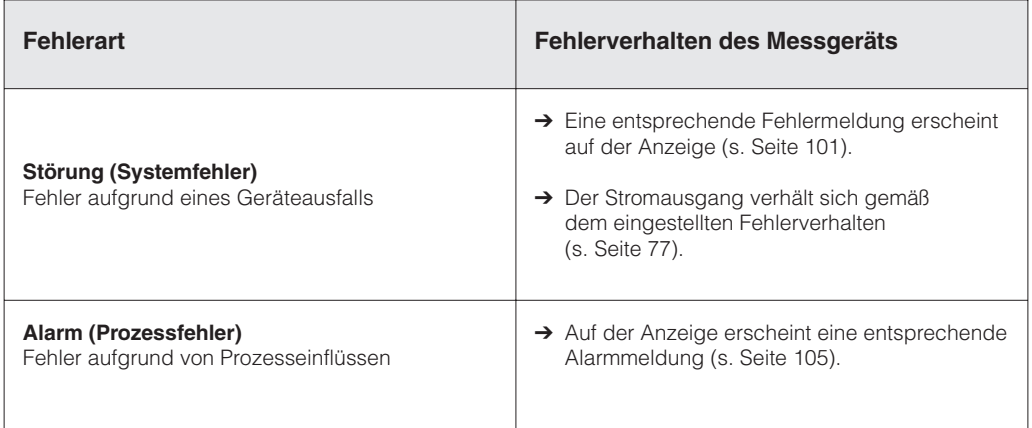

Achtung!

Beachten Sie bei aktiver **Messwertunterdrückung** oder bei aktiver **Simulation** bitte folgende Punkte:

# Achtung!

#### Messwertunterdrückung (MWU)

- Diese Funktion hat höchste Priorität vor allen anderen Gerätefunktionen. Simulationen werden beispielsweise unterdrückt.
- Nachdem Sie die MWU aktiviert haben, erscheint auf der Anzeige die Meldung "S: MESSWERTUNTERDRüCKUNG AKTIV".

#### Simulation

• Diese Funktion hat zweithöchste Priorität, ebenso die betreffende Statusmeldung. Auftretende Fehlermeldungen können während dieser Zeit nur mit Hilfe der Diagnosefunktion abgefragt und angezeigt werden.

## **9.2 Fehlersuchanleitung und Störungsbeseitigung**

Alle Geräte durchlaufen während der Produktion mehrere Stufen der Qualitätskontrolle. Sollten dennoch bei der Inbetriebnahme oder während des Betriebs Fehler bzw. Störungen auftreten, beachten Sie die nachfolgende Übersicht möglicher Fehlerursachen.

- **Fehlerbild Fehlerbehebung** • Keine Anzeige auf dem Display. → • Kein Ausgangssignal. → 1. Überprüfen Sie die Versorgungspannung an den Klemmen Nr. 1 und 2. 2. Überprüfen Sie die Netzsicherungen:<br>85...260 V AC: 1 A träge 85...260 V AC: 1 A träge<br>20... 55 V AC: 2,5 A träge 20... 55 V AC: 2,5 A träge<br>16... 62 V DC: 2,5 A träge 16... 62 V DC: 3. Elektronikmodul austauschen (s. Seite 107). • Anzeige auf dem Display dunkel. Ausgangssignale funktionieren. → 1. Stecker Nr. 3b überprüfen (s. Seite 107). 2. Display austauschen. 3. Elektronikmodul austauschen (s. Seite 107). • Auf dem Display erscheint keine<br>verständliche Sprache.  $\rightarrow$ 1. Umschalten der Sprache: a) Gerät spannungsfrei schalten. b) <sup>[1</sup>] Tasten gleichzeitig betätigen. c)  $\frac{1}{2}$  Tasten gleichzeitig betätigen und Spannung wieder einschalten.  $\rightarrow$  Sprache erscheint in Englisch • Kein Stromausgang trotz Anzeige auf dem Display (nur bei PROFIBUS-PA). → 1. Stecker Nr. 8 überprüfen (s. Seite 107). 2. Elektronikmodul austauschen (s. Seite 107). • Durchfluss- oder Dichteanzeige bei kontinuierlicher Förderung unruhig. → Siehe Hinweise auf Seite 106. • Fehler-, Alarm- oder Statusmeldungen, die nicht im Kap. 9.3 beschrieben sind, werden angezeigt.  $\rightarrow$ Wenden Sie sich an die zuständige. E+H Serviceorganisation. (siehe dazu Hinweise unten) **Hinweise zur Fehlerbehebung in Zusammenarbeit mit dem E+H Service**
- Bei der Anforderung eines Kundendiensttechnikers werden folgende Angaben benötigt →

Bei der Einsendung eines Gerätes werden folgende Angaben benötigt → • Lieferschein

Bei der Bestellung eines Elektronikmoduls werden folgende Angaben benötigt → • Bestellcode Elektronikmodul:

- Kurze Fehlerbeschreibung
- Bestellcode vom Typenschild
- 
- Fehlerbeschreibung
- 

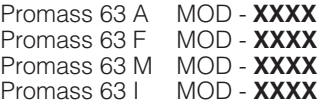

**XXXX** = die letzten vier Stellen entsprechen dem Bestellcode auf dem Messumformer-Typenschild.

# **9.3 Fehler-, Alarm- und Statusmeldungen**

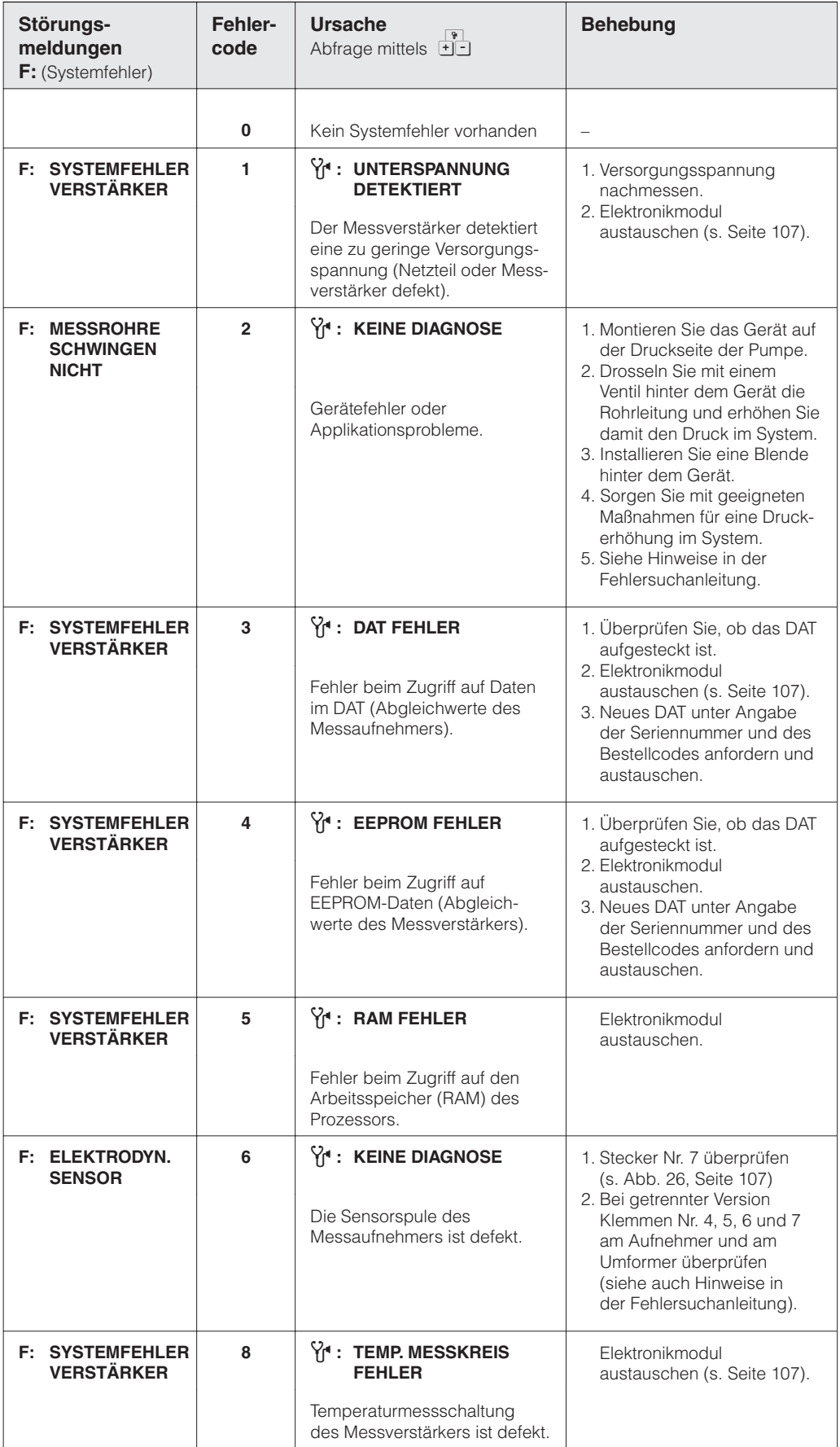

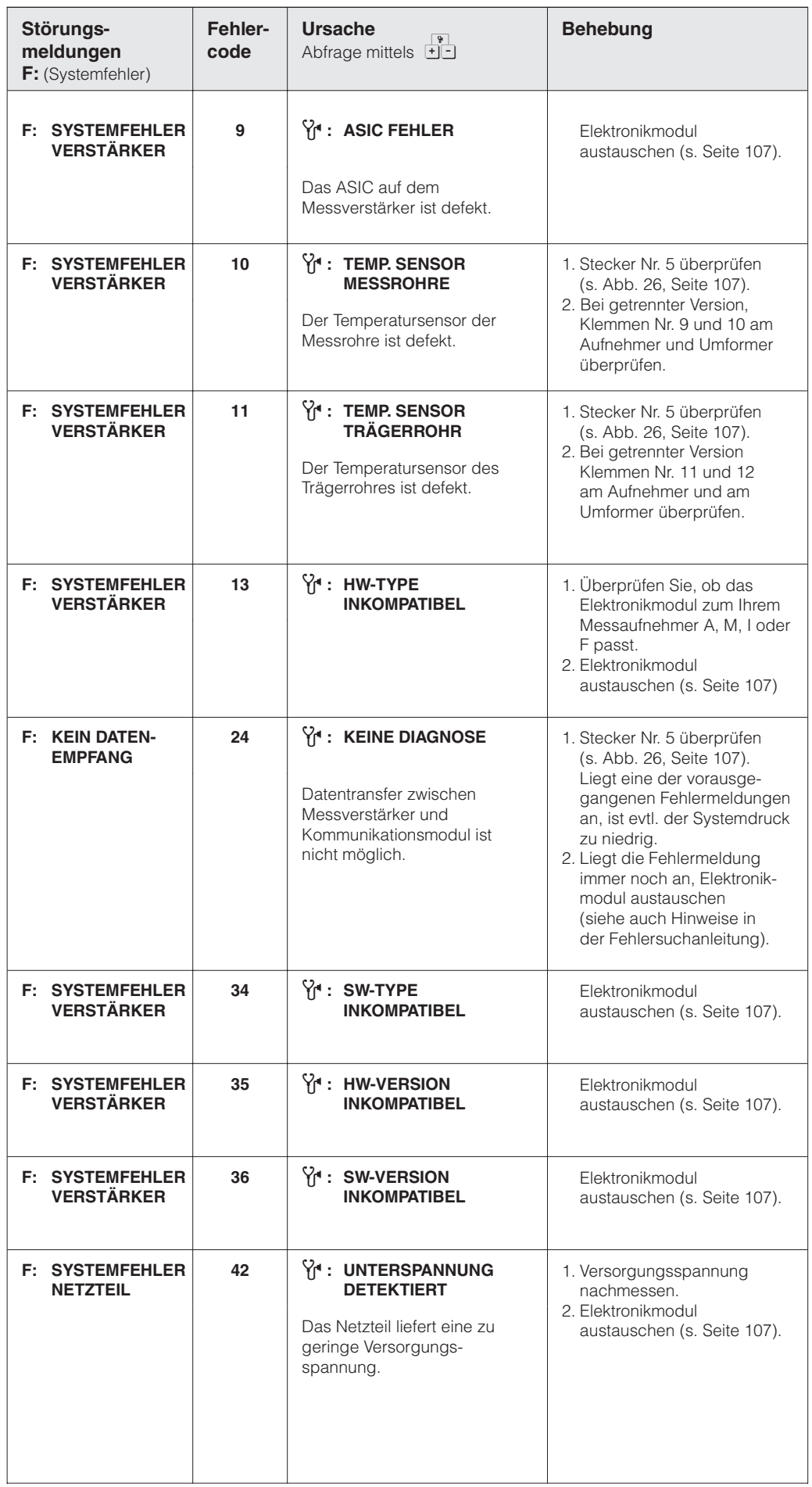

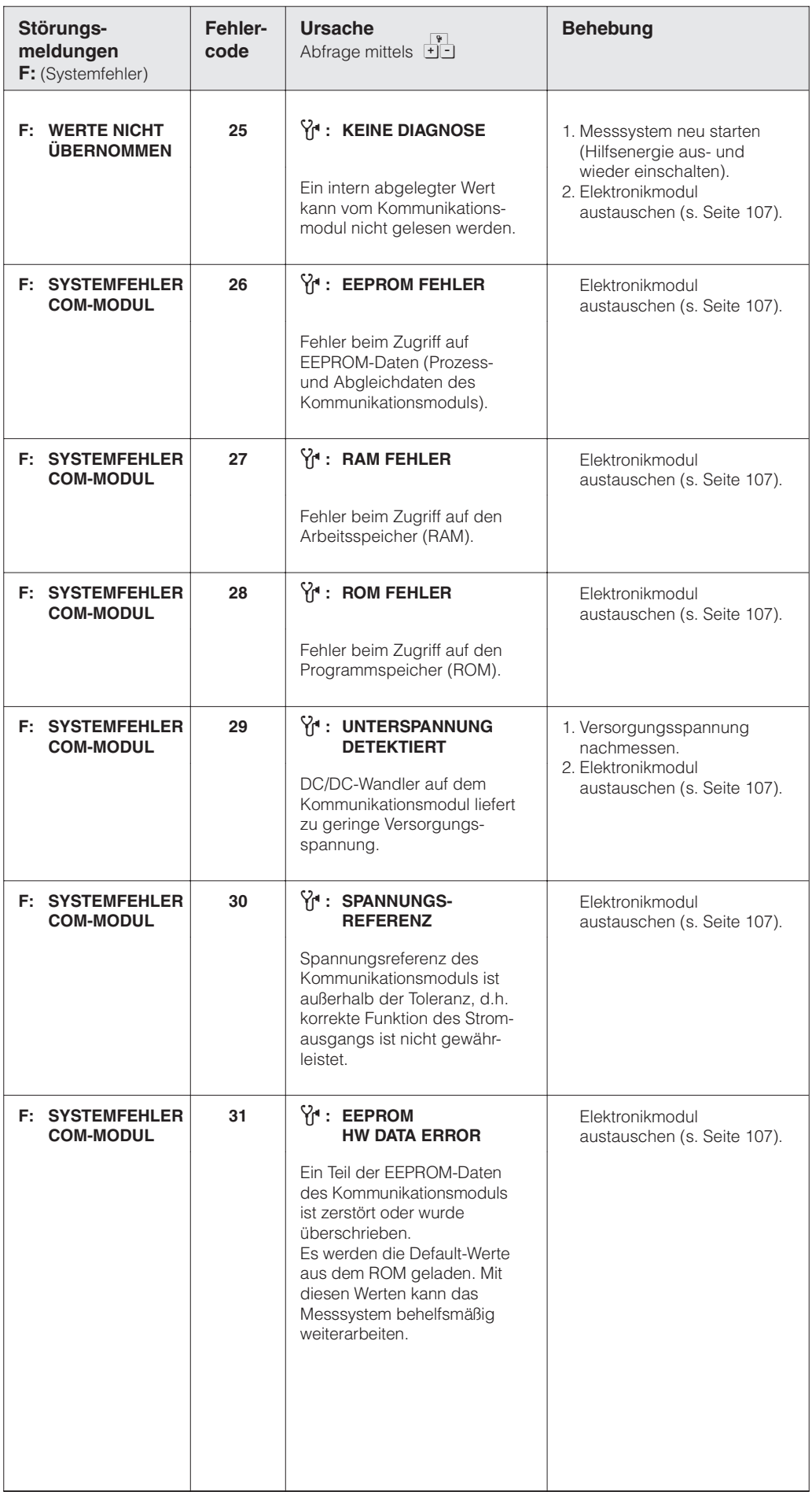

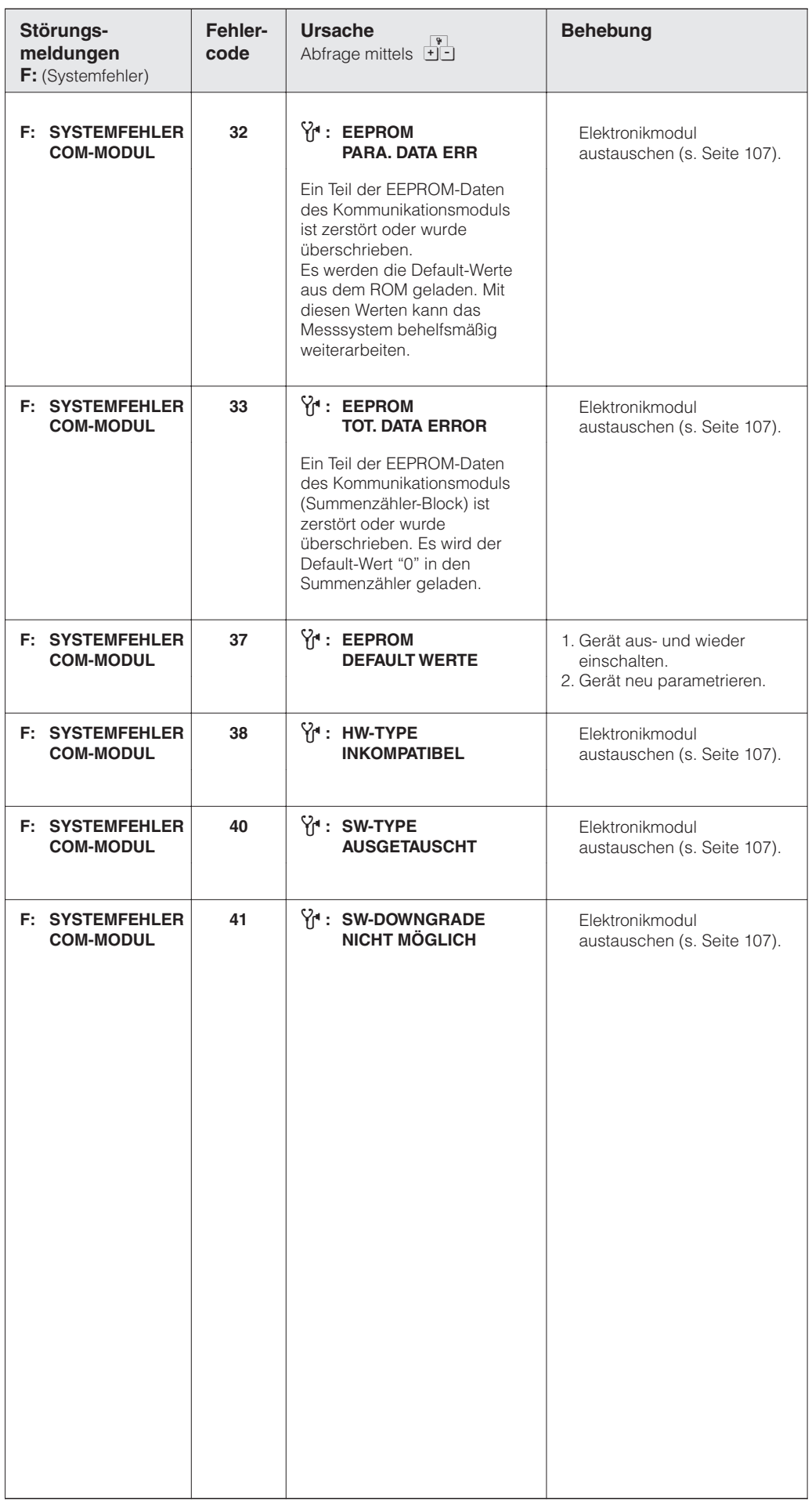

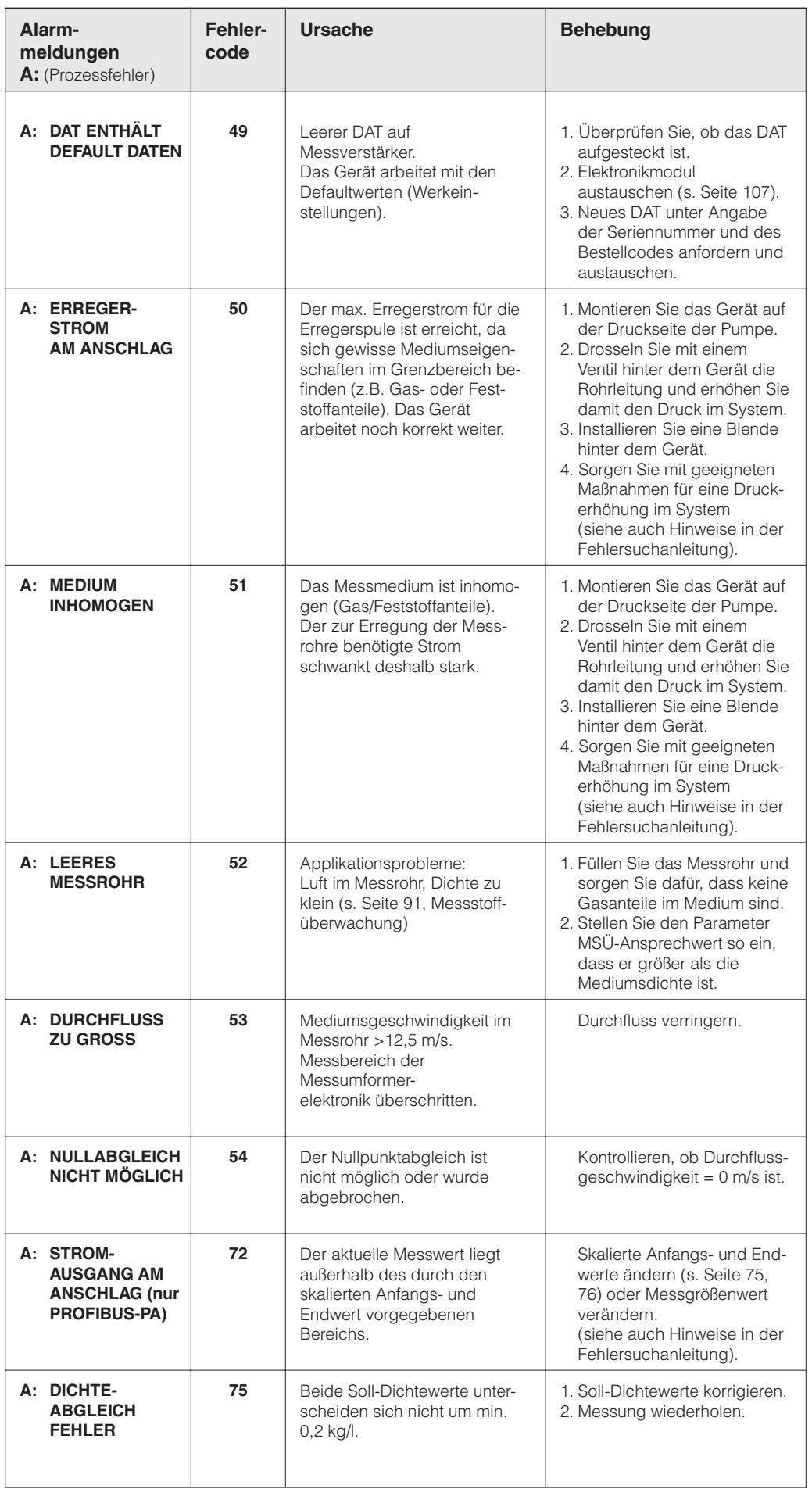

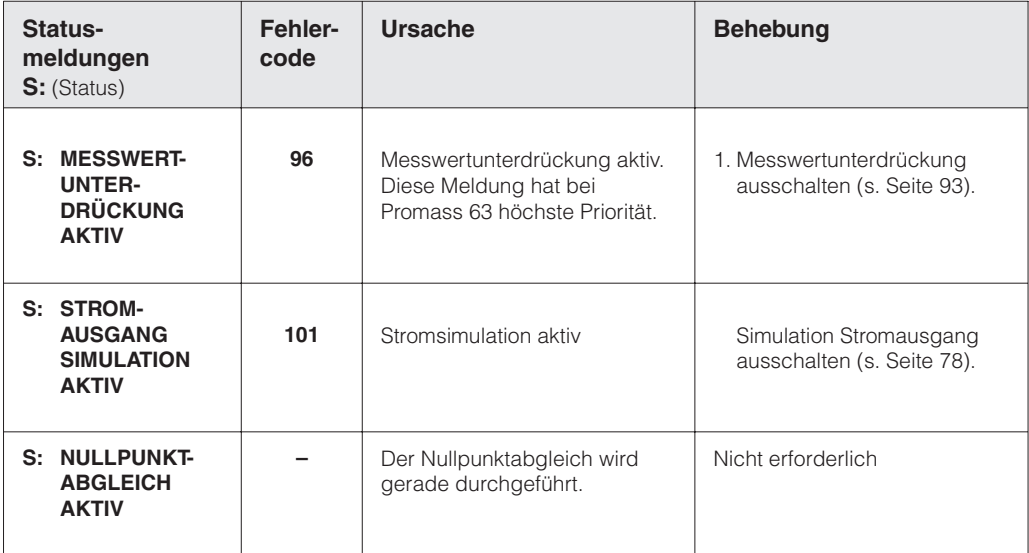

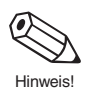

Treten die Meldungen "ERREGERSTROM AM ANSCHLAG", "MESSROHRE SCHWINGEN NICHT", "MEDIUM INHOMOGEN", "KEINE EMPFANGSDATEN" einzeln oder in Kombination auf, ist es wahrscheinlich, dass die Messrohre durch das Medium zu stark gedämpft werden.

Mögliche Ursachen:

- Ein teilbefülltes Rohr
- Hohe Gasanteile im Medium
- Dampfdrucks des Mediums unterschritten
- Kavitation
- Hochviskoses Medium (enthalten erfahrungsgemäß auch immer einen hohen Gasanteil)

Lösungsvorschläge:

- Sorgen Sie für genügend Systemdruck (s. Seite 12)
- Installieren Sie das Gerät hinter der Pumpe auf der Druckseite
- Drosseln Sie mit einem Ventil hinter dem Gerät die Rohrleitung an
- Installieren Sie eine Blende hinter dem Gerät (s. Seite 15)
- Installieren Sie das Gerät senkrecht in der Rohrleitung (s. Seite 14)

## **9.4 Austausch der Messumformerelektronik**

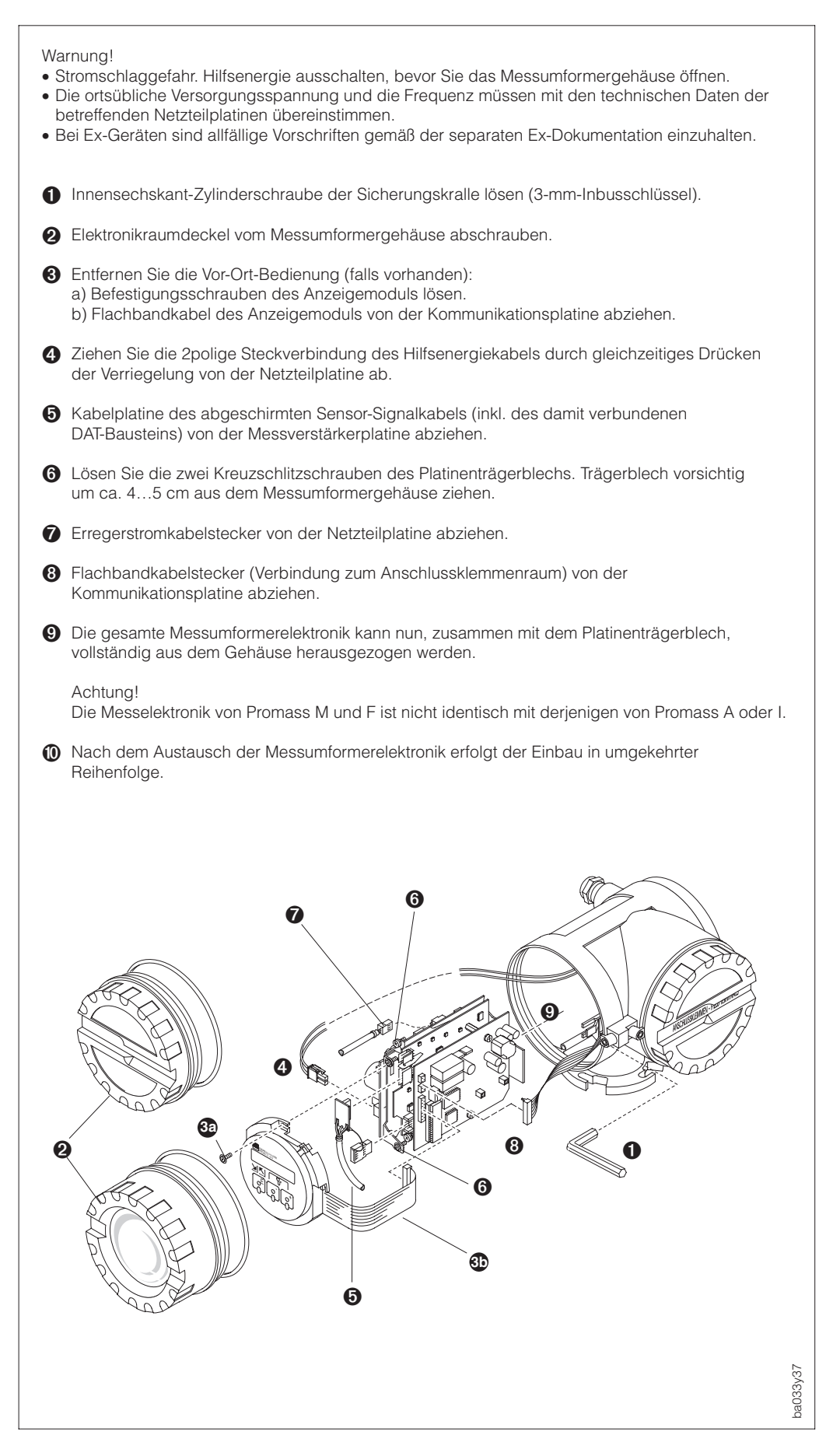

Warnung!

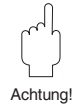

 $Ahh$   $26$ Austausch der Messumformerelektronik Promass 63

Warnung!

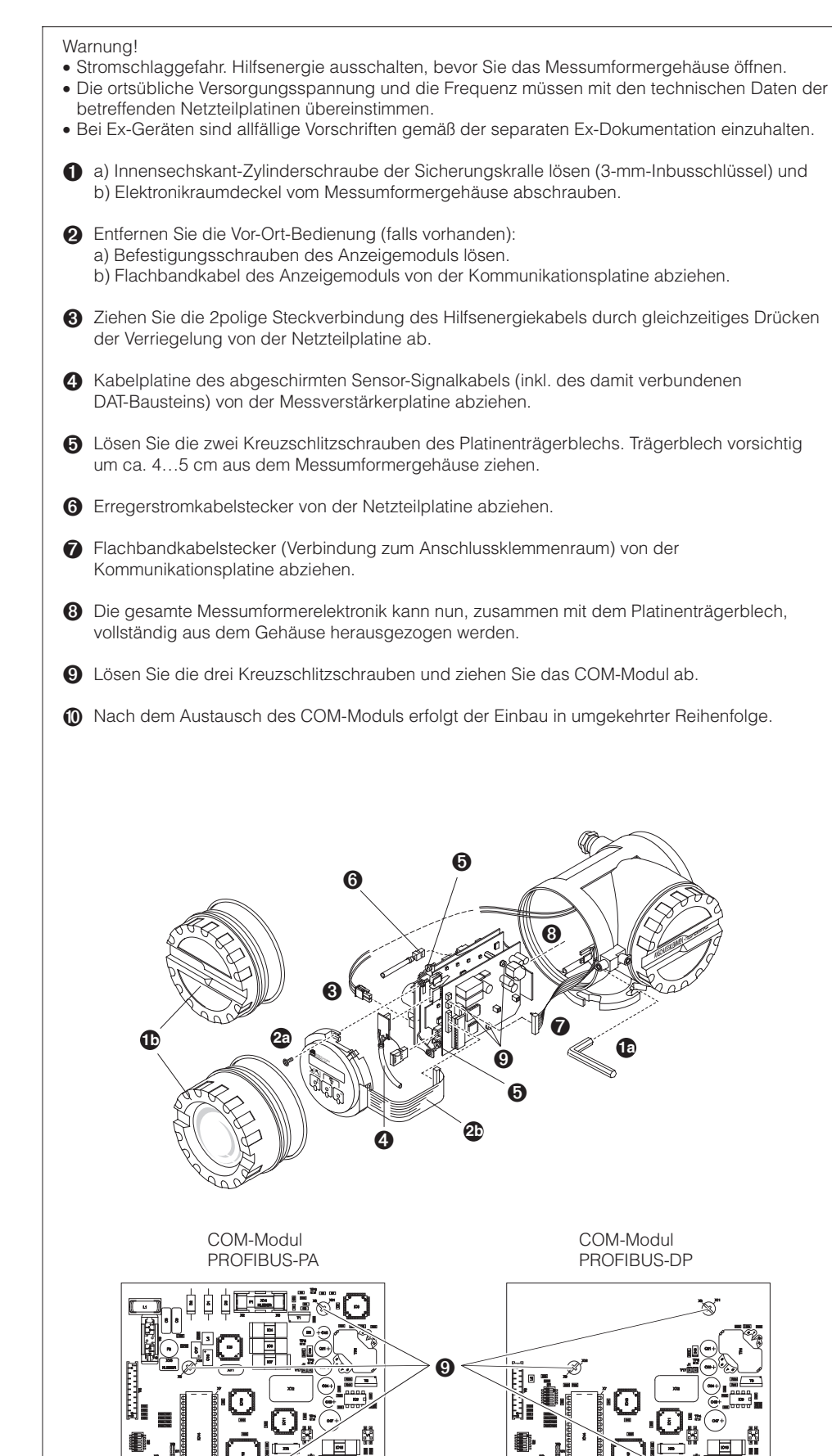

 $Ahh$  27 Austausch des COM-Modul Promass 63

# **9.5 Austausch COM-Modul PROFIBUS-DP/-PA**

ba033y37

ba033y06
## **9.6 Austausch der Gerätesicherung**

Warnung!

- Stromschlaggefahr! Schalten Sie die Hilfsenergie aus, bevor Sie den Anschlussklemmenraumdeckel vom Messumformer abschrauben.
- Bei Geräten mit Ex-Zulassung sind die Vorschriften gemäß der separaten Ex-Dokumentation einzuhalten.

Die Gerätesicherung befindet sich im Anschlussklemmenraum des Messumformers (siehe Seite 18 bzw. Seite 20).

Verwenden Sie ausschließlich folgenden Sicherungstyp:

- Hilfsenergie 20…55 V AC / 16…62 V DC 2,5 A träge / 250 V; 5,2×20 mm
- Hilfsenergie 85…230 V AC ±10% 1 A träge / 250 V; 5,2×20 mm

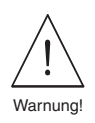

# **10 Abmessungen**

Hinweis!

Abmessungen und Gewichtsangaben von Geräten mit Ex-Zulassung können von den nachfolgend aufgeführten Daten abweichen. Beachten Sie deshalb bitte auch die separate Ex-Zusatzdokumentation.

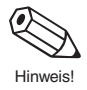

## **10.1 Abmessungen Promass 63 A**

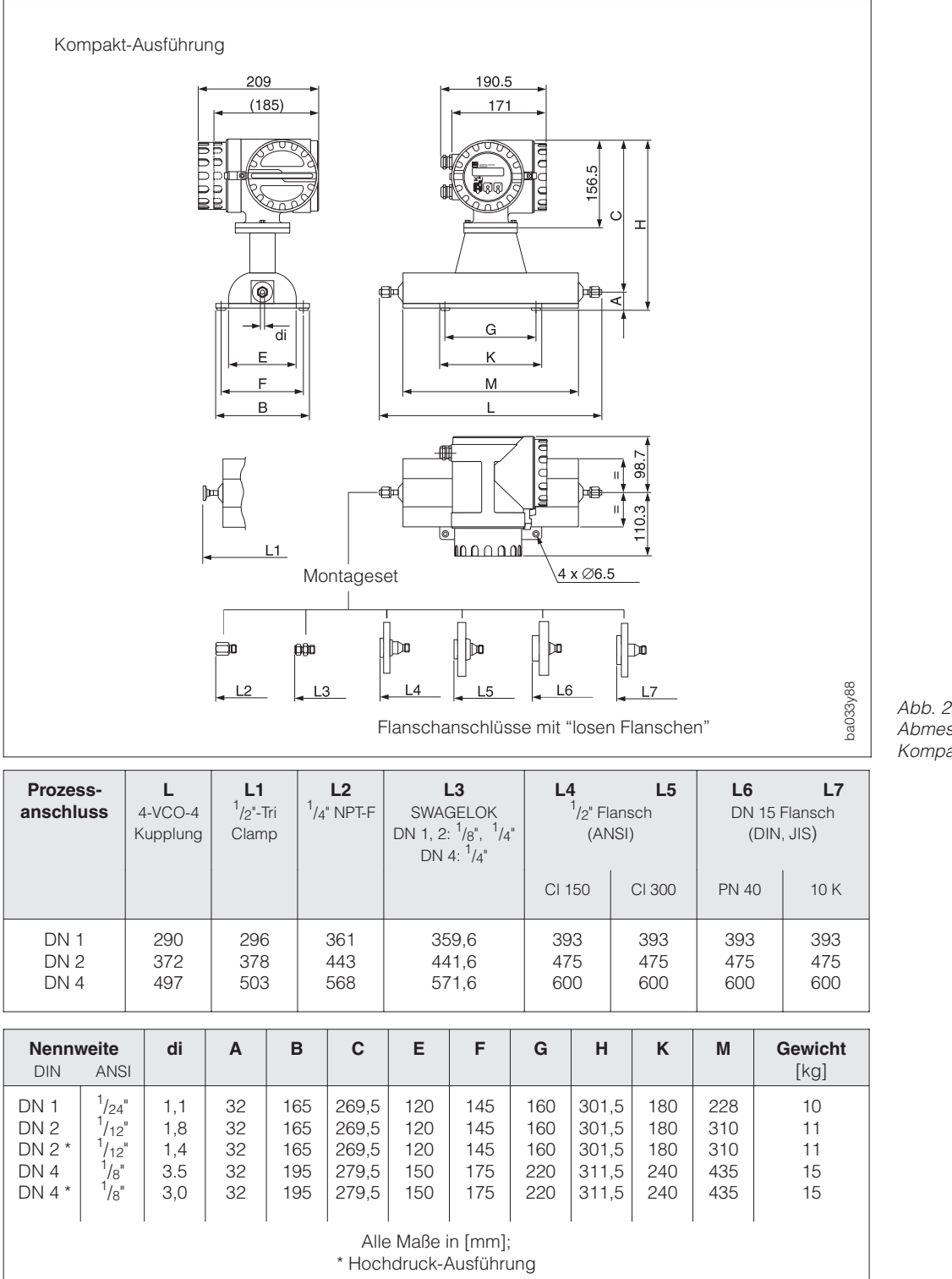

Abb. 28 Abmessungen Promass 63 A Kompakt-Ausführung

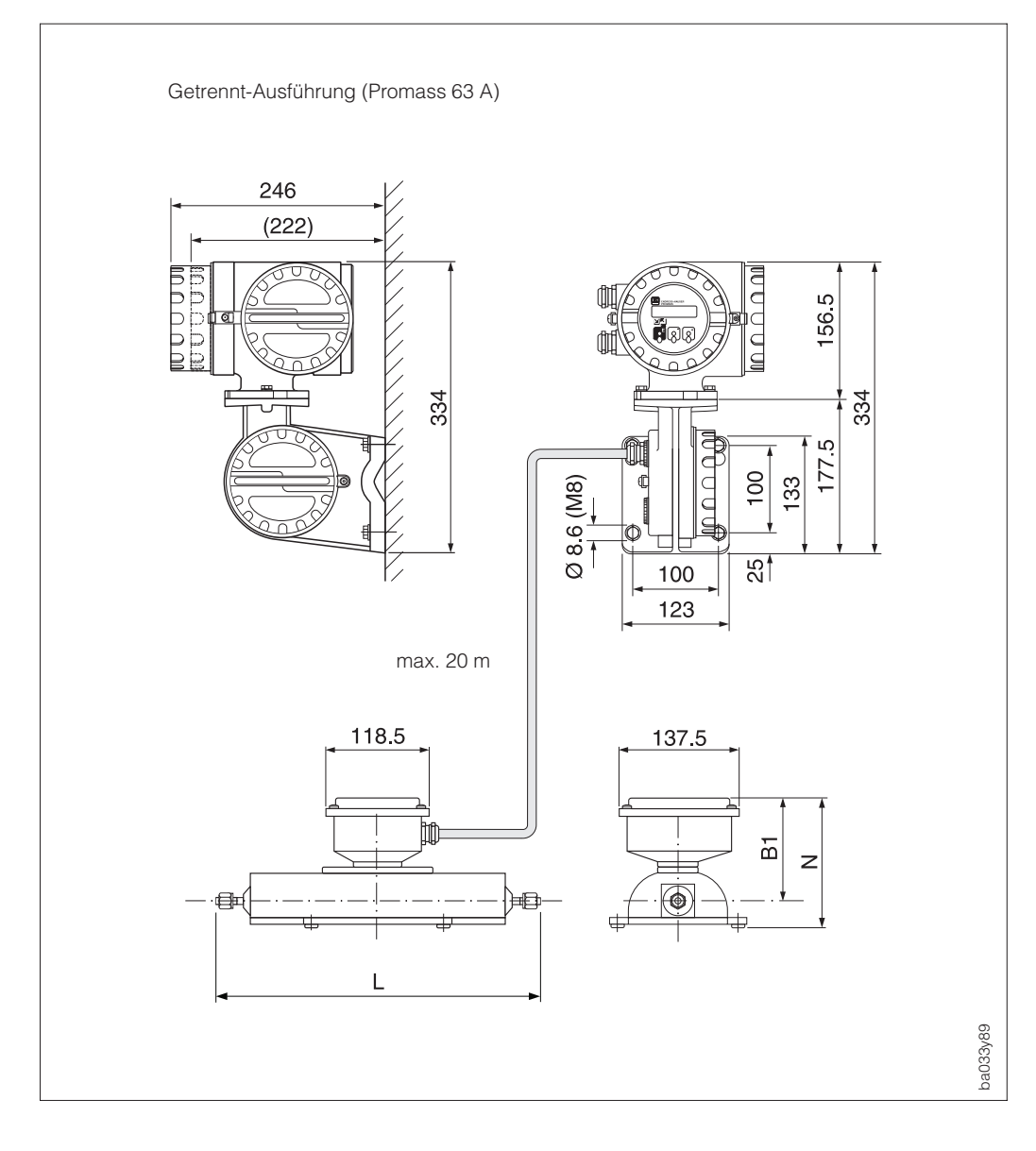

Abb. 29 Abmessungen Promass 63 A Getrennt-Ausführung

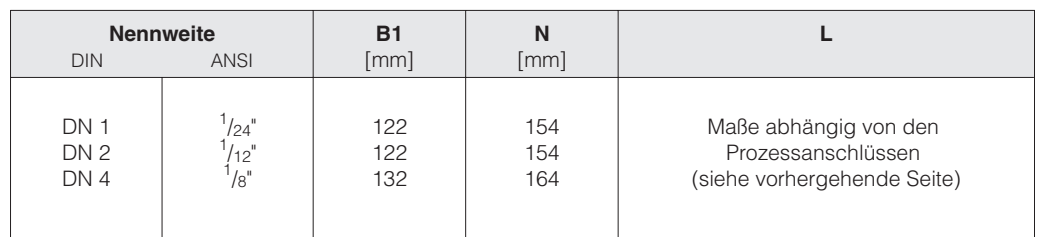

#### **Werkstoffe mediumsberührender Geräteteile:**

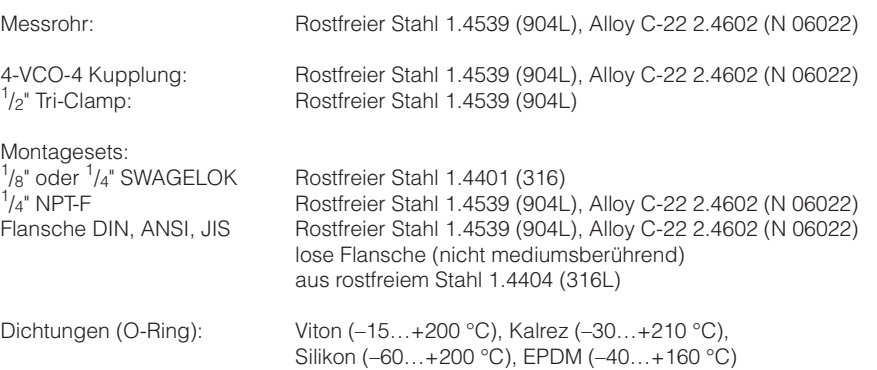

# **10.2 Abmessungen Promass 63 I**

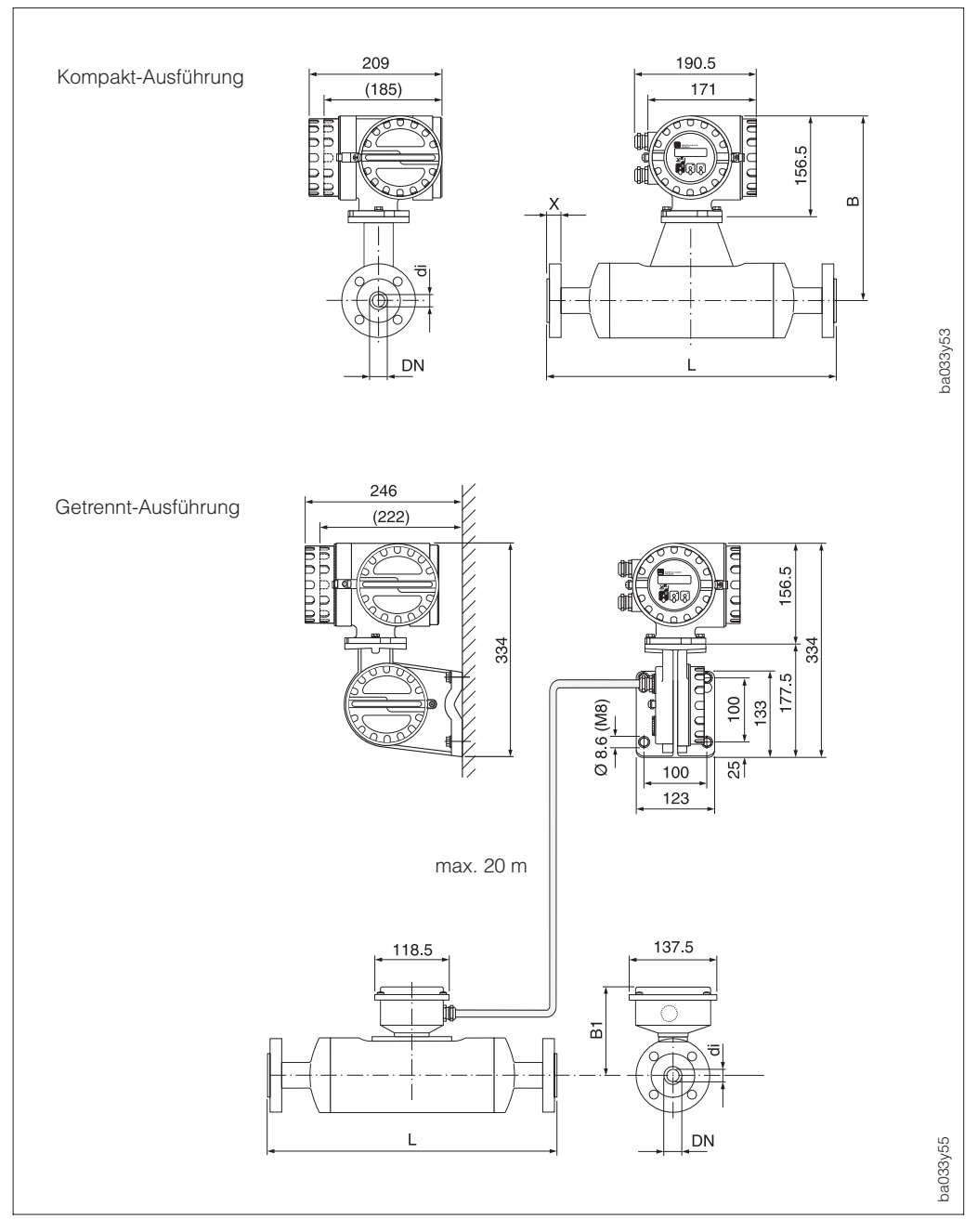

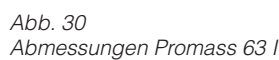

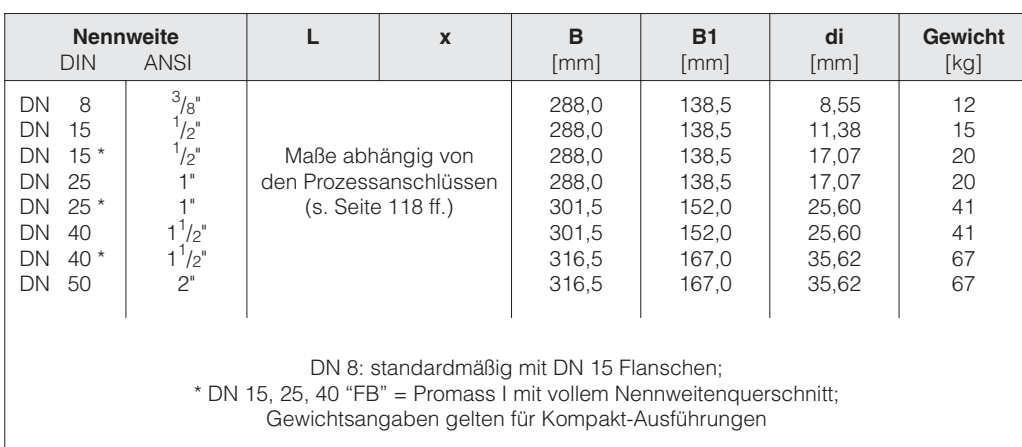

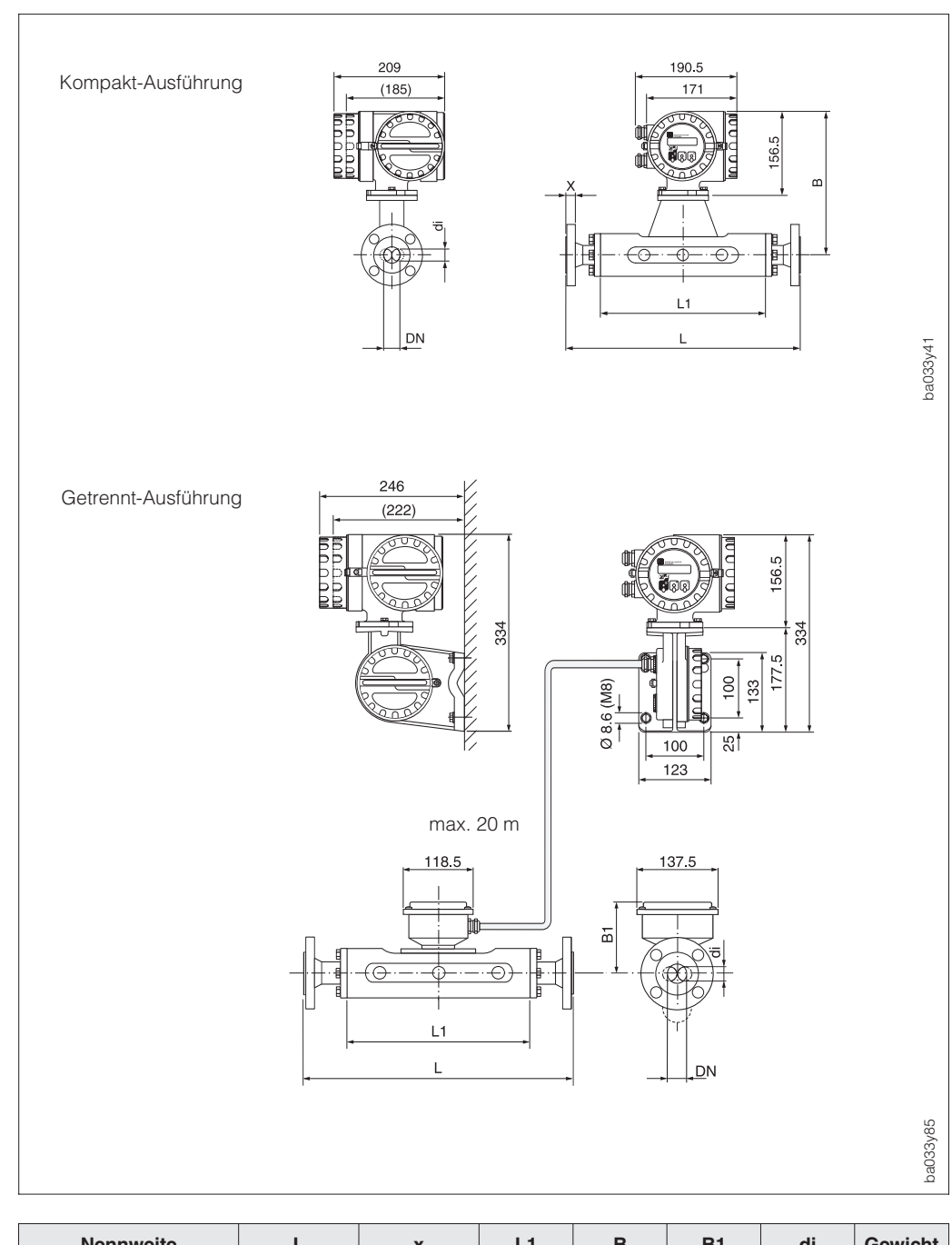

**10.3 Abmessungen Promass 63 M**

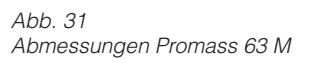

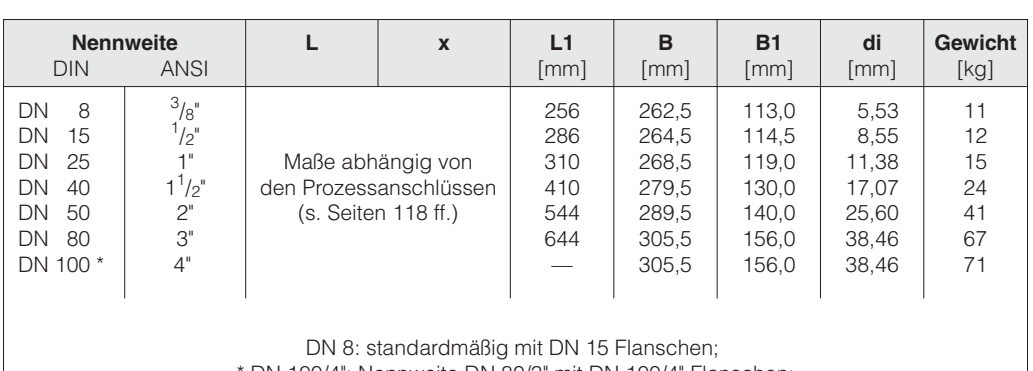

\* DN 100/4": Nennweite DN 80/3" mit DN 100/4" Flanschen;

Gewichtsangaben gelten für Kompakt-Ausführungen

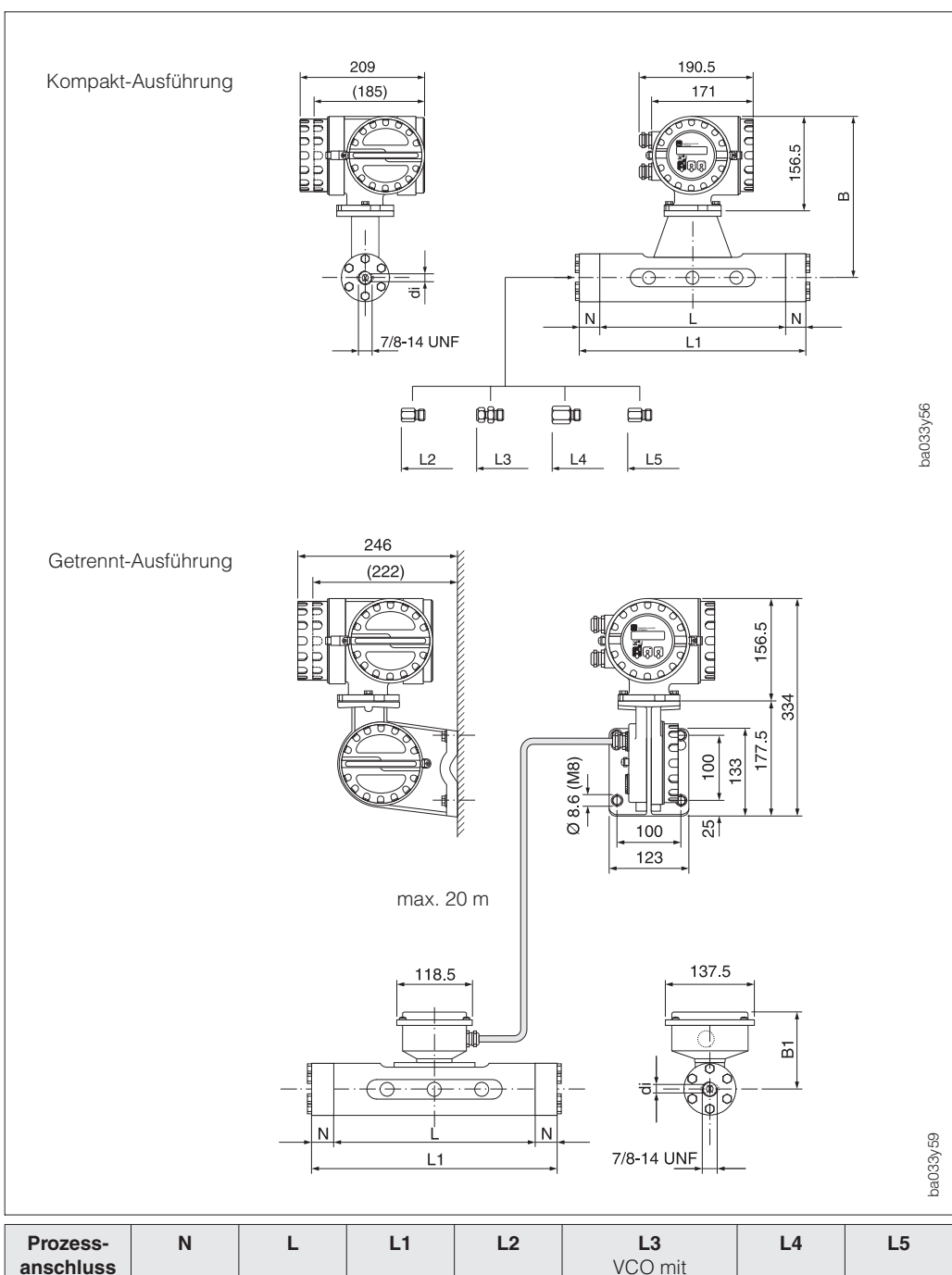

# **10.4 Abmessungen Promass 63 M (Hochdruck)**

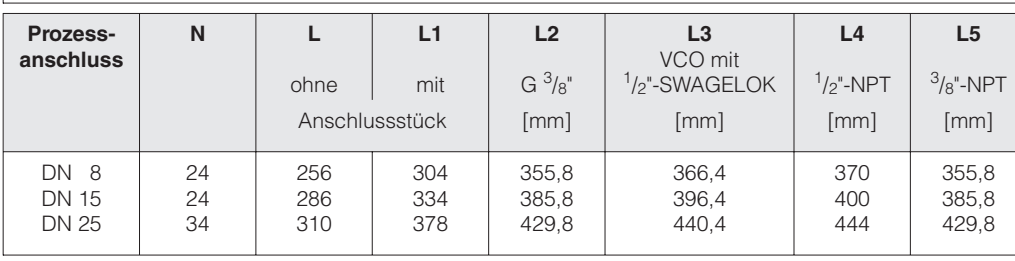

Abmessungen Promass 63 M (Hochdruck)

Abb. 32

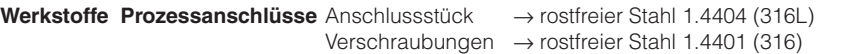

Anschlussstück und Verschraubung optimiert für CNG (Compressed Natural Gas) Anwendungen.

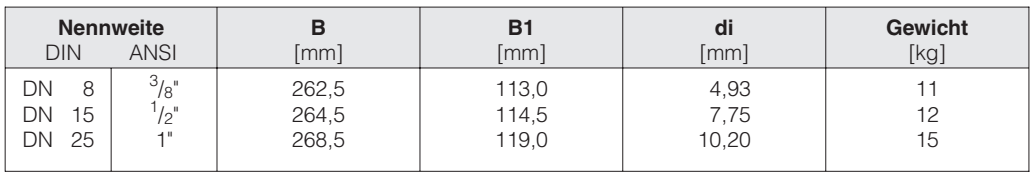

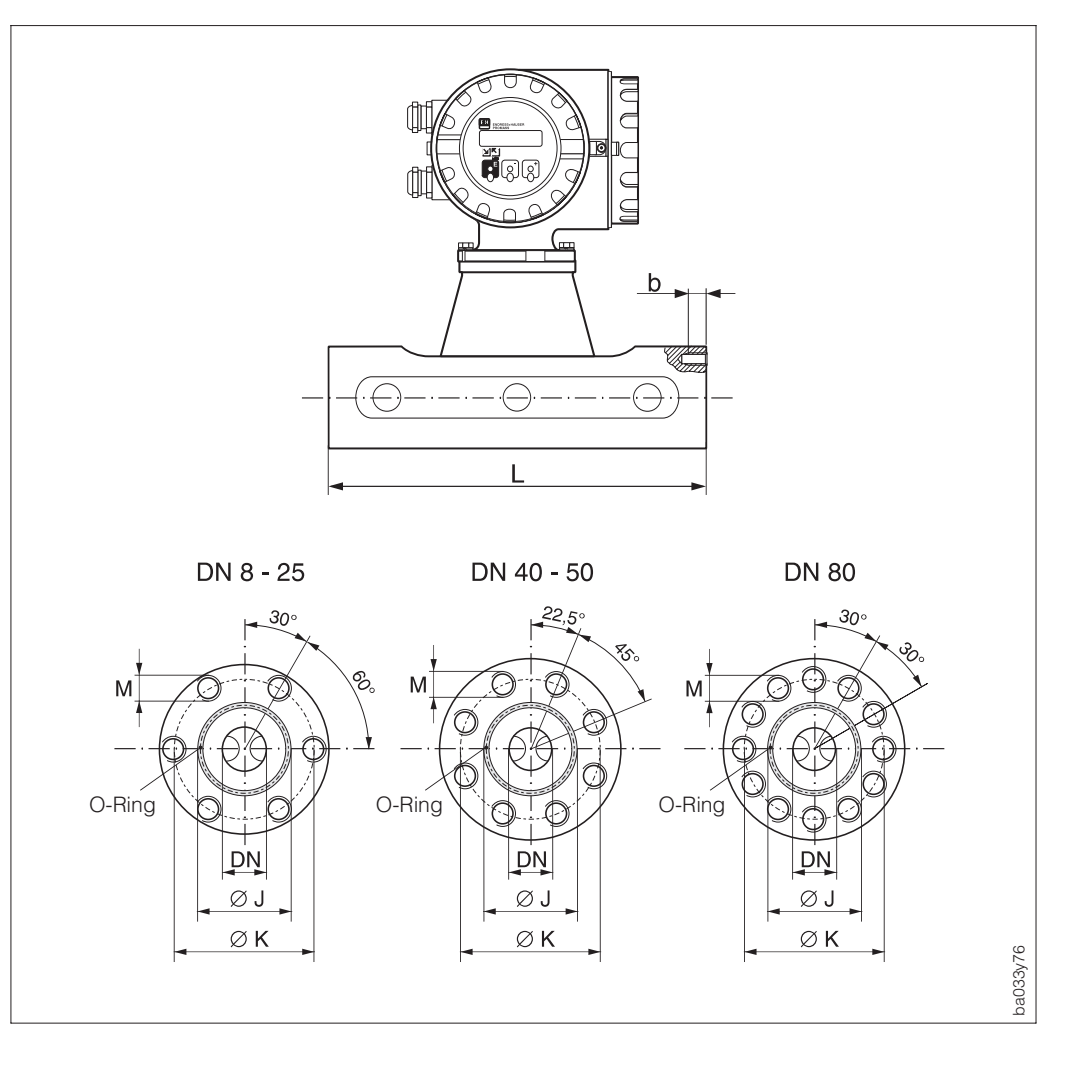

## **10.5 Abmessungen Promass M (ohne Prozessanschlüsse)**

Abb. 33 Abmessungen Promass 63 M ohne Prozessanschlüsse

| Nennweite<br>DN                                           |                                                                                                    | Abmessungen                                                 |                                                     |                                                     | Verschraubung                                                                                                    |                                                    | Mindest-<br>ein-<br>schraub-<br>tiefe              | Anzieh-<br>dreh-<br>moment                                            | Gewinde<br>ein-<br>gefettet                                | O-Ring                                                               |                                                                               |
|-----------------------------------------------------------|----------------------------------------------------------------------------------------------------|-------------------------------------------------------------|-----------------------------------------------------|-----------------------------------------------------|----------------------------------------------------------------------------------------------------|----------------------------------------------------|----------------------------------------------------|-----------------------------------------------------------------------|------------------------------------------------------------|----------------------------------------------------------------------|-------------------------------------------------------------------------------|
|                                                           |                                                                                                    | ØL                                                          | ØJ                                                  | ØΚ                                                  | Schrauben                                                                                                    | Tiefe                                              |                                                    |                                                                       |                                                            | <b>Dicke</b>                                                         | Innen- $\varnothing$                                                          |
| <b>DIN</b>                                                | <b>ANSI</b>                                                                                                  | [mm]                                                        | [mm]                                                | [mm]                                                | M                                                                                                    | $b$ [mm]                                           | $\lceil mm \rceil$                                 | [Nm]                                                                  | ja/nein                                                    | [mm]                                                                 | [mm]                                                                          |
| 8<br>$8*$<br>15<br>$15*$<br>25<br>$25*$<br>40<br>50<br>80 | $^{3}/\mathrm{g}^{1}$<br>$^{3}/8$<br>$\frac{1}{2}$ "<br>$\frac{1}{2}$<br>1"<br>1"<br>$1^{1}/2$ "<br>2"<br>3" | 256<br>256<br>286<br>286<br>310<br>310<br>410<br>544<br>644 | 27<br>27<br>35<br>35<br>40<br>40<br>53<br>73<br>102 | 54<br>54<br>56<br>56<br>62<br>62<br>80<br>94<br>128 | $6 \times M$<br>8<br>$6 \times M$<br>8<br>$6 \times M$<br>8<br>$6 \times M$<br>8<br>$6 \times M$<br>8<br>$6 \times M$<br>8<br>$8 \times M$ 10<br>$8 \times M$ 10<br>$12 \times M$ 12 | 12<br>12<br>12<br>12<br>12<br>12<br>15<br>15<br>18 | 10<br>10<br>10<br>10<br>10<br>10<br>13<br>13<br>15 | 30,0<br>19,3<br>30,0<br>19,3<br>30,0<br>19,3<br>60,0<br>60,0<br>100,0 | nein<br>ja<br>nein<br>ja<br>nein<br>ja<br>nein<br>ja<br>ja | 2,62<br>2,62<br>2,62<br>2,62<br>2,62<br>2,62<br>2,62<br>2,62<br>3,53 | 21,89<br>21,89<br>29,82<br>29,82<br>34,60<br>34,60<br>47,30<br>67,95<br>94,84 |
| * Hochdruck-Ausführung;                                   |                                                                                                    |                                                             |                                                     |                                                     |                                                                                                    |                                                    |                                                    |                                                                       |                                                            |                                                                      |                                                                               |

# **10.6 Abmessungen Promass 63 F**

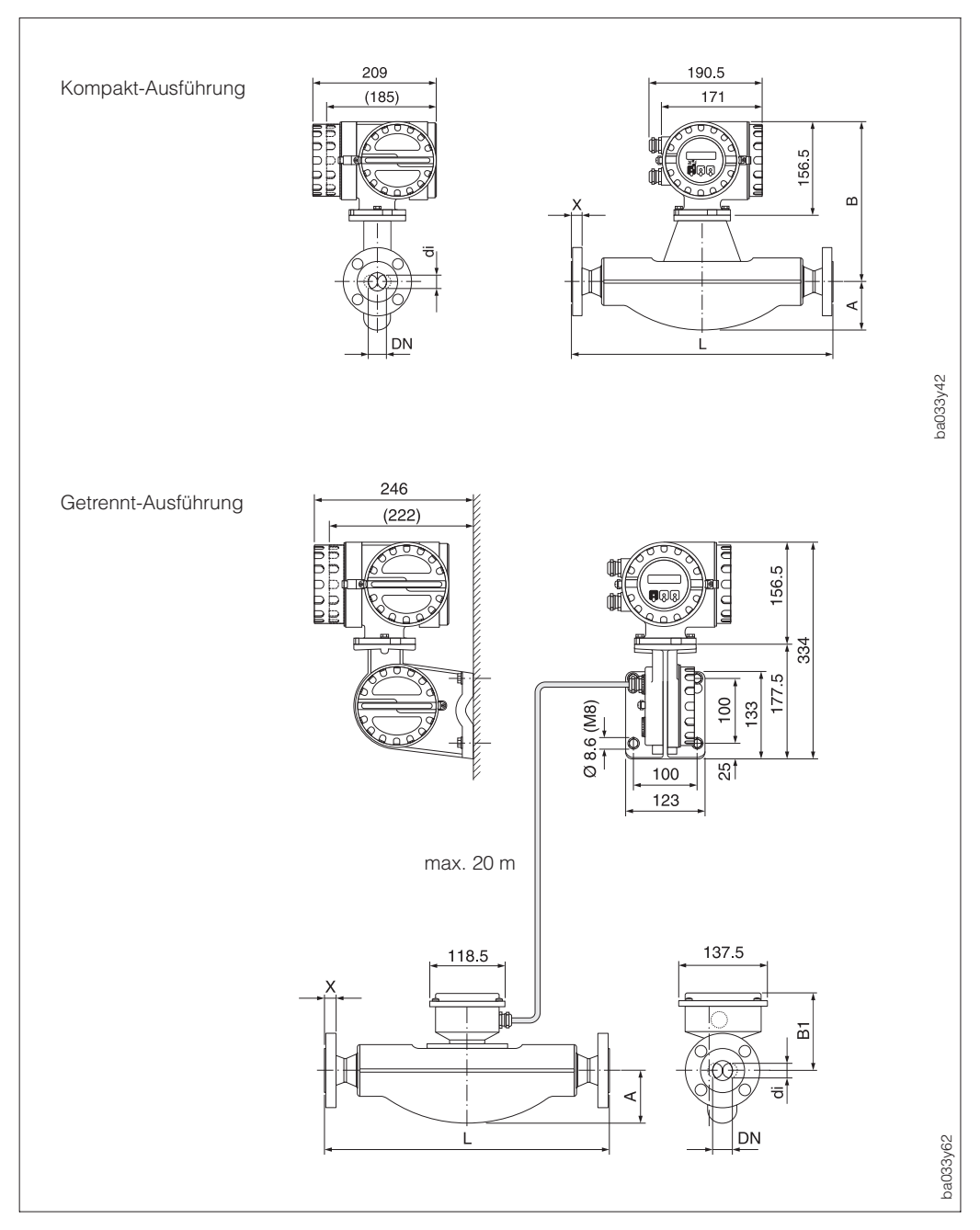

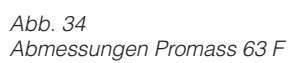

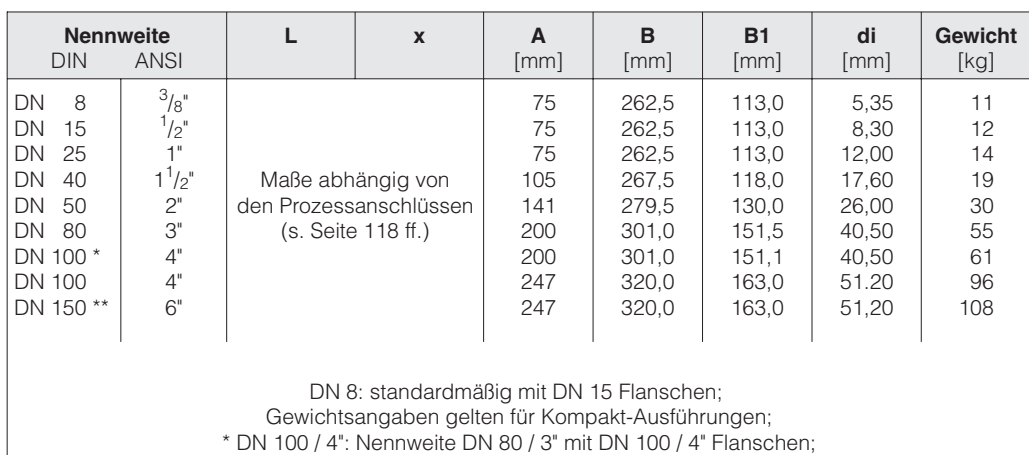

\*\* DN 150 / 6": Nennweite DN 100 / 4" mit DN 150 / 6" Flanschen

## **10.7 Abmessungen: Prozessanschlüsse Promass 63 I, M, F**

#### **Prozessanschlüsse nach DIN 2501**

Promass I Messstoffberührende Teile: Titan Grade 9 Geschweißter Prozessanschluss: keine innenliegenden Dichtungen

Promass M

Werkstoff Flansch: Rostfreier Stahl 1.4404 (316L), Titan Grade 2 Werkstoff Dichtung: 0-Ring aus Viton (-15...+200 °C), Kalrez (-30...+210 °C), Silikon (–60…+200 °C), EPDM (–40…+160 °C), FEP-ummantelt (–60…+200 °C)

Promass F

Werkstoff Flansch: (DN 8...100) Rostfreier Stahl 1.4404 (316L), (DN 8...80) Alloy C-22 2.4602 (N 06022)

> Flanschanschlüsse auch mit Nut nach DIN 2512 N lieferbar (nicht für Promass I)

Geschweißter Prozessanschluss: keine innenliegenden Dichtungen

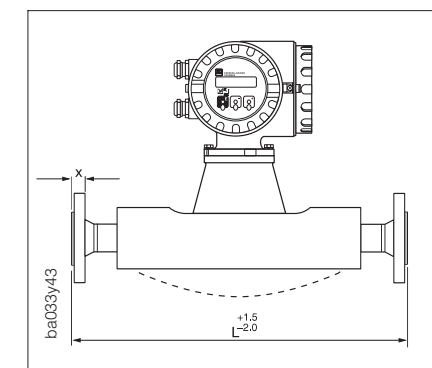

#### **Oberflächenbeschaffenheit der Flansche**

Für PN 16, PN 40: DIN 2526 Form C, Ra 6,3...12,5 µm

Für PN 64, PN 100: DIN 2526 Form E, Ra 1,6...3,2 µm

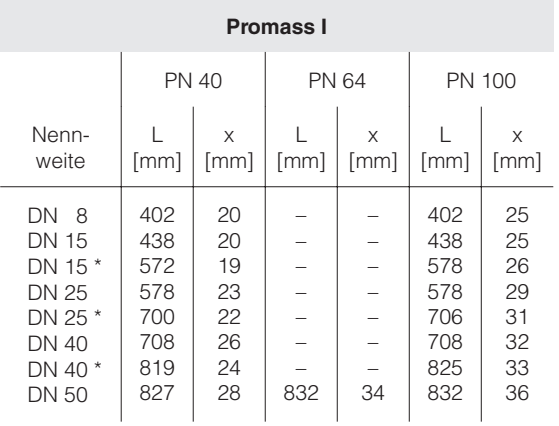

DN 8: standardmäßig mit DN 15 Flanschen;  $*$  DN 15, 25, 40 "FB" = Promass I mit vollem Nennweitenquerschnitt

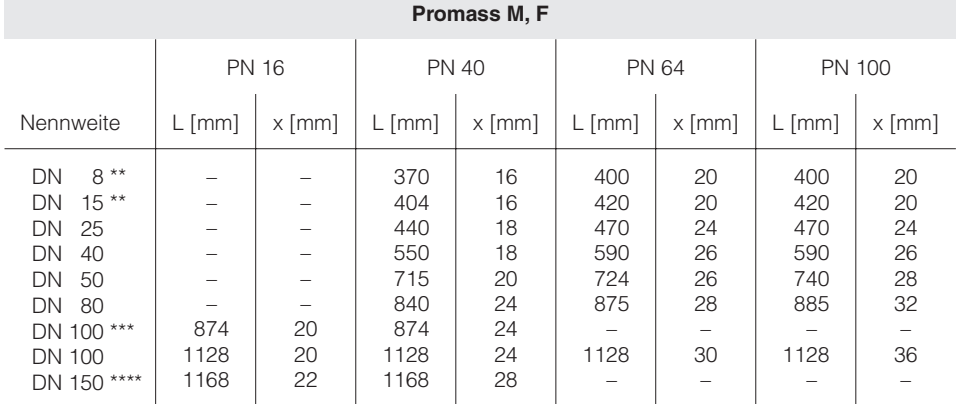

DN 8: standardmäßig mit DN 15 Flanschen; Nennweite DN 100 nur für Promass F verfügbar; \*\* DN 8, 15: auch mit DN 25, PN 40 Flanschen lieferbar (L = 440 mm, x = 18 mm); \*\*\* DN 100: Nennweite DN 80 mit DN 100 Flanschen;

\*\*\*\* DN 150: Nennweite DN 100 mit DN 150 Flanschen

Abmessungen Prozessanschlüsse nach DIN

Abb. 35

### **Prozessanschlüsse nach ANSI B 16.5**

Promass I Messstoffberührende Teile: Titan Grade 9 Geschweißter Prozessanschluss: keine innenliegenden Dichtungen

Promass M

Werkstoff Flansch: Rostfreier Stahl 1.4404 (316L), Titan Grade 2 Werkstoff Dichtung: O-Ring aus Viton (-15...+200 °C), Kalrez (-30...+210 °C), Silikon (–60…+200 °C), EPDM (–40…+160 °C), FEP-ummantelt (–60…+200 °C)

Promass F

Werkstoff Flansch: (DN 8...100) Rostfreier Stahl 1.4404 (316L), (DN 8...80) Alloy C-22 2.4602 (N 06022)

Geschweißter Prozessanschluss: keine innenliegenden Dichtungen

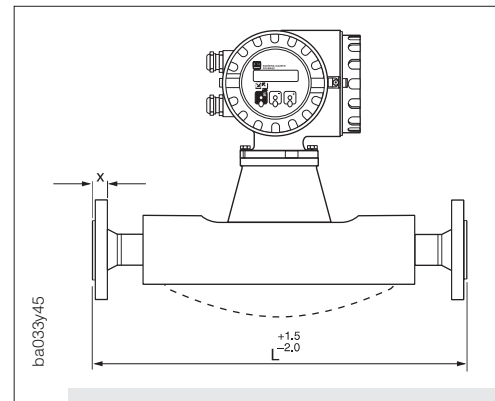

#### **Oberflächenbeschaffenheit der Flansche**

Für Class 150, Class 300, Class 600: Ra 3,2...6,3 µm

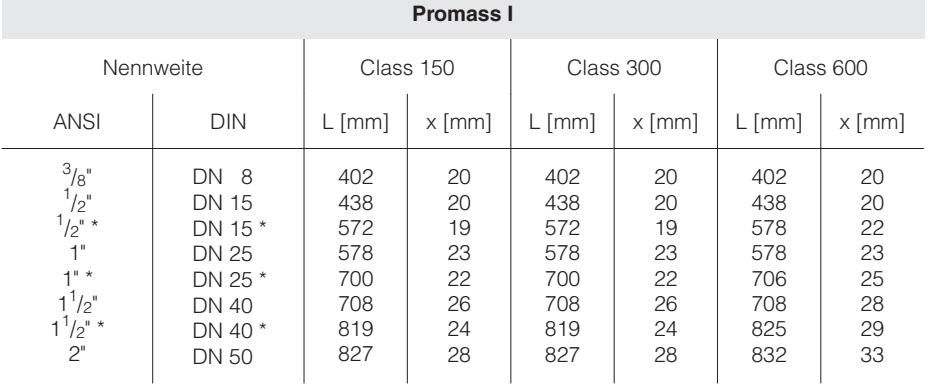

 $3/8$ " : standardmäßig mit  $1/2$ "-Flanschen;

\* DN 15, 25, 40 "FB" = Promass I mit vollem Nennweitenquerschnitt

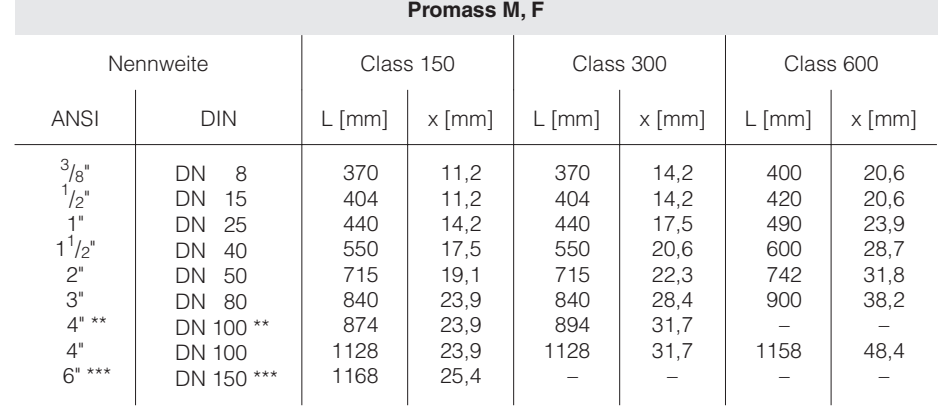

 $^{3}\!/\!\textrm{s}$ ": standardmäßig mit  $^{1}\!/\!\textrm{z}$ "-Flanschen; Nennweite 4" / DN 100 nur für Promass F verfügbar; \*\* 4" / DN 100: Nennweite 3" / DN 80 mit 4" / DN 100 Flanschen;

\*\*\* 6" / DN 150: Nennweite 4" / DN 100 mit 6" / DN 150 Flanschen

Abb. 36 Abmessungen Prozessanschlüsse nach ANSI

#### **Prozessanschlüsse nach JIS B2238**

Promass I Messstoffberührende Teile: Titan Grade 9 Geschweißter Prozessanschluss: keine innenliegenden Dichtungen

Promass M

Promass F

Werkstoff Flansch: Rostfreier Stahl 1.4404 (316L), Titan Grade 2 Werkstoff Dichtung: 0-Ring aus Viton (-15...+200 °C), Kalrez (-30...+210 °C), Silikon (–60…+200 °C), EPDM (–40…+160 °C), FEP-ummantelt (–60…+200 °C)

Werkstoff Flansch: (DN 8...100) Rostfreier Stahl 1.4404 (316L), (DN 8...80) Alloy C-22 2.4602 (N 06022)

Geschweißter Prozessanschluss: keine innenliegenden Dichtungen

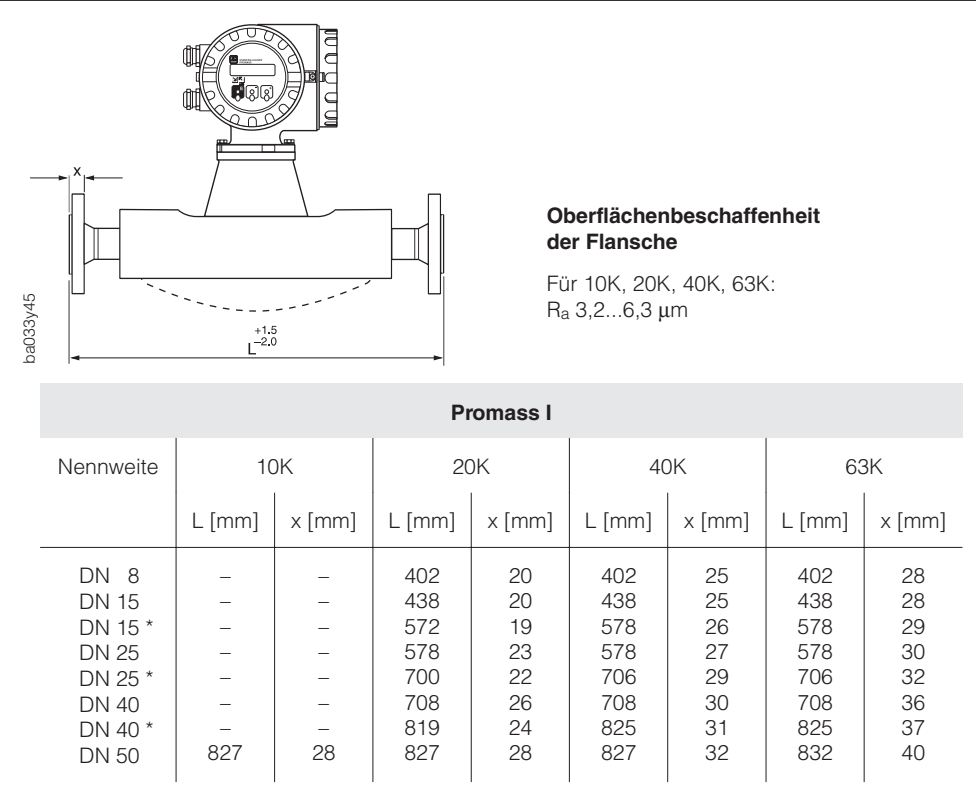

DN 8: standardmäßig mit DN 15 Flanschen;

\* DN 15, 25, 40 "FB" = Promass I mit vollem Nennweitenquerschnitt

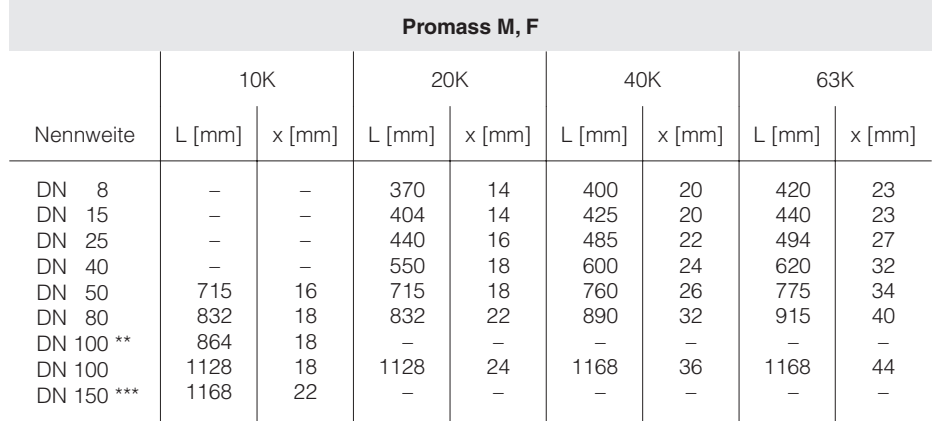

Abb. 37 Abmessungen Prozessanschlüsse nach JIS DN 8: standardmäßig mit DN 15 Flanschen; Nennweite DN 100: nur für Promass F verfügbar; \* DN 100: Nennweite DN 80 mit DN 100 Flanschen;

\*\*\* DN 150: Nennweite DN 100 mit DN 150 Flanschen

#### **Prozessanschlüsse aus PVDF (DIN 2501 / ANSI B 16.5 / JIS B2238)**

Dieser Prozessanschluss ist **nur** für **Promass M** verfügbar.

Werkstoff Flansch: PVDF

Werkstoff Dichtung: **O-Ring aus Viton (–15...+200 °C)**, Kalrez (–30...+210 °C), Silikon (–60…+200 °C), EPDM (–40…+160 °C)

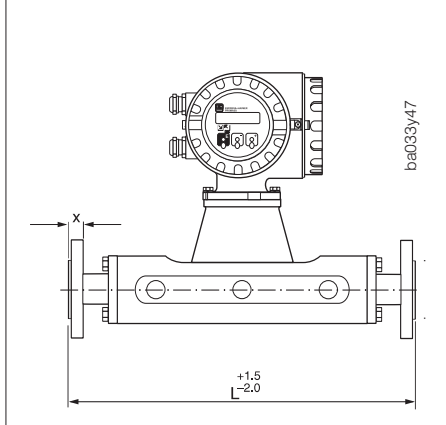

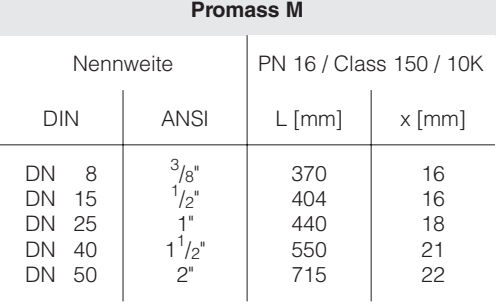

DN 8 bzw. <sup>3</sup>/8": standardmäßig mit DN-15- bzw.<br><sup>1</sup>/<sub>6</sub>" Elansoben  $\frac{1}{2}$ -Flanschen

#### **Schrauben-Anziehdrehmomente (PVDF-Prozessanschlüsse)**

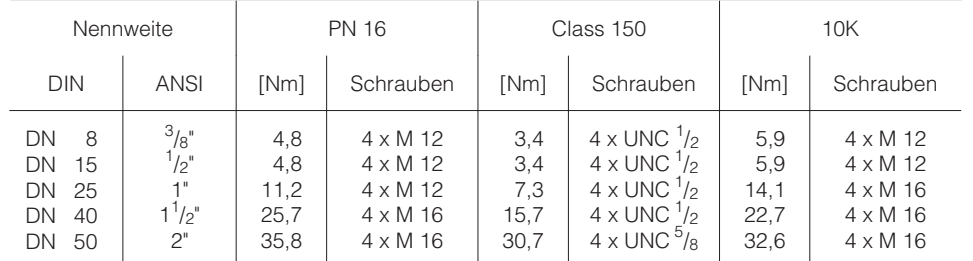

Dichtungshärte: Shore A ≤ 75

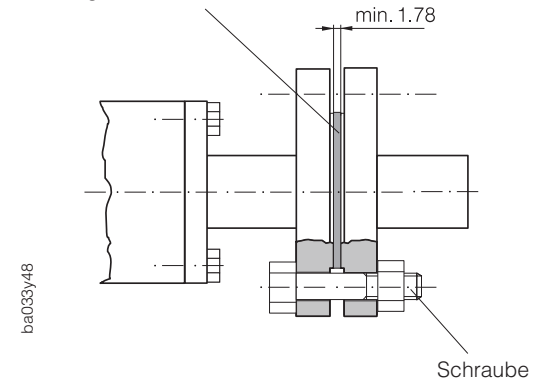

Achtung!

- Beim Einsatz von PVDF-Prozessanschlüssen:
	- nur Dichtungen gemäß obigen Angaben verwenden
	- Schrauben-Anziehdrehmomente einhalten
- Nennweite DN 50 mit hohem Eigengewicht → Messaufnehmer abstützen!

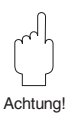

Abb. 38 Abmessungen und Schrauben-Anziehdrehmomente PVDF-Prozessanschlüsse

#### **VCO-Prozessanschlüsse**

Promass F

Werkstoff Prozessanschluss: Titan Grade 2 Geschweißter Prozessanschluss: keine innenliegenden Dichtungen

Promass M

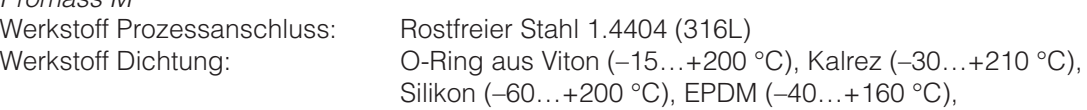

Promass F

Werkstoff Prozessanschluss: Rostfreier Stahl 1.4404 (316L) Geschweißter Prozessanschluss: keine innenliegenden Dichtungen

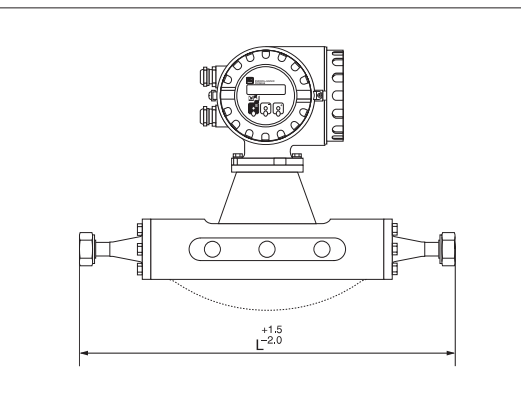

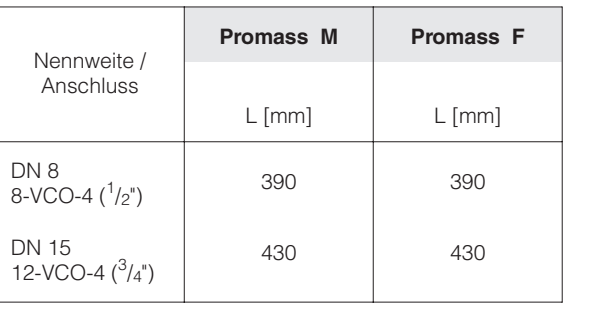

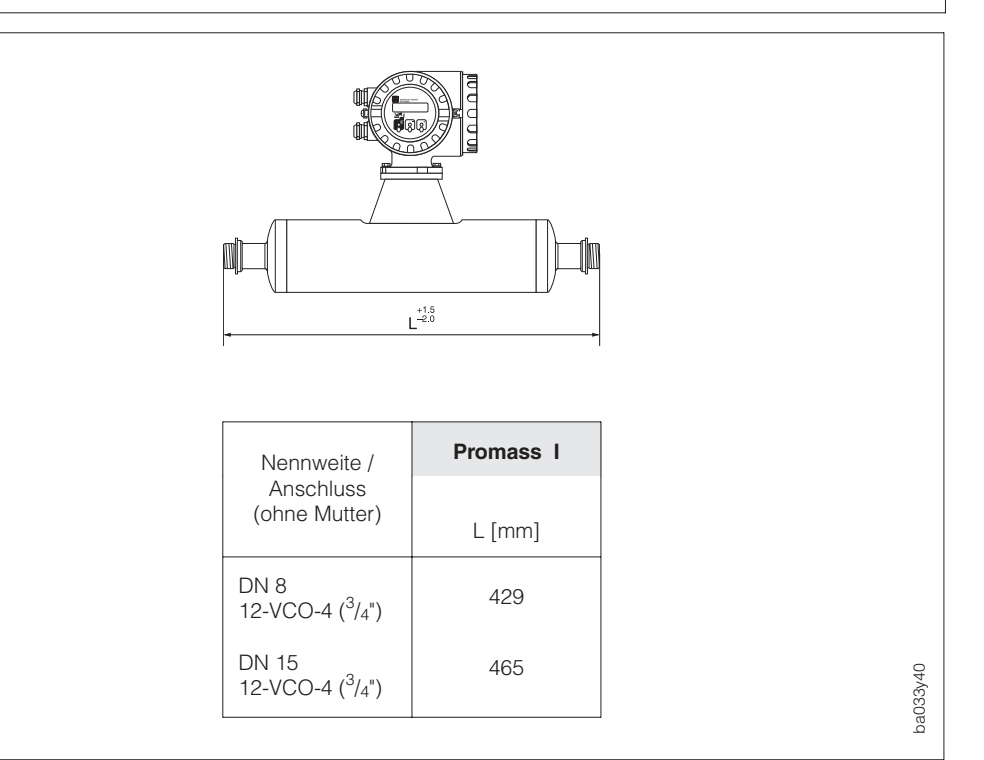

Abb. 39 Abmessungen VCO-Prozessanschlüsse (Promass M, F)

Abb. 40 Abmessungen VCO-Prozessanschlüsse (Promass I)

ba033y39

### **Milchrohrverschraubung (DIN 11851 / SMS 1145)**

Promass I (vollgeschweißte Ausführung)<br>Verschraubung: Titan Grade 2 Verschraubung:

Promass M (Anschlüsse mit innenliegenden Dichtungen) Verschraubung: Rostfreier Stahl 1.4404 (316L) Dichtung: Flachdichtung aus Silikon (–60…+200 °C) oder EPDM (–40…+160 °C), FDA zugelassener Dichtungswerkstoff

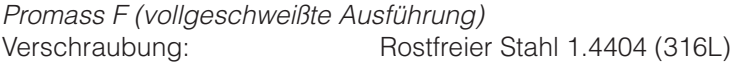

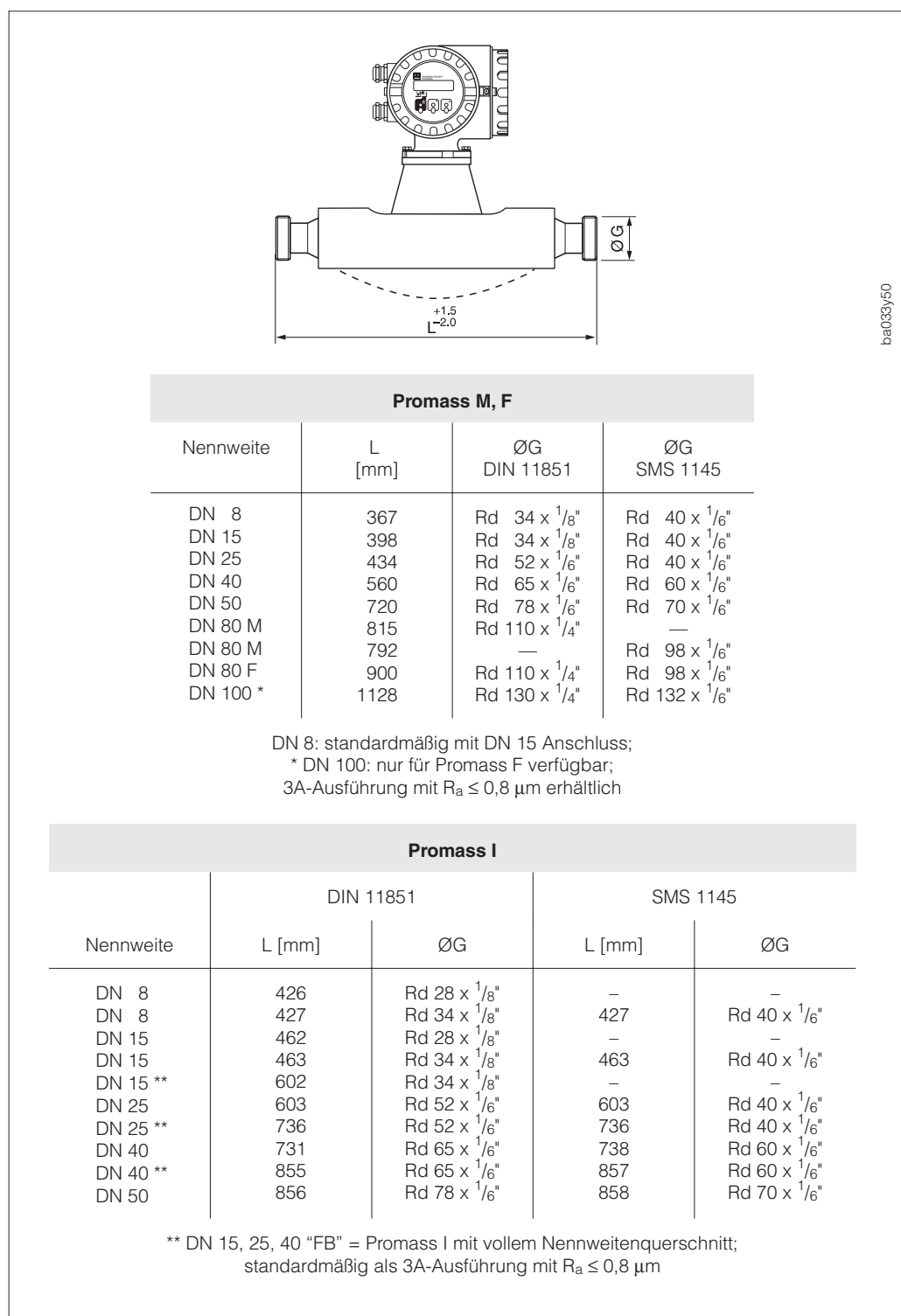

Abb. 41 Abmessungen Milchrohrverschraubung DIN 11851 / SMS 1145

#### **Tri-Clamp**

Promass I (vollgeschweißte Ausführung) Tri-Clamp: Titan Grade 2

Promass M (Anschlüsse mit innenliegenden Dichtungen)

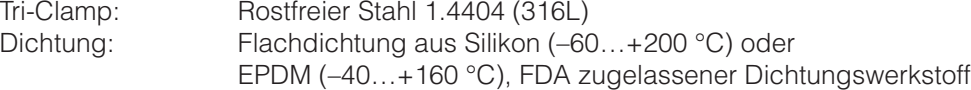

Promass F (vollgeschweißte Ausführung) Tri-Clamp: Rostfreier Stahl 1.4404 (316L)

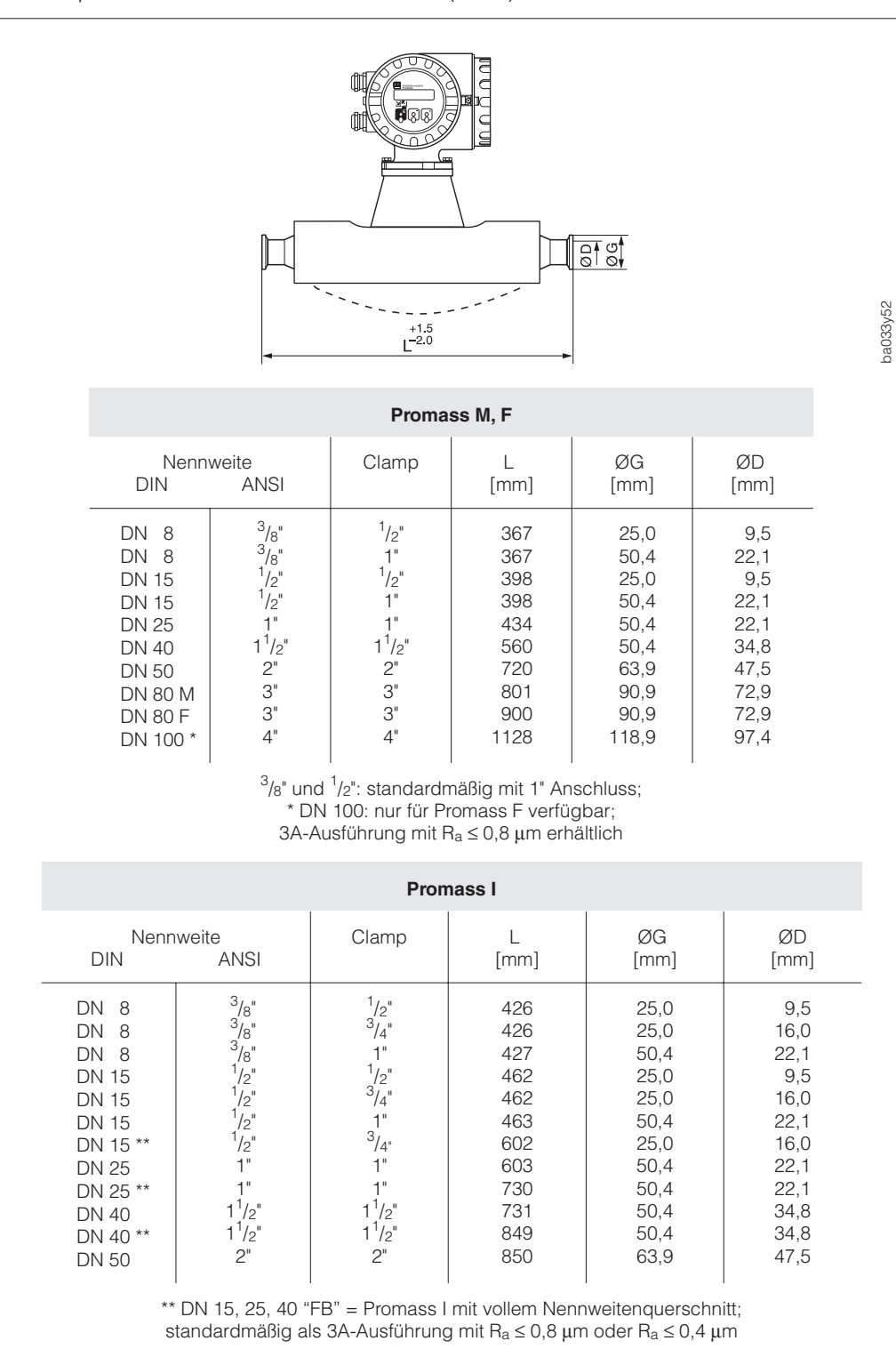

Abb. 42 Abmessungen Tri-Clamp

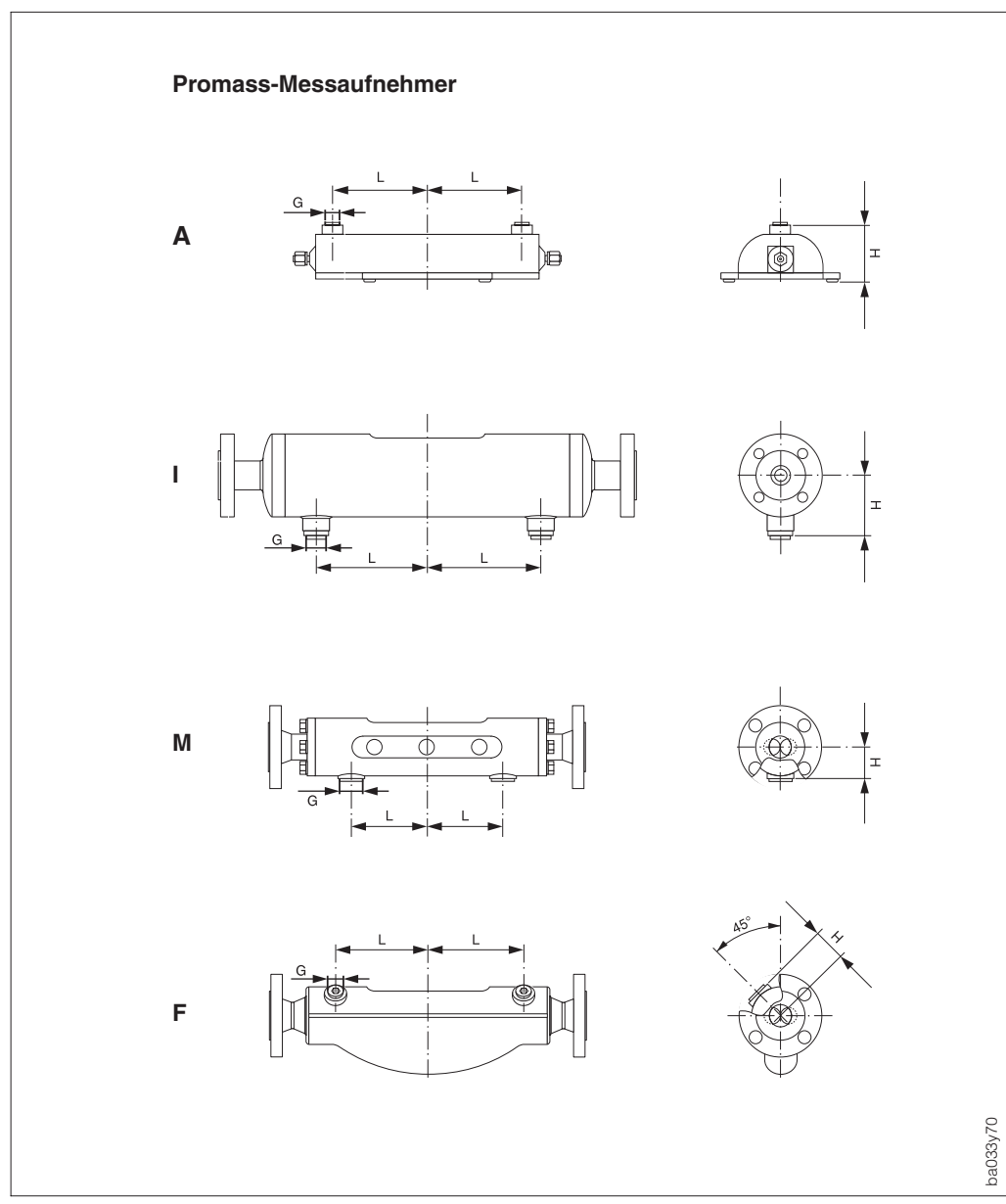

# **10.8 Abmessungen Spülanschlüsse (Druckbehälterüberwachung)**

Abb. 43 Abmessungen Spülanschlüsse (Druckbehälterüberwachung)

| <b>Nennweite</b>                                                                                                    |                                                                                                    | <b>Promass A</b>                                                                                    |                      | <b>Promass I</b>                    |                                                                                      | <b>Promass M</b>        |                              | <b>Promass F</b>                                                |                                                                             | <b>Anschluss</b>                                                                                                    |
|----------------------------------------------------------------------------------------------------|----------------------------------------------------------------------------------------------------|----------------------------------------------------------------------------------------------------|----------------------|-------------------------------------|--------------------------------------------------------------------------------------|-------------------------|------------------------------|-----------------------------------------------------------------|-----------------------------------------------------------------------------|----------------------------------------------------------------------------------------------------|
| <b>DIN</b>                                                                                                    | <b>ANSI</b>                                                                                                    | L                                                                                                   | H                    |                                     | H                                                                                    |                         | H                            | L                                                               | H                                                                           | G                                                                                                    |
| DN<br>$\overline{1}$<br>-2<br>DN<br>DN<br>$\overline{4}$<br>- 8<br>DN<br><b>DN 15</b><br>DN 15 *<br><b>DN 25</b><br>DN 25 *<br>DN 40 | $^{1}/_{24}$ "<br>$\frac{1}{12}$ "<br>$\frac{1}{8}$ "<br>$^{3}/\frac{1}{8}$<br>$\frac{1}{2}$<br>$\frac{1}{2}$<br>1"<br>1"<br>$1^{1}/2$ " | 92,0<br>130,0<br>192,5<br>$\overline{\phantom{0}}$<br>$\overline{\phantom{0}}$<br>$\qquad \qquad -$ | 87,0<br>87,0<br>97,1 | 61<br>79<br>79<br>148<br>148<br>196 | 78,15<br>78,15<br>78,15<br>78,15<br>78,15<br>90,85                                   | 85<br>100<br>110<br>155 | 44,0<br>46,5<br>50,0<br>59,0 | 108<br>110<br>-<br>130<br>$\qquad \qquad \longleftarrow$<br>155 | 47<br>47<br>$\qquad \qquad -$<br>47<br>$\qquad \qquad \longleftarrow$<br>52 | $\frac{1}{2}$ " NPT<br>$\frac{1}{2}$ " NPT<br>$1/2$ " NPT<br>$1/2$ " NPT<br>$1/2$ " NPT<br>$\frac{1}{2}$ " NPT<br>$1/2$ " NPT<br>$1/2$ " NPT<br>$1/2$ " NPT |
| DN 40 *<br>DN 50<br><b>DN 80</b><br><b>DN 100</b>                                                                                    | $1^{1}/2$ "<br>2"<br>3"<br>4"                                                                                                    |                                                                                                    |                      | 196<br>254                          | 90,85<br>105.25<br>* DN 15, 25, 40 "FB" = Promass I mit vollem Nennweitenguerschnitt | 210<br>210              | 67,5<br>81,5                 | 226<br>280<br>342                                               | $\qquad \qquad \longleftarrow$<br>64<br>86<br>100                           | $^{1}/_{2}$ " NPT<br>$\frac{1}{2}$ " NPT<br>$1/2$ " NPT<br>$^{1}/_{2}$ " NPT                                                                                |

# **11 Technische Daten**

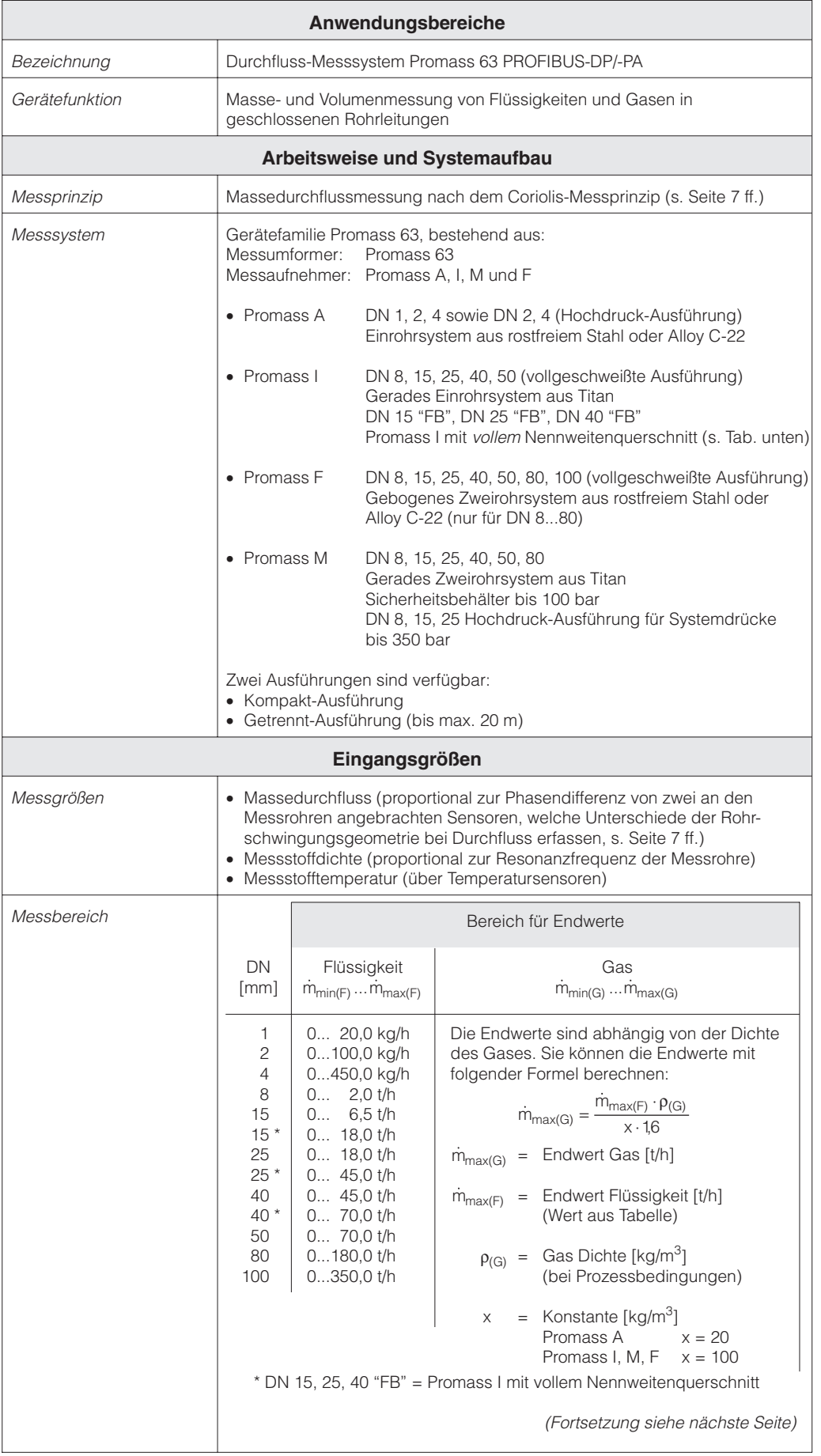

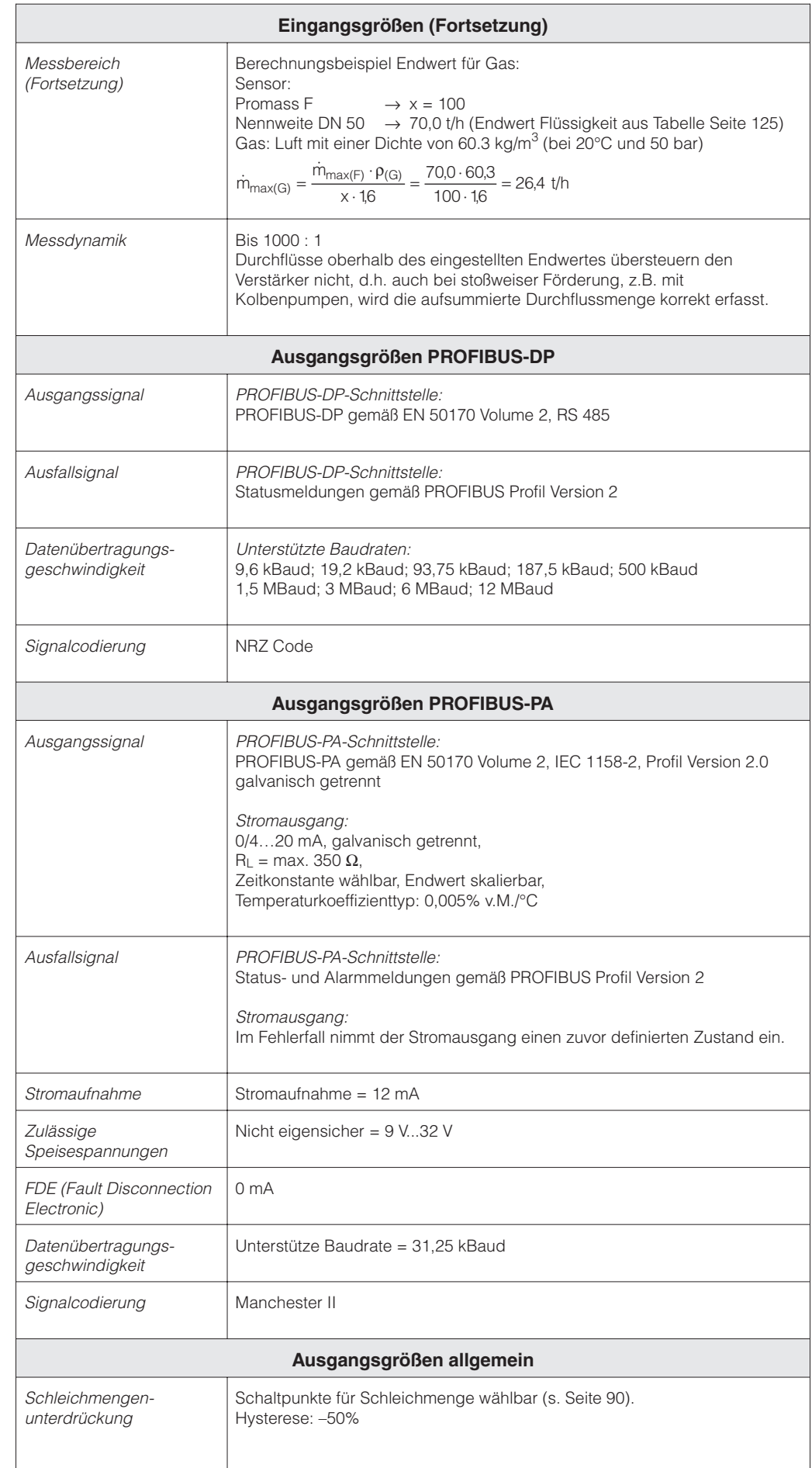

Hinweis!

 $\bigotimes$ 

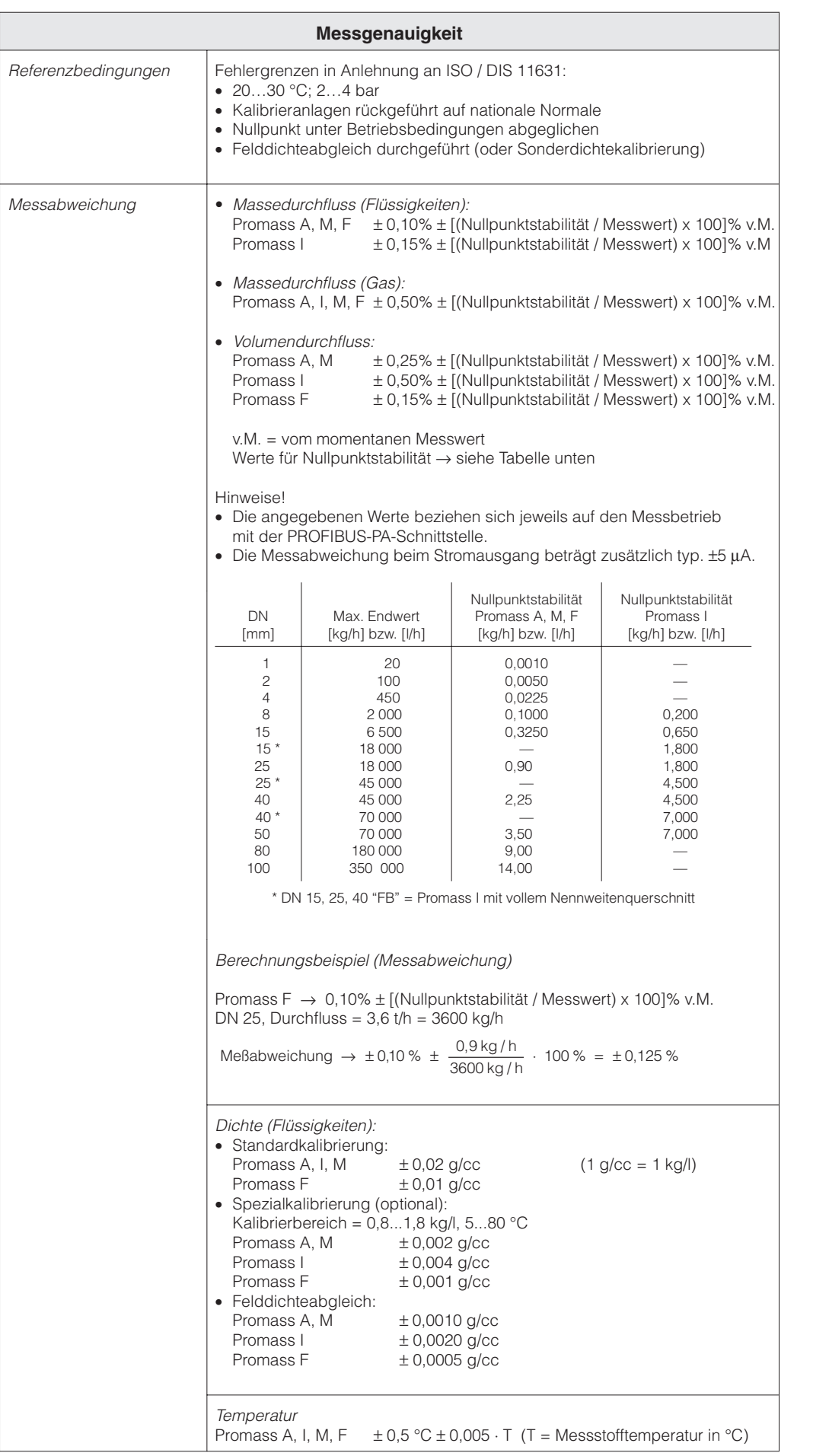

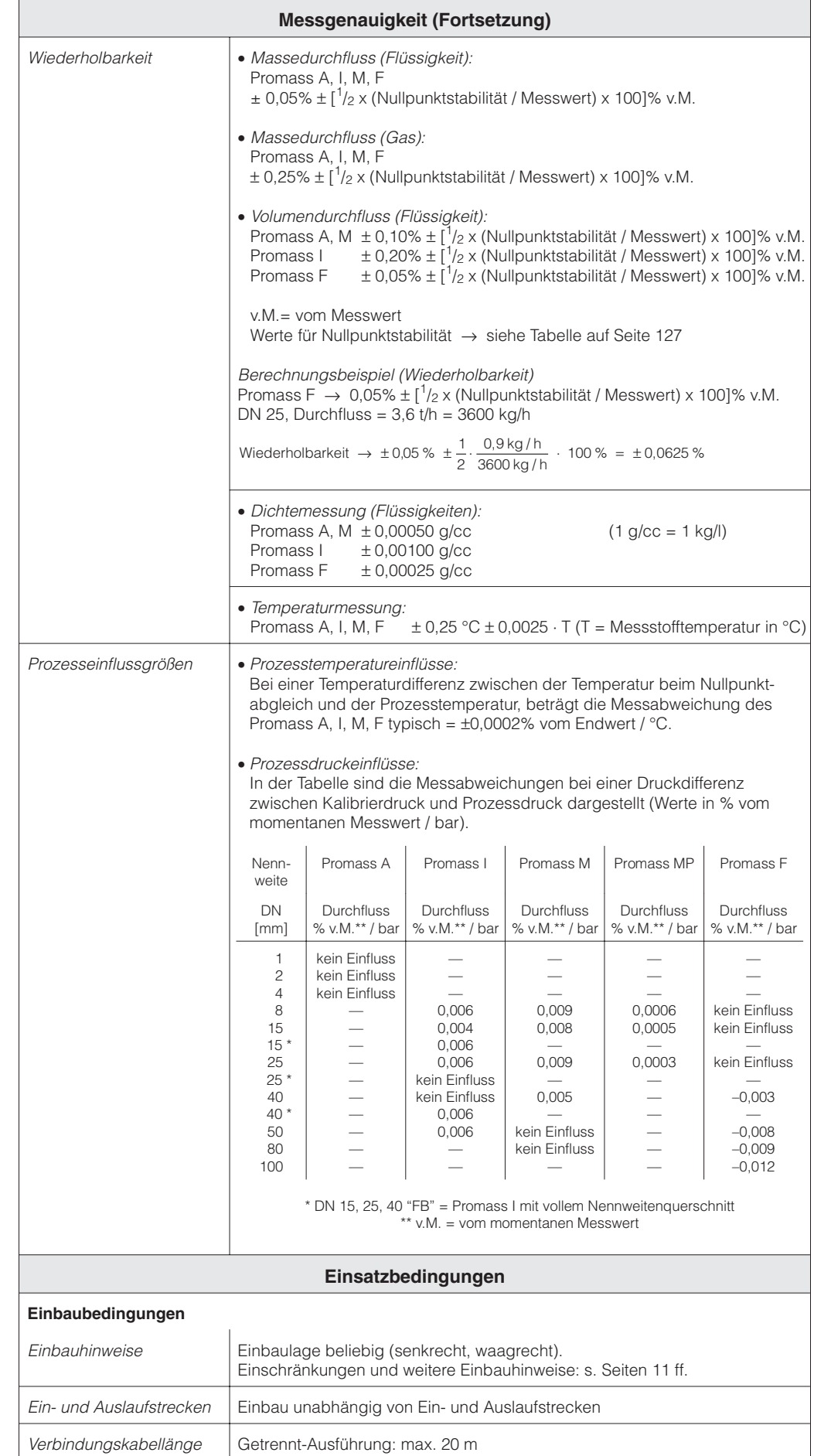

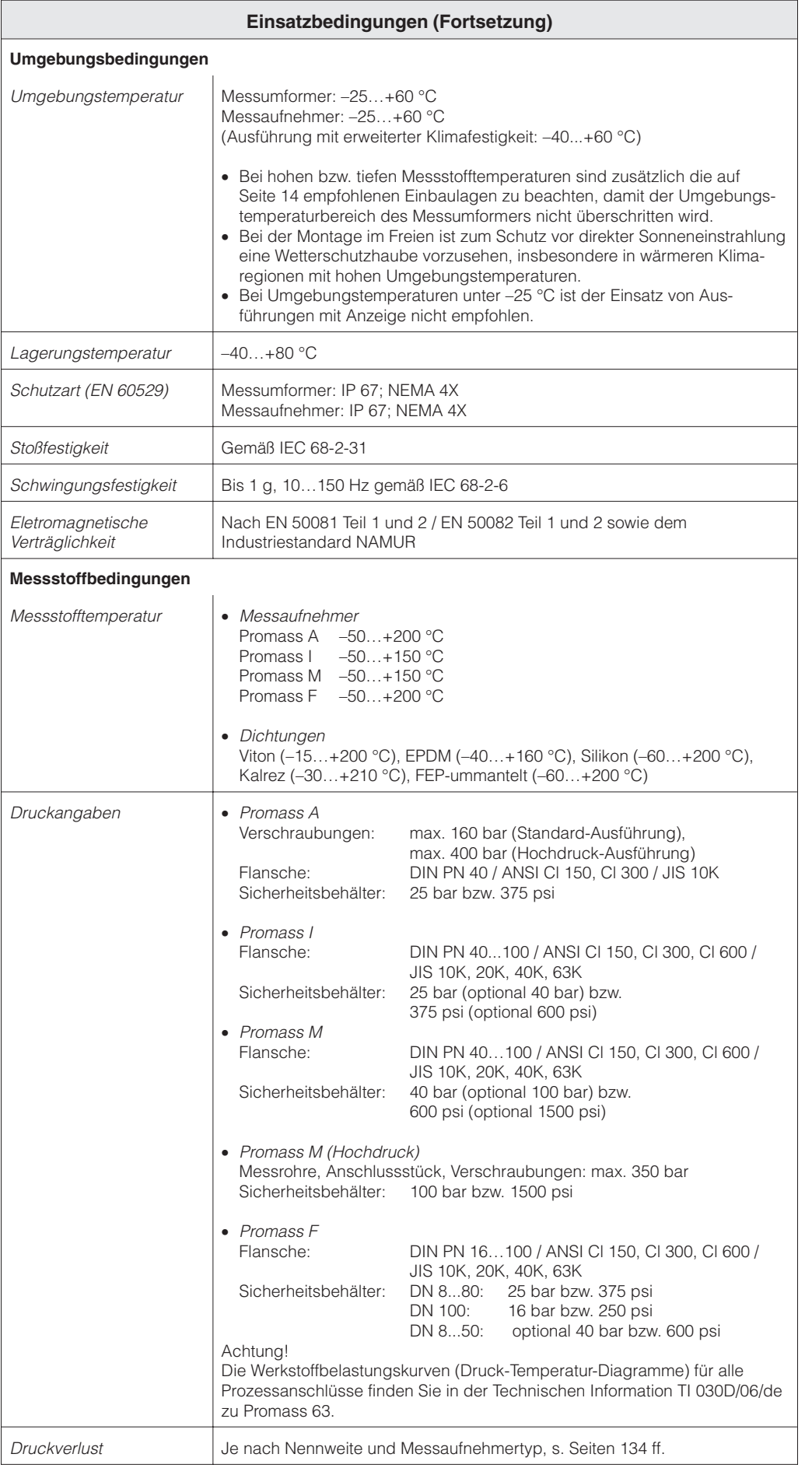

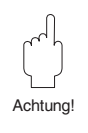

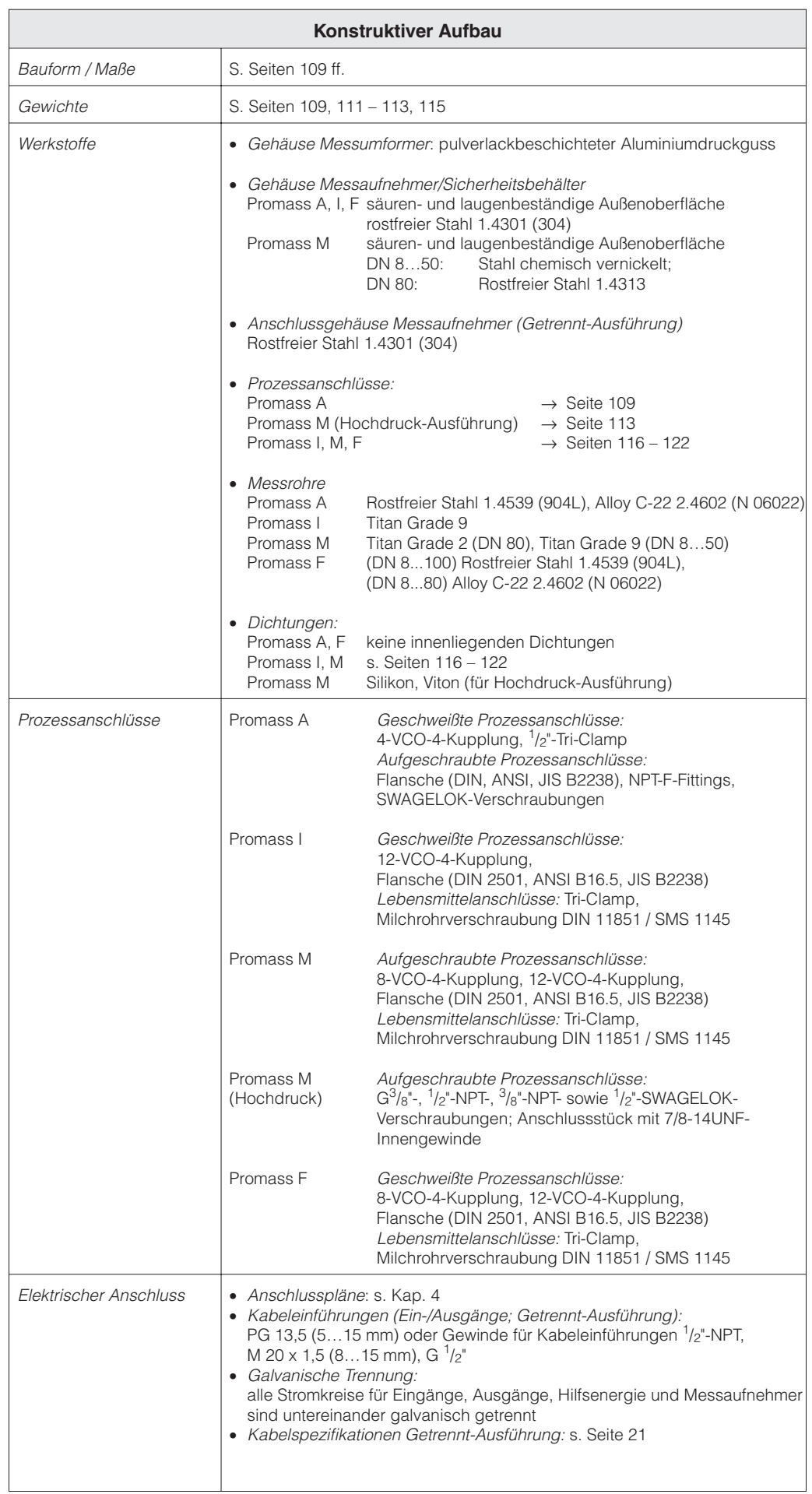

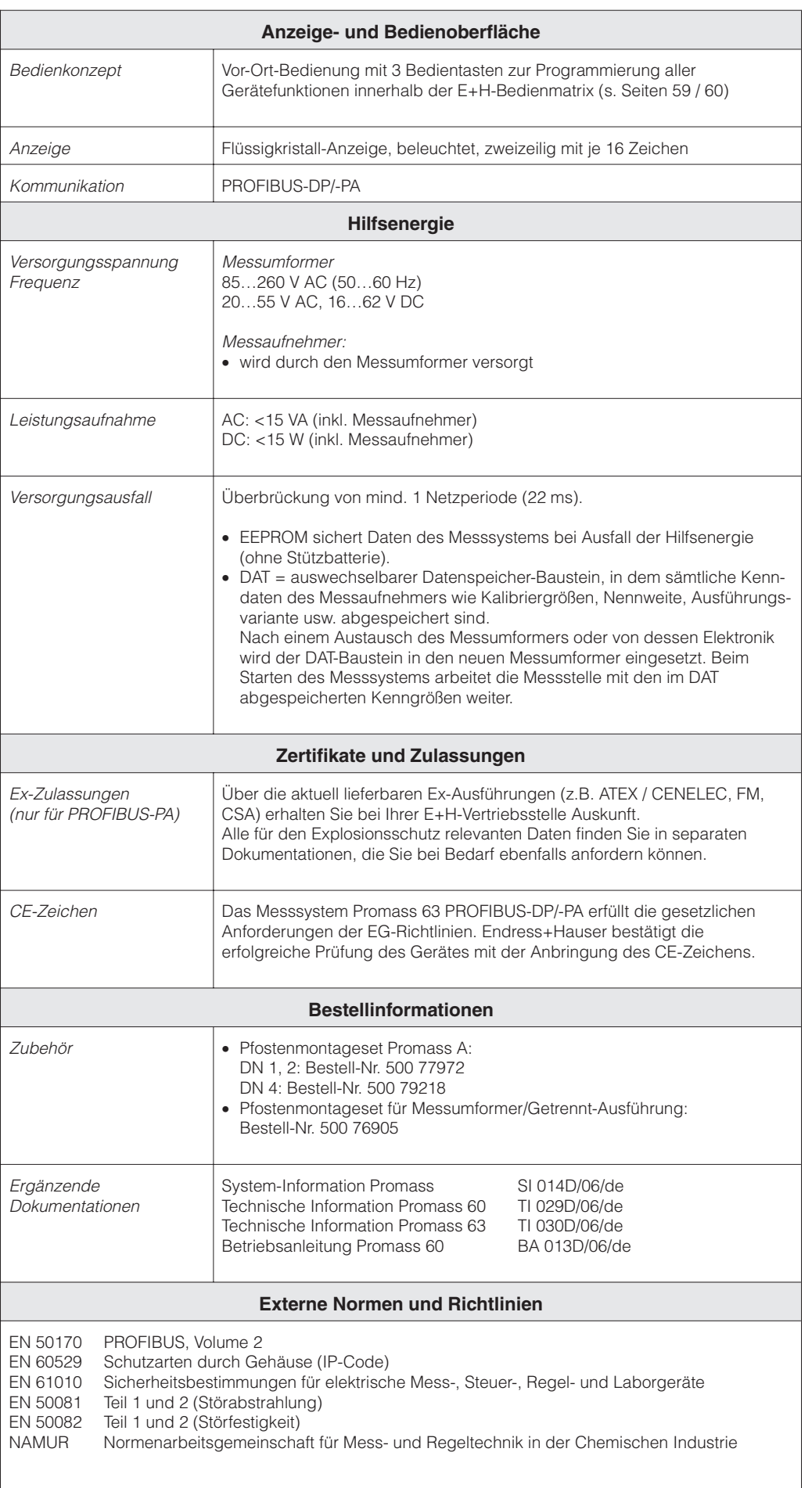

#### **Druckverluste**

Der Druckverlust hängt von den Mediumseigenschaften und dem vorhandenen Durchfluss ab. Für Flüssigkeiten kann dieser näherungsweise mit den folgenden Formeln berechnet werden:

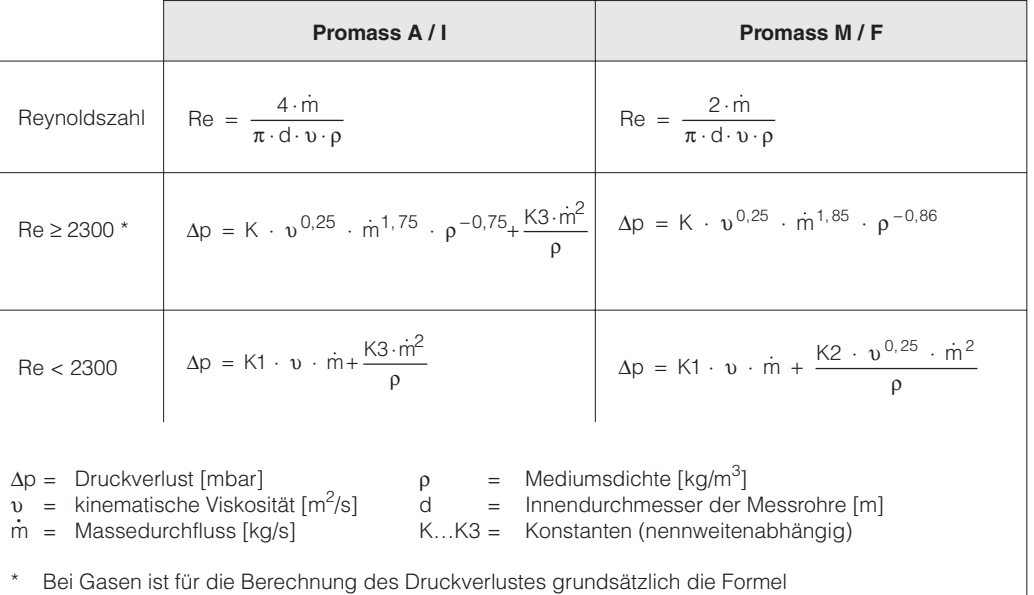

für Re ≥ 2300 zu verwenden.

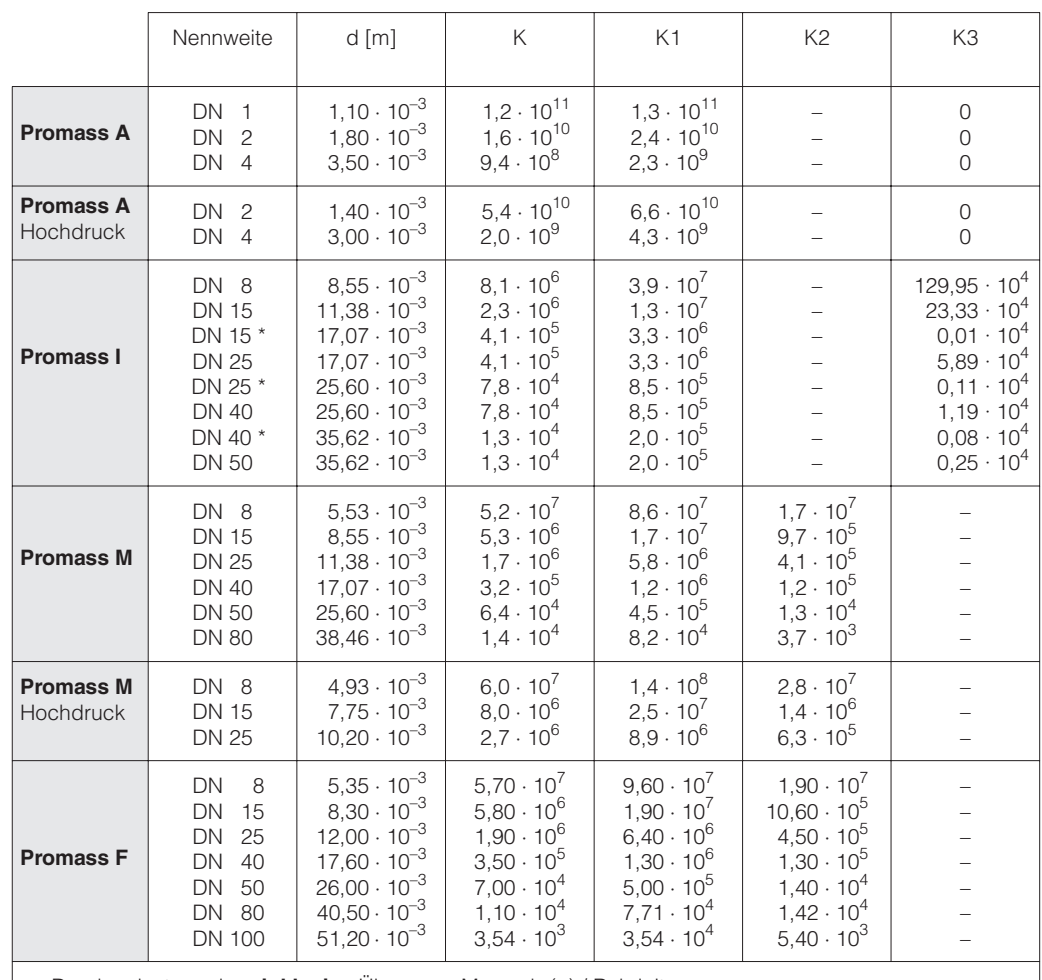

Druckverlustangaben **inklusive** Übergang Messrohr(e) / Rohrleitung Beispiele von Druckverlustdiagrammen für Wasser finden Sie auf der folgenden Seite!

\* DN 15, 25, 40 "FB" = Promass I mit vollem Nennweitenquerschnitt

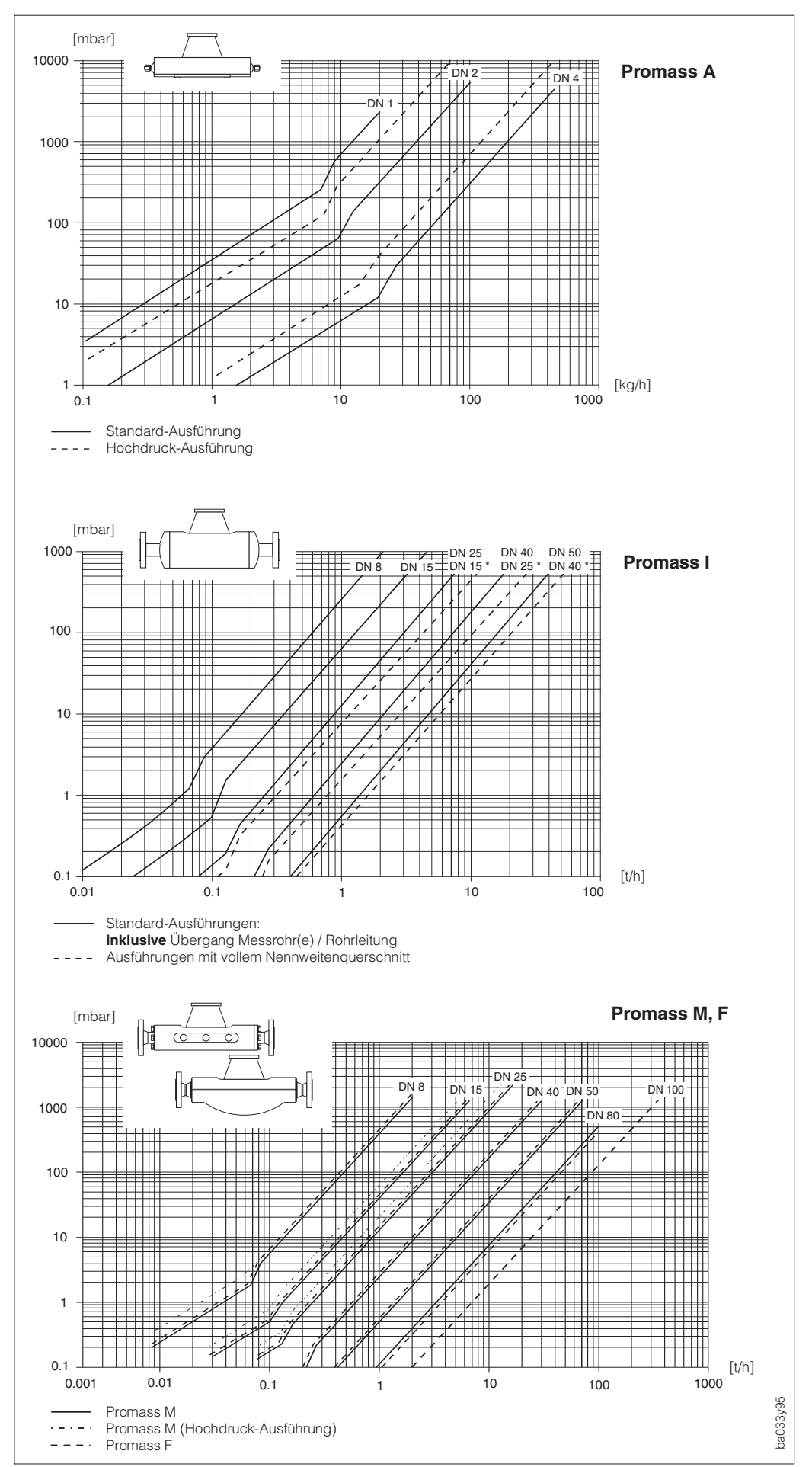

Abb. 44 Druckverluste mit Wasser

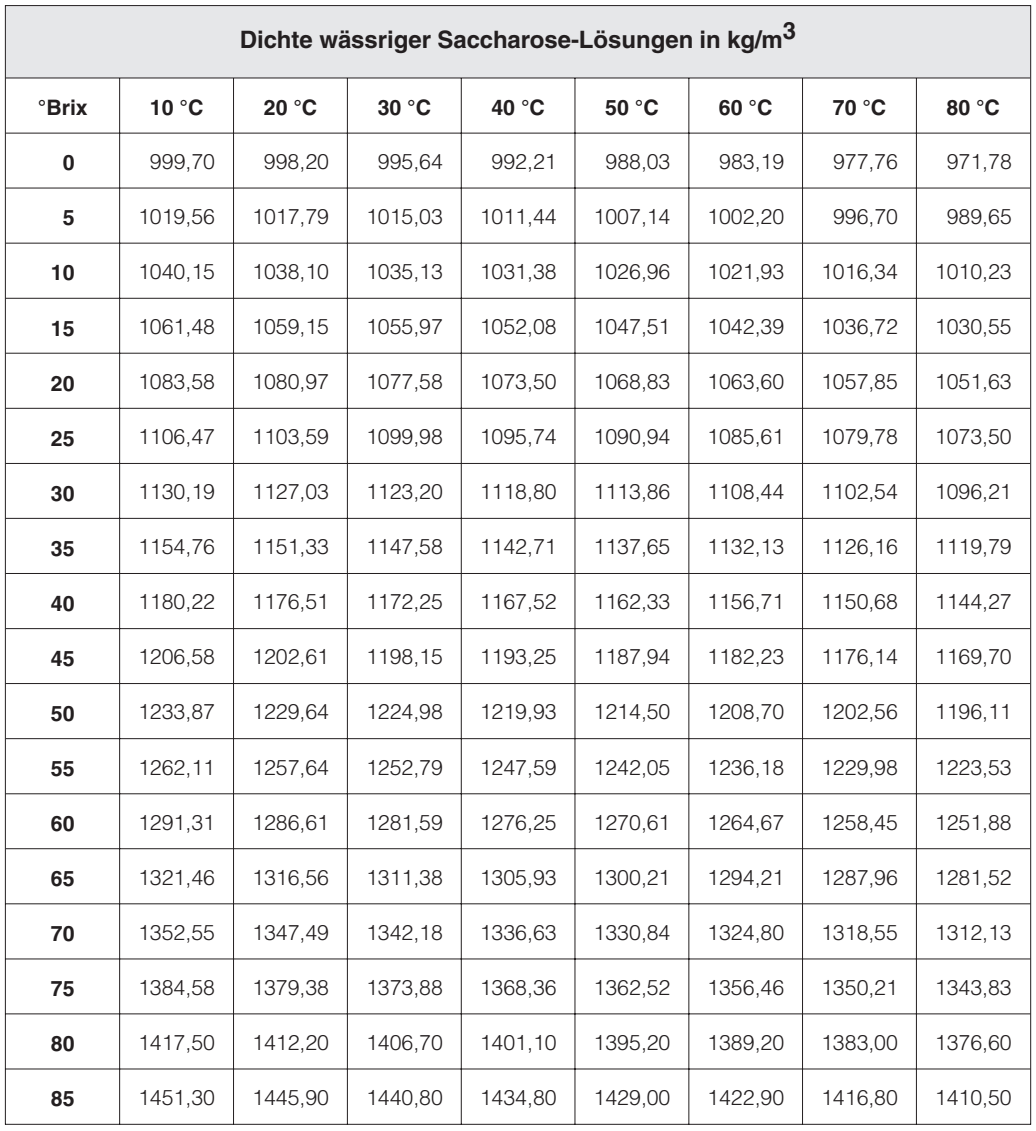

## **Brixgrade (Dichteberechnung)**

Tabelle der von Promass 63 verwendeten Dichtewerte für die °Brix-Berechnung

Quelle:

A.& L. Emmerich,Technical University of Brunswick; offiziell empfohlen durch ICUMSA, 20th Session 1990

# **12 Funktionen auf einen Blick**

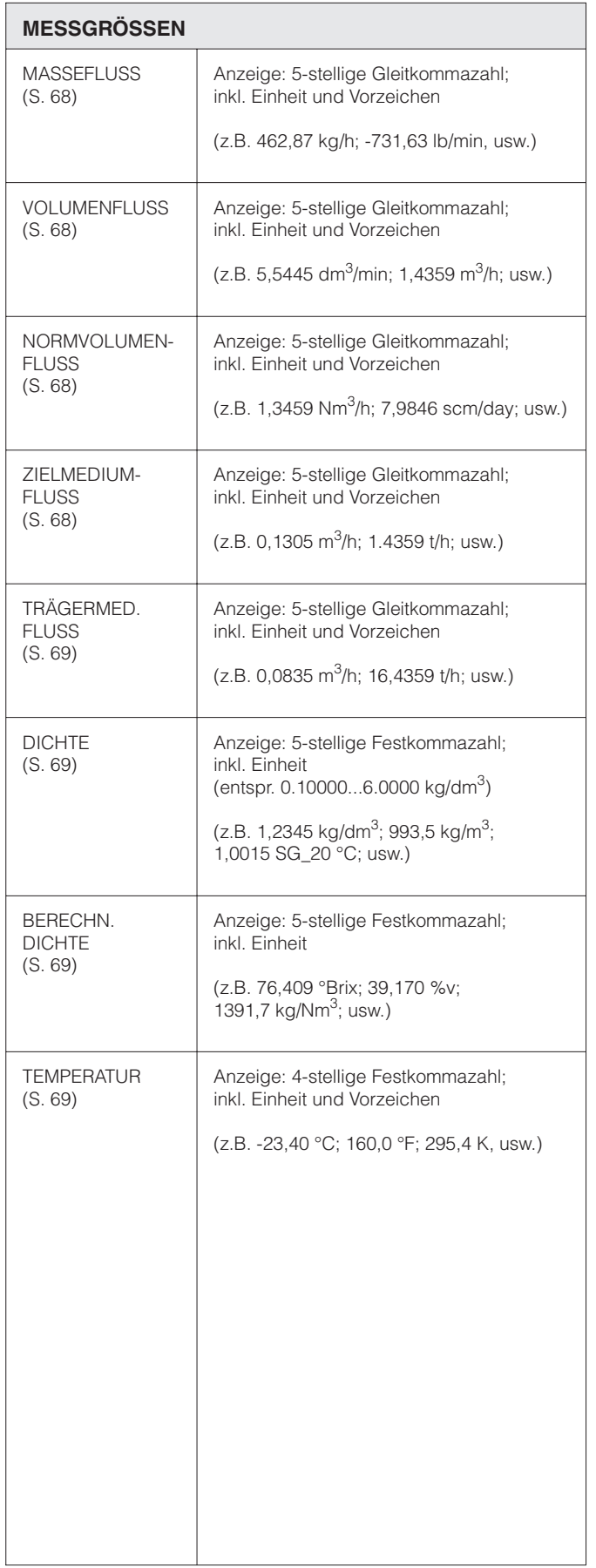

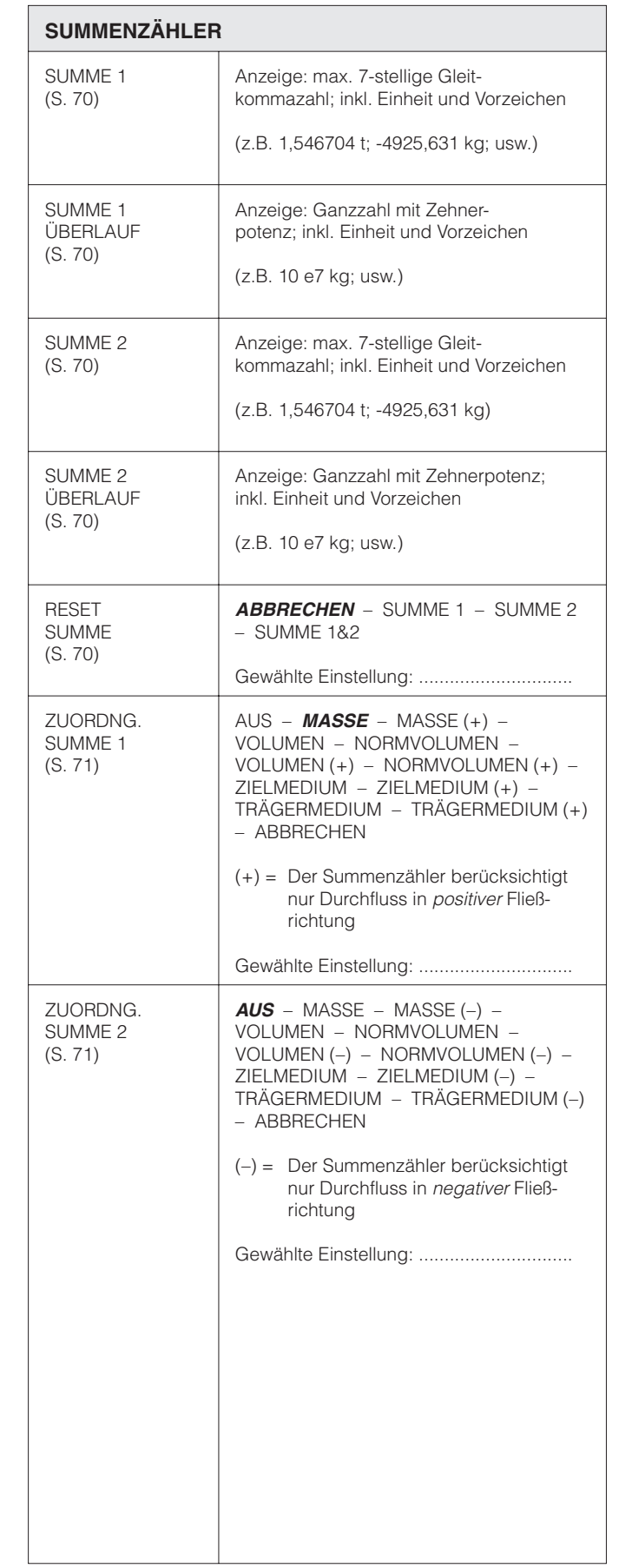

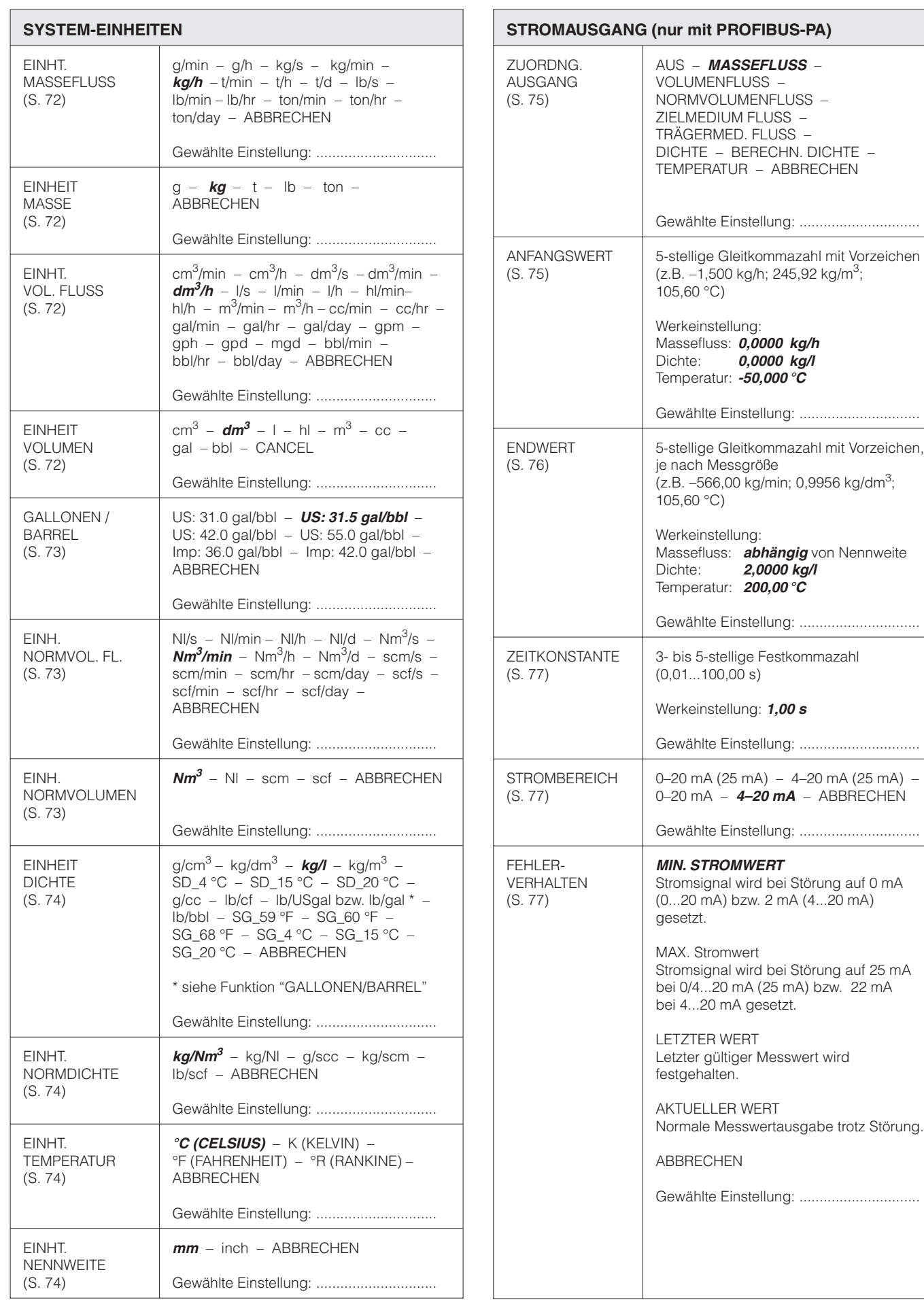

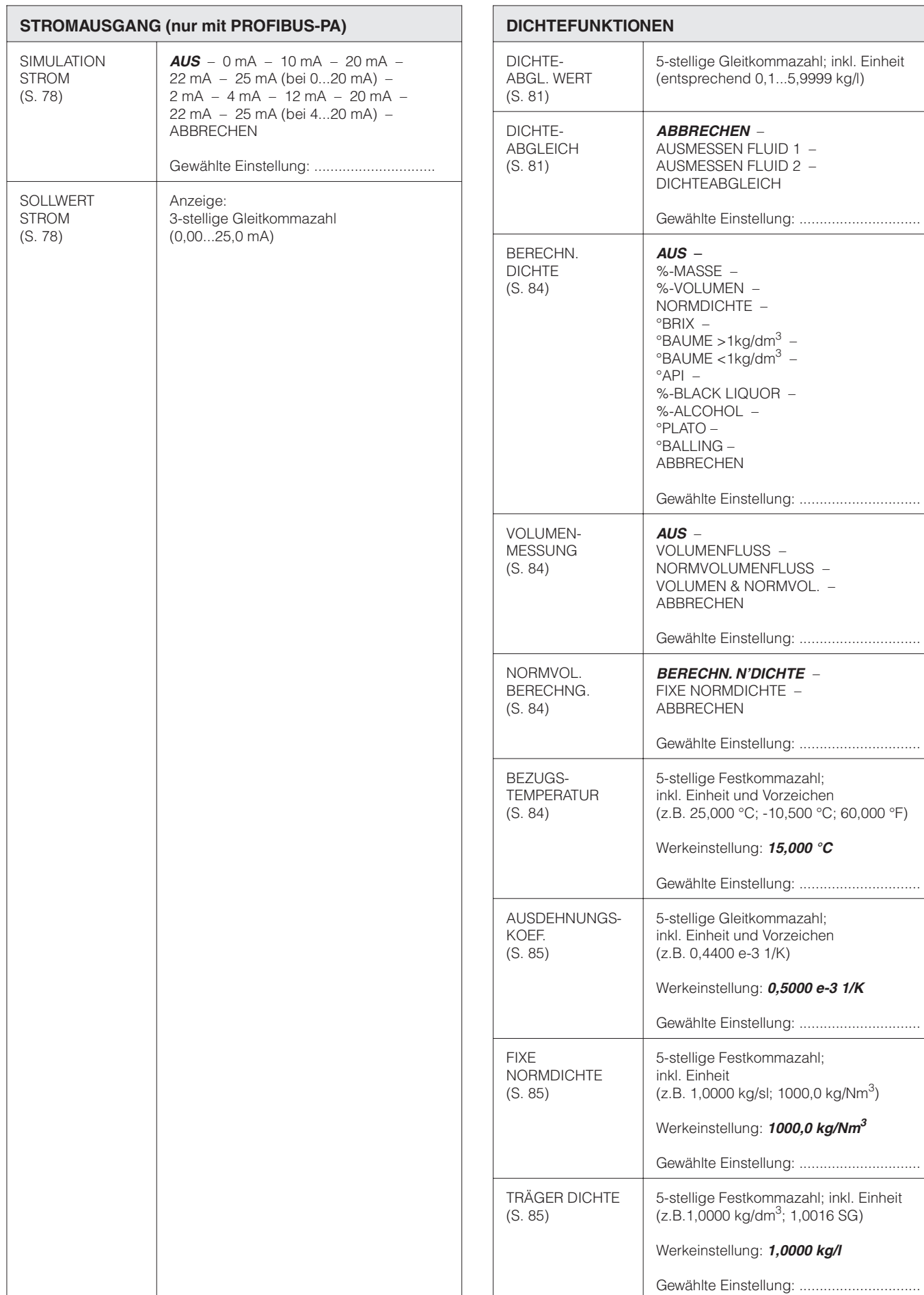

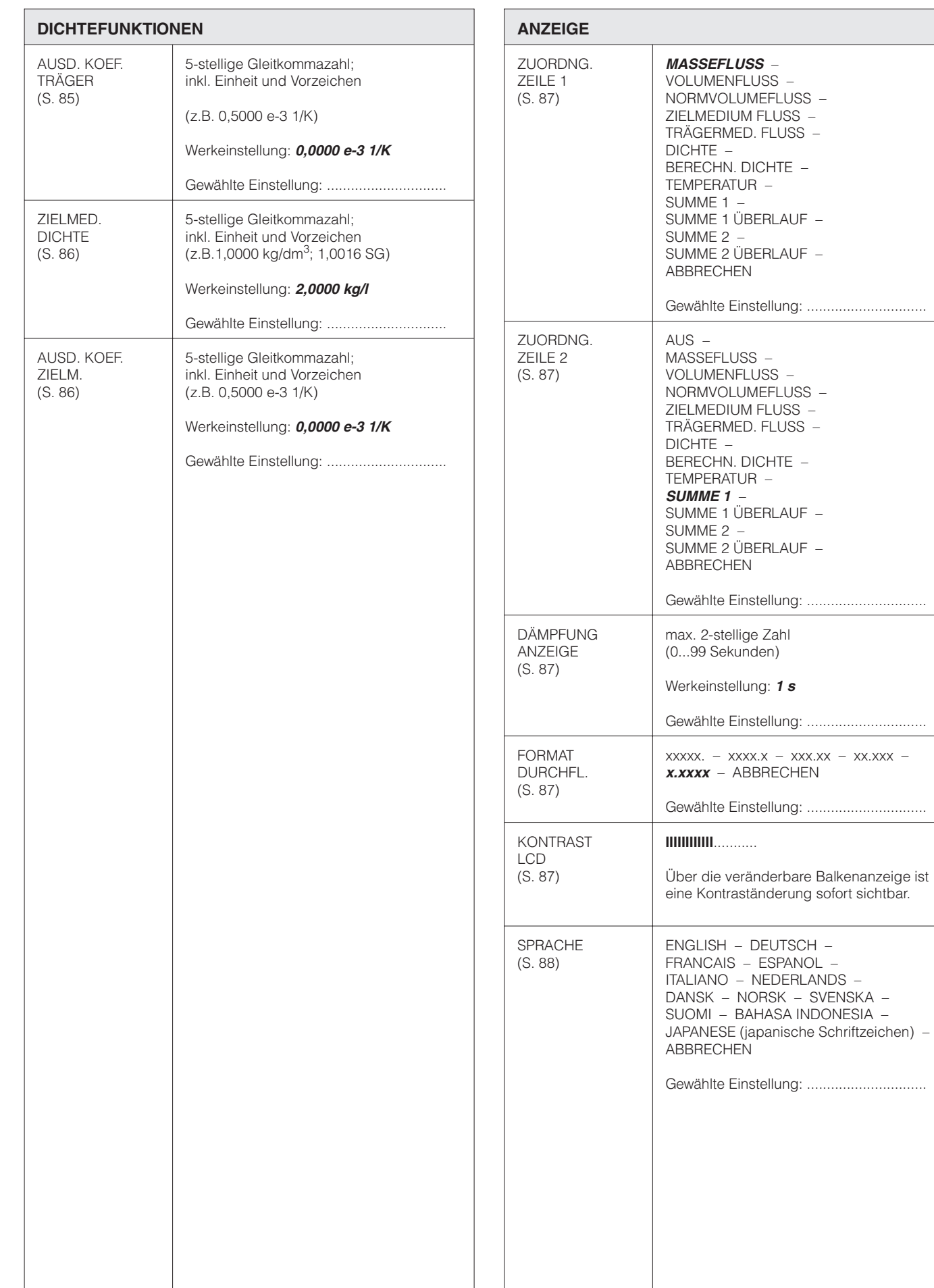

– ABBRECHEN

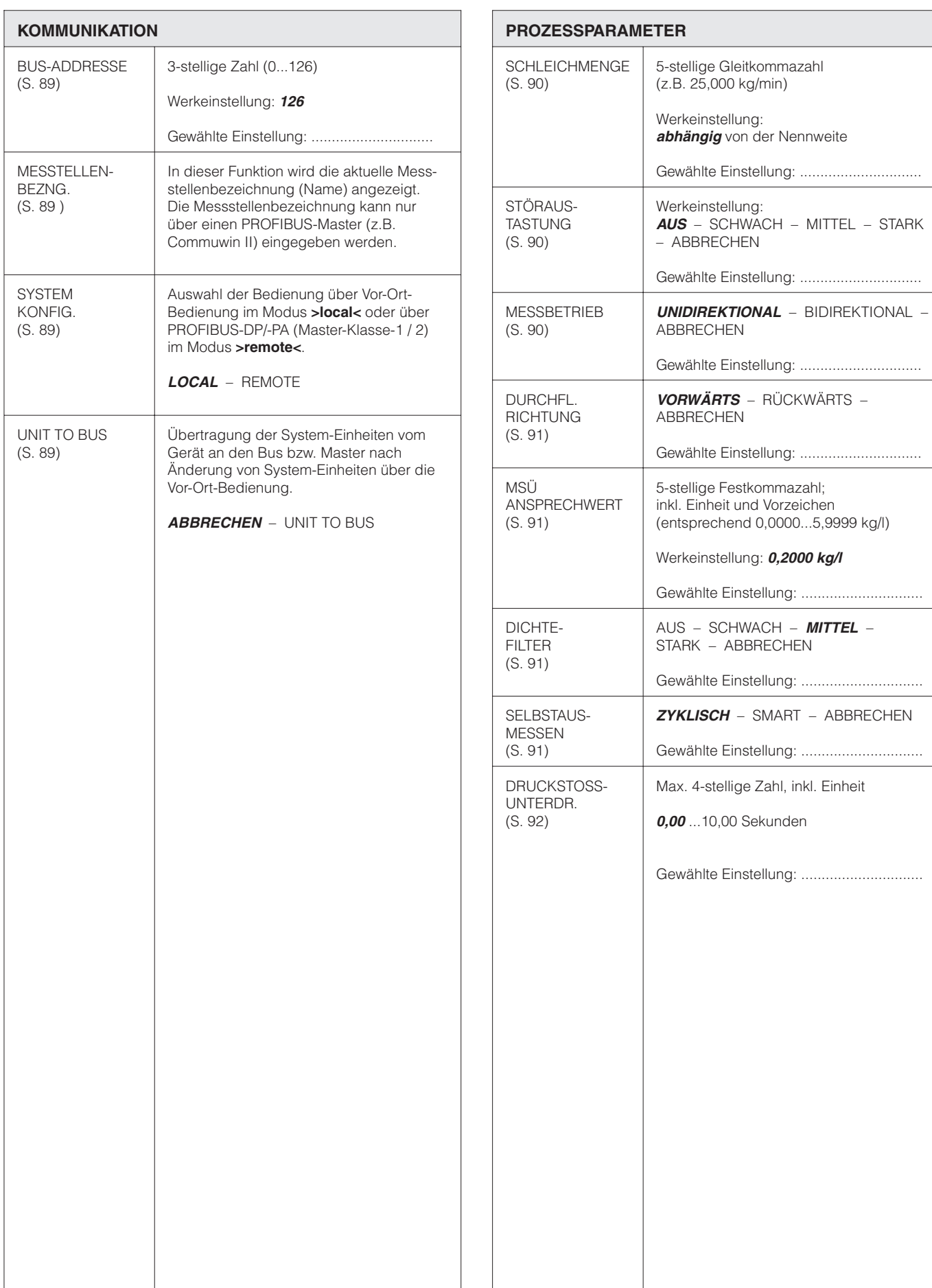

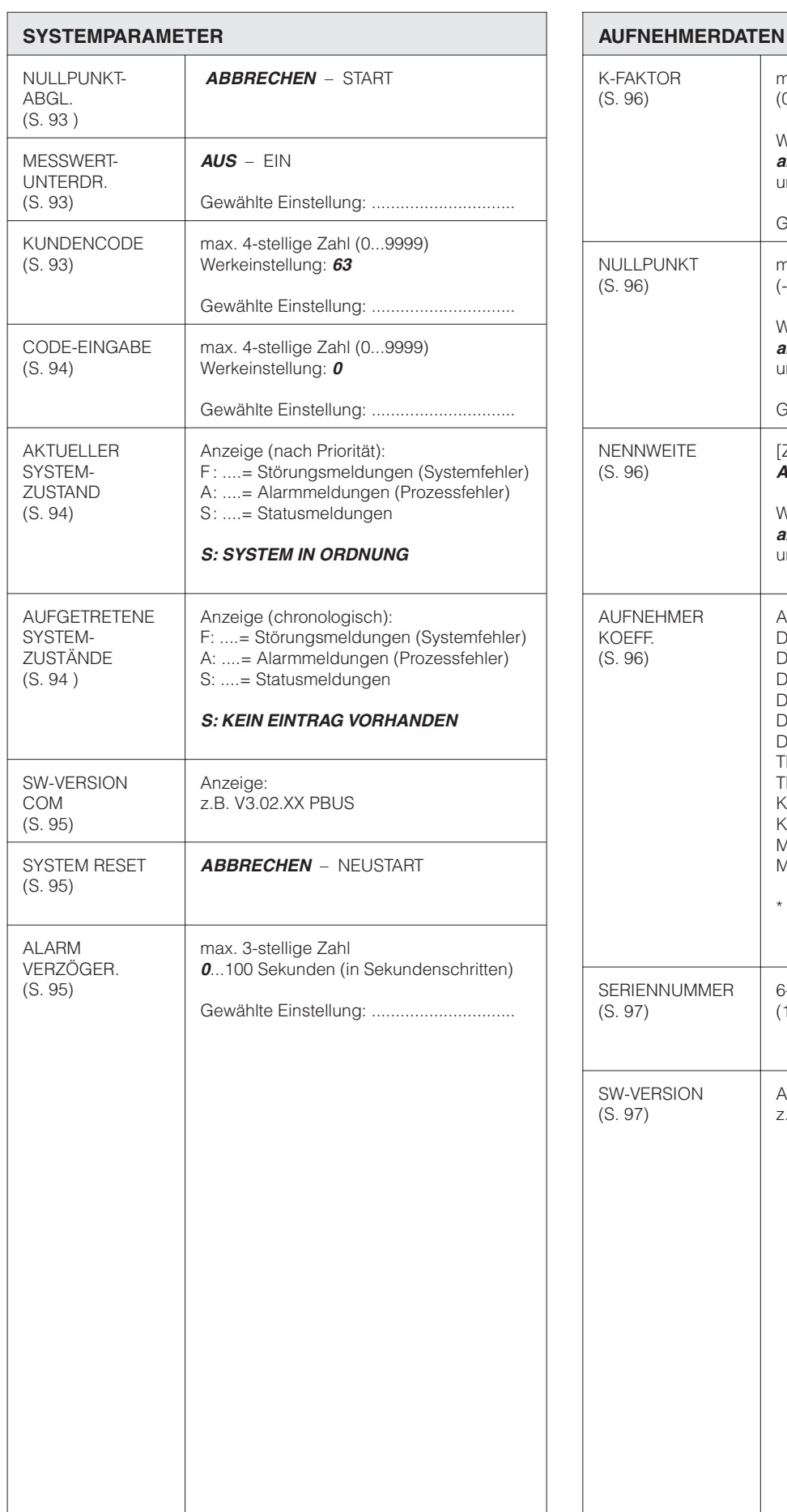

max. 5-stellige Festkommazahl

**abhängig** von Messaufnehmer-Nennweite

Gewählte Einstellung: ..............................

**abhängig** von Messaufnehmer-Nennweite

Gewählte Einstellung: ................................

**abhängig** von Messaufnehmer-Nennweite

[Zahlenwert für Nennweite] –

(0,1000...5,9999) Werkeinstellung:

und Kalibrierung

max. 5-stellige Zahl (-10000...+10000) Werkeinstellung:

und Kalibrierung

**ABBRECHEN**

Werkeinstellung:

und Kalibrierung

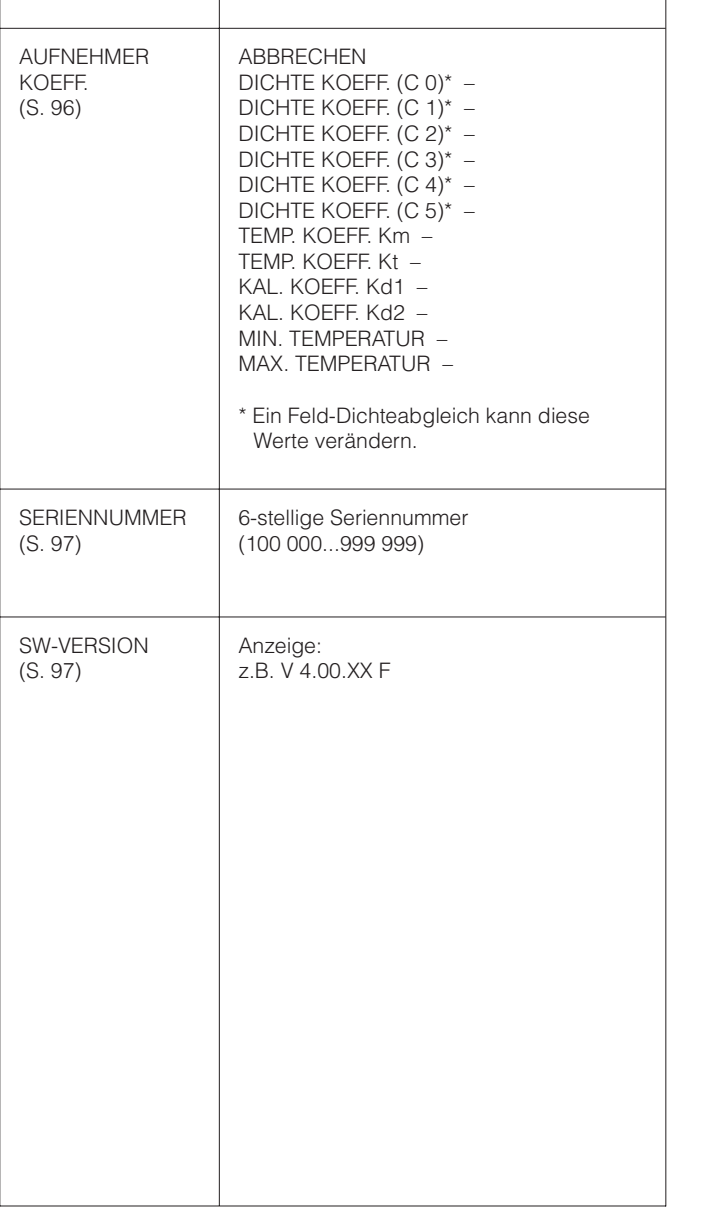

 $\Gamma$ 

## **Bedienmatrix Promass 63 PROFIBUS-DP:**

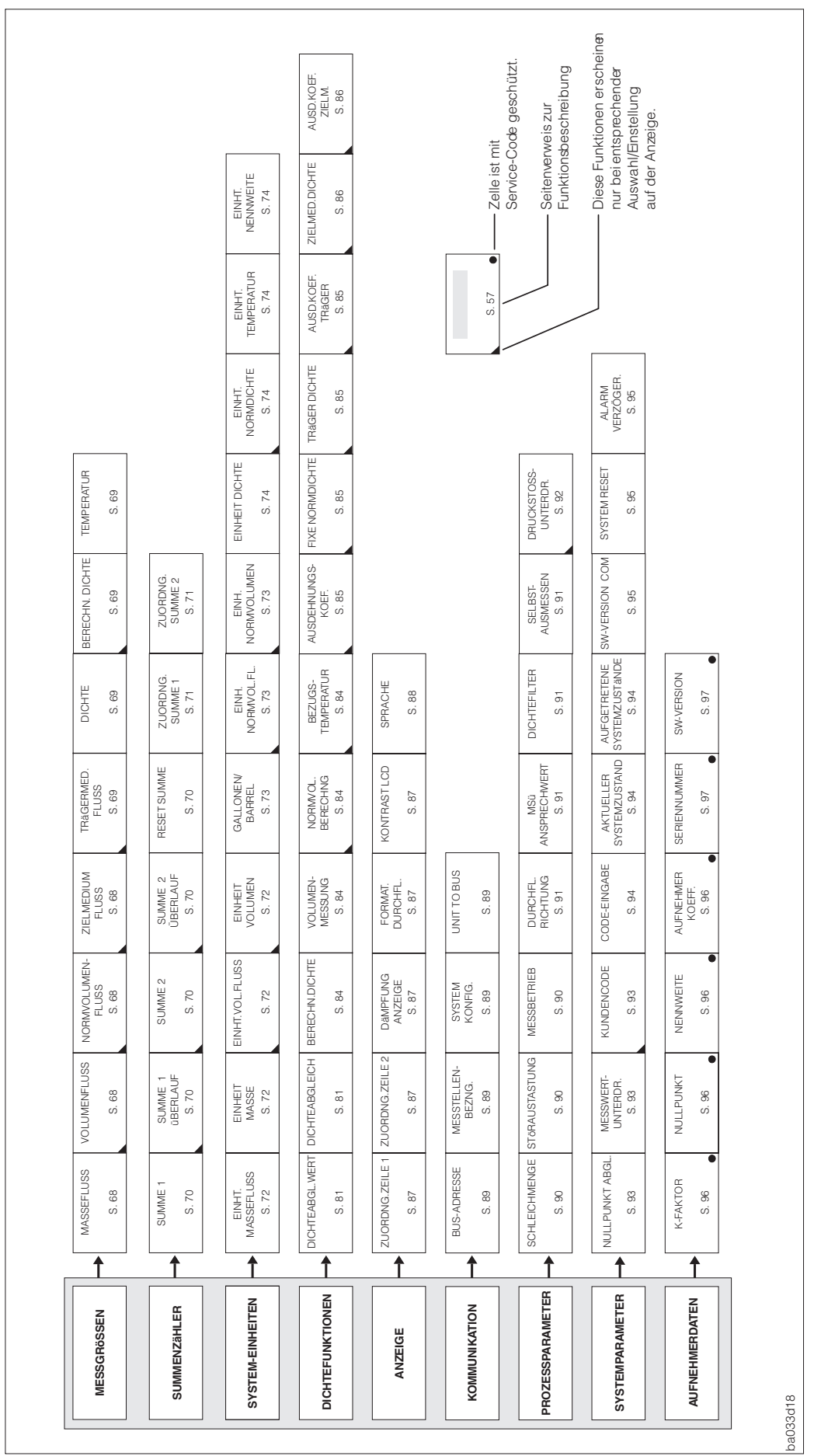

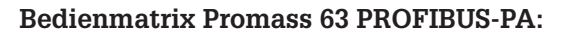

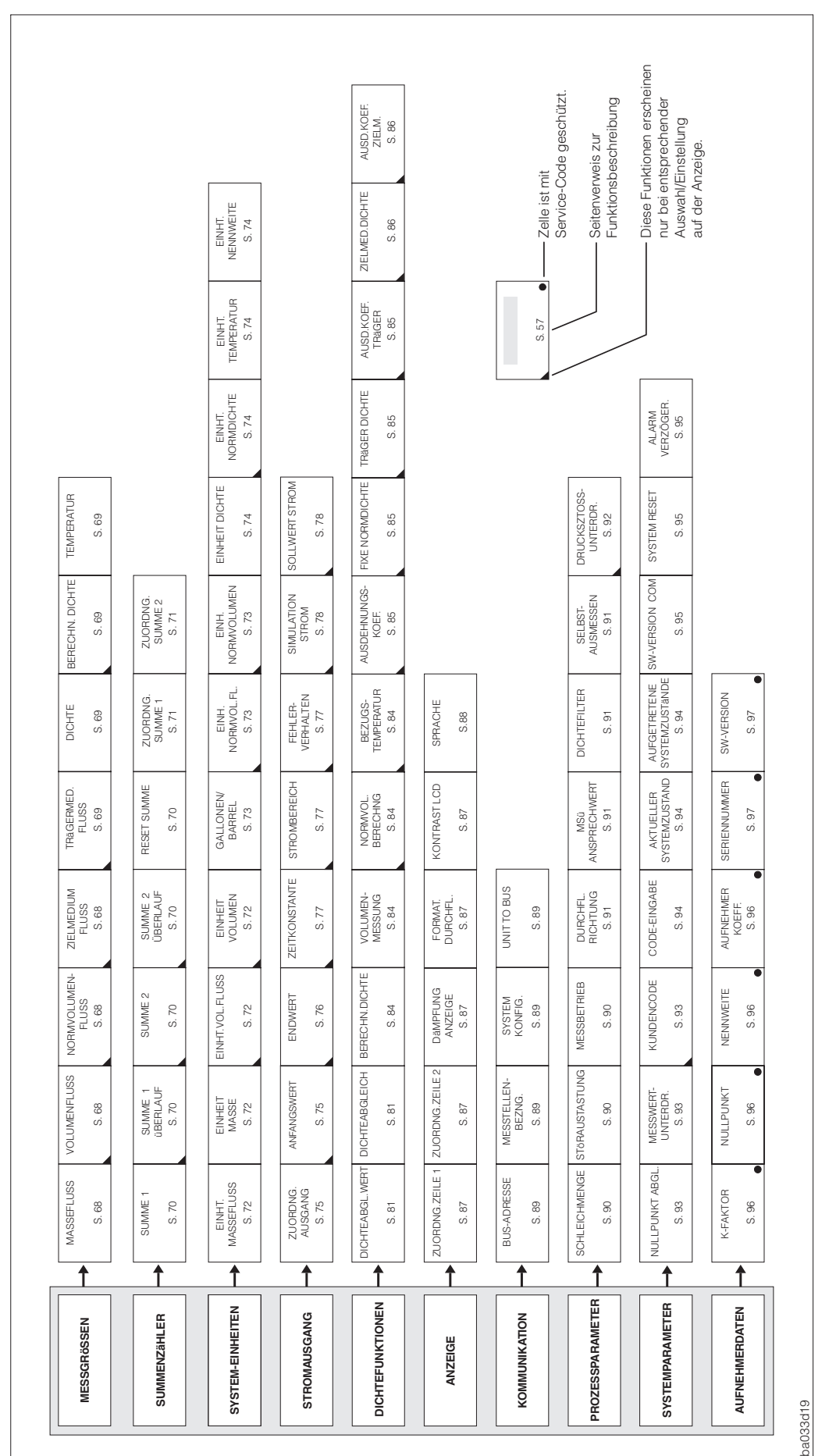
### **Stichwortverzeichnis 13 Stichwortverzeichnis**

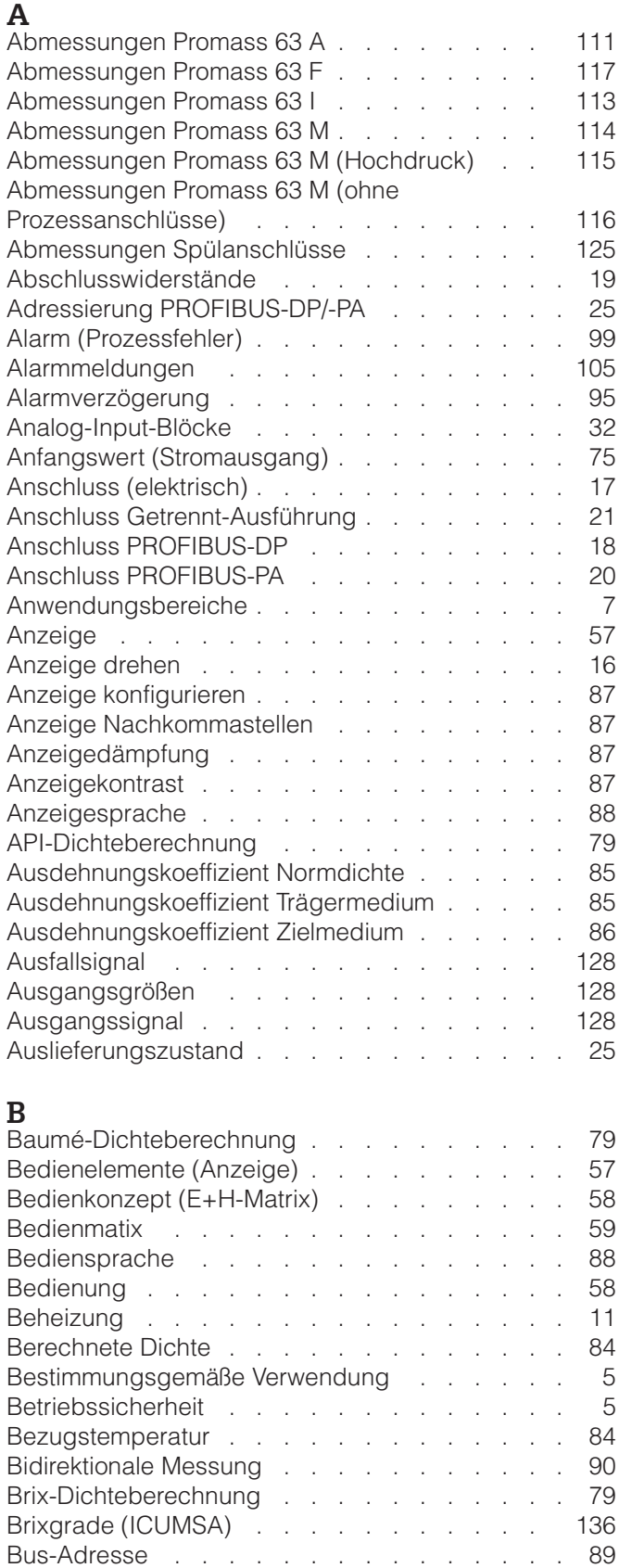

# C<br>Code

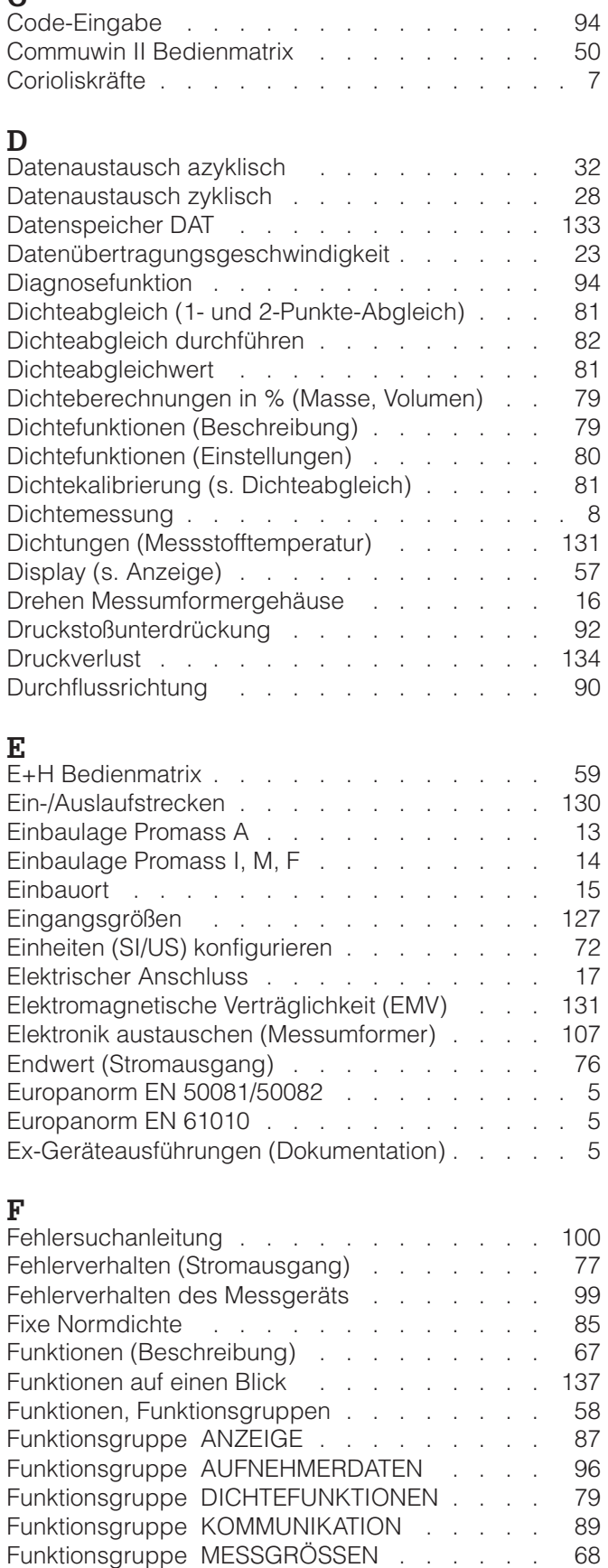

Funktionsgruppe PROZESSPARAMETER . . . 90 Funktionsgruppe STROMAUSGANG . . . . . 75

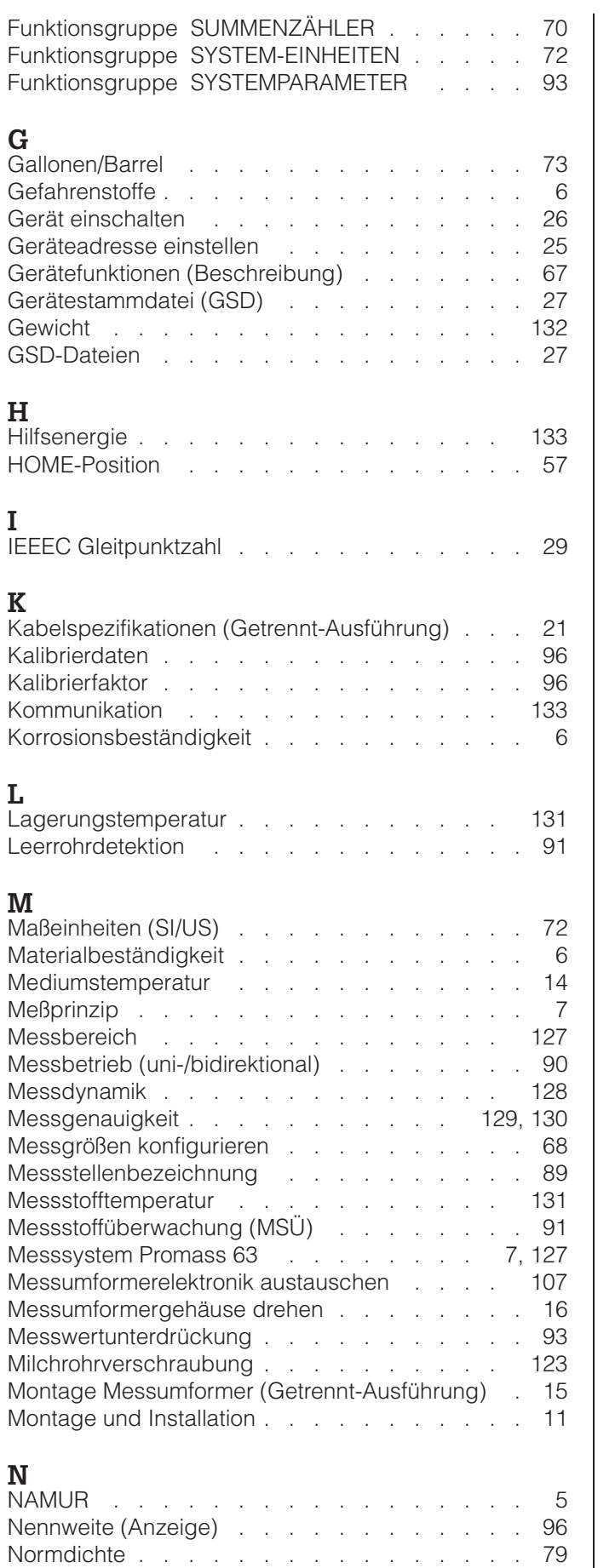

Normvolumen Berechnung . . . . . . . . . . 84 Nullpunktabgleich . . . . . . . . . . . . 63

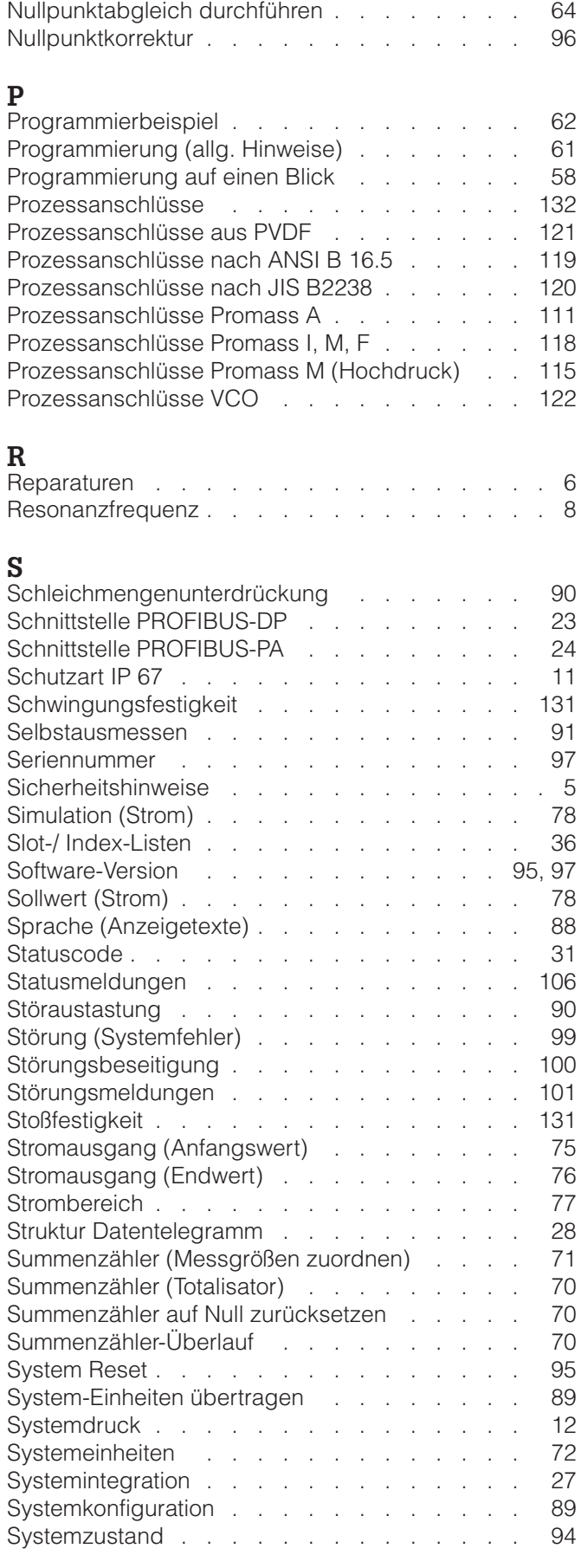

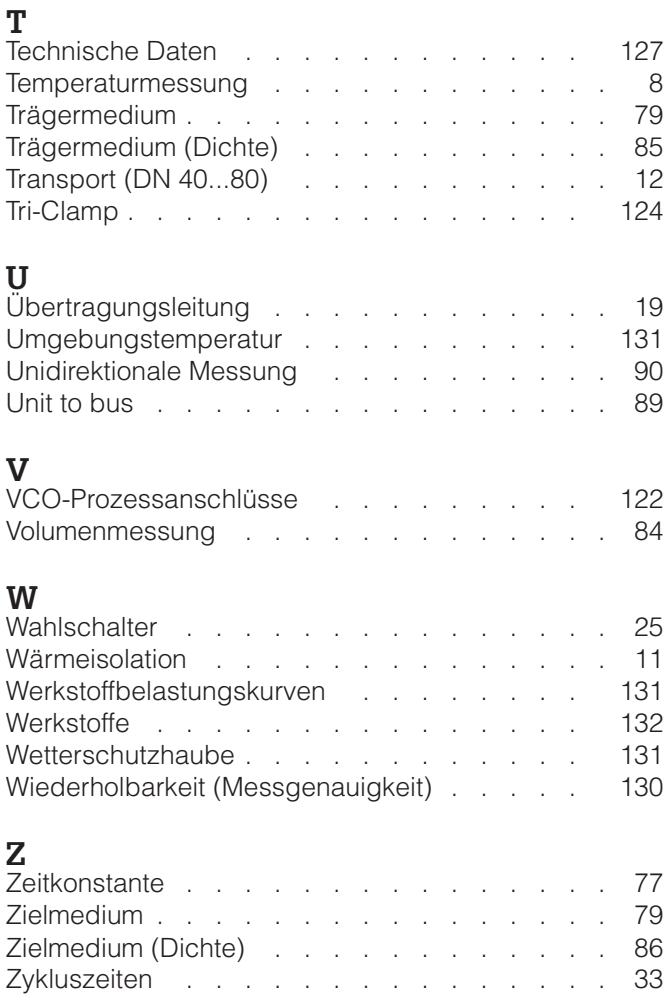

**Europe Austria**<br>❑ Endress+Hauser GmbH<br>Wien Tel. (01) 880560, Fax (01) 8805 635 **Belarus** Belorgsintez Minsk Tel. (0172) 26 3166, Fax (0172) 26 31 11 **Belgium / Luxembourg** ❑ Endress+Hauser S.A./N.V. Bruxelles Tel. (02) 248 06 00, Fax (02) 2 4805 53 **Bulgaria** INTERTECH-Automation Sofia Tel. (02) 624834, Fax (02) 6881 86 **Croatia** ❑ Endress+Hauser GmbH+Co. Zagreb Tel. (01) 660 14 18, Fax (01) 6 6014 18 **Cyprus** I+G Electrical Services Co. Ltd. Nicosia Tel. (02) 484788, Fax (02) 4846 90 **Czech Republic** ❑ Endress+Hauser Czech s.r.o. Praha Tel. (02) 667842 00, Fax (02) 66 78 4179 **Denmark** ❑ Endress+Hauser A/S Søborg Tel. 70 1311 32, Fax 7013 21 33 **Estonia** Elvi-Aqua Tartu Tel. (7) 4227 26, Fax (7) 42 27 27 **Finland** ❑ Endress+Hauser Oy Espoo Tel. (9) 859 6155, Fax (9) 859 60 55 **France** ❑ Endress+Hauser S.A. Huningue Tel. (0389) 6967 68, Fax (0389) 6948 02 **Germany** ❑ Endress+Hauser Messtechnik GmbH+Co. Weil am Rhein Tel. (07621) 9 7501, Fax (07621) 9 75 555 **Greece**<br>I & G Building Services Automation S.A.<br>Athens Tel. (01) 924 15 00, Fax (01) 9 2217 14 **Hungary** MILE Ipari-Elektro

Budapest Tel. (01) 261 55 35, Fax (01) 2 6155 35 **Iceland** BIL ehf. Reykjavik Tel. (05) 619616, Fax (05) 6196 17 **Ireland** Flomeaco Company Ltd. Kildare Tel. (045) 86 8615, Fax (045) 86 8182 **Italy**<br>□ Endress+Hauser S.p.A.<br>Cernusco s/N Milano<br>Tel. (02) 92 10 64 21, Fax (02) 92 10 71 53

**Kazakhstan** AO "Elmo" Kazakhstan Tel. (3272) 42 5363, Fax (3272) 42 80 44 **Latvia** Rino Riga Tel. (07) 312897, Fax (07) 3128 94

#### **Lithuania** Agava Ltd. Kaunas

Tel. (07) 202410, Fax (07) 2074 14 **Netherlands** ❑ Endress+Hauser B.V. Naarden Tel. (035) 69586 11, Fax (035) 6 95 8825

**Norway** ❑ Endress+Hauser A/S Lierskogen Tel. (032) 85 9850, Fax (032) 85 9851

http://www.endress.com

**Poland** ❑ Endress+Hauser Polska Sp. z o.o. Warsaw Tel. (022) 7 2010 90, Fax (022) 720 1085 **Portugal**<br>Tecnisis - Tecnica de Sistemas Industriais<br>Linda a Velha<br>Tel. (01) 41726 37, Fax (01) 4 18 52*7*8 **Romania** Romconseng S.R.L. Buchares Bucharest<br>Tel. (01) 4101634, Fax (01) 4101634 **Russia** ❑ Endress+Hauser GmbH+Co Moscow Tel. + Fax see E+H Instruments International **Slovak Republic** Transcom Technik s.r.o. Bratislava Tel. (07) 44 8886 84, Fax (07) 4488 7112 **Slovenia** ❑ Endress+Hauser D.O.O. Ljubljana Tel. (061) 1 5922 17, Fax (061) 159 2298 **Spain** ❑ Endress+Hauser S.A. Sant Just Desvern Tel. (93) 48033 66, Fax (93) 4 733839 **Sweden**<br>□ Endress+Hauser AB<br>Sollentuna Tel. (08) 62616 00, Fax (08) 6 269477 **Switzerland** ❑ Endress+Hauser AG Reinach/BL 1 Tel. (061) 7 1575 75, Fax (061) 711 1650 **Turkey** Intek Endüstriyel Ölcü Ve Kontrol Sistemleri Levent/Istanbu Tel. (0212) 2 751355, Fax (02 12) 2 662775 **Ukraine** Photonika GmbH Kiev **Brazil**

Tel. (44) 26881 02, Fax (44) 2 690805 **United Kingdom** ❑ Endress+Hauser Ltd. Manchester Tel. (0161) 2 865000, Fax (0161) 99818 41

**Yugoslavia Republic** Meris d.o.o. Beograd Tel. (11) 44429 66, Fax (11) 43 00 43

### **Africa**

**Egypt** Anasia Cairo Tel. (02) 41790 07, Fax (02) 4 179008

## **Morocco** Oussama S.A.

Casablanca Tel. (02) 24 1338, Fax (02) 402657 **Nigeria** J F Technical Invest. Nig. Ltd.

Lagos Tel. (1) 622345 46, Fax (1) 62 234548

**Rep. South Africa** ❑ Endress+Hauser (Pty.) Ltd. Sandtor Tel. (011) 4 4413 86, Fax (011) 444 1977

**Tunisia** Controle, Maintenance et Regulation Tunis Tel. (01) 79 3077, Fax (01) 788595

#### **America**

**Argentina**<br>□ Endress+Hauser Argentina S.A. Buenos Aires Tel. (01) 52279 70, Fax (01) 5 227909 **Bolivia**

Tritec Cochabamba Tel. (042) 5 6993, Fax (042) 50981 ❑ Samson Endress+Hauser Ltda. Sao Paulo Tel. (011) 5 363455, Fax (011) 536 30 67 **Canada**<br>□ Endress+Hauser (Canada) Ltd. Burlington / Ontario Tel. (905) 6 819292, Fax (905) 681 94 44 **Chile** DIN Instrumentos Ltda. Santiago Tel. (02) 2 0501 00, Fax (02) 2 25 8139 **Colombia** Colsein Ltd. Bogota D.C. Tel. (01) 2 3676 59, Fax (01) 6 10 7868 **Costa Rica**<br>EURO-TEC S.A.<br>San Jose<br>Tel. 2 96 15 42, Fax 2 96 15 42

**Ecuador** INSETEC Cia. Ltda. Quito Tel. (02) 25 1242, Fax (02) 46 1833

**Guatemala** natizacion y Control Industrial S.A.

Guatemala Tel. (03) 34 5985, Fax (03) 32 7431 **Mexico**

❑ Endress+Hauser GmbH+Co., Instruments International, Mexico City Office, Mexico City Tel. (5) 568 96 58, Fax (5) 5 68 4183

**Paraguay** Incoel S.R.L. Asuncion Tel. (021) 21 39 89, Fax (021) 2 126583

**Peru** Esim S.A. Lima Tel. (1) 47146 61, Fax (1) 4 7109 93

**Uruguay** Circular S.A. Montevideo Tel. (02) 92 5785, Fax (02) 92 9151

**USA** ❑ Endress+Hauser Inc. Greenwood, Indiana Tel. (317) 5 357138, Fax (317) 535 84 98

**Venezuela** Controval C.A. Caracas Tel. (02) 9 4409 66, Fax (02) 9 44 4554

#### **Asia**

**Brunei** American International Industries (B) Sdn Bhd Lorong Tengah Tel. (3) 22 3737, Fax (3) 2254 58

**China** ❑ Endress+Hauser Shanghai Shanghai Tel. (021) 64 64 6700, Fax (021) 64 7478 60 **Hong Kong**<br>□ Endress+Hauser (H.K.) Ltd.

Hong Kong Tel. 25 28 3120, Fax 28 6541 71 **India**

❑ Endress+Hauser India Branch Office Mumbai Tel. (022) 8 521458, Fax (022) 852 19 27

**Indonesia** PT Grama Bazita Jakarta Tel. (21) 7 9750 83, Fax (21) 7 97 5089

**Japan** ❑ Sakura Endress Co. Ltd. Tokyo Tel. (0422) 5406 11, Fax (0422) 5502 75

**Malaysia**<br>❑ Endress+Hauser (M) Sdn. Bhd. Petaling Jaya, Selangor Darul Ehsan Tel. (03) 7 3348 48, Fax (03) 7 33 8800 **Pakistan**<br>Speedy Automation<br>Karachi Tel. (021) 7 72 2953, Fax (021) 7 73 6884 **Papua-Neuguinea** SBS Electrical Pty Ltd. PNG Port Moresby Tel. 3 25 1188, Fax 32595 56 **Philippines** ❑ Endress+Hauser Philippines Inc. Manila Tel. (2) 6 3880 41, Fax (2) 6 388042 **Singapore** ❑ Endress+Hauser (S.E.A.) Pte. Ltd. Singapore Tel. 5 66 8222, Fax 56668 48

**Myanmar**<br>Sein Pyinsayupa Gen. Tranding & Agency<br>Co-op. Soc. Ltd.

Tel. (1) 24 2325, Fax (1) 250594

Myanmar

**Korea** ❑ Endress+Hauser (Korea) Co. Ltd. Seoul Tel. (02) 6 587200, Fax (02) 659 2838 **Taiwan** Kingjarl Corporation

**Taipei** Tel. (02) 27 18 3938, Fax (02) 271341 90 **Thailand** ❑ Endress+Hauser (Thailand) Ltd. Bangkok Tel. (2) 9 9678 11-20, Fax (2) 9 9678 10

**Vietnam** Tan Viet Bao Co. Ltd. Ho Chi Minh City Tel. (08) 8 335225, Fax (08) 833 5227

**Iran** Telephone Technical Services Co. Ltd. (TTS) Tehran Tel. (021) 874 67 50, Fax (021) 8 737295 **Israel**<br>Instrumetrics Industrial Control Ltd.<br>Tel Aviv

Tel. (03) 6 480205, Fax (03) 647 1992 **Jordan**

A.P. Parpas Engineering S.A. Amman Tel. (06) 5 539283, Fax (06) 553 9205

**Kuwait** Kuwait Maritime & Mercantile Co. K.S.C.

Safat Tel. 2 43 4752, Fax 24414 86

**Lebanon** Network Engineering Co. سین<br>انصطا

Tel. 3 25 4051, Fax 99440 80

**Sultanate of Oman** Mustafa & Jawad Sience & Industry Co. LLC Ruwi Tel. 6020 09, Fax 6070 66

**United Arab Emirates Descon Trading Est.** 

Dubai Tel. (04) 65 36 51, Fax (04) 65 3264

**Yemen** Yemen Company for Ghee and Soap Industry Taiz Tel. (04) 23 06 64, Fax (04) 21 2338

#### **Australia + New Zealand**

**Australia**<br>ALSTOM Australia Ltd.<br>Villawood N.S.W. Tel. (02) 97 22 4777, Fax (02) 972248 83 **New Zealand** EMC Industrial Group Limited Auckland Tel. (09) 4 155110, Fax (09) 415 5115

#### **All other countries**

❑ Endress+Hauser GmbH+Co. Instruments International Weil am Rhein, Germany Tel. (07621) 975 02, Fax (07621) 97 5345

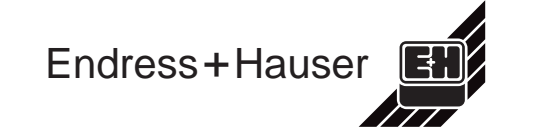